Bad Waldsee Elster

€4,95 **Fachmagazin für angewandte Elektronik 5/2007 Okt./Nov. 5/**

5/2007 Okt./Nov.

E

Ha

Po

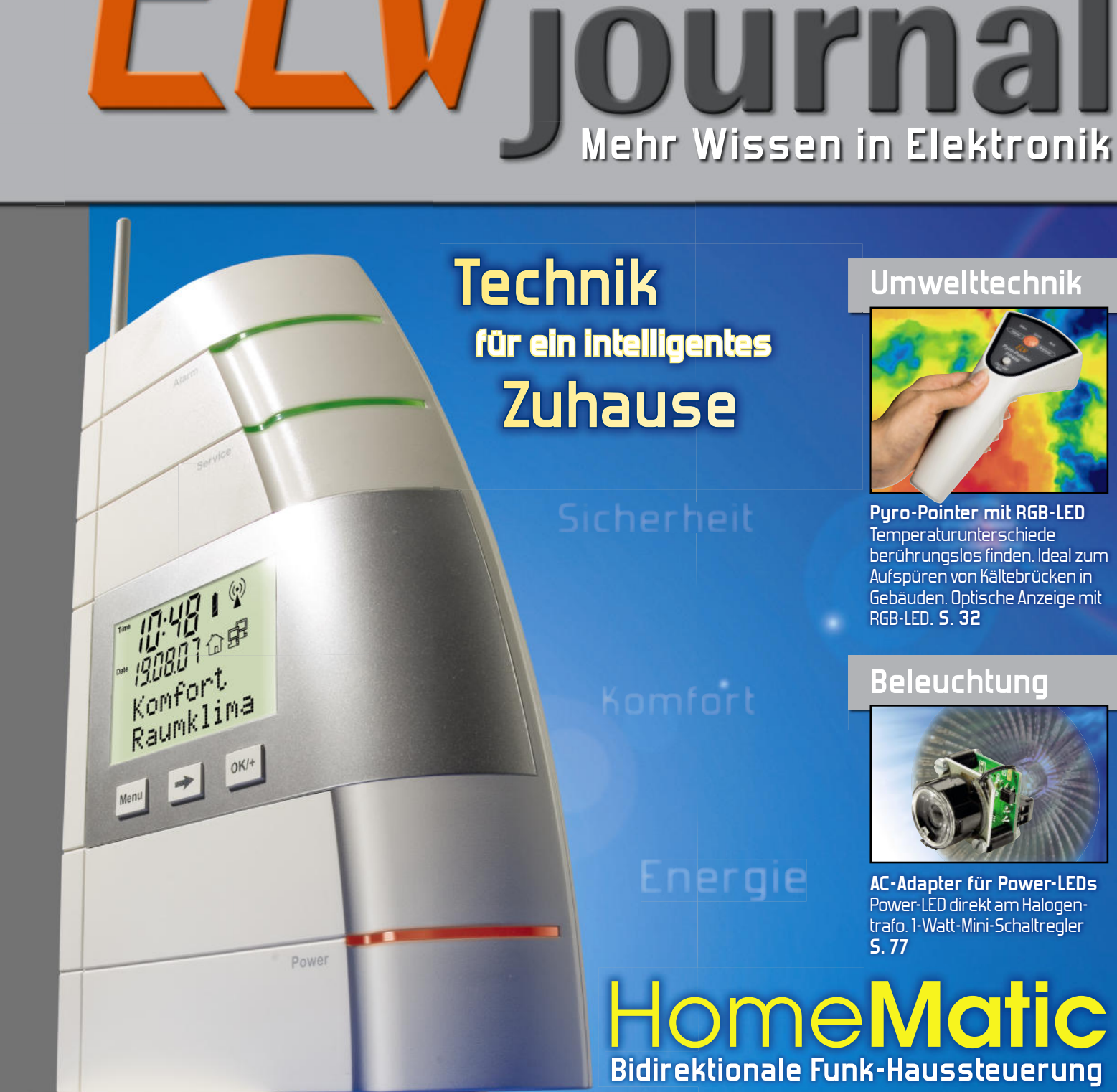

# **<sup>&</sup>gt; USB-Stick-Interface <sup>&</sup>gt; FS20 Funk Touchcontrol Weitere Highlights aus unseren Technik-Themen: ren T h ik Th**

- **> USB-Stick-Interface S. 12**
- **> Radar-Bewegungsmelder S. 26**
- **> Komfort-Lötstation S. 42**
- **> FS20-Funk-Touchcontrol S. 47**
- **> Kfz-Leistungsmesser S. 60**
- **> Prozessor-Labornetzgerät S. 71**

## Matic **Bidirektionale Funk-Haussteuerung**

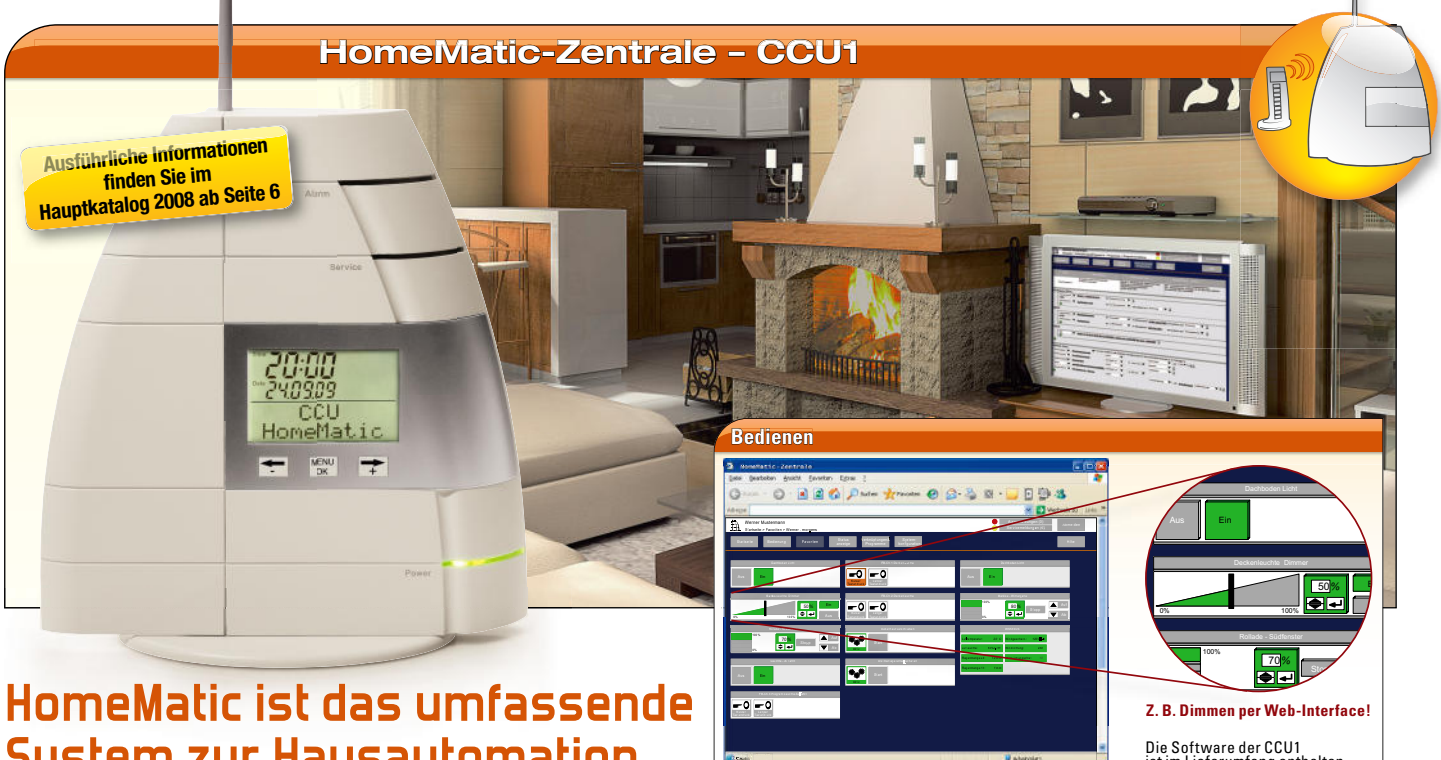

### **HomeMatic ist das umfassende System zur Hausautomation**

**Egal ob Komfortgewinn, Energiekostenersparnis oder Sicherheitsgewinn im Mittelpunkt stehen, HomeMatic unterstützt den Anwender durch maßgeschneiderte Produkte für alle Anwendungsgebiete.**

Z u r a m e a m e a m e a l

- 0 – 0

- **» Bidirektionale Datenkommunikation per Funk**
- **» Komfortable und intuitive Bedienung**
- **» Einfach zu installieren**

**» Hervorragend für Eigenheime und Mietobjekte geeignet**

**Z. B. Dimmen per Web-Interface!** 

Die Software der CCU1 ist im Lieferumfang enthalten.

- **» Zukunftssicher, da vielfältig erweiterbar**
- **» Minimale Eingriffe in bestehende Installationen**

#### **HomeMatic ist einfach und intuitiv zu bedienen und zu konfigurieren.**

Mit der HomeMatic-Zentrale als Herzstück steht eine einfache, über einen Standard-Browser bedienbare Web-Oberfl äche als Benutzerschnittstelle zur Verfügung. Zusätzlich stellt die Zentrale als Residential Gateway auch die Verbindung zur Außenwelt her – über das Internet oder das Mobiltelefon. HomeMatic ist das System für komfortables und sicheres Wohnen!

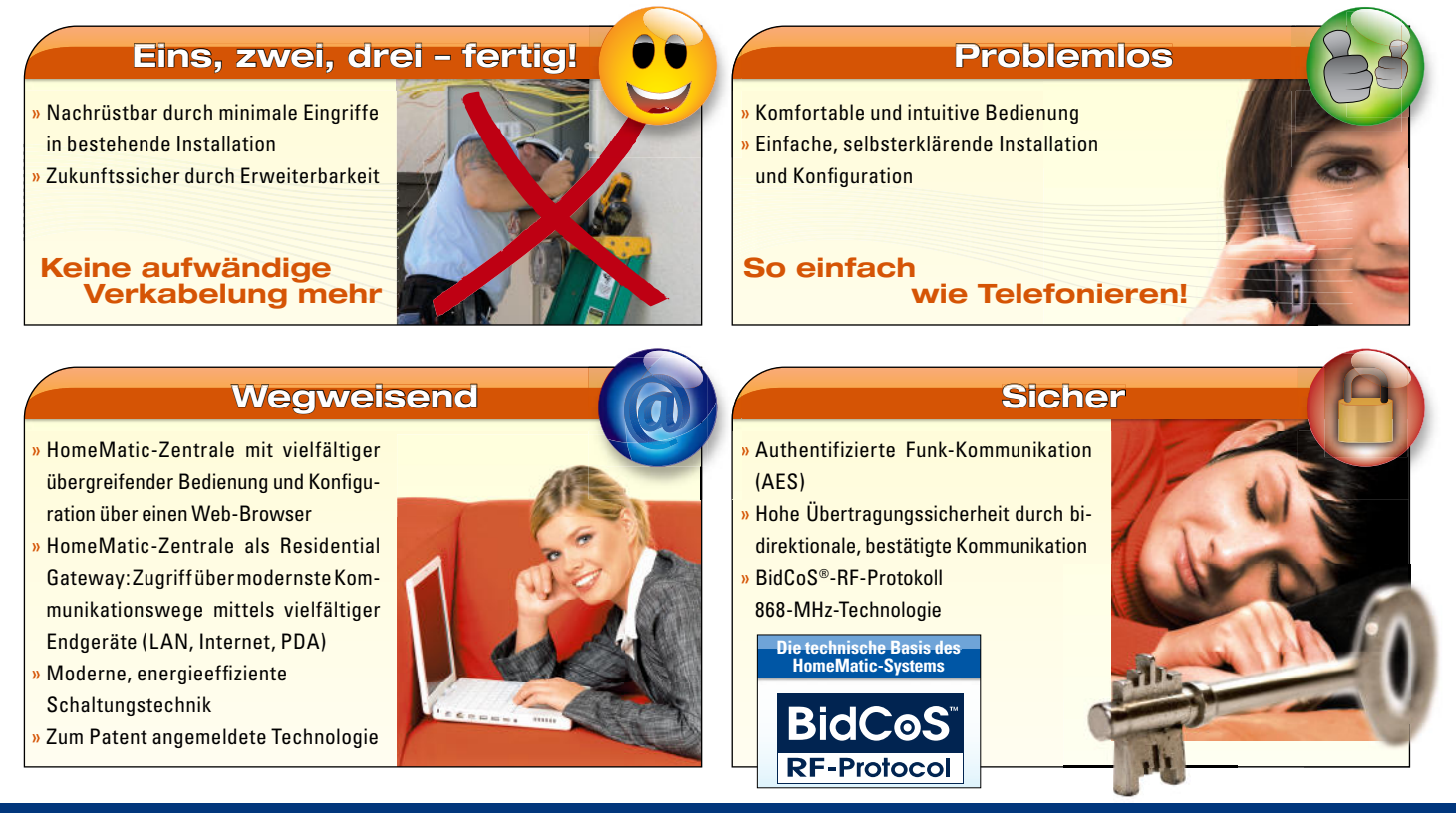

### www.homematic.elv.de

# **Welt**Premiere

### **HomeMatic, das neue, ganzheitliche Haussteuerungs-System,** *feierte im ELV-Hauptkatalog 2008 Weltpremiere!*

Dieses umfassende System mit seinem hervorragenden Preis-Leistungs-Verhältnis hat uns überzeugt und begeistert! Trotz unglaublich vielfältiger Möglichkeiten ist die Konfiguration und Bedienung des Systems einfach und intuitiv. ELV gehört nicht nur zu den Vertriebspartnern der ersten Stunde, sondern ist offizieller HomeMatic-Kooperationspartner. Damit sind wir legitimiert, HomeMatic-kompatible Produkte zu entwickeln und zu vertreiben.

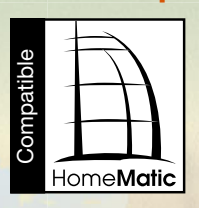

**für ein intelligentes** ause

**WinMatic**

#### **Applikationen Ap**

**Den Einstieg kann eine einfache Applikation bilden. Den** Durch Hinzufügen von preiswerten Komponenten kann Dur später ein Vielfaches der Anfangsfunktionalität erreicht später werden. **HomeMatic ist zuverlässig und sicher!** Durch die werden authentifizierte, bidirektionale und bestätigte Funk-Kommunikation ist ein

hoher Sicherheitsstandard und ein Höchstmaß an Zuverlässigkeit beim Datenaustausch zwischen Sender und Empfänger gewährleistet.

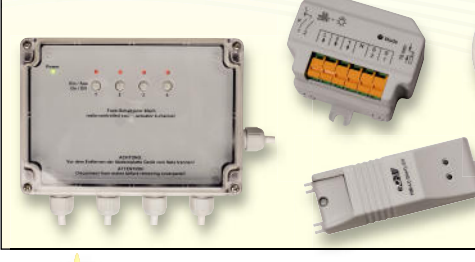

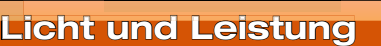

Mit HomeMatic hat man das Licht immer im Griff! Mit Die Möglichkeiten reichen vom **komfortablen Schal-**Die **ten und Dimmen** bis zum Ansteuern von Rollläden und **un** Markisen. Markis

HomeMatic schafft stimmungsvolle Beleuchtung! Durch HomeMa erweitertes Anlernen ist es möglich, mehrere Dimm- und Schaltfunkti onen zusammenzufassen (Szene). zusammenzufassen

HomeMatic **spart Energie:** Stand-by-Verbraucher lassen sich mühelos abschalten – Leuchten lassen sich herunterdimmen und eine Ausschaltautomatik kann nicht benötigte Verbraucher zeitgesteuert selbst abschalten. Zeitgeführte Funktionen wie Treppenhauslicht, die in der klassischen Installationstechnik über spezielle Bausteine realisiert werden, lassen sich mit HomeMatic einfach verwirklichen. Sogar die **Nachbildung von natürlichen zeitlichen Lichtverläufen** (künstlicher Sonnenaufgang und -untergang) ist für HomeMatic kein Problem.

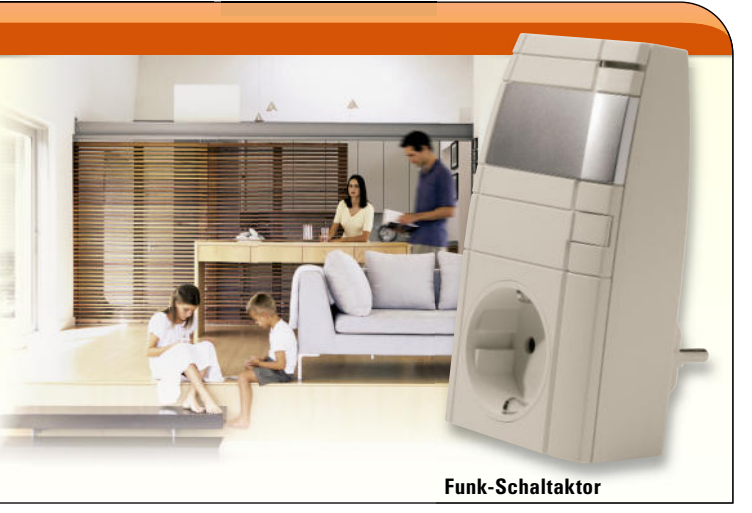

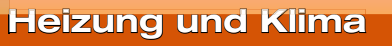

Neben der **bedarfsgerechten Einzelraumtemperatur-**Neb **regelung** über eine Heizkörpersteuerung ist eine Klima-**reg** steuerung über Belüften oder über eine Behangsteuerung ste für HomeMatic kein Problem. Zu hohe Luftfeuchte – Home-Ho Matic sorgt für frische Luft und macht ein Fenster auf.

**Intelligentes Steuern von Heizung/Lüftung** durch einen Vergleich von Außen- und Innentemperatur ist mit HomeMatic im Handumdrehen realisierbar.

HomeMatic hilft beim **Energiesparen**! Durch den zeitgesteuerten Absenkbetrieb der Heizung sowie das **automatische Absenken/Abschalten der Heizung** beim Lüften.

**HomeMatic schafft Behaglichkeit!** Kreieren Sie individuelle Komfortszenarien. HomeMatic automatisiert in einfacher Weise Wartungsfunktionen wie etwa Entkalkungsfahrten.

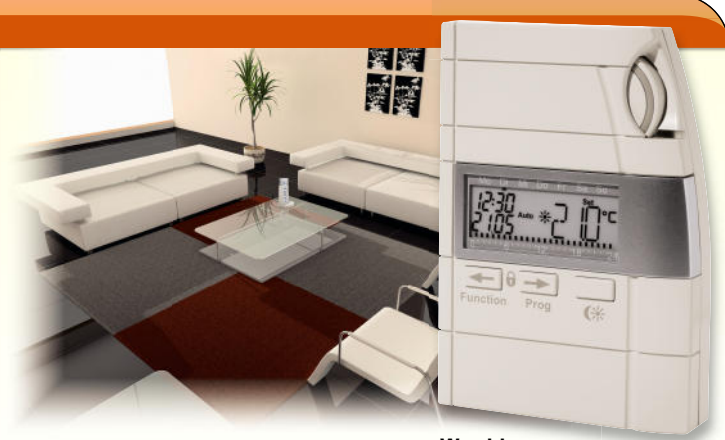

### www.homematic.elv.de

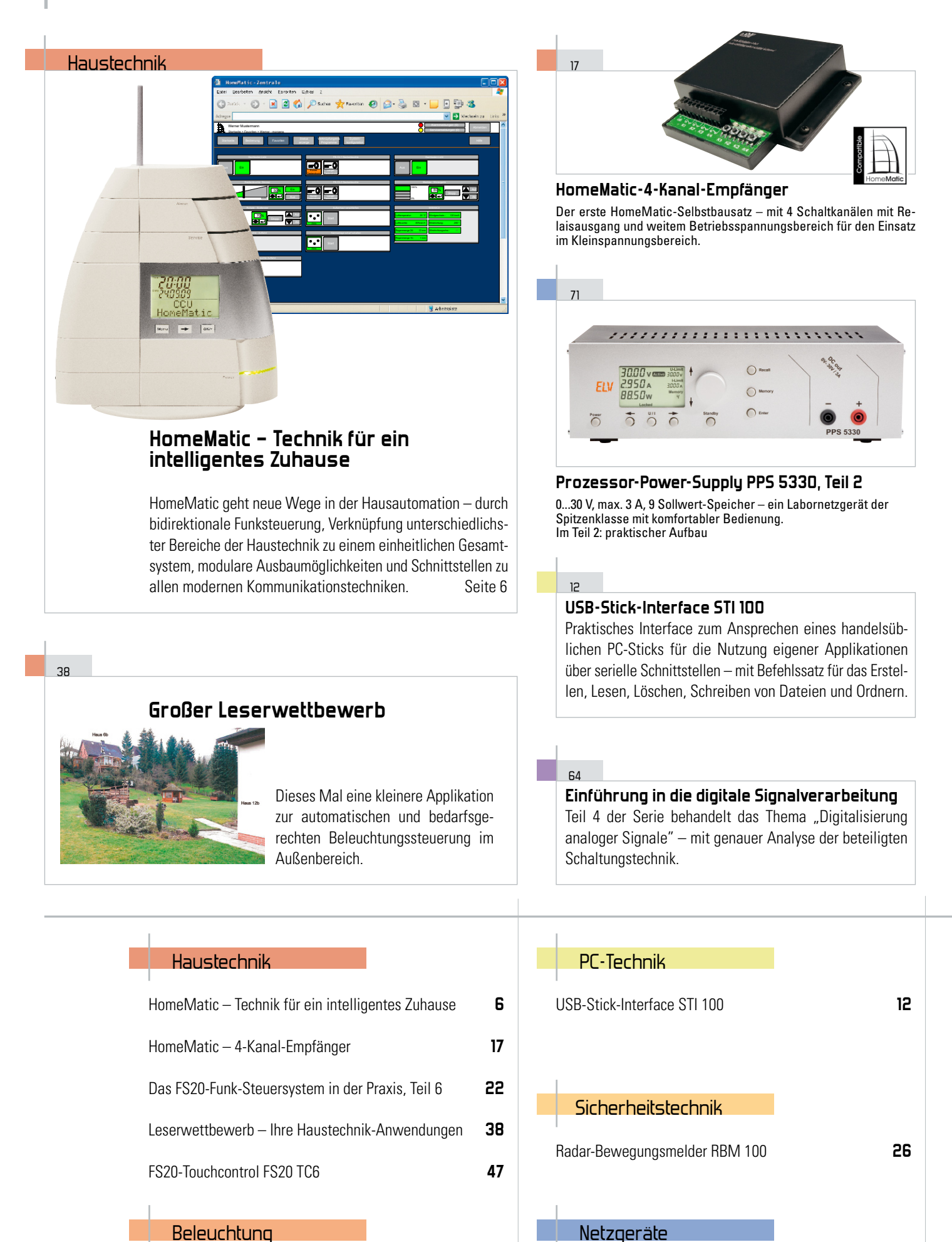

77

Prozessor-Power-Supply PPS 5330, Teil 2

 $71$ 

AC-Adapter für Power-LEDs

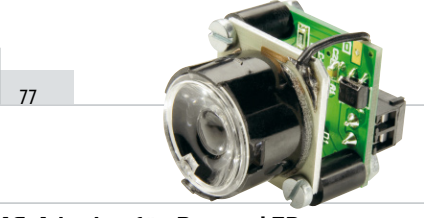

#### **AC-Adapter für Power-LEDs**

Einfach Halogenlampen durch LED-Strahler ersetzen – das Mini-Schaltnetzteil erlaubt den direkten Anschluss von 1-W-LEDs an normale Halogentrafos.

#### 26

#### **Radar-Bewegungsmelder RBM 100**

Wetterfester, unsichtbar installierbarer Bewegungsmelder für das Detektieren aller bewegten Objekte – auch solcher ohne Temperaturunterschied zur Umgebung.

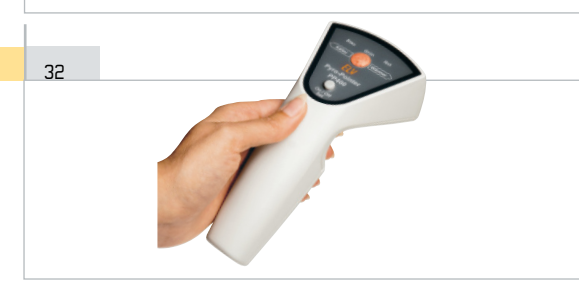

#### **Pyro-Pointer PP 400 mit RGB-LED**

Zeigt blitzschnell Temperaturunterschiede an – einsetzbar z. B. in der Umweltmesstechnik oder zum Aufspüren von Kältebrücken in Gebäuden.

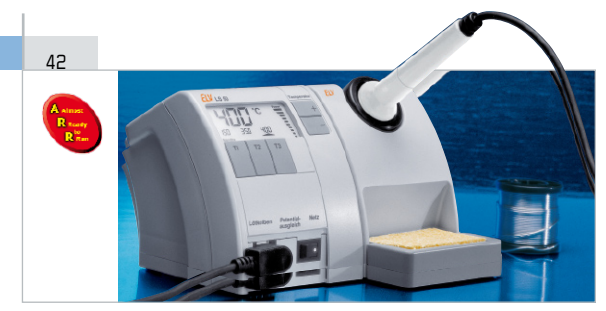

#### **Prozessor-Lötstation LS 50, Teil 2**

Leistungsfähige 50-W-Lötstation mit äußerst komfortabler Bedienung als einfach montierbarer ARR-Bausatz, Teil 2: praktischer Aufbau.

#### ر<br>2P

**Das FS20-Funk-Steuersystem in der Praxis** Die Automatisierung einer autark arbeitenden Kamera-Überwachungsanlage und ein Wort zur Dokumentation der eigenen FS20-Anlage.

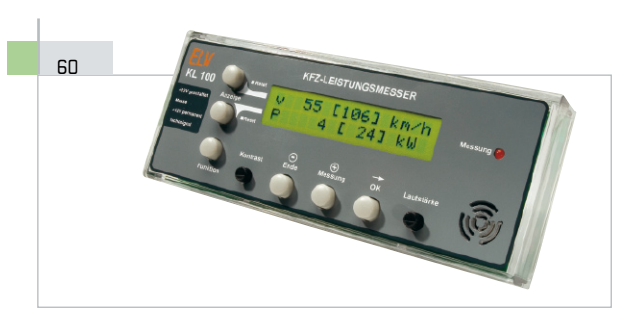

#### **Kfz-Leistungsmesser, Teil 4**

Im Teil 4: der integrierte Datenlogger des KL 100 und die zugehörige PC-Software. Die aufgezeichneten Messdaten lassen sich auf dem PC zu aussagefähigen Darstellungen verarbeiten.

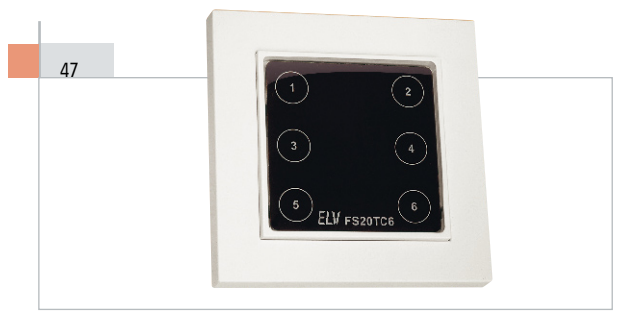

#### **FS20-Touchcontrol FS20 TC6**

Ein Unterputz-Vielfachschalter für das FS20-Funksystem, nahtlos in das eigene Installationssystem integrierbar: 50x50-mm-Tastenfeld mit 6 Näherungssensoren, UP-Sendeeinheit, Batterie-/Netzbetrieb.

#### **Sicherheit der Verteilanlage**

54

Über Probleme und Lösungen der sicheren Installation von häuslichen Verteilanlagen für Strom, Antennensignale, Computernetze ….

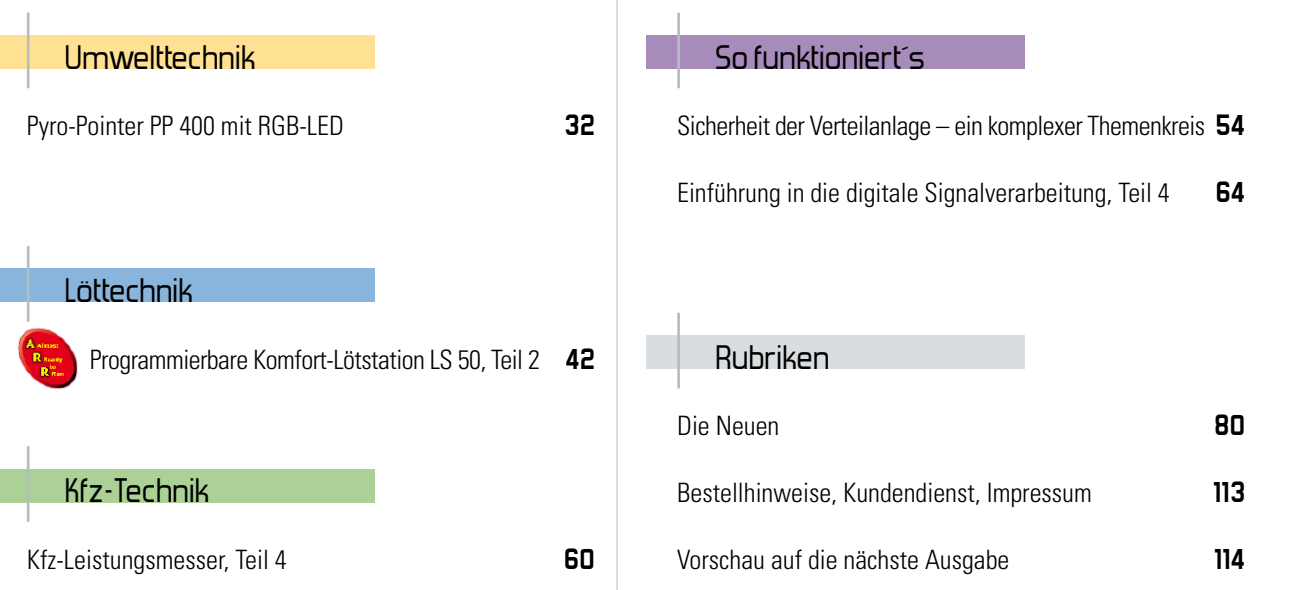

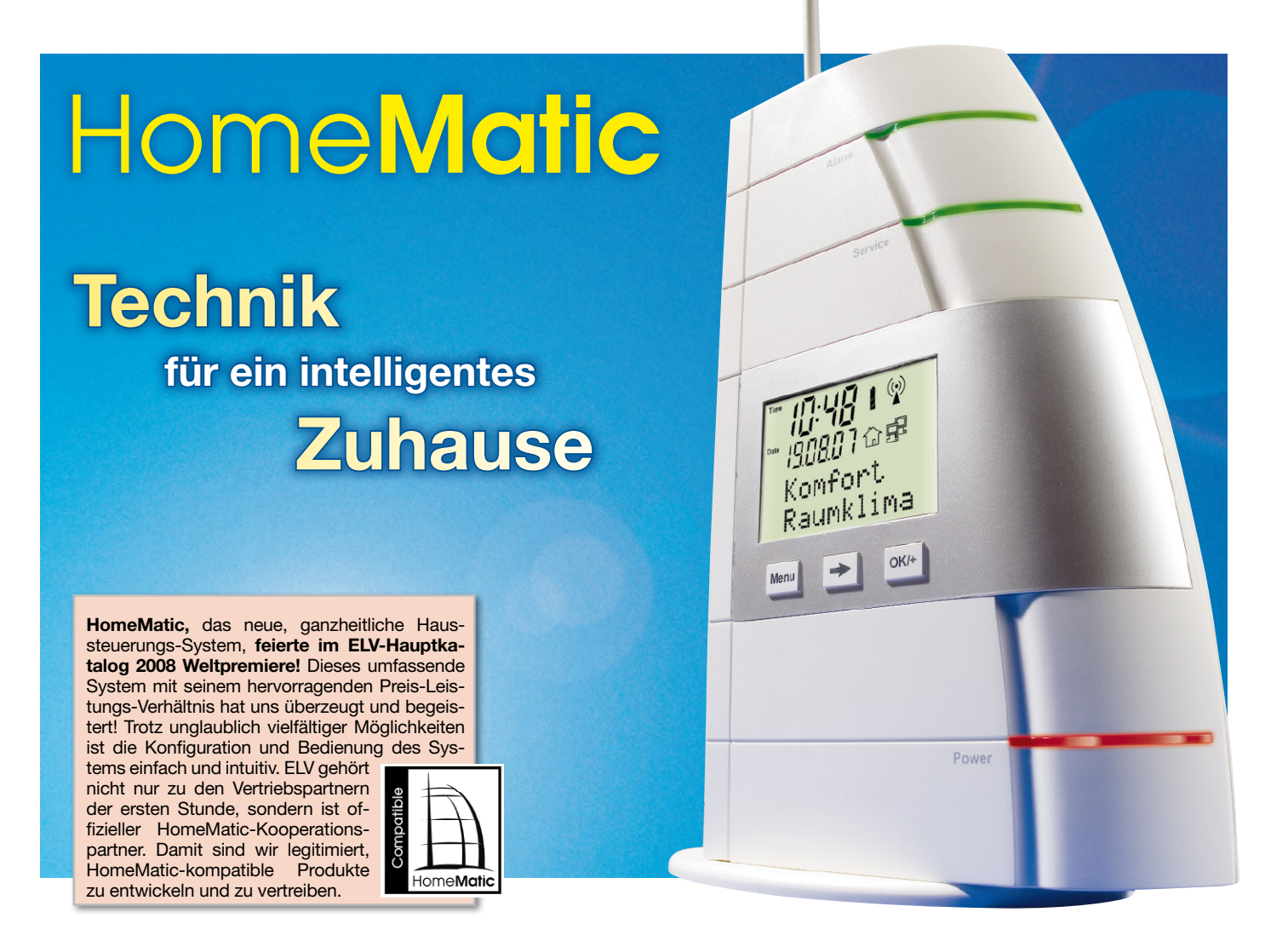

Bidirektionale Funk-Hausautomation einfach und komfortabel. HomeMatic ist das Haussteuersystem mit einem umfassenden Funktionsumfang für viele Anwendungsbereiche der Hausautomation. Eine Vielzahl von Funk-Aktoren und Sensoren bieten nahezu unbegrenzte Möglichkeiten zur Anpassung des Systems für den gewünschten Anwendungsfall. Einfache, auf einen speziellen Einsatzzweck vorkonfigurierte Pakete aus Einzelkomponenten erleichtern den Einstieg. Eine stabile Kommunikation der Komponenten untereinander wird durch moderne bidirektionale Funkkommunikation realisiert. Bei sicherheitsrelevanten Baugruppen kommt die AES-Authentifizierung\* zum Einsatz. Mit der HomeMatic-Zentrale steht das umfassende Werkzeug für alle Konfigurations- und Überwachungsaufgaben bereit.

#### Schalten war früher!

Wer heute ein Haus baut, legt auf andere Dinge wert als noch vor 10 oder 20 Jahren. Vor dem Hintergrund steigender Energiepreise spielen heute neben Komfort und Sicherheit die Energieeffizienz und die Verbrauchsdatenerfassung eine immer größer werdende Rolle.

Richtete man sich früher für "ewig" ein, ist in der heutigen Zeit Flexibilität unabdingbar. Mit konventioneller, bedrahteter Haustechnik schreiben die Gegebenheiten der Elektroinstallation dem Bewohner vor, wo und von wo er schaltet, wo er

\* AES ist ein symmetrisches Verschlüsselungsverfahren, das auch bei Drahtlosnetzwerken und SSL Anwendung findet.

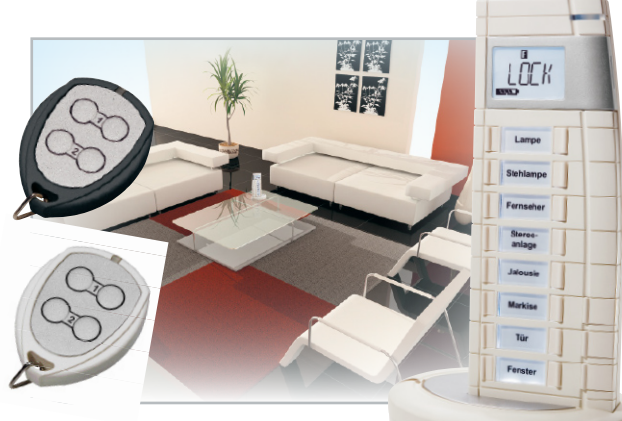

Funk-Handsender mit 4 Tasten und Funk-Fernbedienung mit 19 Tasten

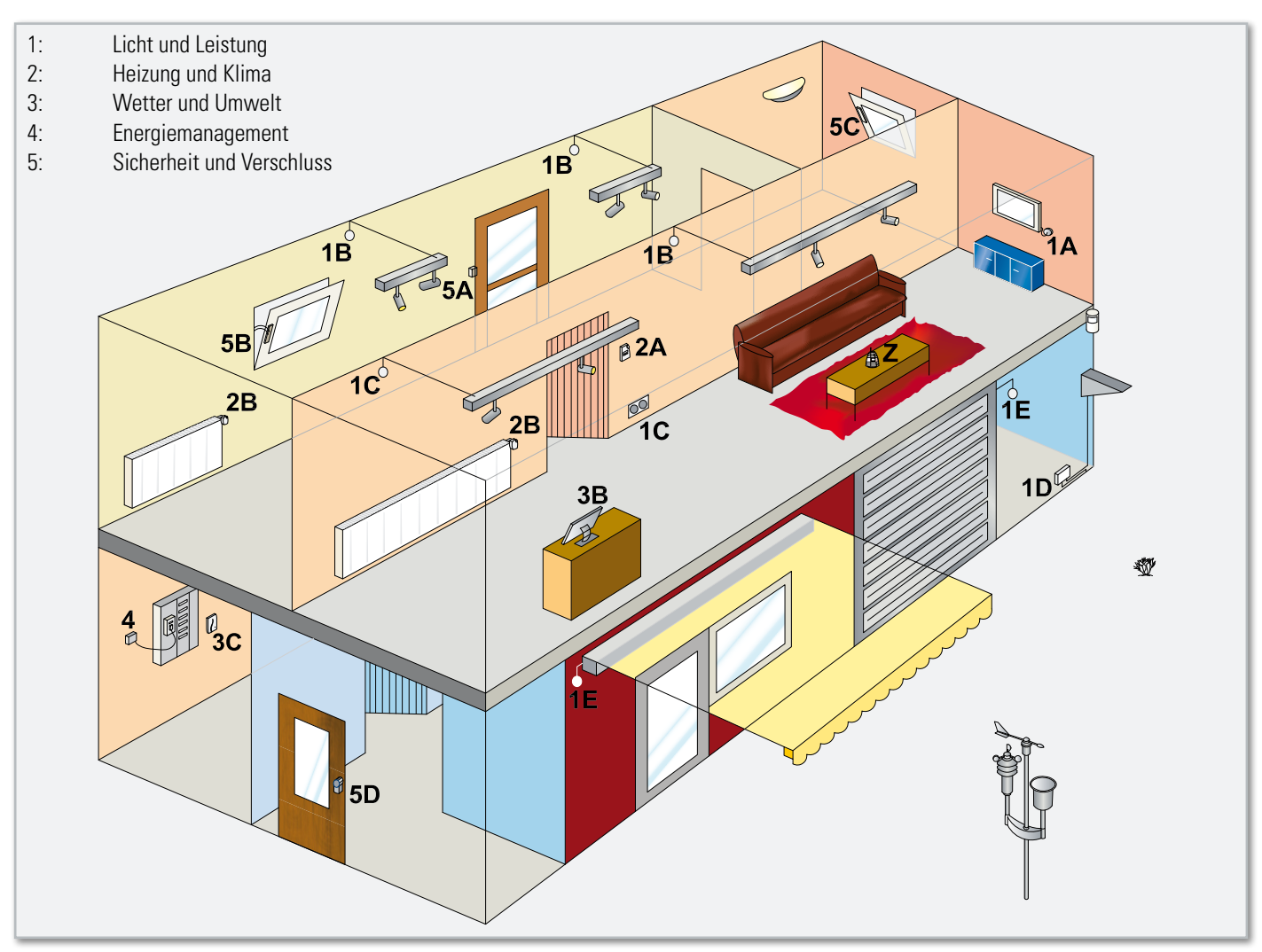

**Bild 1:** Die Anwendungsgebiete des HomeMatic-Systems

elektrische Verbraucher anschließt und ob er überhaupt komfortsteigernde Geräte wie Rollladenantriebe, automatische Belüftung usw. installieren kann.

Will man nicht gleich eine großangelegte Umbaumaßnahme anfangen, muss man mit den vorgefundenen Gegebenheiten leben. Besonders im Bereich gemieteten Wohnraums ist damit eine Flexibilität nicht gegeben.

Mit den heutigen modernen Funk-Haussteuersystemen ist das anders. Fehlt ein Schalter oder wird ein Schalter durch ein Möbelstück verdeckt, fügt man an anderer Stelle einfach einen hinzu – ohne Leitungen zu verlegen, ohne Löcher zu bohren! Alle Funktionen lassen sich zudem auch bequem vom Sofa aus mit einer Fernbedienung steuern. Da in vielen

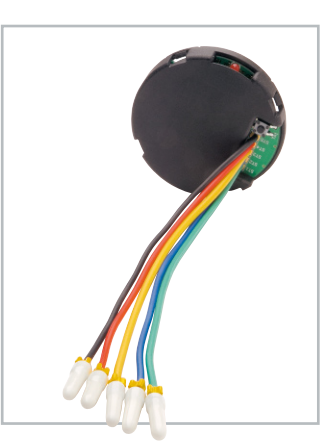

Funk-Tasterschnittstelle 4fach, Unterputzmontage Fällen kein Eingriff in die bestehende Elektroinstallation nötig ist, sind drahtlose Komponenten auch vom Laien installierbar, und da sie zerstörungsfrei wieder entfernt werden können, auch für Mietobjekte interessant.

Funk-Schaltaktor 1fach, Aufputzmontage

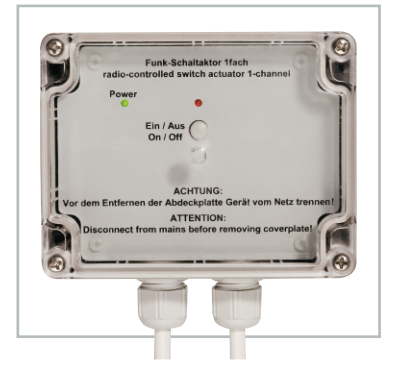

Das Funk-Steuersystem HomeMatic trägt den gewachsenen Anforderungen Rechnung. Es hält eine Vielzahl von Aktoren bereit, die ohne jegliches Werkzeug installiert werden können. Sie sind damit flexibel einsetzbar und können von jedermann installiert werden. Ein späteres Entfernen ist einfach möglich. Außerdem gibt es noch festinstallierbare Komponenten für Unterputzdosen und Zwischendecken. Selbst für raue Umgebungen (Feuchtigkeit, Schmutz und Regen) sind geeignete Aktoren erhältlich.

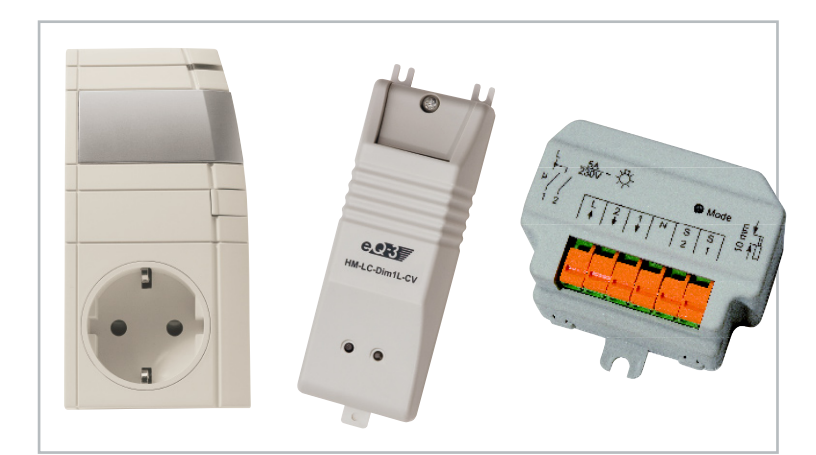

Links: Funk-Zwischenstecker-Schaltaktor 1fach Rechts: Funk-Schaltaktor 2fach Unterputzmontage. Mitte: Funk-Dimmaktor 1fach Phasenanschnitt Zwischendeckenmontage

#### Anwendungsgebiete

Die Abbildung 1 gibt einen Einblick in die vielfältigen Einsatzmöglichkeiten von HomeMatic. Überall im Haus ergeben sich sinnvolle Anwendungen, die das tägliche Leben erleichtern.

#### Licht und Leistung

Im Funktionsbereich Licht und Leistung stehen die beiden Funktionen Schalten und Dimmen zur Verfügung, außerdem lassen sich Rollläden und Markisen steuern. Hinzu kommen Timer- und Zeitschaltfunktionen. Durch Programmierung ist es möglich, mehrere Dimm- und Schaltfunktionen zusammenzufassen (Szene).

Durch intelligente Module können sinnvolle Funktionen wie verzögertes Einschalten oder "Soft On" realisiert werden.

Eine Ausschaltautomatik kann nicht benötigte Beleuchtung zeitgesteuert selbst abschalten. Zeitgeführte Funktionen wie Treppenhauslicht, die in der klassischen Installationstechnik über spezielle Bausteine realisiert werden, lassen sich im System abbilden.

Möglich ist auch eine Nachbildung von natürlichen zeitlichen Lichtverläufen (künstlicher Sonnenaufgang und -untergang z. B. bei Tierhaltung).

Unter Einbeziehung von Rollläden ist eine Tageslichtsteuerung möglich.

Weitere Anwendungen sind die zeitgesteuerte Netzfreischaltung (Vermeidung von Elektrosmog) oder das zeitlich gesteuerte Bereitstellen elektrischer Energie und geeigneter Beleuchtung (Putzlicht und Strom für Reinigungsgeräte).

Übergeordnete Funktionen wie "alles an" (etwa Paniklicht) oder "um 18.00 alle Rollläden schließen" lassen sich mit Hilfe der Zeitschaltuhrenfunktionalität und mittels "Szenen" realisieren. Durch Aufruf frei programmierbarer Szenen mit Licht, Klimasteuerung usw. lässt sich für jede Gelegenheit das passende Ambiente erzeugen: Licht bei den Mahlzeiten, Licht für eine Party im Wohnzimmer, Beleuchtung für einen Fernsehabend.

Bei Verwendung geeigneter Sensoren lassen sich beim Eintreten bestimmter Ereignisse (Messwert wird über-/unterschritten, Eintreten einer bestimmten Situation) Aktionen ausführen.

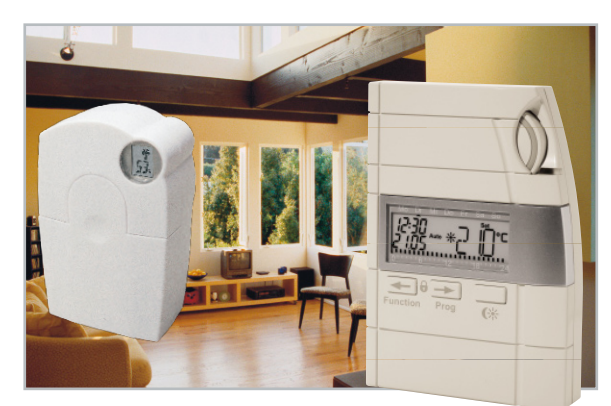

Funk-Stellantrieb und Wandthermostat

#### Heizung und Klima

Grundsätzliche Funktionen sind das Regeln der Raumtemperatur über einen Wandthermostat und Stellantriebe an den Heizkörpern, über Belüften (Fenster öffnen, Ventilation an) oder über eine Jalousiesteuerung. Durch Lüften kann auch ein Steuern der Luftfeuchte realisiert werden. Möglich ist eine Anwendung, bei der die Anwesenheit von Personen ein Komfortszenario aktiv setzt (Temperatur, Lichtstimmung, Multimediaanwendungen etc.), Ebenfalls ein zeitgesteuerter Absenkbetrieb der Heizung sowie die automatische Abschaltung/Absenkung der Heizung sind möglich. Wartungsfunktionen wie Entkalkungsfahrten zum Schutz der Heizkörperventile sind zeitgesteuert automatisiert. Durch Kontakte an Fenstern wird ein offenes Fenster detektiert.

#### Wetter und Umwelt

Durch geeignete Sensoren liegen in HomeMatic alle relevanten Wetter-/Klimadaten vor (Regen-Soforterkennung, Niederschlagsmessung, Außentemperatur, Windgeschwindigkeit, Windrichtung, Luftfeuchtigkeit …). Damit kann etwa das Lüften eines Raumes bei Überschreiten einer festgelegten Luftfeuchte angestoßen werden. Weiterhin kann durch Verknüpfen von Sensordaten ermittelt werden, ob eine bestimmte Wettersituation vorliegt, und es können automa-

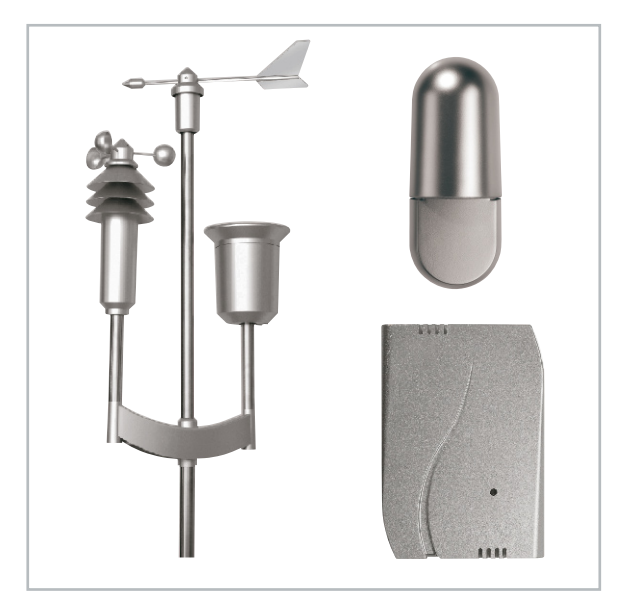

Links: Funk-Kombi-Sensor OC 3 Rechts oben: Funk-Temperatur-/Luftfeuchtesensor OTH Rechts unten: Funk-Innensensor IT

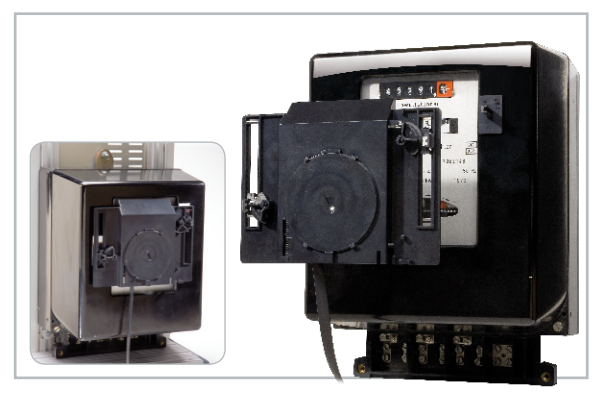

Zählersensor-Kamera-Modul

tisch geeignete Schutzmaßnahmen eingeleitet werden (Hagel = Temperatur und Feuchte).

#### Energiemanagement

Einfach auf den Stromzähler zu montierende optische Einheiten lesen den aktuellen Zählerstand ab. Gekoppelt an eine Funk-Übertragungseinheit, an die bis zu drei Ableseeinheiten angeschlossen werden können, übermitteln die Sensoren zyklisch ihre Daten. Und die HomeMatic-Zentrale hört mit. Wollen Sie schnell mal den Zählerstand ablesen, ein Knopfdruck genügt. Ein Blick zeigt den Tagesverbrauch oder den Durchschnittsverbrauch der letzten Stunde. Die Zentrale liefert alles übersichtlich auf einen Blick. Verbrauchsdaten lassen sich herunterladen und stehen für weitere Auswertungen bereit.

#### Sicherheit und Verschluss

Tür öffnen, verriegeln und entriegeln per Tastendruck – ganz bequem per Funk-Fernbedienung oder per Tastendruck am Gerät. Elektrische Schlossantriebe bieten die komfortable Möglichkeit des ferngesteuerten oder auch zeitlich gesteuerten Öffnens und Verschließens der Tür. HomeMatic hält mit der WinMatic einen motorischen Funk-Fensterantrieb bereit. Automatisch, leise und zuverlässig. Die Handhabung

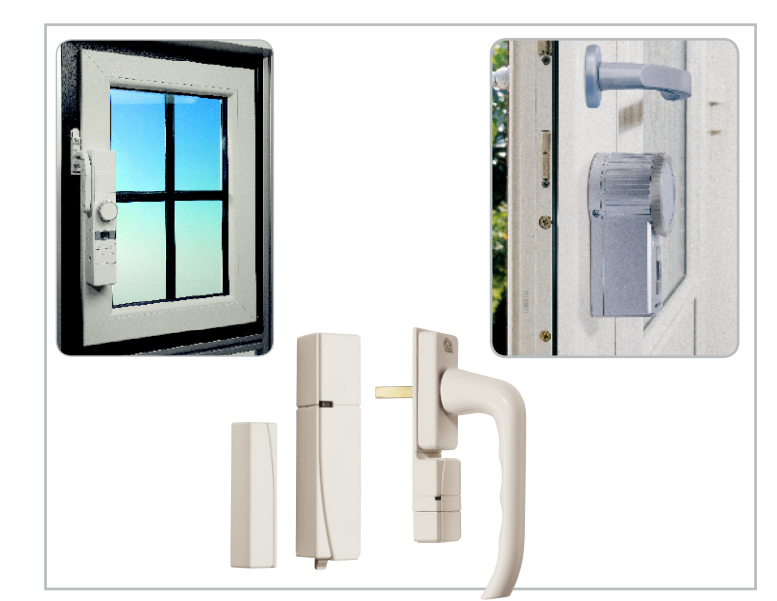

Links: WinMatic, Mitte: Funk-Tür-/Fensterkontakt und Funk-Fenster-Drehgriffkontakt, Rechts: KeyMatic® HM

ist denkbar einfach. Die WinMatic kann flexibel nach persönlichen Bedürfnissen eingestellt werden. Verschiedene Preset-Einstellungen aus Kippdauer und Kippwinkel sind individuell einstellbar. Durch die Möglichkeit der wählbaren Kippgeschwindigkeit können Sie die WinMatic quasi lautlos bewegen. Mit dem Tür-/Fensterkontakt sind offene Fenster und Türen schnell erkannt. Im Zusammenspiel mit einer Heizungssteuerung ist beim Lüften ein automatisiertes Schließen der Stellventile am Heizkörper möglich. Komfortables Energiesparen! Was mit einem einfachen Tür-/Fensterkontakt unerkannt bleibt, enthüllt der Fenster-Drehgriffkontakt. Mit dem Fenster-Drehgriffkontakt erkennt man sofort ein zugeschlagenes, unvollständig geschlossenes Fenster.

#### HomeMatic – zentral und autark zugleich!

Auf der Grundlage von bidirektionaler Funkkommunikation

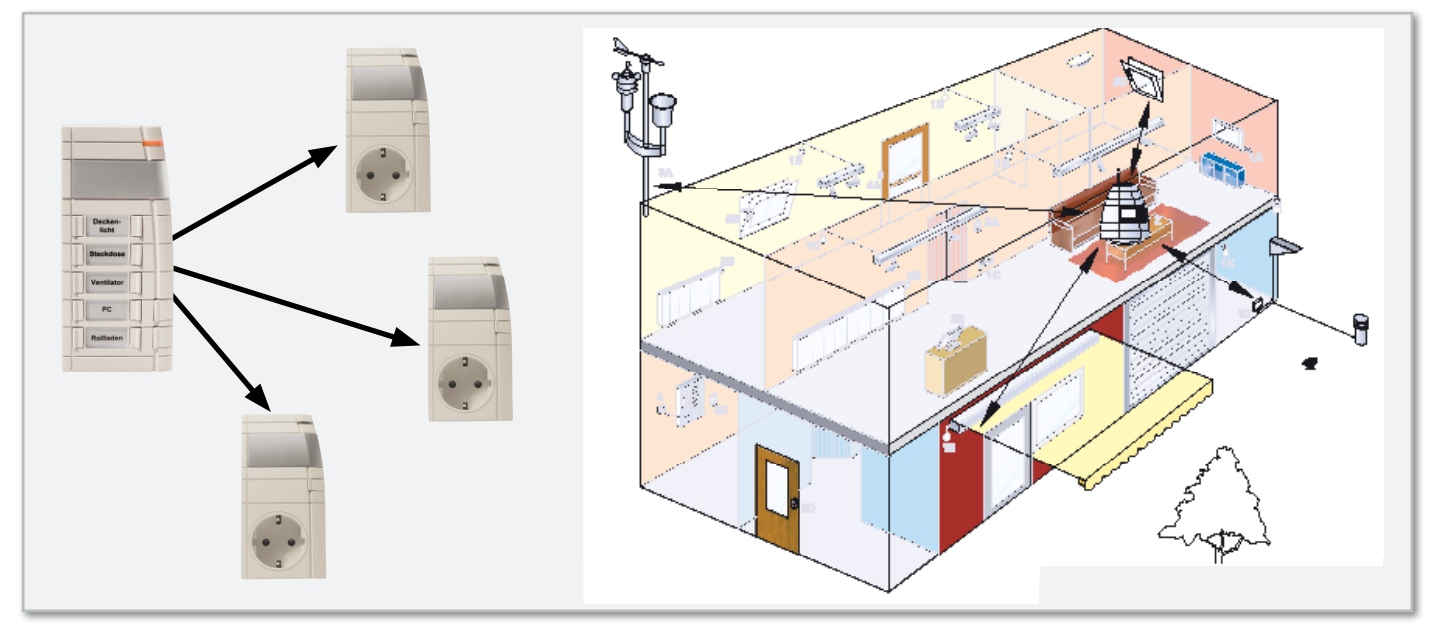

**Bild 2:** Links eine kleine Startanwendung mit Fernbedienung und drei Zwischenstecker-Schaltaktoren. Rechts: komplexe Anwendung mit Wettersensor, Jalousieaktoren, Schaltaktoren, Aufputzaktoren und Zentrale

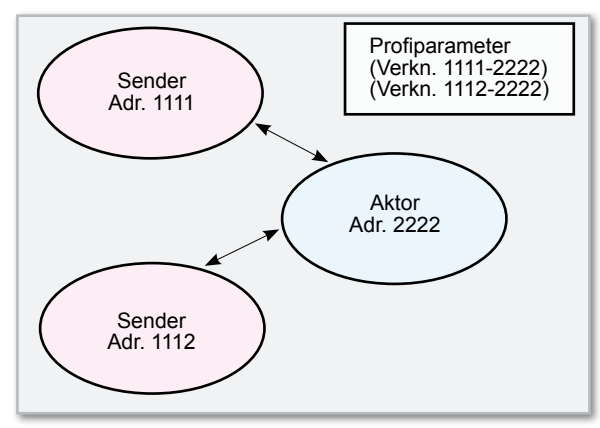

Bild 3: Das Verknüpfungsprofil

(868,3 MHz) unterstützt HomeMatic autarke Punkt-zu-Punkt-Kommunikation genauso wie zentrale Steuerung der Komponenten.

Damit kann durch die Art der logischen Verknüpfung der Komponenten untereinander sowohl der Wunsch nach autarker Funktionalität von Gruppen von Geräten befriedigt als auch ein Überwachen des Gesamtsystems von zentraler Stelle aus realisiert werden.

Als Einstieg wählt man ein kleine Anwendung, etwa das ferngesteuerte Ausschalten einer Steckdosenleiste oder das Dimmen einer Leuchte (Abbildung 2). Dazu werden Fernbedienungen und Zwischenstecker-Schalter und Dimmer einfach aneinander angelernt. Später wächst das System mit den gestiegenen Anforderungen. Durch den Einsatz der Home-Matic-Zentrale wird das System um eine übergreifende Überwachungseinheit erweitert. Mit der Zentrale sind vielfältige Verknüpfungen von Steueraufgaben möglich. Es lassen sich zeitgesteuerte Abläufe programmieren, Sensorzustände auswerten und darauf reagieren.

#### Struktur

Jede Komponente von HomeMatic hat eine eigene individuelle Funkadresse, über die sie direkt angesprochen werden kann. Da die Funkkommunikation bidirektional und bestätigt erfolgt, erhält der Anwender sofort Rückmeldung über erfolgreiche oder nicht erfolgreiche Funkkommunikation.

#### Direkte Verknüpfungen

HomeMatic-Komponenten können direkt aneinander angelernt werden. Es besteht dann eine Verknüpfung, gekennzeichnet durch ein Funkadressen-Paar. Diese Verknüpfung kann individuell konfiguriert werden und es wird für jede Verknüpfung ein so genanntes Verknüpfungsprofil hinterlegt. Der Teil, der das Verhalten des Aktors bestimmt (was tut der Aktor, wenn ihn die Fernbedienung 1111 anspricht), wird für jede Verknüpfung im Aktor hinterlegt. Im Sender wird hinterlegt, wie der Aktor angesprochen werden muss (spezieller Modus, verschlüsselt, Abbildung 3).

Das bedeutet, dass sich ein Aktor, je nachdem von welchem Sender er angesprochen wird, unterschiedlich verhält.

Für Lichtanwendungen kann man diese Eigenschaft beispielsweise nutzen, um szenisches Licht zu erzeugen oder einen Treppenhausautomaten zu simulieren, ohne ein zusätzliches Aktor-Modul einbauen zu müssen (Abbildung 4).

#### Anwendungen mit Zentrale

Fügt man dem System die Zentrale hinzu, erweitern sich die Möglichkeiten um ein Vielfaches!

Die Zentrale nimmt vielfältige übergreifende Steuer-, Melde- und Kontrollfunktionen wahr Über eine einfach und intuitiv zu bedienende Softwareoberfläche lassen sich die verschiedensten Automatisierungsaufgaben mithilfe umfangreicher Werkzeuge realisieren. Die Zentrale stellt außerdem die Konfigurationsschnittstelle für die HomeMatic-Komponenten bereit!

Zusätzlich bildet die Zentrale die Schnittstelle zwischen einem Ethernet und HomeMatic. Mit Hilfe des Ethernet-Anschlusses hat der Anwender über einen lokalen PC über LAN (WLAN über optionalen WLAN-Stick) oder auch über das Internet Zugriff auf die gesamte Gebäudetechnik.

#### Visualisierung

Die Zentrale bildet alle an sie angelernten Geräte in einem Objektmodell ab. Zu jedem Objekt/Gerät können ein Name und zusätzliche Informationen (Einbauort, Zuordnung zu einem Gewerk) vergeben werden.

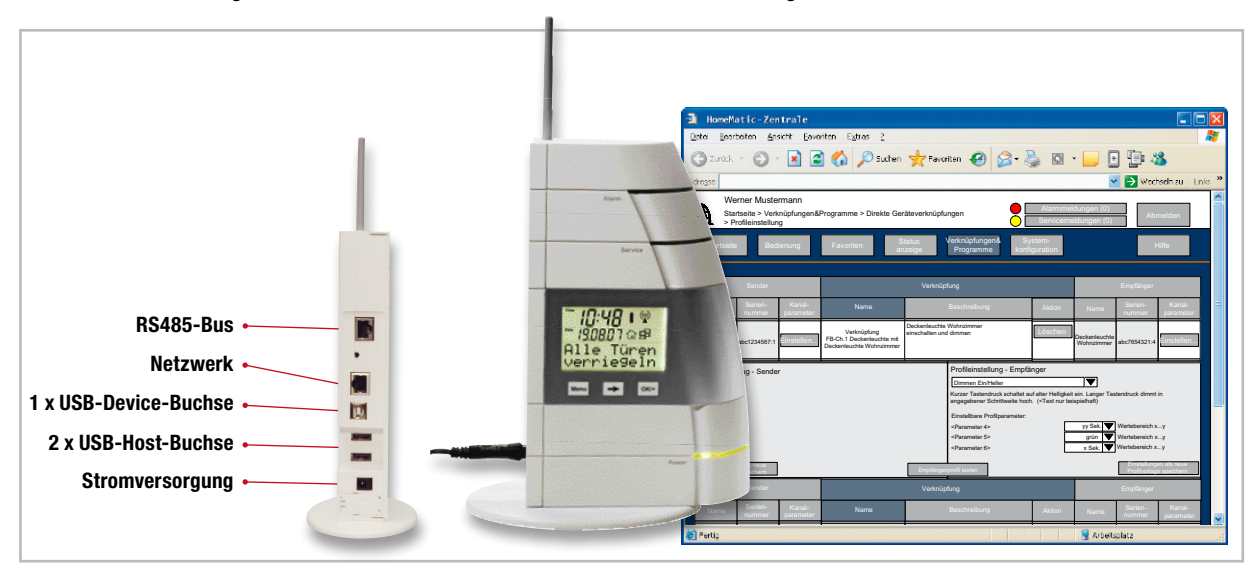

Die vielfältigen Anschlussmöglichkeiten der HomeMatic

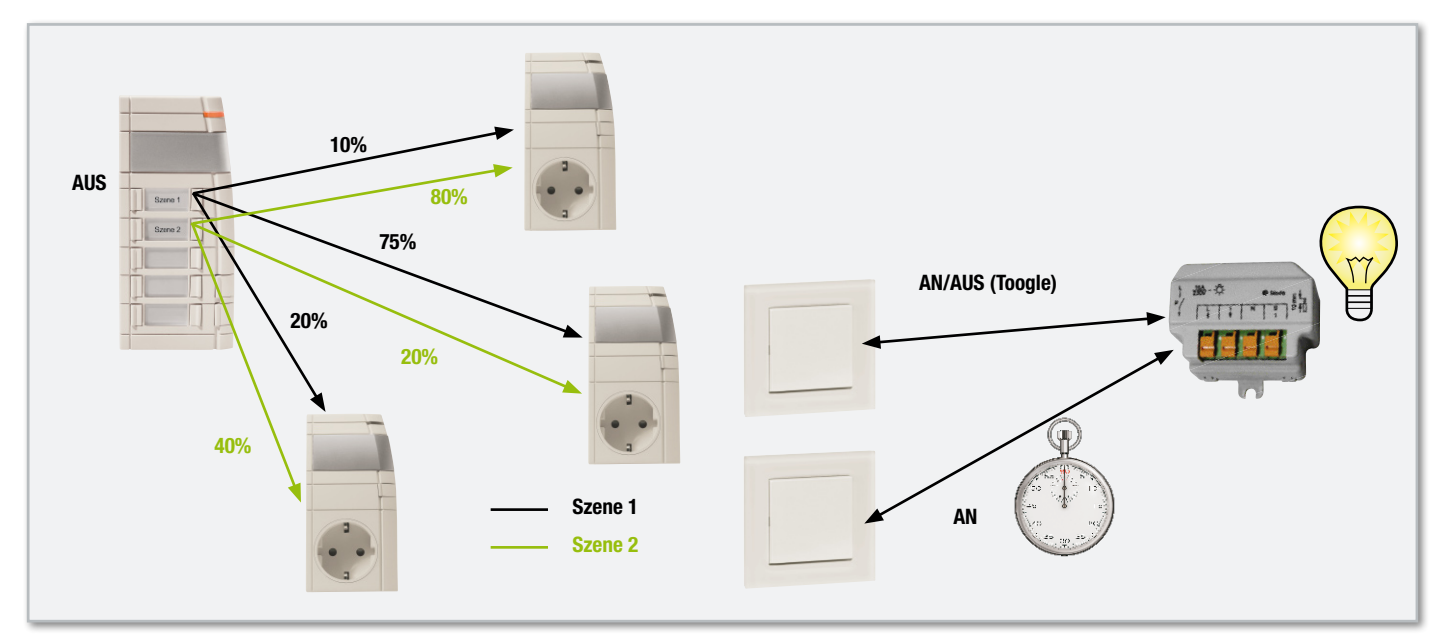

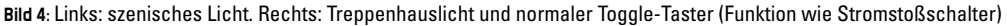

Außerdem sind jedem Objekt Datenpunkte zugeordnet, in denen der aktuelle Zustand des Gerätes hinterlegt ist!

Die Zentrale ist also immer über den Zustand aller Aktoren informiert.

Über eine Web-Oberfläche (Abbildung 5) kann so das gesamte System visualisiert und bedient werden.

#### Automatisierung

Neben der reinen Visualisierung und Bedienung stellt die Zentrale ein mächtiges Werkzeug zur Automatisierung von Vorgängen dar. Auch umfangreiche Automatisierungsaufgaben und komplexe Programme lassen sich komfortabel am Bildschirm visualisieren. Durch die übersichtlich dargestellte Verknüpfungslogik werden auch komplexe Aufgaben einfach lösbar.

Vorkonfigurierte, professionelle Schaltuhren- und Timerfunktionen machen das Erstellen zeitgesteuerter Abläufe zum Kinderspiel. Komplexe Bedingungen mit "wenn - dann" lassen keine Wünsche offen (Abbildung 6). Sensorwerte können geprüft, Schaltzustände können abgefragt werden, Tastendrücke können der Auslöser für eine Aktion sein. **ELV** 

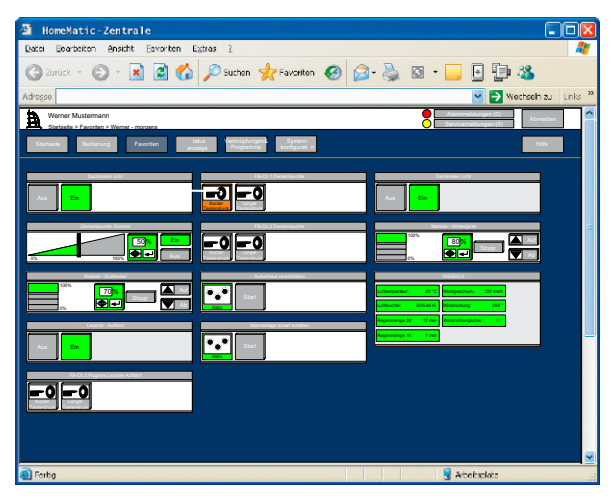

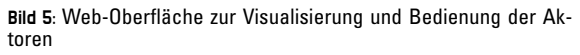

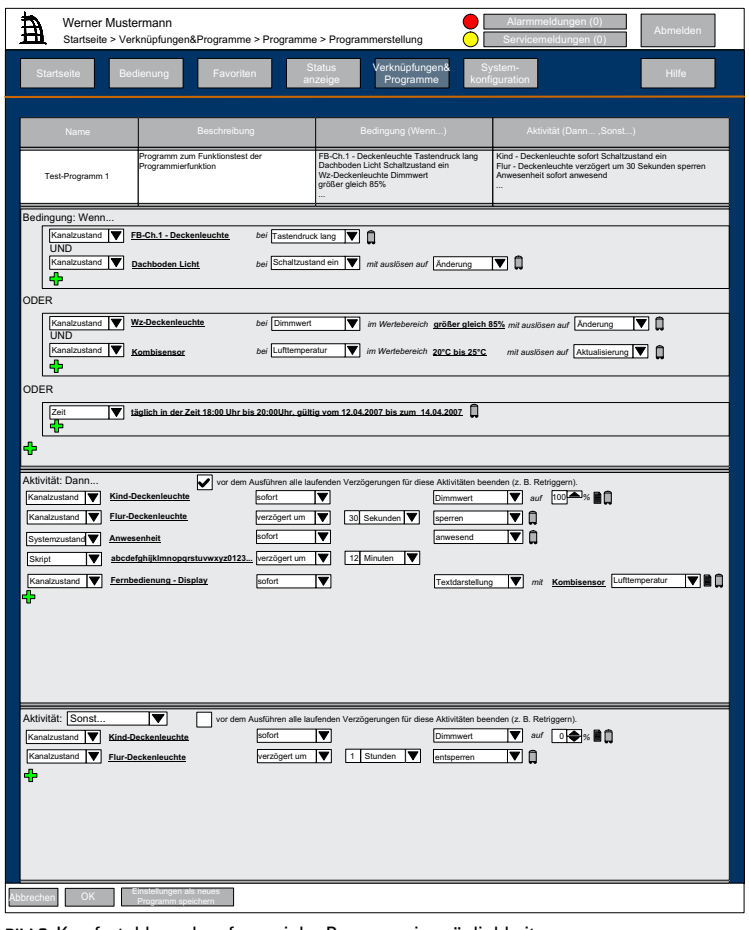

Bild 6: Komfortable und umfangreiche Programmiermöglichkeiten

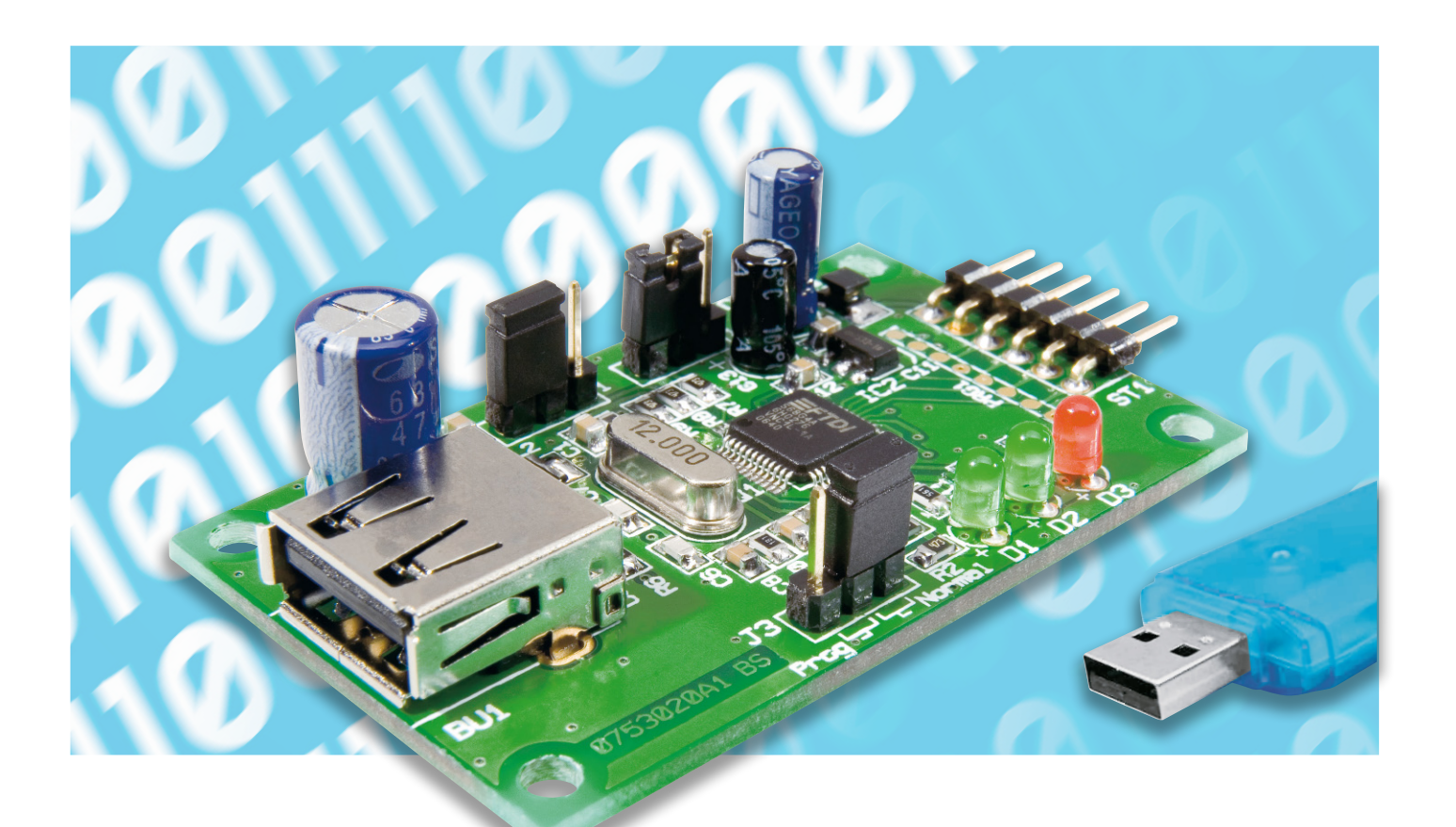

### **USB-Stick-Interface STI 100**

So günstig und mit reichlich Speicherkapazität sie erhältlich sind, im Gegensatz zu anderen Speichermedien ist die Integration von USB-Sticks in eigene Schaltungsapplikationen ein kaum zu überwindendes Hindernis. Das Interface STI 100 bietet die Möglichkeit, einen USB-Stick einfach per UART- oder SPI-Schnittstelle anzusprechen. Der zugehörige Befehlssatz unterstützt vielfältige Dateioperationen, so dass die Verarbeitung von gesammelten Messwerten genauso möglich ist wie die Nutzung von auf einem PC erzeugten Daten (z. B. Konfigurationen) in der eigenen Schaltung.

#### USB-Stick für Eigenes nutzen

Speicherkarten für Digitalkameras, MP3-Player oder USB-Sticks für den PC sind mittlerweile Massenartikel und dementsprechend sehr günstig erhältlich. Auch nimmt die Speicherkapazität immer weiter zu, so dass riesige Datenmengen

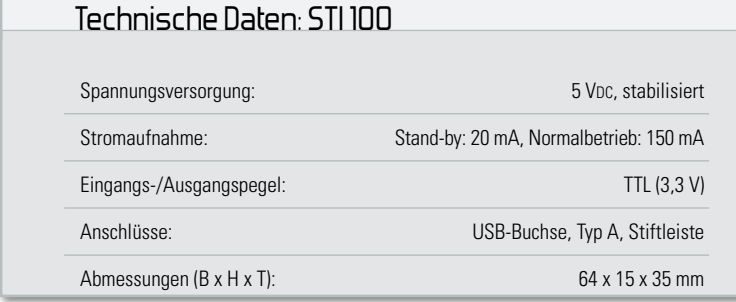

einfach und handlich transportiert werden können. Dem begeisterten Schaltungsentwickler bleiben diese Speichertechnologien jedoch meist verwehrt, da der Aufwand der Integration immens ist. Findet man für SD- oder MMC-Karten noch zahlreiche Hilfen im Internet, wird es bei der Verwendung von USB-Sticks schon schwierig. Denn hier muss nicht nur das Dateisystem (FAT, FAT32) verwaltet, sondern auch noch ein USB-Host samt "Mass Storage Device Class" zur Verfügung gestellt werden. Eine reine Software-Implementierung mit Hilfe von Standard-Mikrocontrollern ist daher fast unmöglich und für den normalen Anwender nicht realisierbar. Mit dem USB-Stick-Interface STI 100 jedoch wird die Nutzung eines USB-Sticks für den Schaltungsentwickler zum Kinderspiel. Zur Einbindung in eigene Hardwareprojekte muss nur eine serielle Schnittstelle wie UART (bevorzugt) oder SPI

**Bild 1:** Interner Aufbau des USB-Controllers Vinculum VNC1L

vorhanden sein und eine 5-V-Versorgungsspannung zur Verfügung gestellt werden. Der Anschluss erfolgt über eine simple 6-polige Stiftleiste und ist damit schnell und einfach zu realisieren. Es sind keine Kenntnisse über USB-Spezifikationen und Protokolle oder über die Dateisysteme FAT, FAT32 notwendig. Dies wird vollständig von der intelligenten Hardware auf dem STI 100 übernommen. Ein umfangreicher, aber einfach beherrschbarer Befehlssatz genügt, um mit dem USB-Stick zu kommunizieren und Dateioperationen auszuführen. Damit steht dem ambitionierten Elektroniker ein universell einsetzbares Interface für eigene Applikationen wie etwa Datenlogger, Sound-Recorder und ähnliche Anwendungen zur Verfügung.

Betrachten wir kurz die Grundlagen des USB sowie des FAT-Dateisystems, bevor wir zur Beschreibung des Kernstücks der Schaltung, des USB-Controllers, kommen.

#### USB 64 kB **UART** Host/ USB ◢ Flash SPI ADBUS Port 1 **Slave**  Interface SIE 1 USB Vinculum Host/ 8 Bit MCU USB Port 2 **Slave FIFO** ACBUS SIE 2 Interface 32 Bit NPU 12 MHz **Crystal** OSC BDBUS Reset# Dual DMA Program Controlle r Test PROG#  $I/\cap$ Logic Ports TEST# 4 kB  $\blacktriangleright$  BCBUS Clock PLL s<br>RAM Filter PLL

#### Universal Serial Bus

Der USB ist ein serielles Bussystem, dass allerdings physikalisch nur Punkt-zu-Punkt-Verbindungen realisiert. Startpunkt dieser Verbindungen ist der zentrale Host-Controller, an den bis zu 127 USB-Geräte angeschlossen werden können. Stellt der Host nicht genügend Anschlüsse zur Verfügung, können Hubs zwischengeschaltet werden, um weitere Geräte anzuschließen. Nur der Host-Controller kann Daten eines Gerätes lesen oder Daten schreiben, des Weiteren darf ein Gerät nur auf Anfrage des Hosts Daten senden. Die maximale Datenübertragungsrate beträgt 12 MBit/s (USB 1.1) bzw. 480 MBit/s (USB 2.0). Es sind verschiedene Geräteklassen spezifiziert, die es dem Host ermöglichen, Geräte ohne gerätespezifischen Treiber anzusprechen wie z. B. Tastatur, Maus, Kartenleser, USB-Stick.

#### FAT-Dateisystem

Das Dateisystem ist im Betriebssystem integriert, es ordnet die Daten, die auf einem Datenträger gespeichert sind, und ermöglicht den Zugriff auf diese Daten. Unter dem Microsoft-Betriebssystem "Windows" wird das FAT-Dateisystem verwendet. Der gesamte Speicherbereich des Datenträgers wird in eine feste Anzahl von Clustern aufgeteilt. Die Größe der Cluster hängt damit von der Gesamtkapazität ab. Da-

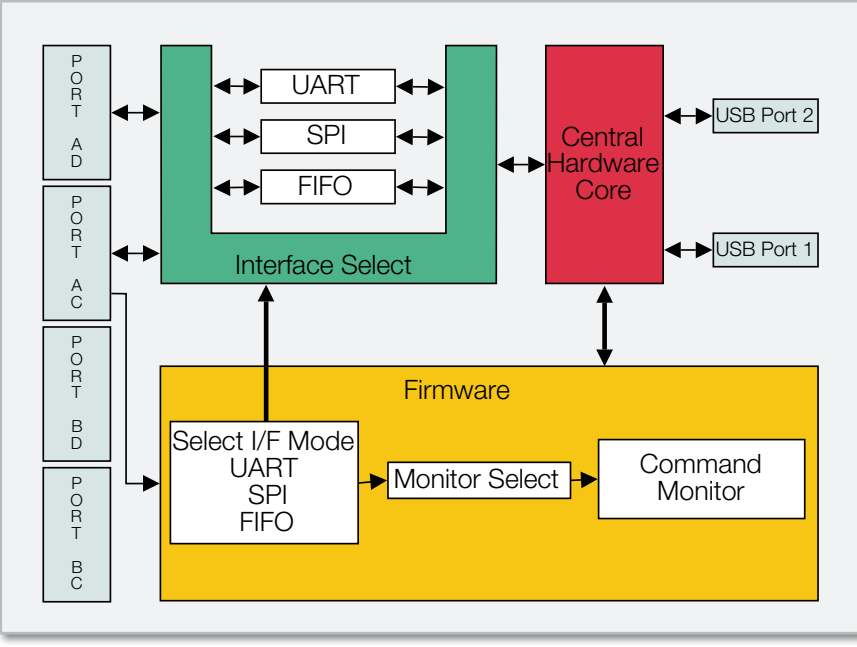

**Bild 2:** Schematische Darstellung der VNC1L-Firmware vom USB-Controller

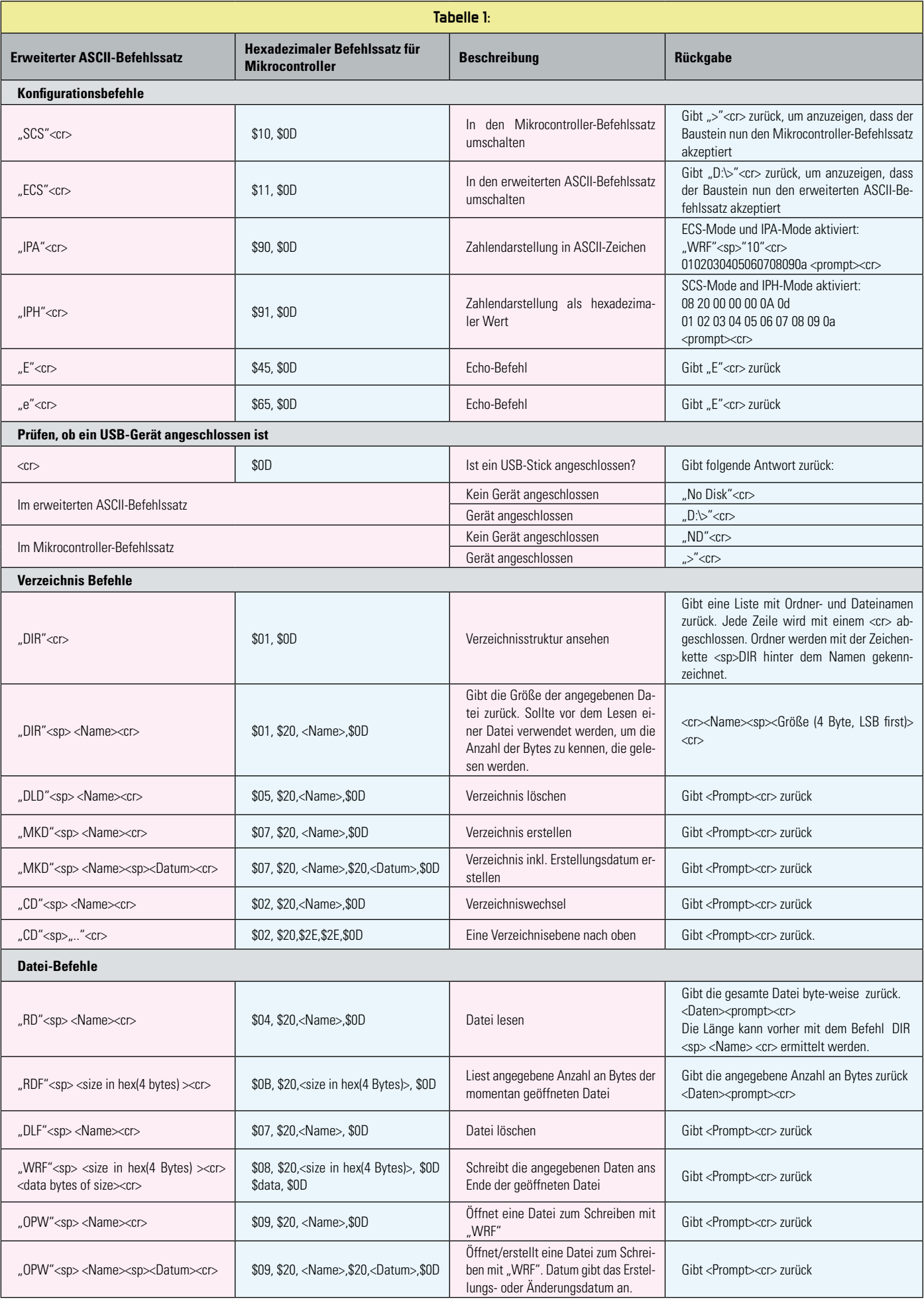

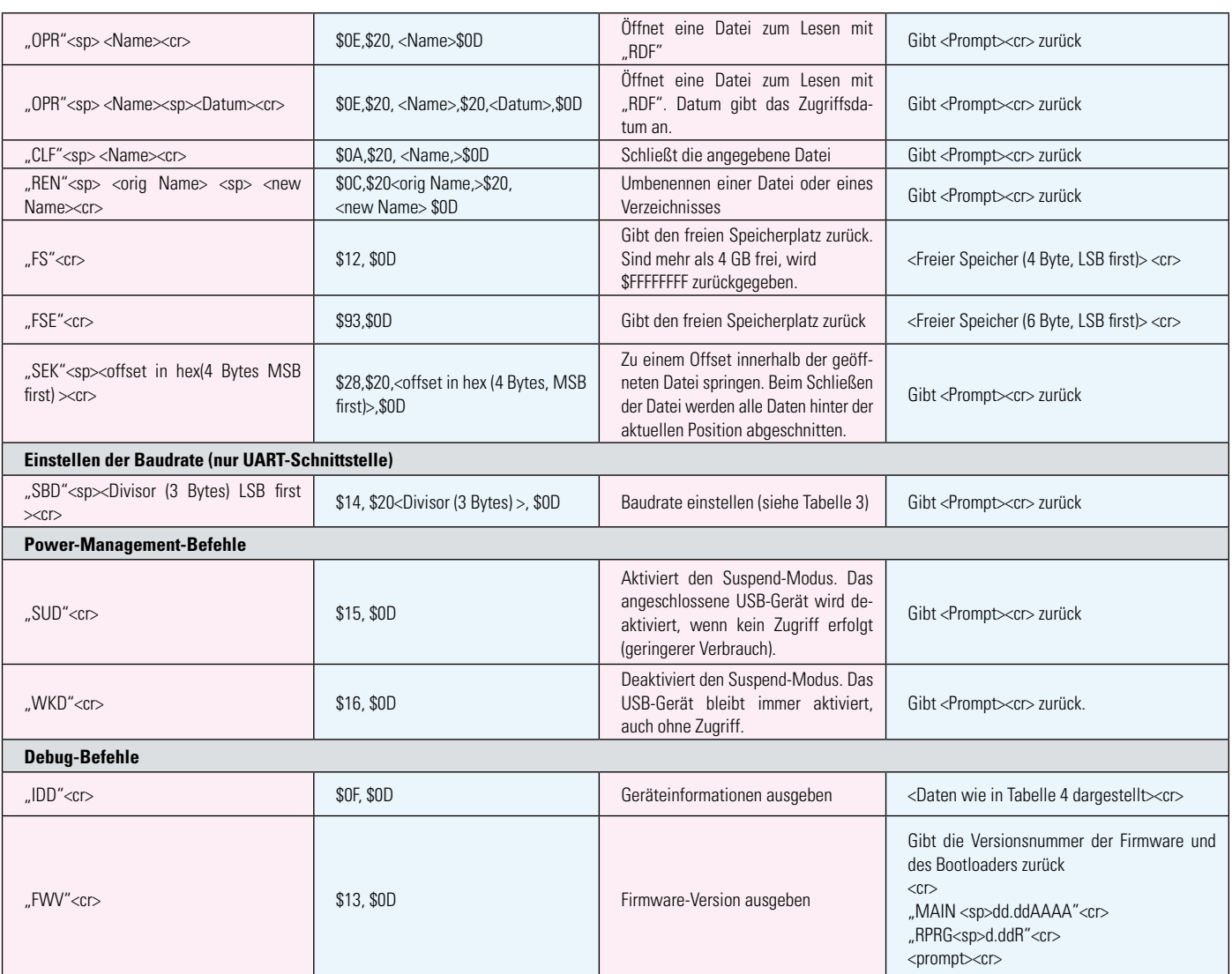

**Tabelle 1:** Der Befehlssatz für die Kommunikation mit dem USB-Stick und Datei-Operationen

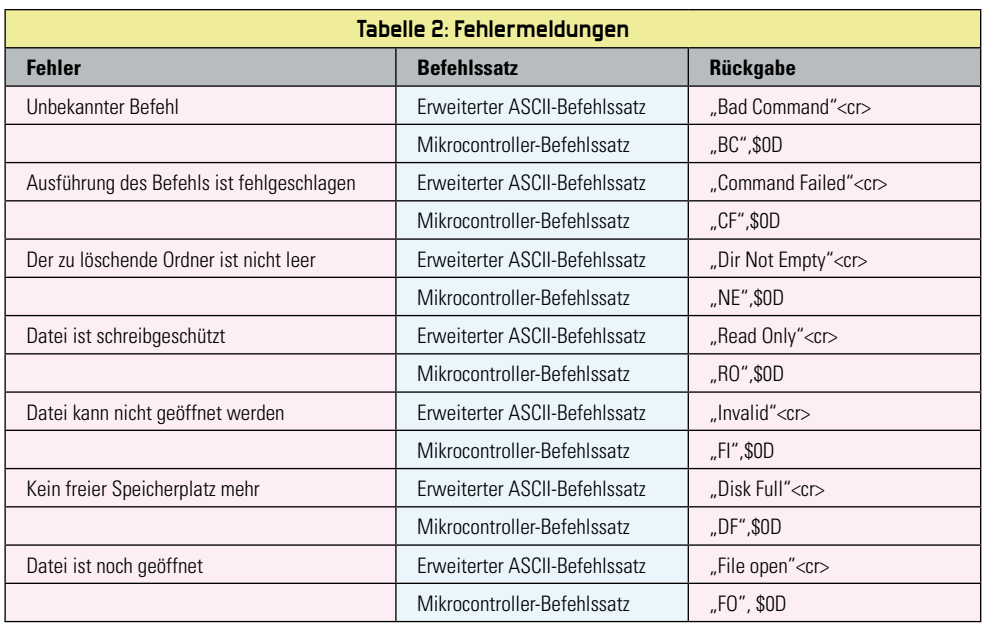

**Tabelle 2:** Die Liste der möglichen Fehler-meldungen des STI 100

| Tabelle 3: Baudraten-Tabelle für die UART-Schnittstelle        |             |         |         |
|----------------------------------------------------------------|-------------|---------|---------|
| <b>Baudrate</b>                                                | 1. Byte     | 2. Byte | 3. Byte |
| 300                                                            | \$10        | \$27    | \$00    |
| 600                                                            | \$88        | \$13    | \$00    |
| 1200                                                           | <b>\$C4</b> | \$09    | \$00    |
| 2400                                                           | \$E2        | \$04    | \$00    |
| 4800                                                           | \$71        | \$02    | \$00    |
| 9600*                                                          | \$38        | \$41    | \$00    |
| 19.200                                                         | \$9C        | \$80    | \$00    |
| 38.400                                                         | \$4E        | \$CO    | \$00    |
| 57.600                                                         | \$34        | \$CO    | \$00    |
| 115.200                                                        | \$1A        | \$00    | \$00    |
| 230.400                                                        | \$OD        | \$00    | \$00    |
| 460.800                                                        | \$06        | \$40    | \$00    |
| 921.600                                                        | \$03        | \$80    | \$00    |
| 1.000.000                                                      | \$03        | \$00    | \$00    |
| 1.500.000                                                      | \$02        | \$00    | \$00    |
| 2.000.000                                                      | \$01        | \$00    | \$00    |
| 3.000.000                                                      | \$00        | \$00    | \$00    |
| * Nach einem Reset ist die Baudrate auf 9600 Baud eingestellt. |             |         |         |

**Tabelle 3:** Die Daten für die Einstellung der Übertragungsrate

teien belegen immer mindestens einen Cluster, ist die Datei größer, werden mehrere Cluster verwendet. In einer Tabelle wird festgehalten, welche Cluster von einer Datei belegt werden oder frei sind.

#### Der USB-Controller des STI 100

Der USB-Controller des Typs Vinculum VNC1L (Abbildung 1) ist eine Ein-Chip-Lösung, die alle oben genannten Anforderungen zur Nutzung eines USB-Sticks erfüllt. Der VNC1L integriert einen USB-Host-Controller sowie einen 8-Bit-Mikrocontroller mit 32-Bit-Coprozessor und 64-kB-Programmspeicher (Flash). Dadurch ist dieser Chip sehr universell und auf unterschiedliche Anforderungen anpassbar. Der Hersteller stellt unterschiedliche Firmwareversionen zur Verfügung, die prinzipiell wie in Abbildung 2 dargestellt aufgebaut sind. Die Daten werden vom USB-Port gelesen und über die gewählte Schnittstelle ausgegeben. Das Schreiben von Daten erfolgt entsprechend in umgekehrter Richtung. Die Firmware steuert dabei den Datenverkehr, indem es die Befehle über den Command-Monitor empfängt und die entsprechenden Leseoder Schreibaktionen auslöst.

#### Der Befehlssatz

Um Zugriff auf Dateien und Ordner des USB-Sticks zu erhalten, ist ein umfangreicher Befehlssatz in den VNC1L integriert. Der Befehlssatz ist in zwei Versionen vorhanden, einmal als erweiterter ASCII-Befehlssatz, der andere ist als 8-Bit-Befehlssatz, zur vereinfachten Nutzung durch Mikrocontroller, ausgeführt. Mit den ASCII-Befehlen ist eine bequeme Nutzung auch per Terminalprogramm möglich.

| Tabelle 4: Geräteeigenschaften                                 |  |  |
|----------------------------------------------------------------|--|--|
| "USB VID = \$", 2 Bytes in ASCII, \$0D                         |  |  |
| "USB PID = $\frac{6}{3}$ ", 2 Bytes in ASCII, $\frac{6}{3}$ OD |  |  |
| "Vendor $Id = $$ ", 8 bytes in ASCII, \$0D                     |  |  |
| "Product $Id = $$ ", 16 Bytes in ASCII, \$0D                   |  |  |
| "Revision Level = \$", 4 Bytes in ASCII, \$0D                  |  |  |
| "I/F = "SCSI" or "ATAPI" in ASCII, \$0D                        |  |  |
| "FAT12" or "FAT16" or "FAT32" in ASCII, \$0D                   |  |  |
| "Bytes/Sector = \$", 2 Bytes in ASCII, \$0D                    |  |  |
| "Bytes/Cluster = \$", 3 Bytes in ASCII, \$0D                   |  |  |
| "Capacity = $\frac{6}{3}$ , 4 Bytes in ASCII, \$0D             |  |  |
| "Free Space = $\frac{6}{3}$ ", 4 Bytes in ASCII, \$0D          |  |  |

**Tabelle 4:** Diese Geräteinformationen sind über den Debug-Befehl IDD verfügbar

Eine Übersicht der wichtigsten Befehle ist in Tabelle 1 dargestellt, welche die Syntax, Beschreibung und die entsprechenden Rückgaben enthält. Eine ausführliche Beschreibung der Firmware erfolgt im "Vinculum Firmware User Manual". das unter www.vinculum.com/documents.html#vfwspecs erhältlich ist. In Tabelle 2 sind mögliche Fehlermeldungen des VNC1L dargestellt.

Im Teil 2 beschäftigen wir uns mit der Schaltungstechnik, dem Nachbau sowie der Inbetriebnahme des STI 100.

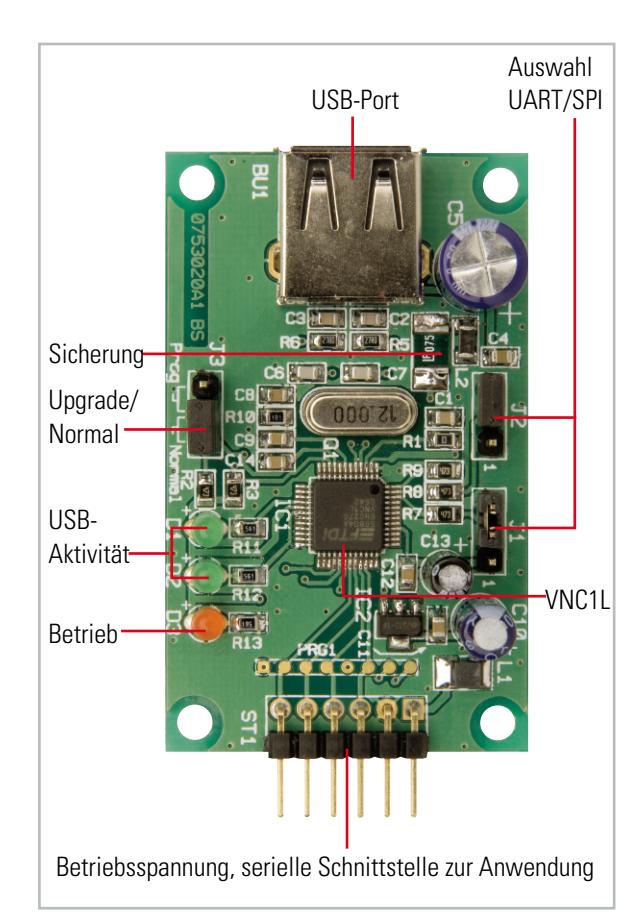

Anschluss-, Bedien- und Anzeigemöglichkeiten des STI 100

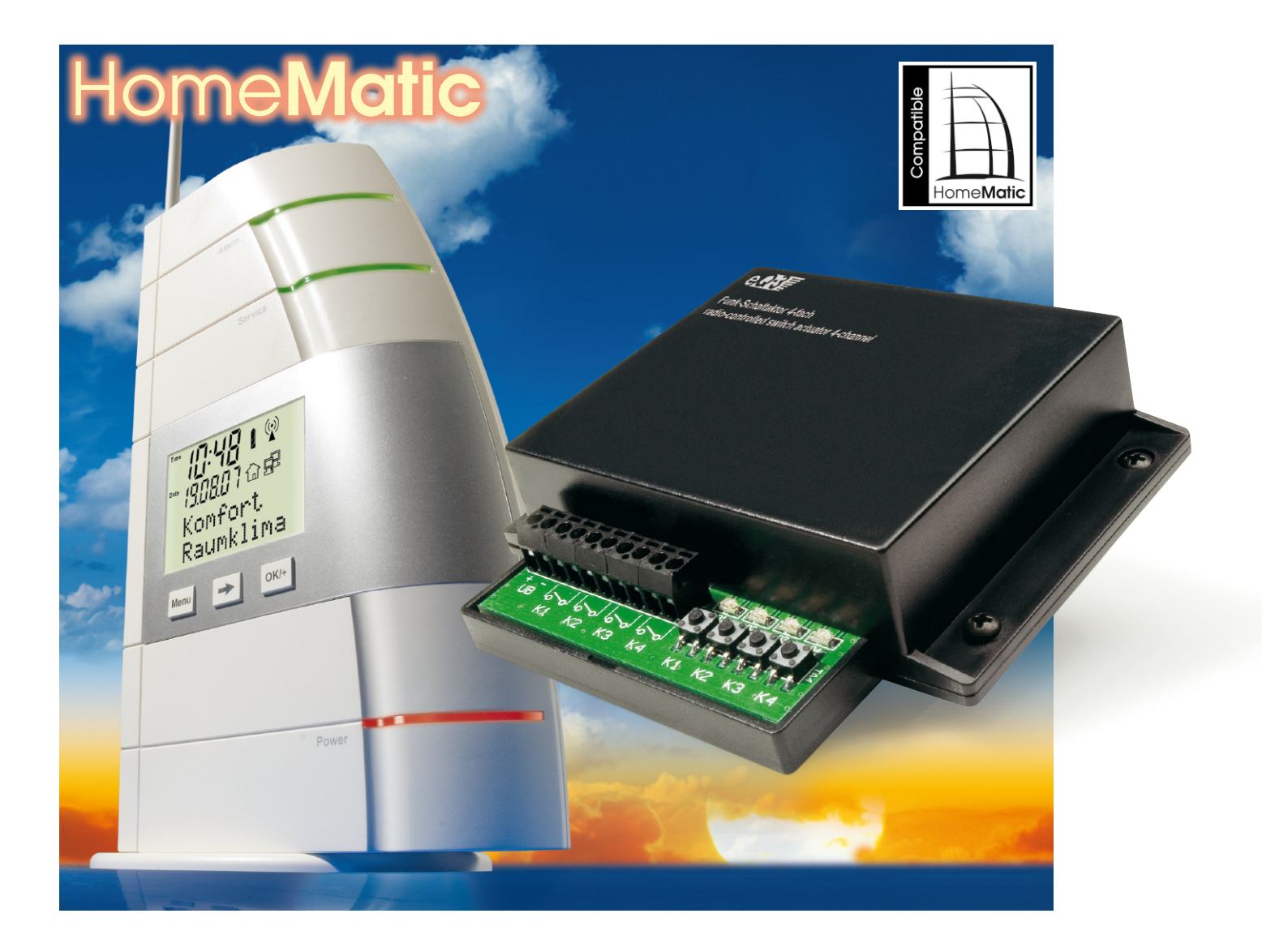

# **HomeMatic – 4-Kanal-Empfänger**

Dieser Funkempfänger aus der neuen HomeMatic-Serie stellt 4 Schaltkanäle mit Relaisausgang zur Verfügung. Ein weiter Betriebsspannungsbereich von 7 V bis 15 V erlaubt vielfältige Anwendungen in Niedervoltbereich. Durch das angewendete bidirektionale BidCoS®-Protokoll mit Empfangsbestätigung ist der Betrieb des Empfängers besonders funktionssicher.

#### Schalten bidirektional

Das neue HomeMatic-Haussteuersystem, das ebenfalls in dieser Ausgabe vorgestellt wird, besteht aus einer Reihe von Sende- und Empfangskomponenten, die als Fertiggeräte vertrieben werden. Der in diesem Artikel beschriebene 4-Kanal-Empfänger ist das erste HomeMatic-kompatible Selbstbau-Projekt des Systems. Er verfügt über vier Schaltkanäle und arbeitet mit dem neuen bidirektionalen BidCoS®-Protokoll. Die Schaltausgänge sind als Relais-Schaltkontakt ausgeführt, der bei einer Schaltspannung von max. 42 V mit bis

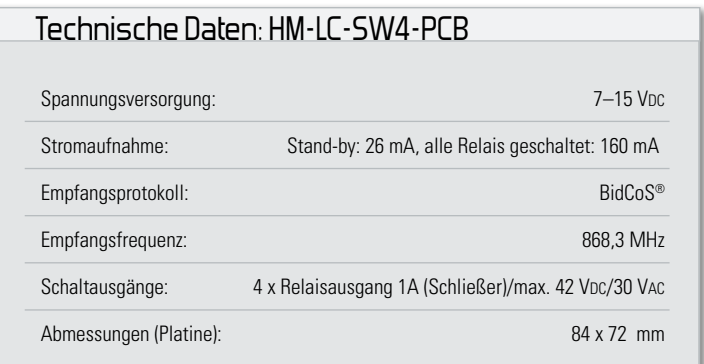

#### BidCoS®

Die neue BidCoS®-Technologie (Bidirectional Communication Standard) ist ein Funkstandard, der speziell für die drahtlose Kommunikation zwischen Sensoren und Aktoren der Hausautomation entwickelt wurde.

BidCoS® ermöglicht den Aufbau einer kompletten Haussteuerung: Schalten/Dimmen von Licht und anderen elektrischen Verbrauchern, Klimatisierung (Heizen, Kühlen, Lüften), Wettermesstechnik, Energiemanagement, Zugangskontrolle, Alarmtechnik usw.

Eine der wichtigsten Eigenschaften dieser Technik ist die bidirektionale Kommunikation. Hierbei werden Daten in beide Richtungen gesendet, d. h., wenn ein Empfänger ein Datenpaket empfangen hat, gibt dieser eine Bestätigung an den Sender zurück, wodurch die Funktionssicherheit des Systems erhöht wird.

zu 1 A belastbar ist. Damit sind sowohl Kleinspannungsverbraucher allgemein als auch Leistungsrelais für das Schalten von 230-V-Verbrauchern schaltbar.

In Abbildung 1 sind einige Fernbedienungen des HomeMatic-Systems dargestellt, die für die Ansteuerung des 4-Ka-

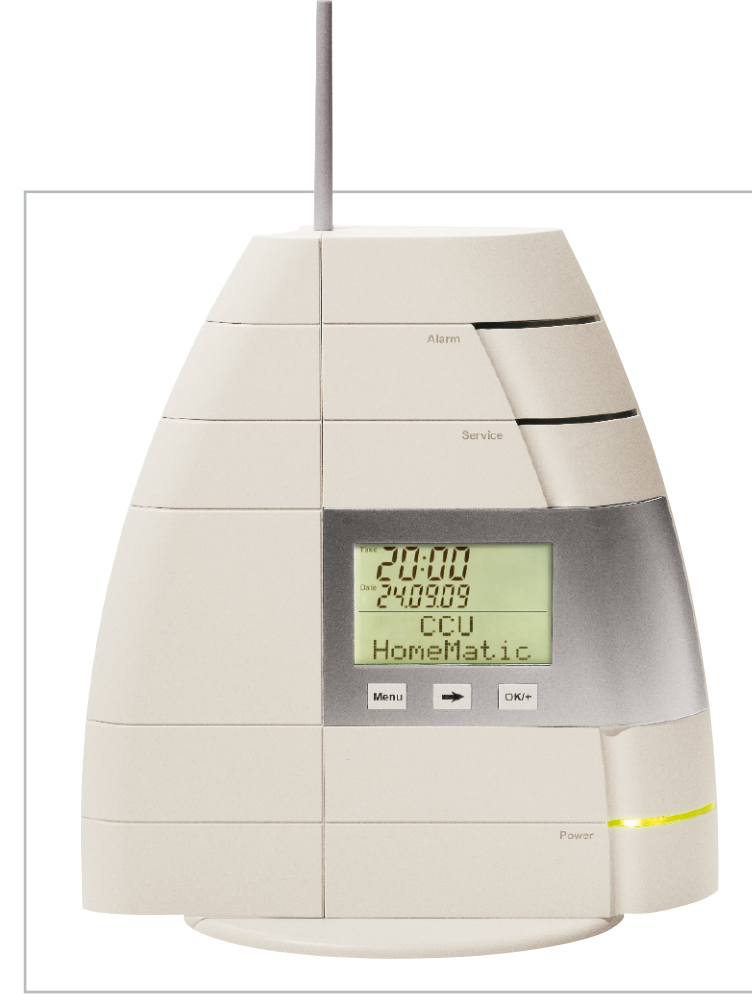

**Bild 2:** Die HomeMatic-Zentrale

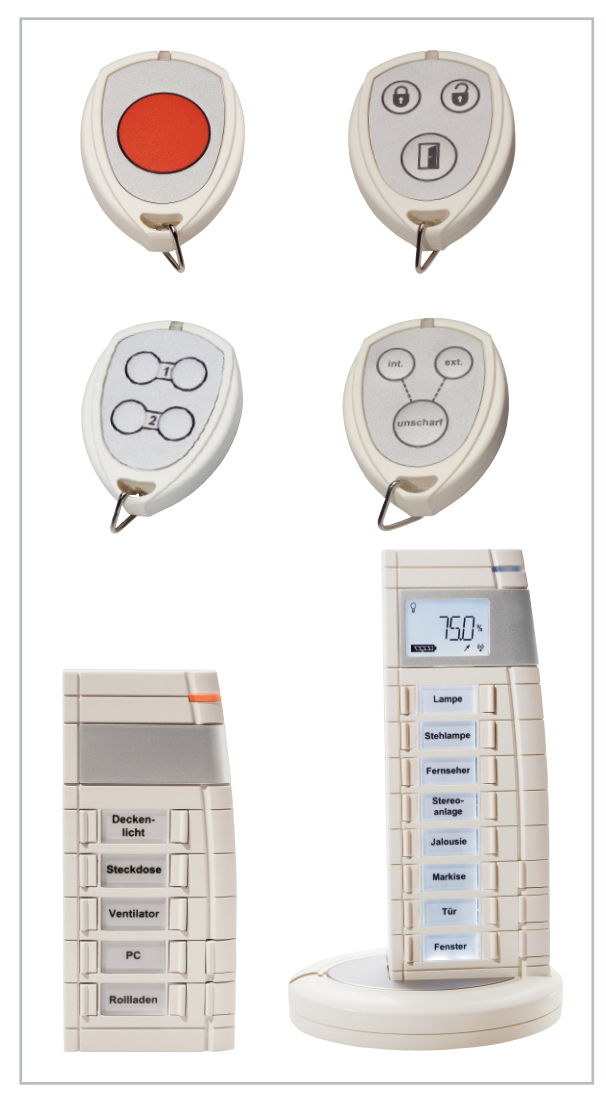

**Bild 1:** Verschiedene für die Ansteuerung des 4-Kanal-Empfängers einsetzbare Fernbedienungen: HM-RC P1/Key3/RC4/Sec3/RC12 und RC19

nal-Empfängers Verwendung finden können. Bei der Minimalkonfiguration, also mit einer Fernbedienung und ohne HomeMatic-Zentrale (Abbildung 2) wird ein voreingestelltes Standardprofil verwendet. Zusätzliche Funktionen wie Timer, Ein- und Ausschaltverzögerungen usw. können nur mittels eines Konfigurations-Tools oder der Zentrale programmiert werden.

#### Programmierung

Deshalb bezieht sich die hier beschriebene Programmierung auch nur auf die Funktionen des Standardprofils, alle weiteren Funktionen sind in den entsprechenden Sender-Bedienungsanleitungen beschrieben.

#### Anlernen eines Kanals

Um z. B. eine Fernbedienung an den Empfänger (Aktor) anzulernen, ist dieser zunächst in den Konfigurationsmodus zu versetzen. Dies geschieht durch langes Betätigen (ca. 4 Sek.) der jeweiligen Kanal-Taste (K 1 bis K 4).

Beim Aktivieren des Konfigurationsmodus sendet der Aktor automatisch seine Systeminformation aus. Um den Anlern-

**Haustechnik 19**

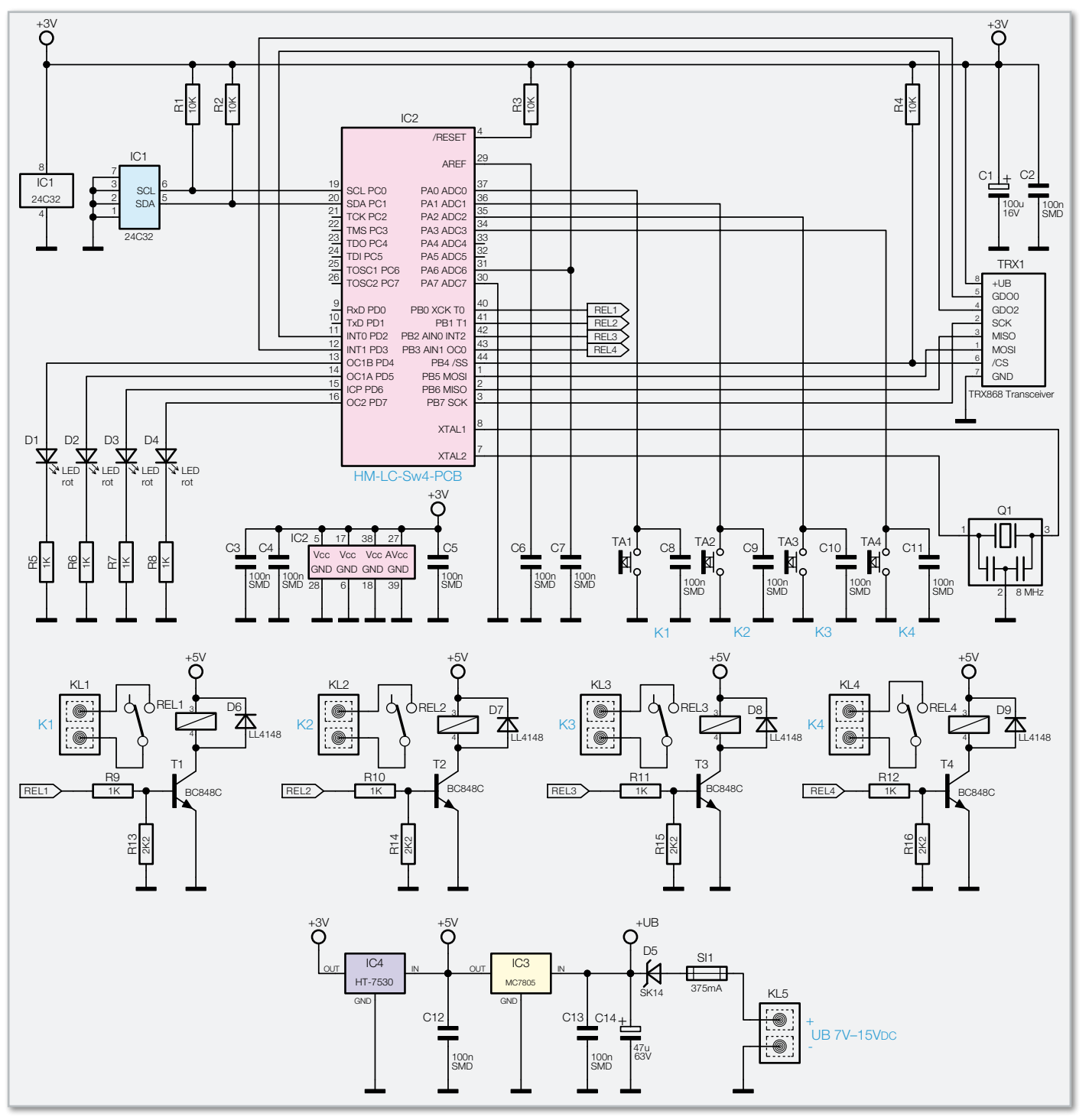

**Bild 3:** Das Schaltbild des 4-Kanal-Empfängers

vorgang abzuschließen, muss nun ebenfalls die Fernbedienung in den Konfigurationsmodus versetzt werden. Dies gschieht durch Betätigen der "Anlerntaste" an der Fernbedienung, die sich auf deren Rückseite befindet. Jetzt drückt man die Taste auf der Fernbedienung, die für den am Empfänger gewählten Kanal zuständig sein soll. Es findet nun eine automatische Kommunikation zwischen Sender und Empfänger statt, was durch das Aufleuchten der grünen LED an der Fernbedienung erkennbar ist.

Der Konfigurationsmodus wird nach einem erfolgreichen Anlernen oder nach ca. 10 Sek. automatisch wieder beendet.

#### Zurücksetzen in den Auslieferungszustand

Um den Empfänger in den Auslieferungszustand zurückzu-

setzen, ist das Gerät über die Taste K 1 in den Konfigurationsmodus zu versetzen (ca. 4 Sek. Taste gedrückt halten). Nachdem die LED blinkt, wird die Taste K 1 erneut für 4 Sek. gedrückt, bis die LED schnell blinkt. Jetzt sind alle gespeicherten Daten gelöscht.

#### **Schaltung**

Das Schaltbild vom 4-Kanal-Empfänger ist in Abbildung 3 dargestellt. Hauptbestandteil der Schaltung ist der Mikrocontroller IC 2 vom Typ ATmega32. Dieser wertet die vom Transceiver (Abk. für Transmitter/Sender und Receiver/Empfänger) empfangenen Daten aus. Hat der ein gültiges Daten-

**Haustechnik** < ELVjournal > 5/07

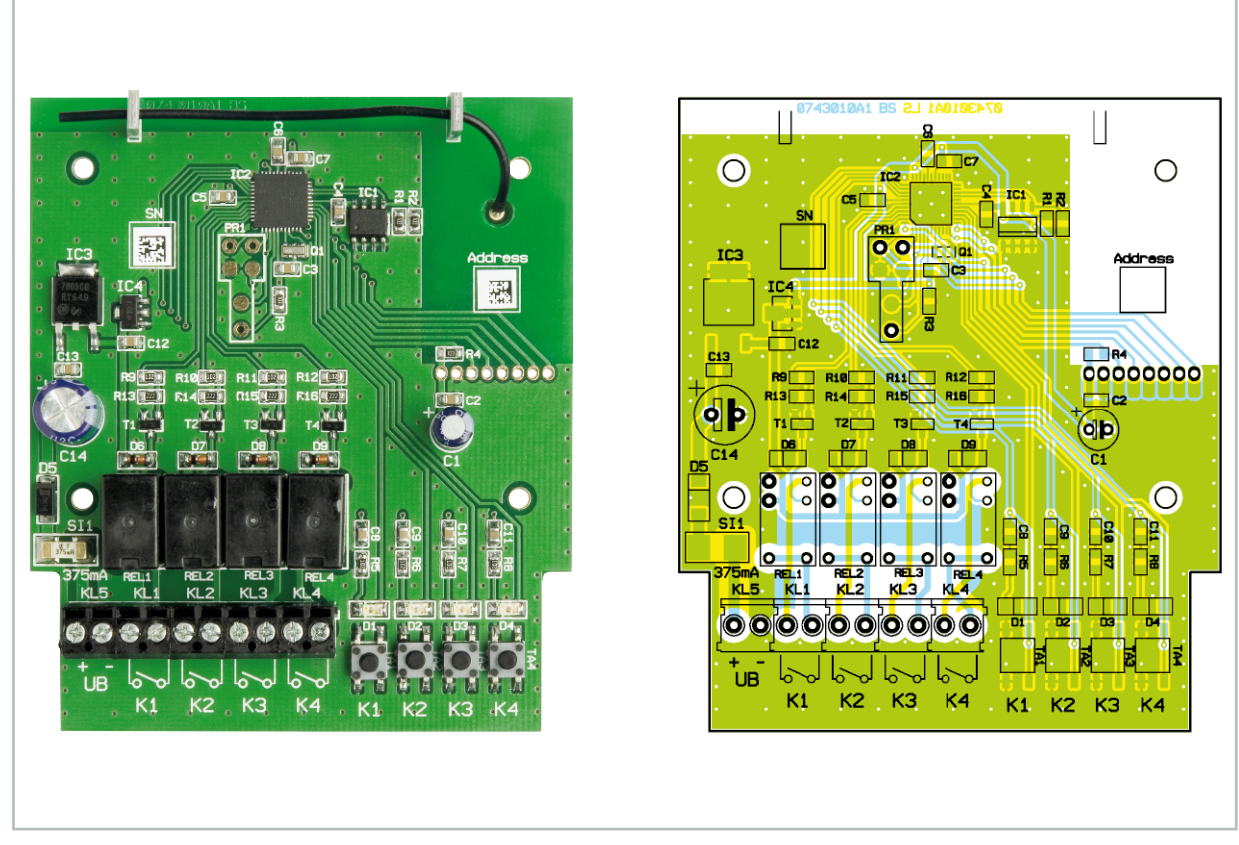

Ansicht der fertig bestückten Platine des 4-Kanal-Schalters mit zugehörigem Bestückungsplan

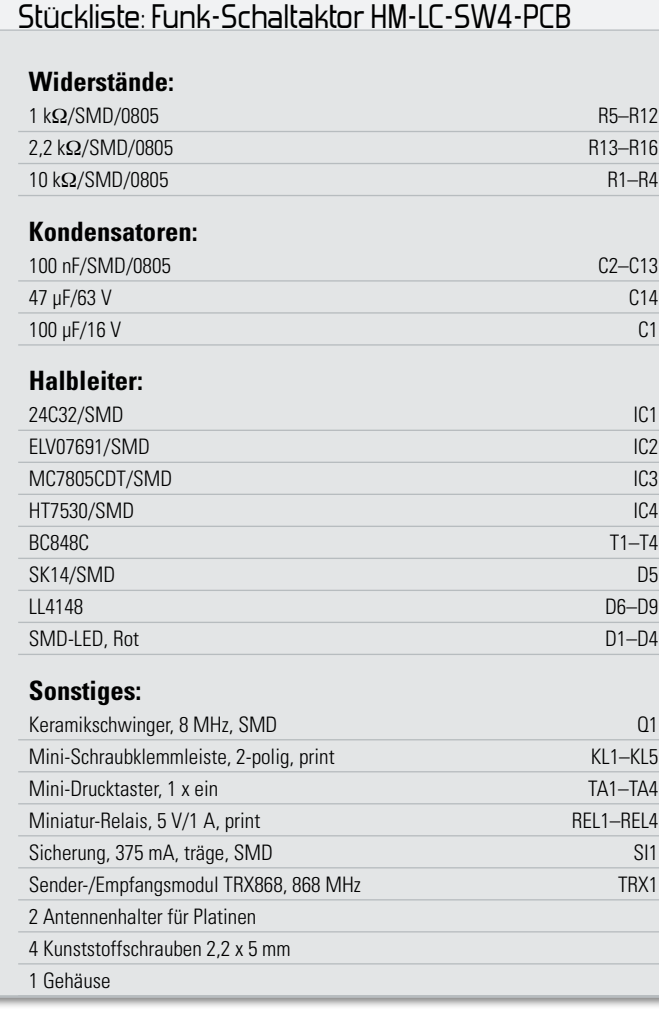

paket empfangen, wird das entsprechende Relais geschaltet und über den Transceiver ein Bestätigungssignal an den Sender zurückgeschickt. Die Relais RE 1 bis RE 4 werden von den Controller-Ausgängen über die Schalttransistoren T 1 bis T 4 angesteuert. Parallel zu den Relaisspulen befinden sich Schutzdioden, die Spannungsspitzen beim Abschalten der Relais (Selbstinduktion) verhindern. Die Relaiskontakte sind über die Klemmen KL 1 bis KL 4 zugänglich.

Als optische Anzeige dienen die vier Leuchtdioden D 1 bis D 4, die den entsprechenden Kanälen zugeordnet sind. Für die manuelle Betätigung und zur Programmierung sind die Tasten TA 1 bis TA 4 vorhanden. Die Tasten besitzen eine Toggle-Funktion, d. h. nach jeder Tastenbetätigung wechselt der Schaltzustand der Relais. Die angelernten Daten speichert der Controller in einem externen EEPROM (IC 1), somit bleiben diese auch bei einem Stromausfall erhalten.

Die Versorgungsspannung wird über die Klemme KL 5 zugeführt. Die Schaltung ist mit einer 350-mA-SMD-Sicherung abgesichert. Die Diode D 5 dient als Verpolungsschutz.

Für den Controller und den Transceiver werden zwei unterschiedliche stabilisierte Spannungen von 3 V und 5 V benötigt. Diese werden mit den beiden Spannungsreglern IC 3 und IC 4 erzeugt und als stabilisierte Spannungen zur Verfügung gestellt.

#### Nachbau

Die Platine wird bereits mit SMD-Bauteilen bestückt geliefert, so dass nur die bedrahteten Bauteile bestückt werden

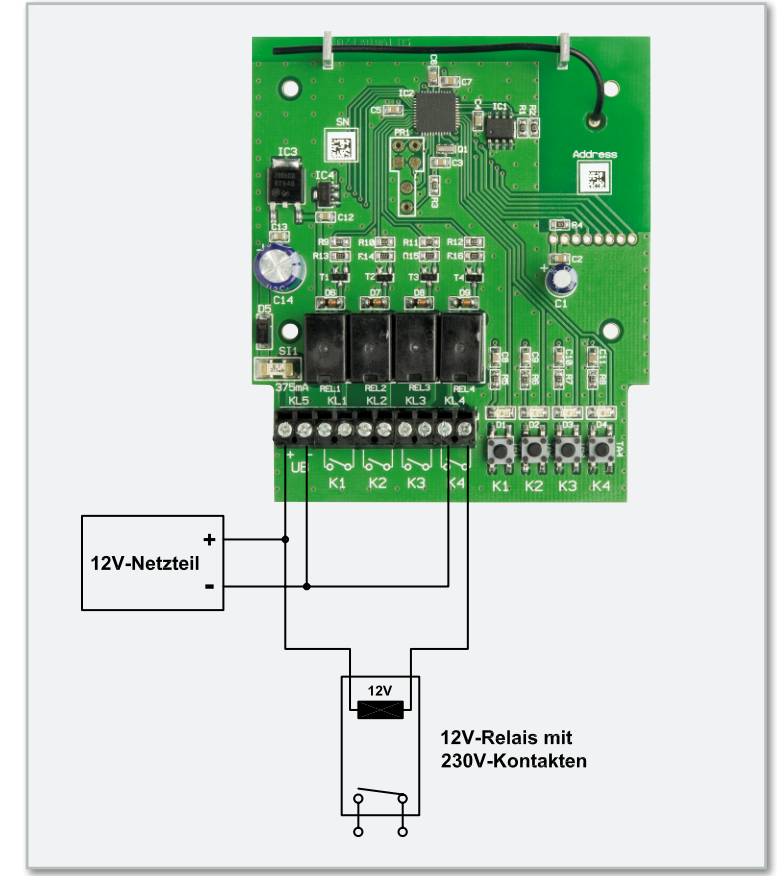

**Bild 4:** So kann der Anschluss eines Relais mit 230-V-Kontakten erfolgen.

müssen und der mitunter mühsame Umgang mit den kleinen SMD-Bauteilen somit entfällt. Hier ist lediglich eine abschließende Kontrolle der bestückten Platine auf Bestückungsfehler, eventuelle Lötzinnbrücken, vergessene Lötstellen usw. notwendig.

Die Bestückung der bedrahteten Bauteile erfolgt in gewohnter Weise anhand der Stückliste und des Bestückungsplans. Die Bauteilanschlüsse werden entsprechend dem Rastermaß abgewinkelt und durch die im Bestückungsdruck vorgegebenen Bohrungen geführt. Nach dem Verlöten der Anschlüsse auf der Platinenunterseite (Lötseite) werden überstehende Drahtenden mit einem Seitenschneider sauber abgeschnitten, ohne die Lötstelle selbst dabei zu beschädigen.

Beim Einsetzen der beiden Elkos C 1 und C 14 ist auf die richtige Polarität zu achten. Bei den Elkos ist der Minuspol am Gehäuse gekennzeichnet.

Die Einbaulage der Relais ergibt sich automatisch durch die unterschiedlichen Pin-Abstände. Für die Antenne des Transceivers werden zwei Antennenhalter seitlich in die Platine eingesetzt (s. Platinenfoto). Der obere Teil des Antennenhalters wird mit einem Seitenschneider abgetrennt. Nun wird die Antennenleitung durch die Bohrungen der Antennenhalter geführt. Nachdem die Klemmleisten bestückt und verlötet worden sind, ist der Nachbau abgeschlossen. Für den Gehäuseeinbau steht ein passendes Gehäuse zur Verfügung. Bohrungen brauchen hier nicht eingebracht zu werden, da alle Anschlüsse auf der Platine nach vorn herausgeführt und somit gut zugänglich sind.

Die Platine wird einfach mit vier Kunststoffschrauben im Gehäuseunterteil verschraubt und anschließend der Gehäusedeckel aufgesetzt und verschraubt.

#### Inbetriebnahme

Die Betriebsspannung kann in einem Bereich von 7 V bis 15 Voc liegen und wird polrichtig an Klemme KL 5 gelegt. Nach Anlegen der Betriebsspannung führt der Empfänger eine Initialisierung durch, in der die Komponenten getestet und Systeminformationen ausgesendet werden. Diese Phase wird durch kurzes mehrmaliges Aufleuchten aller LEDs angezeigt. Tritt hierbei ein Fehler auf, blinken die LEDs ständig weiter und das Gerät ist nicht betriebsbereit. Ein Fehler wäre z. B. ein Defekt des Transceiver-Moduls.

Abschließend noch ein Hinweis zu den Relaisausgängen: Es dürfen nur Spannungen bis 42 V<sub>DC</sub> (30 VAC) geschaltet bzw. angeschlossen werden. Die Schaltausgänge sind nicht für 230-V-Netzspannung ausgelegt. Hierfür muss man entsprechende Relais nachschalten, wie in Abbildung 4 dargestellt.

#### **Achtung!**

Arbeiten mit Netzspannung dürfen nur Personen vornehmen, die eine entsprechende Ausbildung haben, und es müssen geltende Sicherheitsbestimmungen eingehalten **ELV** werden.

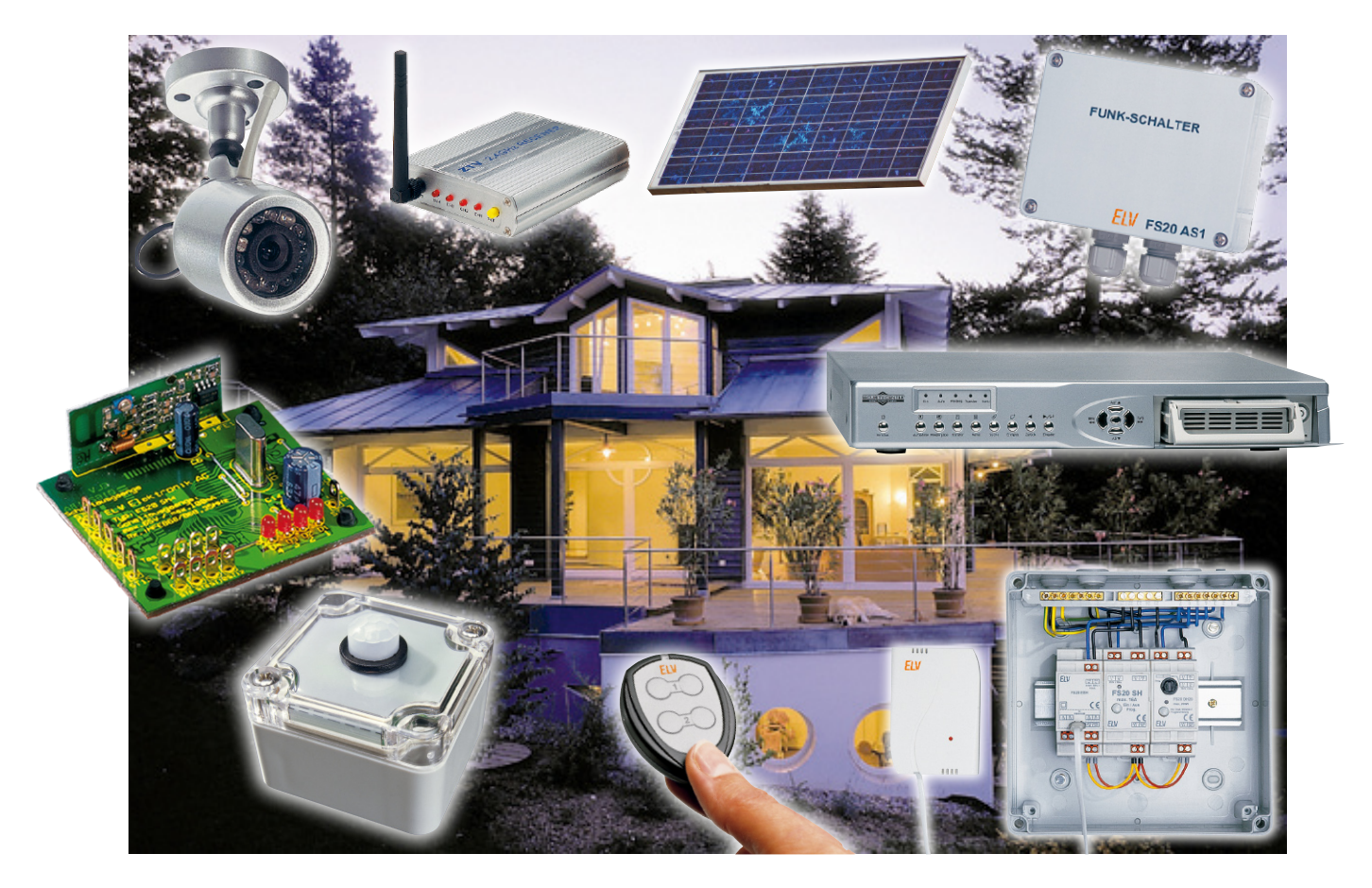

# **Das FS20-Funk-Steuersystem in der Praxis Teil 6**

Dieser Teil unserer Serie behandelt einen ungewöhnlichen Einsatz von FS20-Komponenten in der Sicherheitstechnik – sie steuern ein drahtloses Kamera-Überwachungssystem. Und wir widmen uns einem oft vernachlässigten Thema – der Dokumentation unserer Installationen.

#### Funk-Kamerasystem mit FS20 steuern

Kameras zur Überwachung des eigenen Grundstücks, der Firma, des Kfz-Stellplatzes kommen auch im Privatbereich immer öfter zum Einsatz, liefern sie doch im Falle eines Falles wertvolle Bilder für Strafverfolgung und Versicherungsabwicklung. Und – sind sie offen, aber nicht ohne weiteres erreichbar angebracht, haben sie einen gewissen Abschreckungseffekt. Eine lästige Sache ist allein die Installation des Kamerasystems. Mit einem internen oder externen Funksender ausgestattete Überwachungskameras sind eine feine Sache – man muss keine langen Kabel zwischen Aufzeichnungs- bzw. Überwachungsort, etwa dem Büro oder Wohnzimmer, ziehen. Meist wird wohl auch ein Recorder die Überwachungsbilder aufzeichnen. Entsprechende Langzeit- und Digitalrecorder kosten heute auch nicht mehr so viel Geld, professionelle Digitalrecorder gibt es schon für unter 300 Euro – im Falle des Falles gut angelegtes Geld.

Beim Betrieb einer solchen Anlage muss man sich freilich damit abfinden, dass die Anlage Tag und Nacht läuft, was an sich nicht notwendig ist, und dazu noch unnötig Energie verbraucht, zumal übers Jahr kumuliert. Und man sollte im Falle eines Funk-Kamerasystems auch daran denken, dass die Bilder (und oft auch Töne) in respektablem Umkreis frei empfangbar sind – auch nicht jedermanns Sache, denn oft zeigen die Kameras ja auch Einblicke, die andere einfach nichts angehen. Dazu sind die Kanäle im 2,4-GHz-Band hierzulande knapp, auf gerade 4 Kanälen streiten sich ISM-Anwendungen um die Sendeplätze. So kann man etwa am Tage bei Anwesenheit diese besser zur Funk-Audio-Übertragung in den Garten nutzen …

Aus diesen Überlegungen heraus entstand eine individuelle Kamera-Anlage mit FS20-Steuerung, die tatsächlich nur bedarfsweise und aufgrund dessen zum Teil sogar ohne Stromanschluss arbeitet. Sie besteht aus zwei Kameras, die zum einen den Hauseingang samt Terrasse, zum anderen einen

vom Haus aus schlecht einsehbaren Pkw-Stellplatz im Garten überwachen sollen. Nur unter hohem Aufwand wäre es möglich gewesen, von beiden Standorten Videoleitungen quer durchs Haus zu legen, also kamen Funk-Kameras zum Einsatz. So weit, so gut. Während es am Standort der einen Kamera noch relativ einfach möglich war, einen Stromanschluss zu legen, gab es den am Standort der zweiten Kamera, einem "stromlosen" Carport im Garten, nicht. Also musste hier eine alternative Lösung her. Die fand sich in Form eines zufällig vorhandenen kleinen Solar-Akkus mit einem kompakten vorgeschalteten Solarpanel, das seinen Platz auf dem Carport-Dach fand. Doch der relativ hohen Stromaufnahme von Kamera und Funksender war dieses Gespann auf Dauer nicht gewachsen. Bei schlechtem Wetter reichte die Ladereserve des Solarpanels nicht. Also musste eine stromsparende Lösung gesucht werden. Die fand sich in der im Folgenden beschriebenen Anordnung: Kamera und Videosender werden nur noch dann eingeschaltet, wenn sich vor der Kameralinse tatsächlich etwas tut. Sie werden durch einen wetterfesten Bewegungsmelder, den FS20 PIRA, geschaltet, der den kleinen Platinenempfänger FS20 SM 4 ansteuert. An diesen wurden wiederum für zwei seiner vier Kanäle Relais angeschlossen. Das eine schaltet, nach Auslösung durch den FS20 PIRA, Kamera und Videosender an den Akku. Das zweite schaltet in diesem individuellen Falle, da es sich um eine mit einer Drehvorrichtung ausgestattete Dome-Kamera handelt, bei Bedarf die Drehvorrichtung ein. Das erweitert natürlich die Möglichkeiten enorm. Das Drehen der Kamera wird bei Bedarf über einen FS20-S4-Handsender ausgelöst, der die Anlage auch einschalten kann. So hat man alle Optionen frei.

Die andere Kamera wird ebenfalls von einem FS20 PIRA ausgelöst und mit einem FS20 AS1, einem Ein-Kanal-Empfänger für den Außenbetrieb, geschaltet. Der ließ sich, samt Netzsteckdose und Kamera-Netzteil, perfekt in der Terrassen-Zwischendecke unterbringen.

Die beiden FS20-PIRA-Bewegungsmelder senden ihre Schaltsignale aber nicht nur an die Kameras, sondern an einen weiteren Platinenempfänger FS20 SM4, der über die Alarmeingänge des eingesetzten Festplatten-Videorecorders die Aufzeichnung startet. Durch diese bedarfsweise Aufzeichnung spart man übrigens enorm Speicherplatz. Allerdings verfügen nahezu alle modernen Digitalrecorder bereits über eine integrierte Bewegungserkennung, die auch nur eine Aufzeichnung auslöst, wenn sich etwas vor der Kamera bewegt.

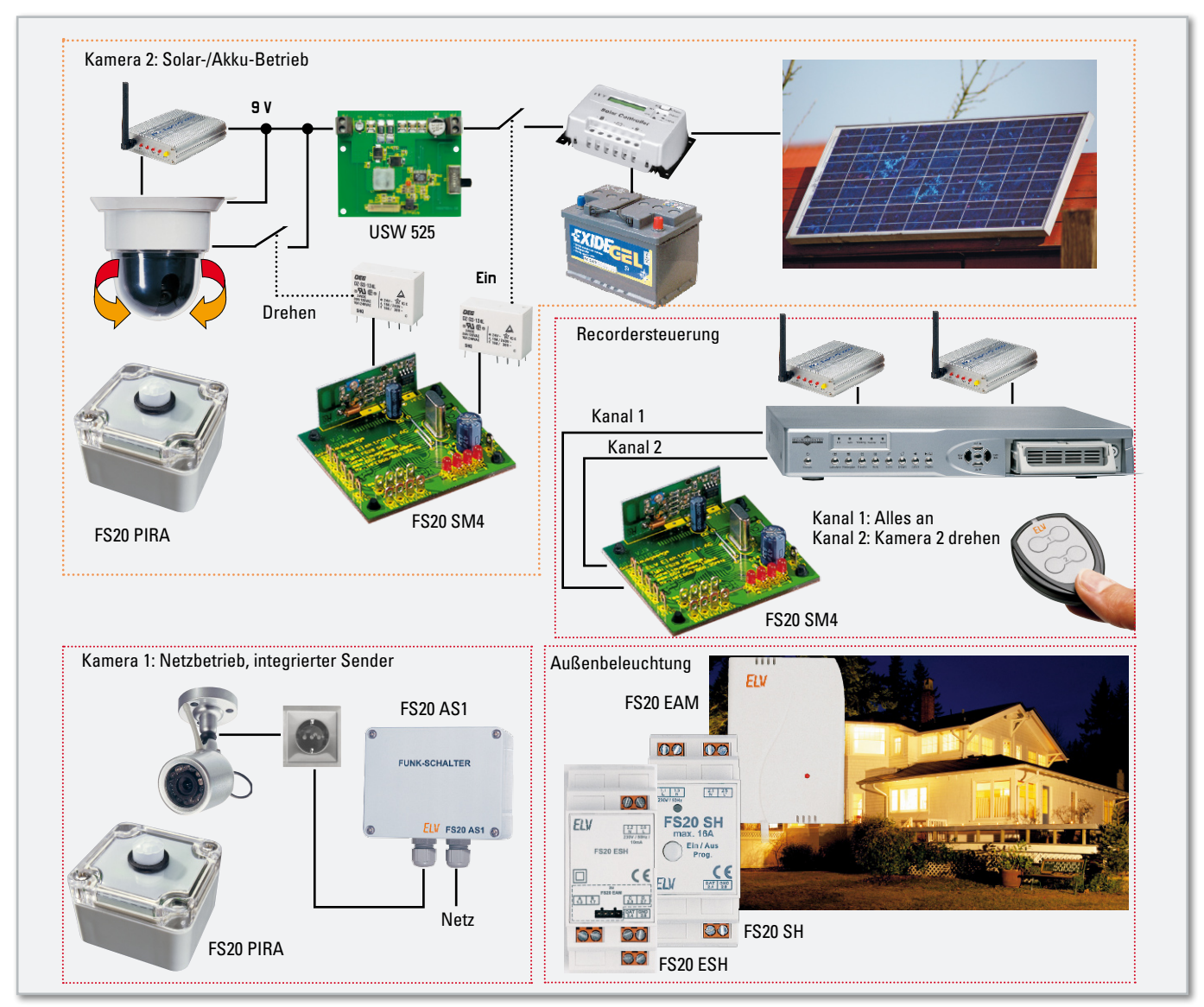

**Bild 1:** Ausführung der Gesamtanlage mit allen Möglichkeiten für Solar-/Akku-Betrieb, Netzbetrieb, Funkschaltung, Außenbeleuchtung und Recordersteuerung

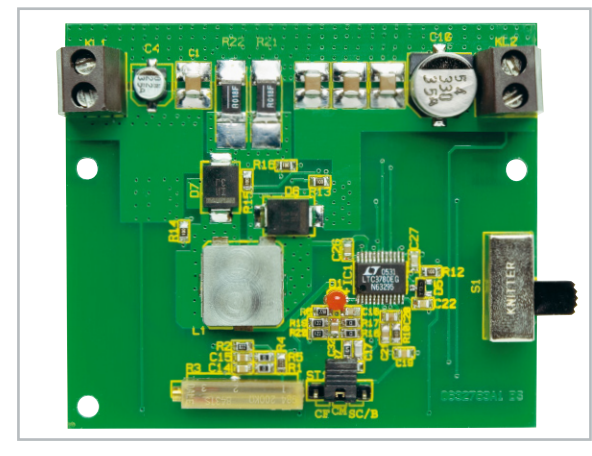

**Bild 2:** Mit dem Universal-Spannungswandler USW 525 wird die Ausgangsspannung über einen großen Eingangsspannungsbereich konstant gehalten – ideal für sicheren Akku-Betrieb.

Und schließlich schalten die beiden Funk-Bewegungsmelder auch noch über einen FS20-Hutschienenempfänger im Zählerkasten das Außenlicht ein. Das verunsichert dunkle Gestalten und verschafft den Kameras gute Sicht im Dunkeln, ohne teure leistungsfähige IR-Scheinwerfer einsetzen zu müssen.

Aufzeichnung und Licht werden so bei jeder Bewegung gestartet und bleiben einige Minuten an.

Bereiche, die von den rundum überwachenden Bewegungsmeldern nicht erfasst werden sollen, werden auf der Linse mit schwarzem Klebeband o. Ä. abgeklebt. Manchmal genügt hier auch ein wasserfester schwarzer Eddingstift.

Abbildung 1 zeigt schematisch die Gesamtanordnung der Anlage, sicher ein Ideenlieferant für eigene Anwendungen.

Der bisher nicht erwähnte Spannungswandler USW 525 (Abbildung 2), der der Akku-versorgten Kamera samt externem Funksender vorgeschaltet ist, sorgt für stabile Verhältnisse auch in dem Fall, wenn die Akku-Spannung einmal abfallen sollte.

Denn sicher sollte der Betrieb sein. Der Spannungswandler sorgt für eine konstante Ausgangsspannung über einen sehr weiten Eingangsspannungsbereich, so dass die gegen Spannungsschwankungen recht empfindliche Kamera und auch der mit einer stabilisierten Spannung zu versorgende Sender stets stabile Verhältnisse vorfinden.

Der im Ruhezustand nur etwa 6 mA verbrauchende FS20 SM4 belastet den Akku recht wenig, diese Kapazität nachzuladen schafft das Solarpanel spielend, selbst bei schlechtem Wetter. Der Empfänger wurde gemeinsam mit den beiden Schaltrelais auf eine Lochrasterplatine montiert (Abbildung 3, diese Anordnung kam schon einmal im Teil 2 unserer Serie zum Einsatz) und samt USW 525 (bei diesem nicht die mitgelieferten Entstördrosseln vergessen!) in einem wasserdichten Installationsgehäuse untergebracht.

So weit die Beschreibung dieses ungewöhnlichen, aber ganz sicher ideenspendenden Einsatzes für FS20-Komponenten im Sicherheitsbereich.

#### FS20 und der Schreibkram

Ordnung ist das halbe Leben, sagt ein alter, aber wahrer Spruch. Spätestens wenn man eine kleine FS20-Installation einmal verändern oder erweitern will, fragt man sich, welche Adressen hat man da vergeben? Und auch die Verkabelung der angeschlossenen Geräte kommt einem so gar nicht mehr in den Sinn …

Und ganz interessant wird es, sollte jemand anderes mit der Funksteuerung umgehen müssen – ist der Erbauer z. B. auf einer langen Reise und nicht erreichbar, bekommt dann die Familie im ernsten Falle nicht einmal mehr das Licht an, weil ja keiner weiß, dass hinter dem harmlosen Taster ein batteriebetriebener Sender installiert ist, dessen Batterie eben vielleicht nach 10 Jahren leer ist. Wenn sich dann ein fremder Fachmann in die Installation einarbeiten muss, wird es teuer.

Und auch in dem Fall, dass man das Haus verkauft und die mühsam installierte Haussteuerung darin lassen will, ist eine sorgfältige Dokumentation unabdingbar. Sollte man gar eine PC-gesteuerte Anlage installiert haben, kann das eine recht aufwändige, aber lohnende Aufgabe werden, auch wenn man hier das Adressen- und Zuordnungsproblem nicht hat, da alles im Programm hinterlegt ist.

Eine Dokumentation ist also sehr wichtig – handelt es sich doch eben nicht um die vielzitierte "moderne Modelleisenbahn", sondern um ein wichtiges Element des Gebäudes, an dem Licht, Heizung, Zugang, Klimatisierung oder Sicherheit hängen.

Als Erstes gehören sämtliche Bedienungs- und Installationsanleitungen geordnet an einen zentralen Ort. Am besten eignet sich hierfür ein Aktenordner, der mit Klarsichthüllen bestückt wird. In diese kommen dann, am besten nach Funktionsgruppen und Räumen geordnet, alle zugehörigen Unterlagen, also Bedienungsanleitungen der installierten Geräte, alle Notizen und ein erläuternder Installations- und Adressierungsplan. Natürlich haben auch alle nachträglichen Änderungen hier zu landen. Und man sollte sich die Arbeit machen, alle Einstellungen von Sendern und Empfängern zu notieren, um bei Störungen oder späteren Änderungen nicht komplett von vorn anfangen zu müssen. Denn einige Geräte, wie etwa die Bewegungsmelder, der Sprachsensor oder auch

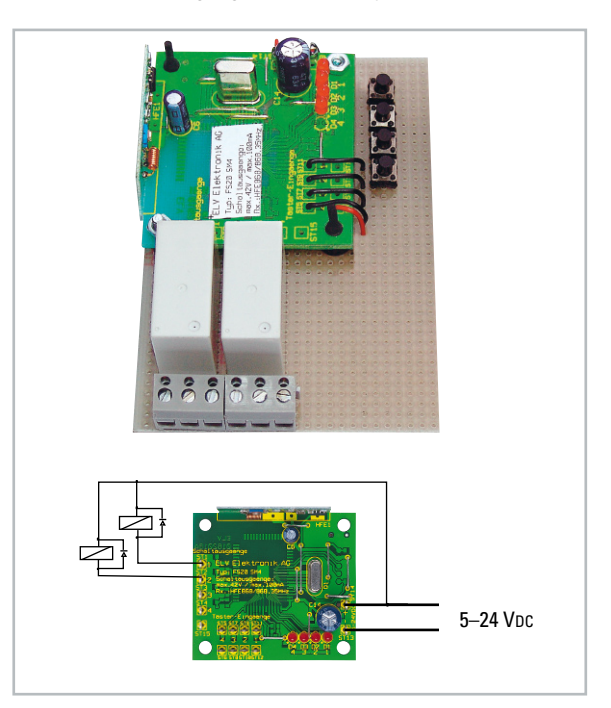

**Bild 3:** Der Eigenbau-Empfänger und seine Beschaltung

#### **Installation BAD Licht, Entlüftung, Heizung, Rollladen**

#### **Licht/Lüftung**

Empfänger in der Zwischendecke, im Gehäuse. Lüfter abmontieren (Schrauben in der Nabe, mit zwei Spannbügeln in der Decke fixiert), Rohr abnehmen.

Neben dem Lüfter ist der Empfänger installiert. Beschaltung siehe Bild. Kanal 1: Licht; Kanal 2: Belüftung. Spannungsversorgung durch Steckernetzteil 12 V

#### **Sender für Licht:**

FS20 S4U hinter dem Doppeltaster an der Tür. **Ist am Stromnetz angeschlossen!** Licht am rechten Taster. Lampen: max. 35 W je Leuchte!

#### **Sender Lüftung:**

Linker Taster am Doppeltaster für manuelles Schalten, eingestellt auf automatisches Abschalten nach 30 Minuten Hygrostat FS20 HGS für Automatikbetrieb (Duschen). Batterien: 2 x Mignon

Eingestellte Werte: Einschalten bei 75 %, Ausschalten bei 65 % Luftfeuchte

#### **Rollladen**

FS20 MS im Rollladenkasten rechts. **230-V-Anschluss!** Sender: Funk-Taster am Fenster Batterien: 2 Knopfzellen LR44

#### **Heizung:**

Raumregler FHT 80b, Batterien: 2 x Mignon Regelt den Ventilantrieb "Bad" am Heizkreisverteiler. Heizen: 23 °C täglich von 7.00 bis 10.00 und 18.00 bis 23.00 Uhr Absenken: 18 °C täglich von 10.00 bis 18.00 und 23.00 bis 7.00 Uhr Fenstermelder: schaltet FHT 80b auf Absenken, solange Fenster offen ist. Batterien: 3 x Micro

**Adressen:**

Hauscode: 11122211 Adresse Licht: 1431 Adresse Lüftung: 1432 Adresse Rollladen: 1433

**Bild 4:** Ein Beispiel einer Dokumentation für eine Rauminstallation. Alle weiteren Informationen stehen in den Bedienungsanleitungen, die dazugelegt werden sollten.

die Sound-Recorder, sind so komplex mit Funktionen bestückt, dass man sie alle unmöglich länger im Gedächtnis behalten kann.

Standorte der einzelnen Komponenten und andere Details sind heute auch gut mit Digitalkamera und Drucker dokumentierbar. Und man sollte das Ganze vielleicht sauber am Computer erarbeiten, aber nicht ausschließlich auf dessen Festplatte lassen – erstens kann die einmal kaputtgehen, und zweitens ist ein übersichtliches Blatt Papier in der Hand am Montageort immer noch die beste Arbeitsunterlage. In Abbildung 4 ist eine Dokumentation für eine kleine Rauminstallation beispielhaft gezeigt. Zusammen mit den schon sehr ausführlichen ELV-Bedienungsanleitungen hat man hier alle nötigen Informationen kompakt zur Hand. Und es macht weniger Mühe, als man zunächst denkt.

Insgesamt sollte man sich immer bewusst sein, insbesondere wenn es um fest am Stromnetz installierte Haustechnik geht, dass man Errichter im Sinne des Gesetzes ist. Das setzt nicht nur fachgerechte Installation voraus, sondern eben auch eine sorgfältige Dokumentation dessen, was man da gemacht hat, so dass andere die Anlage ungefährdet betreiben und **ELV** instandhalten können.

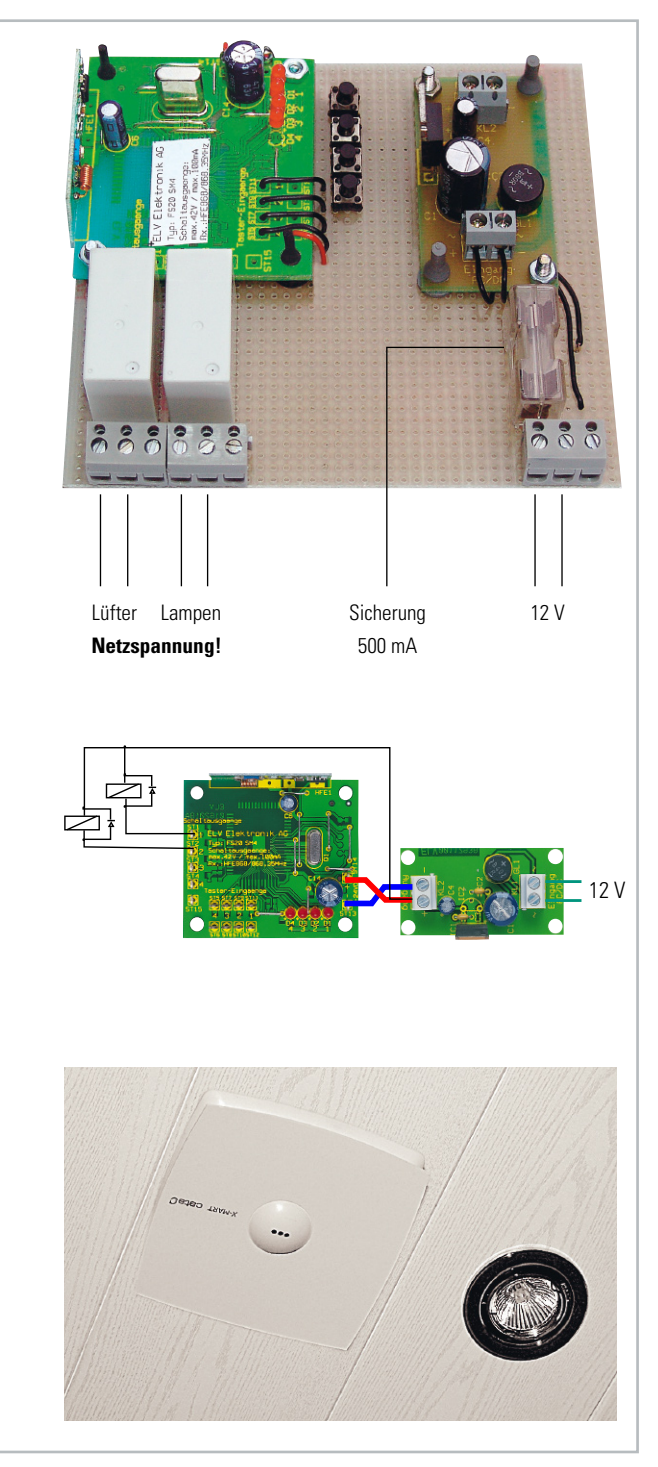

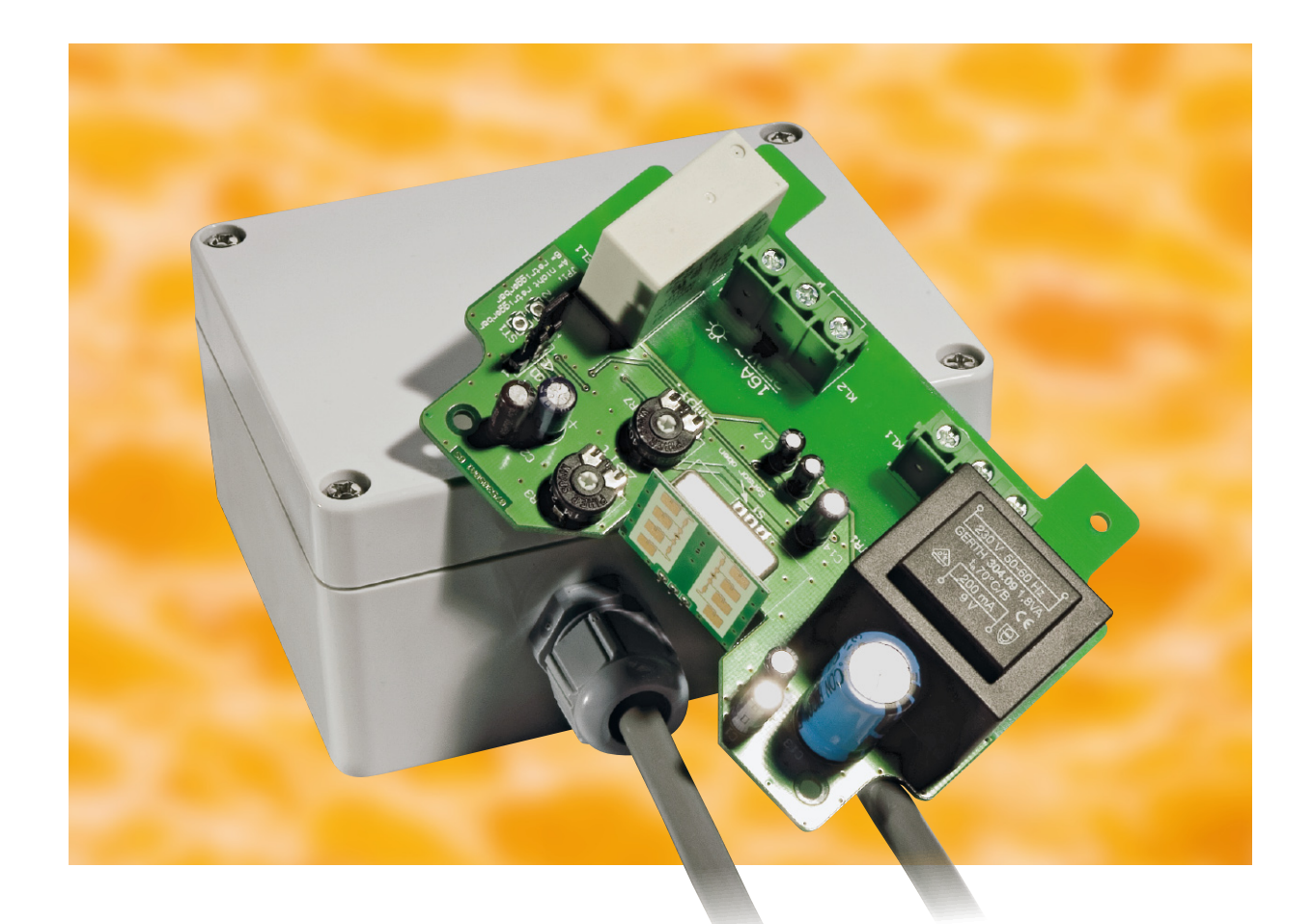

### **Radar-Bewegungsmelder RBM 100**

Der im 24-GHz-Mikrowellenbereich nach dem Dopplerprinzip arbeitende Radar-Bewegungsmelder dient zur Detektion bewegter Objekte, unabhängig von deren Temperatur. Im Gegensatz zu IR-Bewegungsmeldern kann eine unsichtbare Montage (z. B. hinter Abdeckplatten) erfolgen, da Radarsensoren Materie durchstrahlen.

#### Allgemeines

Zur Erfassung von bewegten Objekten ist die Radartechnik hervorragend geeignet, hatte bisher aber immer den Ruf, gut, aber teuer zu sein. Durch den Einsatz von neuen Radarsensoren, wie in der hier vorliegenden Schaltung, sind mittlerweile auch kostengünstige Lösungen möglich.

Im Gegensatz zu den weit verbreiteten Infrarot-Bewegungsmeldern ist zur Erfassung kein Temperaturunterschied zur Umgebung erforderlich, so dass nahezu beliebige bewegte Objekte erkennbar sind. Neben Menschen und Tieren reagieren Radarsensoren auch auf sich bewegende Fahrzeuge und Maschinenteile, aber auch auf unerwünschte Dopplersignale, hervorgerufen durch sich bewegende Bäume und Sträucher im Wind. Daher ist im Außenbereich eine sorgfältige Positionierung vorzunehmen.

Im Innenbereich sollten Radar-Bewegungsmelder nicht in unmittelbarer Nähe von Leuchtstofflampen montiert werden, da

dann nicht die volle Empfindlichkeit genutzt werden kann. Das Wort Radar kommt von **Ra**dio **D**etection **a**nd **R**anging und bedeutet die Ortung und Zielerfassung durch elektromagnetische Wellen. Die Abstrahlung von elektromagnetischen Wellen im Mikrowellenbereich ist natürlich an enge gesetzliche Vorschriften gebunden. Sowohl die abgestrahlte Frequenz als auch die Sendeleistung sind genau einzuhalten und werden in Deutschland z. B. durch die Bundesnetzagentur überwacht. Die hier vorgestellte Schaltung arbeitet mit einem K-Band-Transceiver im 24-GHz-Bereich. Im Gegen-

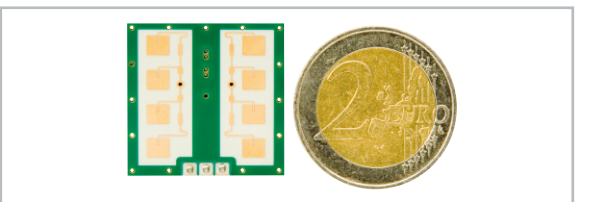

**Bild 1:** Der Radarsensor von InnoSent im Größenvergleich

satz zu anderen Sensoren, die im ebenfalls freigegebenen 9-GHz-Bereich arbeiten, sind deutlich geringere Abmessungen des Sensors realisierbar.

Bei der abgestrahlten Sendeleistung kommt es auf die Spitzenleistung EIRP (equivalent isotopic radiated power) an. Im 24-GHz-Bereich sind maximal +20 dBm, entsprechend 100 mW, erlaubt. Bei getasteten Sensoren wird immer auf die Spitzenleistung zurückgerechnet. Das von uns eingesetzte, zugelassene Radar-Modul liefert eine Spitzenleistung von 16 dBm (EIRP) und erfüllt natürlich alle gesetzlichen Vorschriften.

Das Empfangsverhalten von Radarsensoren unterscheidet sich deutlich von Bewegungssensoren auf Infrarotbasis. Während Infrarotsensoren relativ unempfindlich auf Bewegungen in radialer Richtung reagieren, haben Radarsensoren hier die höchste Empfindlichkeit. Bei ortogonalen bzw. tangentialen Bewegungen zum Sensor ist es umgekehrt. In Kombination ergänzen sich daher beide Techniken optimal.

Unsichtbare Sensoren sind allerdings nur mit der Radartechnik möglich, da Infrarotsensoren die Wärmestrahlung des zu erfassenden Objekts detektieren müssen. Infrarotsensoren können keine Objekte erfassen, deren Temperatur sich nicht hinreichend von der Umgebungstemperatur unterscheidet, und schnelle Temperaturwechsel führen zu Fehlauslösungen.

Da Mikrowellen Materie durchstrahlen, können Radarsensoren unsichtbar hinter nahezu allen nicht metallischen Materialien "versteckt" werden. In Verbindung mit Alarmanlagen ermöglicht das den absolut sabotagesicheren Einbau. Kunststoffe und trockenes Holz oder Keramik werden sehr gut durchstrahlt. Tabelle 1 zeigt an einigen Beispielen, welche Materialien durchstrahlt werden und welche nicht.

Sehr gut eignen sich Abdeckungen und Gehäuse aus Kunststoffen (ABS, PVC, Acrylglas etc.), die aber nicht in direktem Kontakt mit den Antennenstrukturen stehen dürfen. Ein Luftzwischenraum von 6 mm zwischen den Antennenstrukturen und der Abdeckung sollte immer vorhanden sein. Lackbeschichtungen oder Verschmutzungen können je nach Material eine deutliche Dämpfung hervorrufen.

Der von uns eingesetzte Radarsensor von InnoSent verfügt über getrennte Sende- und Empfangsantennen, wodurch die höchste Empfindlichkeit und eine verbesserte Mischerisolation erreicht wird. Planare Anordnungen der Antennenstrukturen ermöglichen besonders flache Module. Die einzelnen Strahler sind rechteckförmig ausgebildet und werden als Patches bezeichnet.

Abbildung 1 zeigt den von uns eingesetzten InnoSent-Sensor im Größenvergleich zu einem 2-€-Stück. Aufgrund der Patch-Antennen betragen die Abmessungen nur 25 x 25 x 6,6 mm. Es handelt sich dabei um einen Mono-Transceiver, mit dem ausschließlich Bewegungen detektiert werden können. Ruhende Objekte oder die Bewegungsrichtung sind mit diesem Sensor nicht erkennbar.

Der Empfangswinkel des Sensors ist horizontal mit 80° und vertikal mit 32° angegeben.

Die komplette Elektronik des Radar-Bewegungsmelders RBM 100 ist in einem spritzwassergeschützten Gehäuse (IP 65) untergebracht. Je nach Anwendung kann der Sensor in drei verschiedenen Positionen eingebaut werden, so dass die Erfassungsrichtung entweder zum Gehäusedeckel,

#### Technische Daten: Radar-Bewegungsmelder

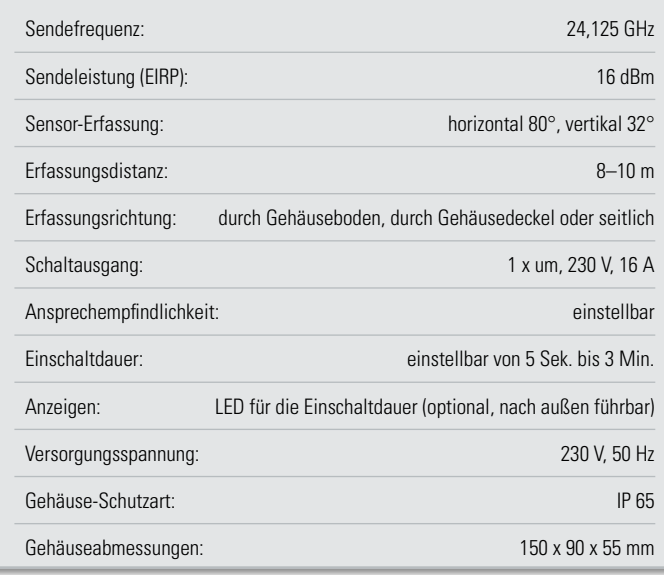

zum Gehäuseboden oder zur Gehäuseseite hin ausgerichtet ist. Zur weiteren Anpassung an die Umgebungsbedingungen kann die Ansprech-Empfindlichkeit mit Hilfe eines internen Trimmers in einem weiten Bereich angepasst werden.

Sobald Bewegungen im Erfassungsbereich registriert werden, schaltet ein 16-A-Leistungsrelais für die einstellbare Zeit zwischen 5 Sek. und 3 Min. Das Relais kann wahlweise als Öffner oder Schließer genutzt werden, wobei zum Anschluss der zu schaltenden Komponenten eine dreipolige Schraubklemme zur Verfügung steht.

Je nach Stellung einer internen Codierbrücke ist die Schaltung retriggerbar, d. h. nach Verlassen des Erfassungsbereichs bleibt das Relais noch für eine eingestellte Zeit angezogen oder die Zeit läuft unabhängig von der Aufenthaltsdauer mit dem ersten Betreten des Erfassungsbereichs ab (nicht retriggerbar).

Über wasserdichte Verschraubungen (M 16) werden die Netzzuleitung und die Anschlüsse der zu schaltenden

#### Tabelle 1: Mikrowellen-Durchstrahlung von Materie

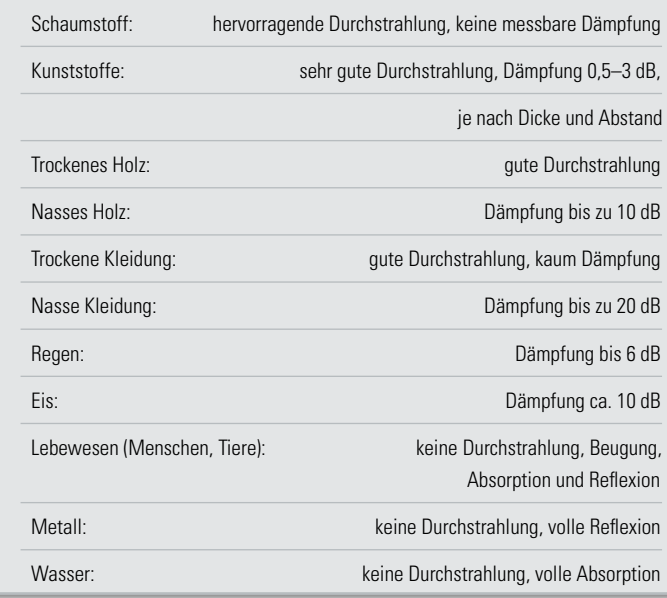

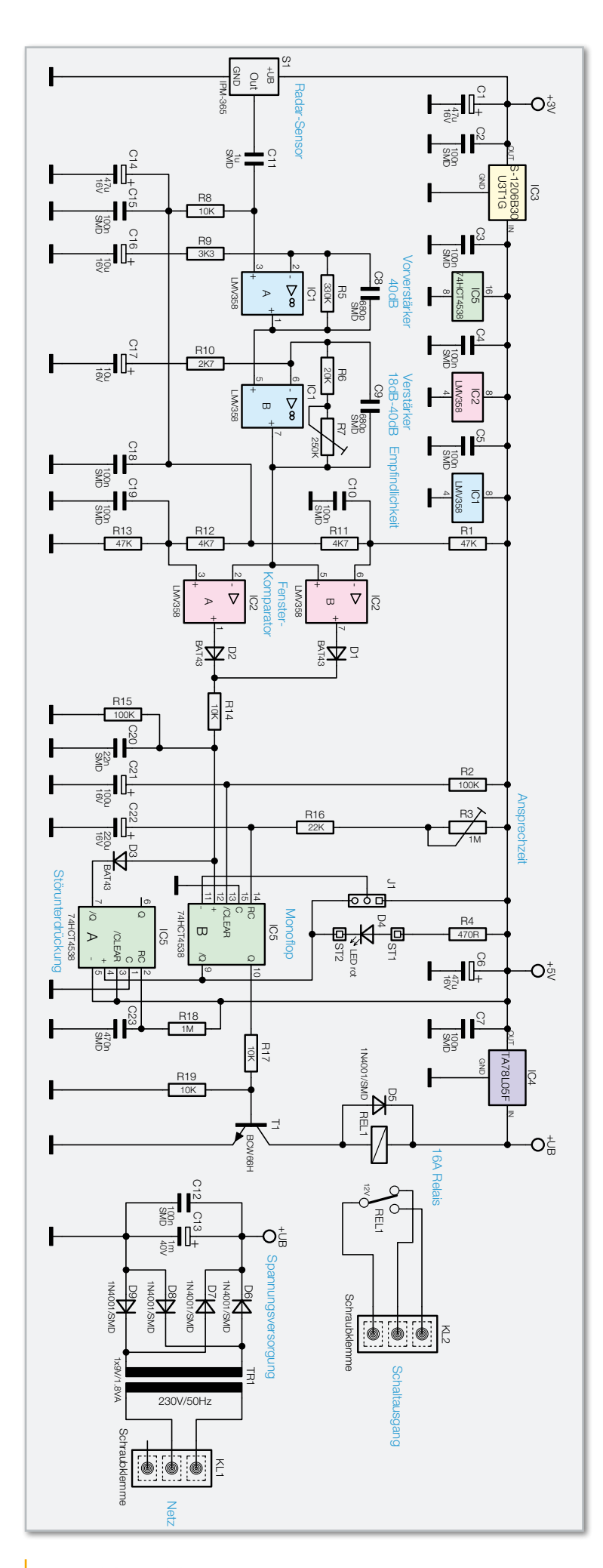

#### **Bild 2:**Schaltung des RBM 100

Komponenten in das Gehäuse geführt.

Eine Leuchtdiode, die das Ansprechen des Bewegungsmelders anzeigt, kann bei Bedarf nach außen geführt werden (unbedingt VDE- und Sicherheitsvorschriften beachten!).

#### **Schaltung**

Das Schaltbild des Radar-Bewegungsmelders RBM 100 ist in Abbildung 2 dargestellt.

Der eigentliche Radarsensor IPM-365 (links im Schaltbild) besitzt nur 3 Anschlüsse, bestehend aus Schaltungsmasse, Versorgungsspannung und dem Doppler-Signalausgang. Für den Sensor stellt der Spannungsregler IC 3 eine stabilisierte Betriebsspannung von 3 V zur Verfügung. C 1 am Ausgang des Spannungsreglers verhindert Schwingneigungen, und der Kondensator C 2 dient zur Störunterdrückung.

Da das Mischer-Ausgangssignal des Sensors in der Größenordnung von nur 100 µV liegt, ist eine Nachverstärkung von ca. 70 bis 80 dB erforderlich, um in verarbeitbare Amplitudenbereiche zu kommen. Diese Aufgabe übernehmen die beiden mit IC 1 realisierten Verstärkerstufen.

Das Dopplersignal wird über C 11 gleichspannungsmäßig entkoppelt dem nicht invertierenden Eingang der ersten mit IC 1 A aufgebauten Stufe zugeführt. Über R 8 liegt der Arbeitspunkt des Verstärkers auf halber Betriebsspannung, wobei C 14, C 15 Wechselspannungsanteile unterdrücken. Das Verhältnis der Widerstände R 5 im Rückkopplungszweig und R 9 bestimmt die Wechselspannungsverstärkung dieser Stufe. Während die Wechselspannung um den Faktor 101 (ca. 40 dB) verstärkt wird, erfolgt aufgrund des Kondensators C 16 keine Gleichspannungsverstärkung. Die untere Grenzfrequenz wird somit durch den Kondensator C 16 festgelegt. C 8 begrenzt die obere Grenzfrequenz und dient gleichzeitig zur Schwingneigungsunterdrückung.

Das Ausgangssignal von IC 1 A wird direkt auf den nicht invertierenden Eingang eines weiteren mit IC 1 B aufgebauten Verstärkers gekoppelt. Die Verstärkung dieser Stufe ist mit Hilfe des Trimmers R 7 im Bereich von ca. 18 dB bis ca. 40 dB einstellbar. Hier bewirkt C 17 eine gleichspannungsmäßige Entkopplung des Rückkopplungszweigs und C 9 dient zur Begrenzung der oberen Grenzfrequenz.

Das Ausgangssignal der zweiten Verstärkerstufe (IC 1 B) wird direkt auf den mit IC 2 A, B aufgebauten Fensterkomparator gegeben. Die Dimensionierung des Spannungsteilers R 1, R 11 bis R 13 bestimmt die Schaltschwellen des Fensterkomparators.

Steigt das Signal an Pin 5 oberhalb der an Pin 6 anliegenden Spannung (Komparatorschwelle), wechselt der Ausgang (Pin 7) von "low" nach "high". Der Ausgang von IC  $2$  A (Pin 1) wechselt von "low" nach "high", wenn die Spannung an Pin 2 unter die an Pin 3 anliegende Spannung abfällt.

Über die Dioden D 1 und D 2 werden die Ausgangssignale zusammengekoppelt und mit der positiven Flanke die mit IC 5 B aufgebaute monostabile Kippstufe am positiven Trigger-Eingang (Pin 12) getriggert.

Ein Triggern bringt nun den Q-Ausgang auf High- und den Q-Ausgang auf Low-Potential, wobei die Einschaltzeit mit R 3 zwischen 5 Sek. und ca. 3 Min. einstellbar ist.

Wird Pin 11 von IC 5 B über J 1 mit +5 V verbunden, so ist die Schaltung retriggerbar. Tritt mehr als eine Triggerflanke während der Einschaltzeit auf, bestimmt das RC-Produkt von R 3, R 16, C 22 die Länge der Verzögerung nach der letzten Trig-

gerflanke. Wird hingegen Pin 11 (negativer Trigger-Eingang) über J 1 mit dem Q-Ausgang (Pin 10) verbunden, so besteht keine Retrigger-Möglichkeit.

Für einen definierten Power-on-Reset sorgen im Einschaltmoment die Bauelemente R 2 und C 21.

Die zweite mit IC 5 A aufgebaute monostabile Kippstufe verhindert ein Retriggern der Schaltung beim Abfallen des Relais.

Der Q-Ausgang von IC 5 B steuert über den Basisspannungsteiler R 17, R 19 den Relaistreiber T 1, in dessen Kollektorkreis sich das Leistungsrelais mit Freilaufdiode (D 5) befindet.

Eine über R 4 mit Spannung versorgte optionale Kontroll-LED kann zur Anzeige der Relais-Aktivierung dienen. Das 16-A-Leistungsrelais ist sowohl zum Schalten einer Kleinspannung als auch zum Schalten der 230-V-Netzwechselspannung geeignet.

Mit Ausnahme des Sensors stellt der Spannungsregler IC 4 die stabilisierte Versorgungsspannung für die gesamte Elektronik zur Verfügung. C 6 und C 7 dienen zur Pufferung und zur Störunterdrückung.

Die unstabilisierte Betriebsspannung (+UB) liefert ein eingebautes 230-V-Netzteil (rechts im Schaltbild). An die Schraubklemme KL 1 wird die eingangsseitige Netz-Wechselspannung angeschlossen, die von hier aus direkt auf die primäre Wicklung des Netztransformators TR 1 gelangt. Da der Netztrafo dauerkurzschlussfest ist, wird keine Netzsicherung benötigt.

> Ansicht der fertig bestückten Platine des RBM 100 mit zugehörigem Bestückungsplan von der Oberseite

Nach der Gleichrichtung der sekundärseitigen Wechselspannung mit D 6 bis D 9 gelangt die mit C 13 gepufferte unstabilisierte Betriebsspannung (+UB) auf den Eingang des Spannungsreglers IC 4 und dient des Weiteren zur Versorgung des Leistungsrelais REL 1.

#### Nachbau

Der größte Teil der Elektronik des Radar-Bewegungsmelders RBM 100 ist in SMD-Ausführung realisiert und bereits werkseitig vorbestückt. Da von Hand nur noch wenige Komponenten in bedrahteter Bauform zu verarbeiten sind, ist der praktische Aufbau recht schnell erledigt.

Wir beginnen mit den beiden Einstelltrimmern R 3 und R 7, in liegender Position, die vor dem Verlöten plan auf der Platinenoberfläche aufliegen müssen. Vorsicht! Beim Verlöten ist eine zu lange Hitzeeinwirkung auf diese Bauteile zu vermeiden.

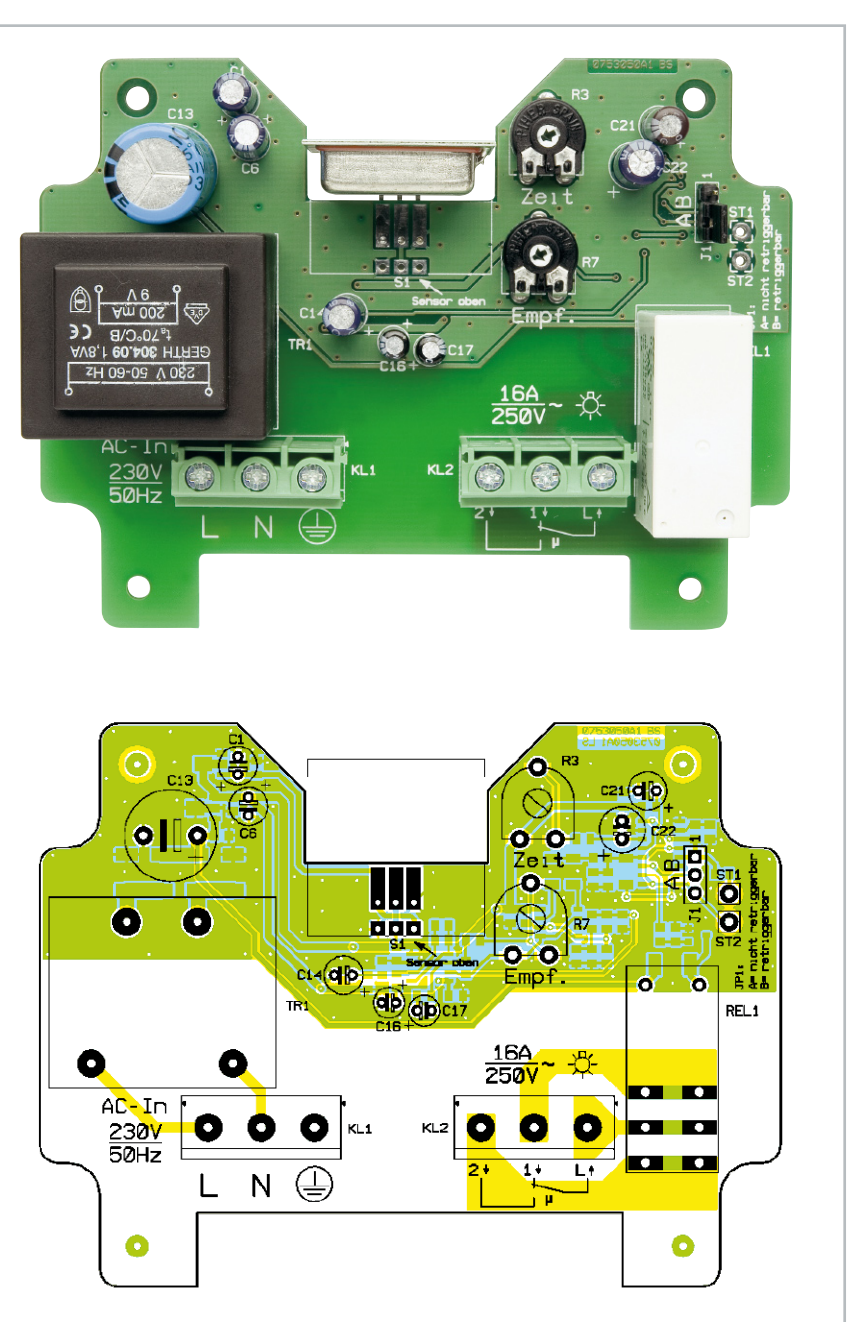

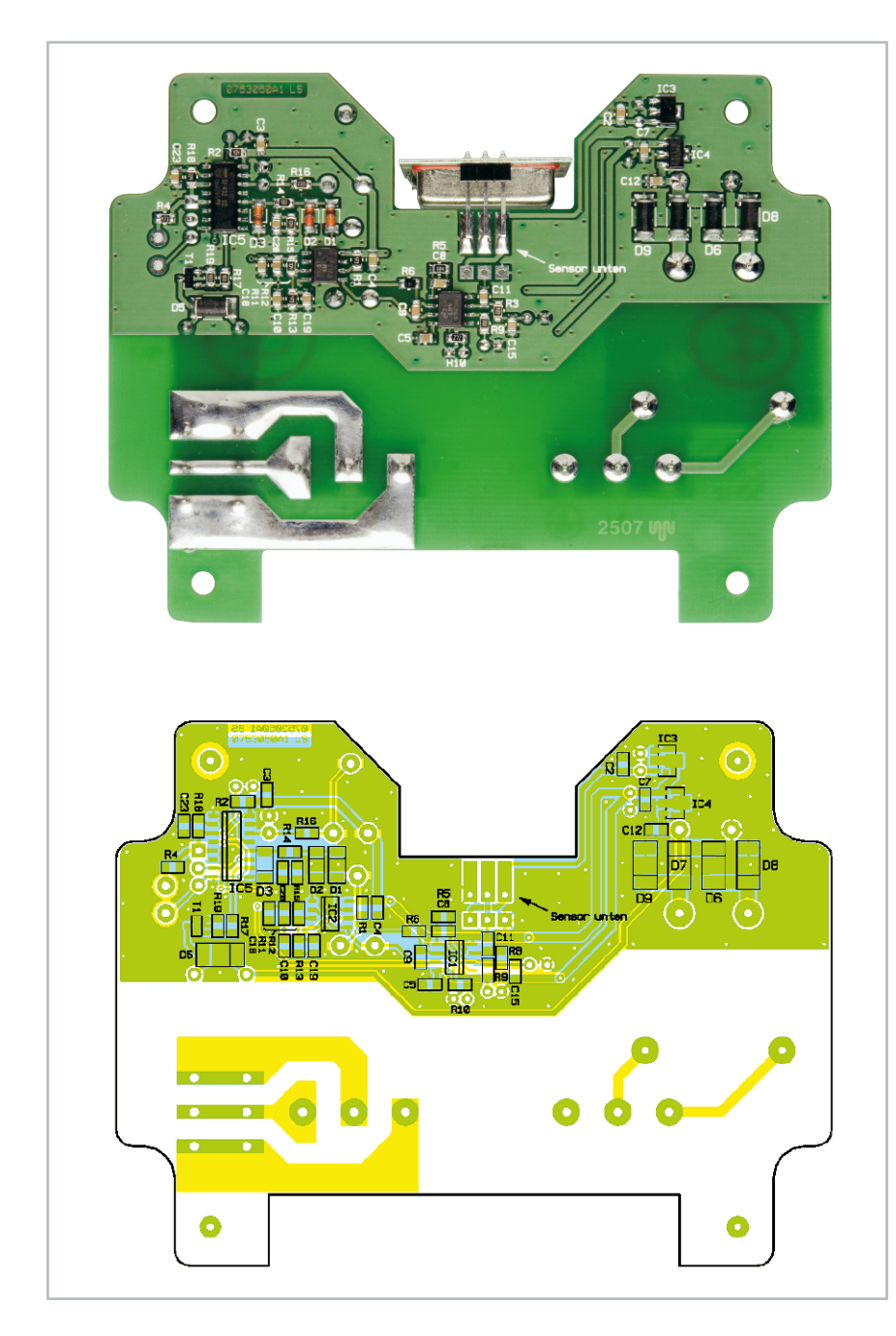

Zur Aufnahme des Codiersteckers J 1 wird eine 3-polige Stiftleiste eingelötet und gleich mit dem zugehörigen Codierstecker bestückt.

Danach sind die Elektrolyt-Kondensatoren an der Reihe. Vorsicht, unbedingt auf korrekte Polarität achten! Falsch gepolte Elkos können auslaufen oder sogar explodieren.

Die Leuchtdiode D 4 ist entsprechend des Symbols im Bestückungsdruck an die Lötstifte ST 1 und ST 2 anzulöten. Am Bauteil ist die Polarität einfach am längeren Anodenanschluss (+) zu erkennen.

Im nächsten Arbeitsschritt sind die beiden Schraubklemmen KL 1 und KL 2 zu bestücken. Vor dem Festsetzen mit ausreichend Lötzinn ist darauf zu achten, dass diese Bauteile plan auf der Platinenoberfläche aufliegen. Das Gleiche gilt auch für das Leistungsrelais REL 1 und den Netz-Transformator TR 1 in Printausführung.

Je nach gewünschter Erfassungsrichtung gibt es für das Radar-Sensormodul S 1 drei unterschiedliche Einbaumöglichkeiten, die in den Abbildungen 3 bis 5 zu sehen sind.

Ansicht der fertig bestückten Platine des RBM 100 mit zugehörigem Bestückungsplan von der Unterseite

Wird der Sensor an der Platinenunterseite (SMD-Seite) montiert (Abbildung 3), erfolgt die Erfassung durch den Gehäuseboden. Diese Einbaulage ist sinnvoll, wenn der Radar-Bewegungsmelder z. B. hinter einer Abdeckplatte montiert wird und die Erfassung der bewegten Objekte durch die Platte erfolgen soll.

Die zweite Einbauvariante ist in Abbildung 4 zu sehen und sinnvoll bei der Montage des Bewegungsmelders auf einer Wand. Die Erfassung erfolgt in diesem Fall durch den Gehäusedeckel.

Als dritte Möglichkeit steht die vertikale Montageposition des Sensors zur Verfügung, wie in Abbildung 5 zu sehen. Die Objekterfassung erfolgt dann an der gegenüberliegenden Seite der Schraubklemmen (Anschlussleitungen).

Achtung! Beim Radar-Modul handelt es sich um ein ESD-empfindliches Bauelement, das durch statische Aufladung leicht gefährdet ist. Bei allen Arbeiten mit einem nicht eingelöteten Radar-Modul ist darauf zu

achten, dass die daran arbeitenden Personen nebst Hilfsmitteln nach ESD-Vorschriften geschützt sind. Dies beginnt bereits beim Herausnehmen des Moduls aus der Verpackung, wobei es am sichersten ist, das Modul lediglich seitlich an der Platine zu greifen, jedoch nie die drei Anschlüsse der Stiftleiste zu berühren.

Ist das Modul erst einmal in die Schaltung eingelötet, besteht nahezu keine Gefahr mehr, den Sensor zu zerstören. Nach dem Einlöten des Radar-Moduls ist die Platine bereits vollständig bestückt und kann in das dafür vorgesehene Gehäuse eingebaut werden.

Der Gehäuseeinbau ist abhängig von der Montageposition des Sensors. Bei der Objekterfassung durch den Gehäusedeckel oder von der Seite wird die Platine direkt in das Gehäuseunterteil gesetzt und mit vier Schrauben M3 x 6 mm fest verschraubt. Unter jedem Schraubenkopf ist eine M3- Zahnscheibe unterzulegen. Bei der Objekterfassung durch den Gehäuseboden (Radarsensor ist an der Platinenunterseite, SMD-Seite, montiert) benötigt die Platine einen zusätzlichen

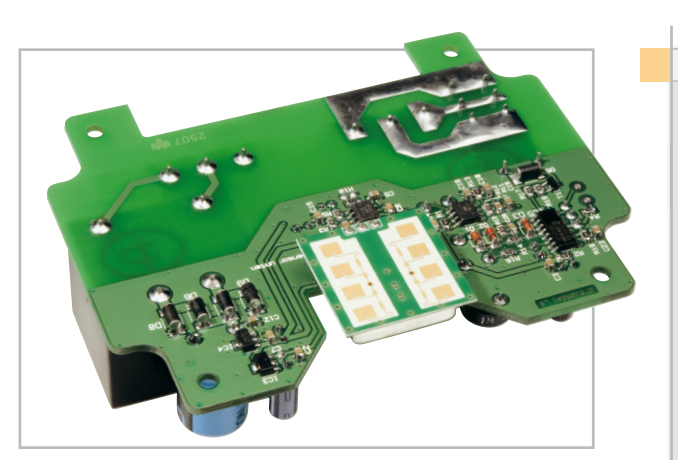

**Bild 3:** Montage des Radarsensors an der SMD-Seite

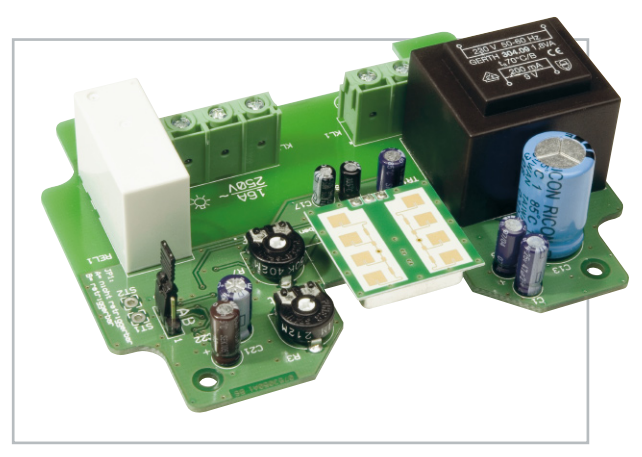

**Bild 4:** Montage des Sensors zur Erfassung durch den Gehäusedeckel

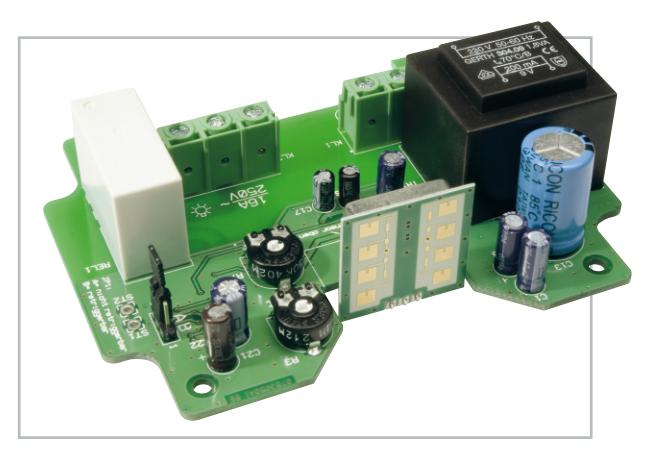

**Bild 5:** Die vertikale Montagemöglichkeit des Radarsensors

Abstand von 10 mm zum Gehäuseboden. In diesem Fall werden zwischen der Platine und den Schraubdomen im Gehäuseunterteil vier Abstandsröllchen von 10 mm Länge gesetzt. Die Leiterplattenbefestigung erfolgt dann mit Schrauben M3 x 16 mm, wobei auch hier unter jedem Schraubenkopf eine M3-Zahnscheibe erforderlich ist.

Wird die Montage des Bewegungsmelders in einem Innenraum vorgenommen, so kann die Relaisaktivierung durch eine an ST 1 und ST 2 anzuschließende Leuchtdiode angezeigt werden. Im Gehäuse bzw. Gehäusedeckel ist dann eine 3-mm-Bohrung vorzunehmen, in die die Leuchtdiode eingeklebt wird (VDE-Vorschriften beachten!). Die Verlängerung der Anschlüsse erfolgt mit 1-adrig isolierten Leitungsabschnitten.

Nach Einstellen der Ansprechempfindlichkeit mit R 7 und der Relais-Aktivierungszeit mit R 3 wird der Gehäusedeckel auf-

#### Stückliste: Radar-Bewegungsmelder RBM 100

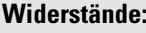

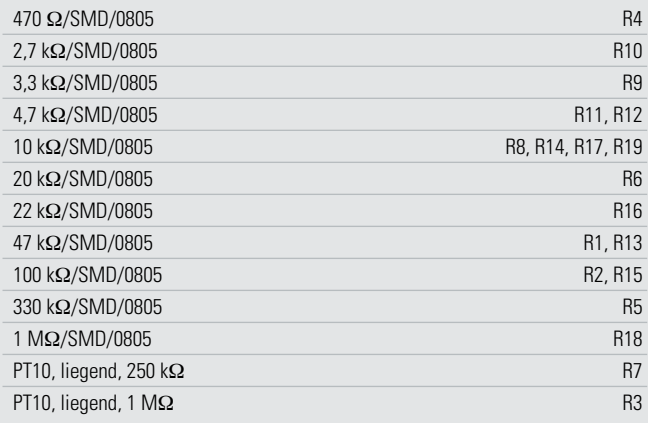

#### **Kondensatoren:**

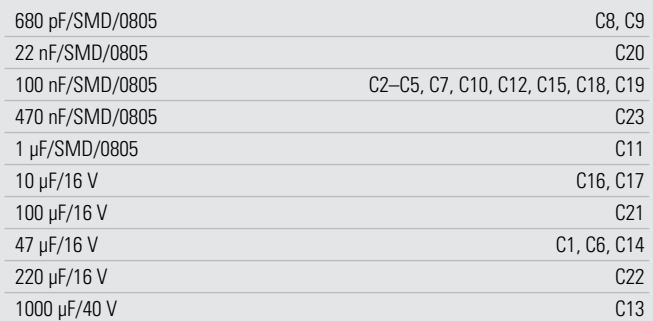

#### **Halbleiter:**

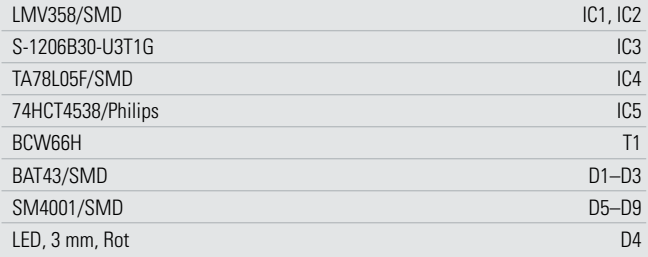

#### **Sonstiges:**

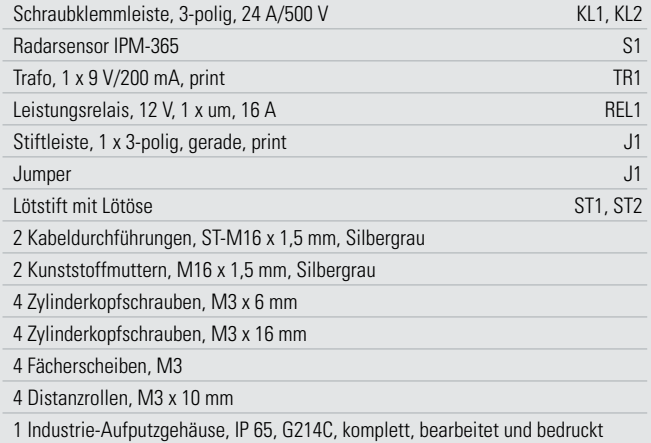

gesetzt und mit den vier zugehörigen Deckelschrauben aus rostfreiem V2A-Stahl verschraubt.

Bei der Montage des Radar-Bewegungsmelders sind unbedingt alle geltenden VDE- und Sicherheitsvorschriften zu<br>beachten beachten.

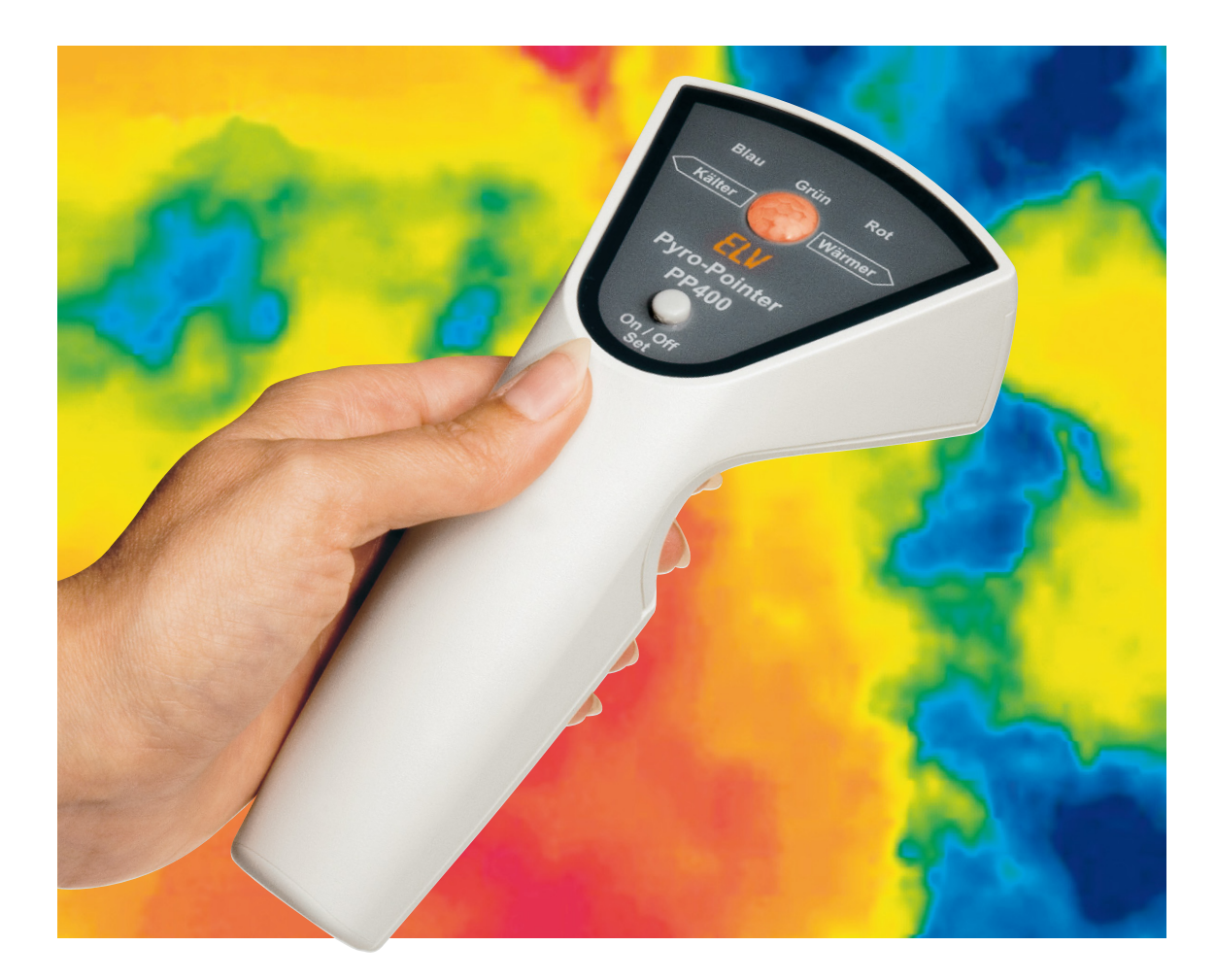

## **Pyro-Pointer PP 400 mit RGB-LED**

Mit diesem in einem Handgehäuse untergebrachten Gerät können schnell und präzise Temperaturunterschiede aufgespürt und akustisch/optisch angezeigt werden. Die Messung erfolgt dabei berührungslos durch einen Thermopile-Sensor. Zusätzlich zur akustischen Anzeige ist eine optische Anzeige mit einer RGB-LED vorhanden. Temperaturänderungen werden somit auch durch Farbänderung dargestellt.

#### Grundlagen und Anwendungen

Die berührungslose Temperaturmessung durch die Erfassung der Wärmestrahlung eines Messobjekts ist heute allgegenwärtig – ob als Infrarot-Fieberthermometer oder als einfach bis komfortabel ausgestattetes Handmessgerät, das Messprinzip ist überall das Gleiche. Diese Messgeräte ermöglichen die Temperaturmessung aus der (sicheren) Entfernung, sie sind dabei je nach eingesetztem Sensor unterschiedlich präzise in der Erfassung des Messpunktes (Spot). Diese Art der Temperaturmessung vermeidet viele Nachteile der Messung per Fühler wie Verfälschung durch die Wärmeableitung des Fühlers,Kontaktprobleme oder das Problem, sich bewegende oder unter Spannung stehende Teile zu messen. Und insbesondere in höheren Temperaturbereichen stoßen preiswerte Temperaturfühler an ihre Grenzen, ab ca. 250 °C wird

es hier teuer. Hingegen vermag ein berührungsloses Thermometer weite Temperaturbereiche zu messen.

Die Handhabung eines solchen Thermometers ist einfach – Messobjekt anpeilen und Messung auslösen.

Wie funktioniert das Ganze? Jeder Körper sendet eine natürliche Wärmestrahlung aus. Aus dieser Strahlung lässt sich bei bekanntem Emissionsfaktor des Messobjekts sehr genau auf dessen (Oberflächen-)Temperatur schließen. So genannte Thermopile-Sensoren wandeln diese Wärmestrahlung in eine von der Intensität der Wärmestrahlung abhängige elektrische Spannung um.

Den Erfassungsbereich des Sensors kann man sich als eine sich kegelförmig aufweitende Fläche vor der Linse des Sensors vorstellen – ähnlich einem Taschenlampenstrahl. Abbildung 1 zeigt diesen Bereich schematisch. Aus dieser Darstellung ist auch gut zu erkennen, dass sich auch die erfasste Fläche mit größer werdendem Abstand zum Sensor vergrößert. Ein Maß für diese Aufweitung ist der "D:S"-Wert. Er gibt das Verhältnis des Abstands zum Messobjekt (D = Distance) zum Messfleckdurchmesser (S = Spot) an. Bei einem Verhältnis von z. B. 6:1 ergibt sich also bei 60 cm Abstand zum Messobjekt ein Messfleck von 10 cm Durchmesser.

Der hier vorgestellte Pyro-Pointer hat genau dieses D:S-Verhältnis.

Was unterscheidet nun einen Pyro-Pointer von einem Infrarot-Thermometer? Vom Messprinzip her nichts. Nur die Art der Anzeige ist bei einem Pyro-Pointer anders. Während ein Thermometer die exakte Temperatur meist in einer Digitalanzeige darstellt, kommt es bei einem Pyro-Pointer darauf an, Veränderungen zu einem zuvor erfassten Referenzwert möglichst genau und schnell darzustellen. Das kann sowohl mit akustischen als auch optischen Signalen erfolgen. Unser neuer Pyro-Pointer realisiert beides. Er zeigt eine Temperaturabweichung mit einem Signalton variabler Tonhöhe sowie mittels der Farbveränderung einer RGB-Leuchtdiode an. Da hier die Wandlungszeit für eine Digital-Anzeige vollkommen wegfällt, ist eine sehr schnelle Lokalisierung möglich. Und die akustische Anzeigemethode erlaubt es auch, sich ausschließlich auf das Messobjekt zu konzentrieren, da man er-

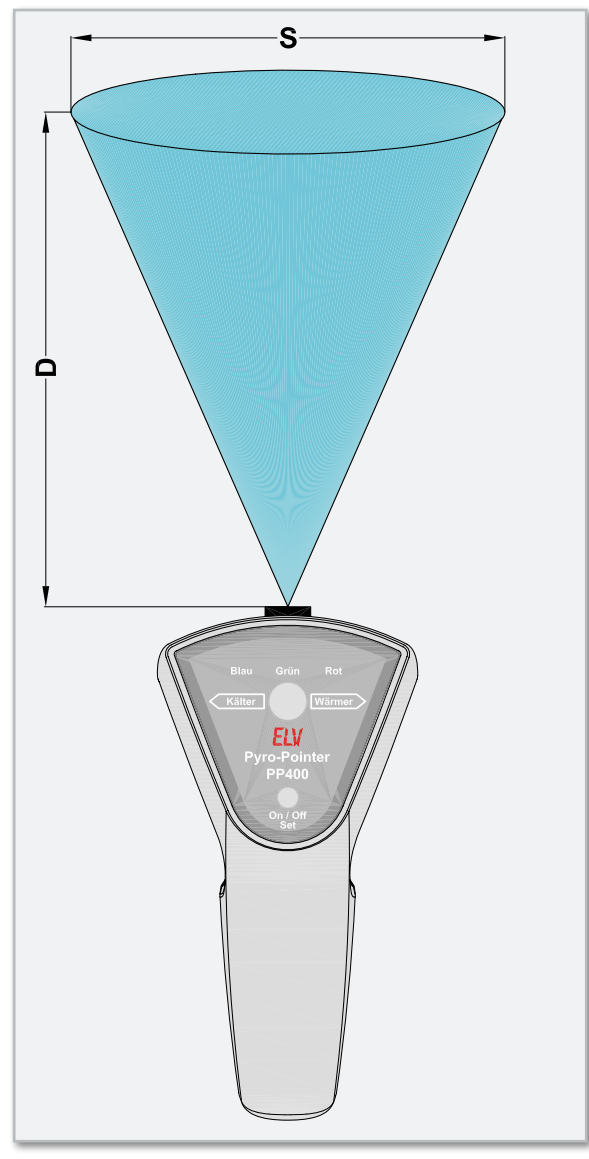

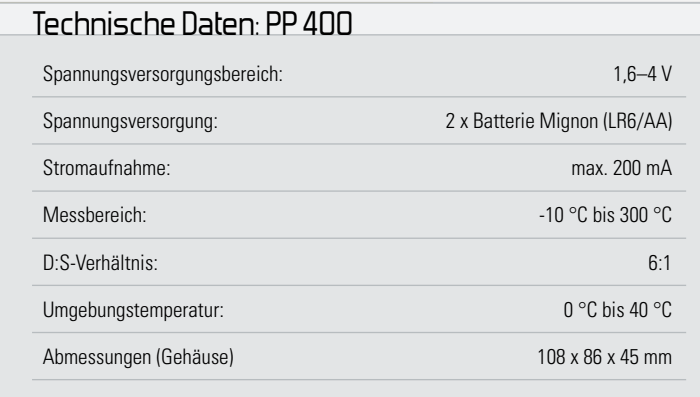

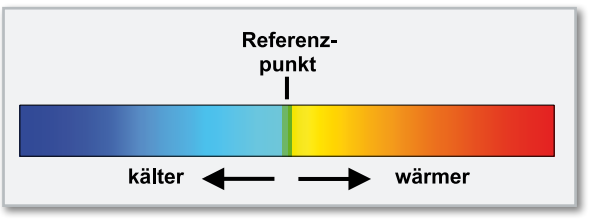

**Bild 2:** Farbverlauf der RGB-LED

wiesenermaßen per Gehör sehr feine Tonhöhenabstufungen registrieren kann.

Mit dieser Mess- und Anzeigemethode lassen sich, wie gesagt, sehr schnell und genau die heißesten und kältesten Punkte auf einer Oberfläche finden. Dabei kann die absolute Temperatur im Bereich von -10 °C bis +300 °C liegen. Ausschlaggebend für die Anzeige ist immer nur die Temperaturdifferenz zwischen Referenz- und folgend gemessener **Temperatur.** 

Damit eignet sich der Pyro-Pointer für alle Aufgaben, wo es darauf ankommt, Temperaturabweichungen zu einer Referenztemperatur feststellen zu können. Da bietet sich natürlich die Suche nach Kältebrücken im Gebäude oder die nach wärmsten bzw. kältesten Punkten bei elektronischen Geräten, Bauteilen, Gehäusen usw. an.

#### Bedienung

Die Bedienung ist kinderleicht, da das einzige Bedienelement ein Taster ist. Zum Einschalten des Gerätes ist der Taster länger als 2 Sekunden gedrückt zu halten. Das Aufleuchten der RGB-LED signalisiert dabei den Einschaltzustand. Das Ausschalten erfolgt auf gleiche Weise (Taste länger als 4 Sekunden betätigen).

Um einen Temperaturunterschied zwischen zwei Punkten ausmessen zu können, ist zunächst ein Temperaturwert als Referenzwert zu setzen. Auf diese Referenztemperatur beziehen sich dann die folgenden Vergleichsmessungen. Das Setzen (Set) der Referenz erfolgt durch kurzen Tastendruck mit dem Taster, wobei die aktuelle Temperatur im Erfassungsbereich gespeichert wird. Die RGB-LED leuchtet jetzt grün. Anschließend kann dann das Messobjekt "abgescannt" werden, um den wärmsten oder den kältesten Punkt zu ermitteln.

Sobald die gemessene Temperatur ansteigt, ertönt das akustische Signal, dessen Frequenz mit zunehmender Temperatur ansteigt. Optisch wird dies durch einen Farbwechsel von Grün **Bild** 1: Erfassungsbereich des Sensors **abbildung 2).** Ist die

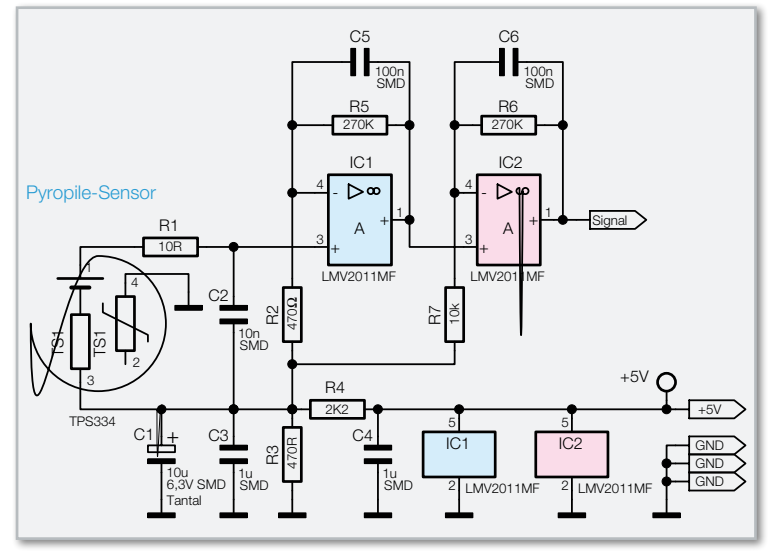

**Bild 3:** Schaltbild der Sensorplatine

gemessene Temperatur niedriger als der Referenzwert, sinkt die Signalfrequenz, und die Farbe ändert sich ins Blaue.

Das Gerät verfügt über eine Batteriespannungsüberwachung (Low-Bat), die ein Absinken der Batteriespannung signalisiert. Sinkt die Spannung unterhalb von 2 V, blinkt die LED nach dem Einschalten dreimal kurz auf. Dies ist ein Hinweis darauf, das die Batterien gewechselt werden sollten. Bei einer Spannung unterhalb von 1,6 V schaltet das Gerät selbsttätig aus.

Außerdem gibt es eine "Auto-Power-off"-Funktion, die das Gerät ebenfalls ausschaltet, wenn innerhalb von 3 Minuten keine Messung stattgefunden bzw. der Messwert sich nicht verändert hat.

#### **Schaltung**

Das Schaltbild des Pyro-Pointers ist unterteilt in zwei Schaltbilder. In Abbildung 3 ist der Thermopile-Sensor mit Vorverstärker und in Abbildung 4 ist die Auswerteschaltung dargestellt.

Betrachten wir zunächst die Vorverstärkerschaltung. Der Sensor TS 1 liefert zwischen seinen Anschlusspins 1 und 3 eine Ausgangsspannung, die von der Differenz zwischen der Eigentemperatur des Sensors und der von der Linse auf die Sensorfläche geleiteten Wärmestrahlung abhängig ist.

Die Spannungen liegen im Bereich von einigen Mikrovolt pro Kelvin Temperaturdifferenz. Der Sensor liefert positive Spannungen, wenn die Wärmestrahlung größer ist als die Eigentemperatur, und negative Spannungen, wenn das im Erfassungsbereich liegende Objekt kälter ist als der Sensor selbst.

Der Bezugspunkt (virtuelle Masse) für die nachfolgende Verstärkerstufe wird mit dem Spannungsteiler R 4 und R 3 auf 0,9 V festgelegt. Der Verstärker besteht aus den identisch aufgebauten OP-Stufen IC 1 und IC 2. Mit R 5 und R 2 sowie R 6 und R 7 wird der Verstärkungsfaktor festgelegt. Es findet hier eine Gesamtverstärkung um den Faktor 15.525 (575 x 27) statt, so dass am Anschluss "Signal" eine zur gemessenen Temperatur proportionale Spannung anliegt.

Die Auswertung der Signalspannung findet mit dem in Abbildung 4 dargestellten Schaltungsteil statt. Diese Auswertung übernimmt ein Mikrocontroller (IC 1) vom Typ ATmega48. Über den Tiefpass R 9 und C 5 gelangt die Signalspannung an den Anschluss "ADC0" (Pin 23), der zum internen Analog-Digital-Wandler gehört. Anhand der gemessenen Spannung steuert der Controller entsprechend den Signalgeber PZ 1 und die RGB-LED D 3 an. Da der Controller-Ausgang nicht in der Lage ist, einen entsprechenden Signalgeber direkt anzusteuern, bildet der Transistor T 3 eine Treiberschaltung für den recht niederohmigen Signalgeber PZ 1.

Zur Spannungsversorgung der Schaltung dienen zwei Mignon-Batterien mit einer Gesamtspannung von 3 V. Um die Funktionalität der Schaltung auch bei niedriger Batteriespannung zu gewährleisten, kommt ein leistungsfähiger Step-up-Wandler (IC 2) vom Typ TPS61070 zum Einsatz, der die Batteriespannung auf eine Spannung von 5 V herauftransformiert. Diese Ausgangsspannung bleibt selbst bis zu einer Batteriespannung von 1,3 V stabil, so dass die Kapazität der Batterien so weit wie möglich ausgenutzt wird.

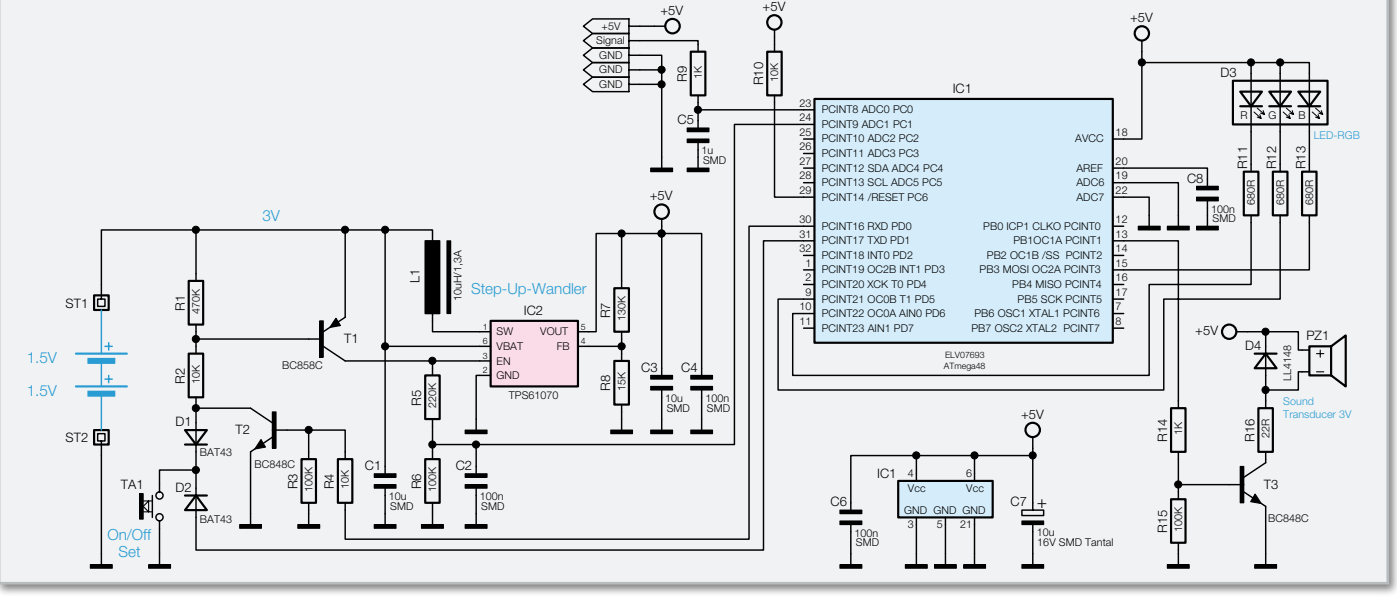

**Bild 4:** Schaltbild der Basisplatine

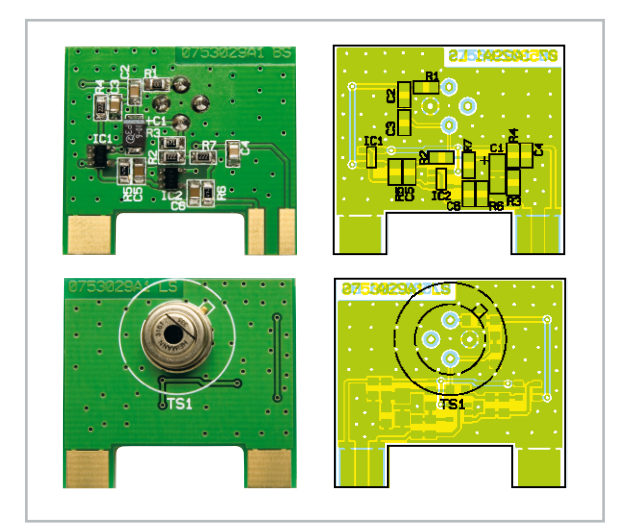

Ansicht der fertig bestückten Sensorplatine des PP 400 mit zugehörigem Bestückungsplan, oben von der Bestückungsseite, unten von der Lötseite

#### Stückliste: PP 400 Sensoreinheit

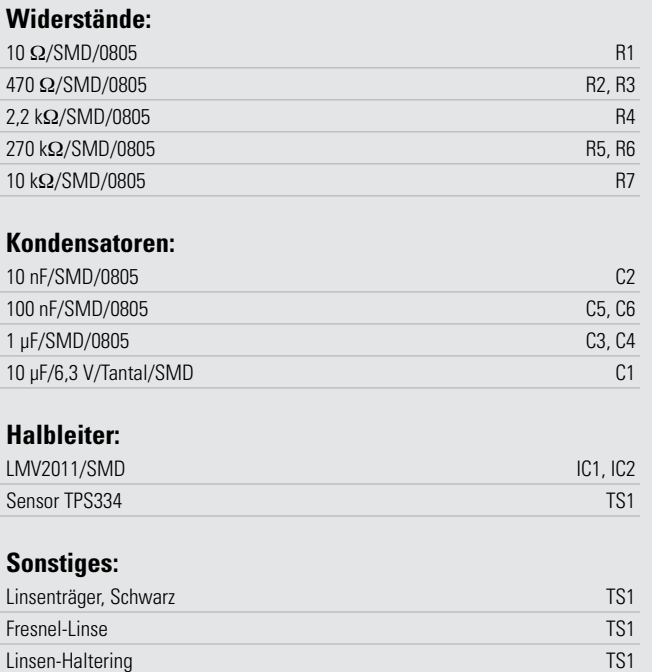

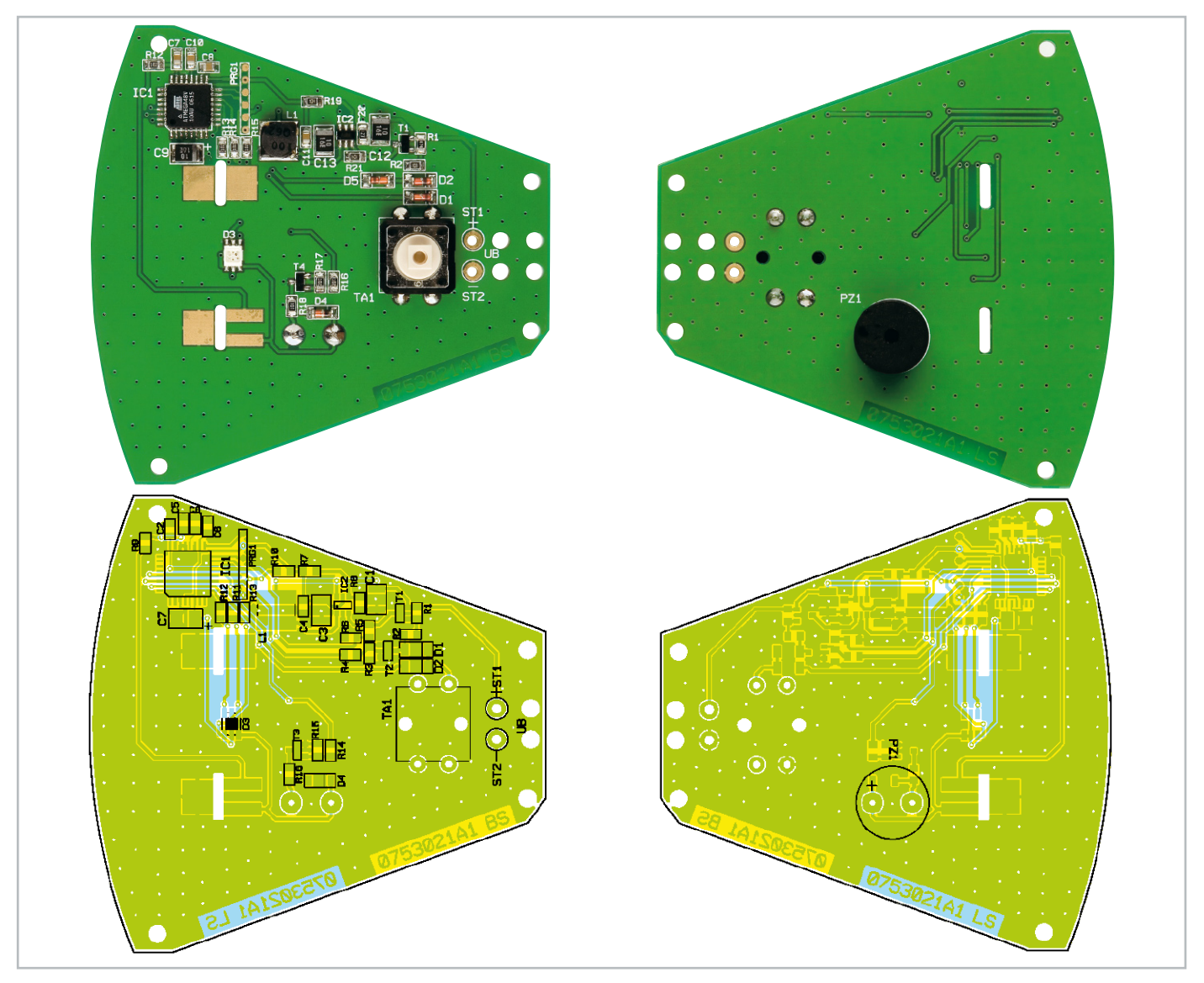

Ansicht der fertig bestückten Basisplatine des PP 400 mit zugehörigem Bestückungsplan, links von der Bestückungsseite, rechts von der Lötseite

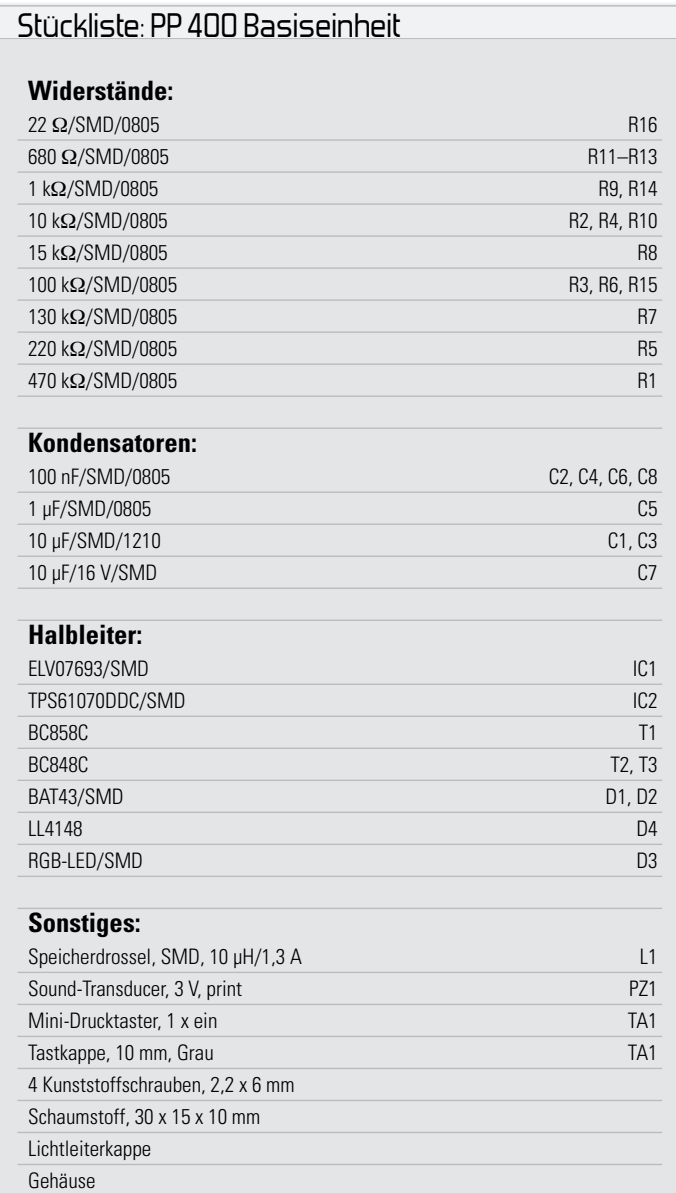

L 1 stellt die typische Speicherspule für den Schaltregler dar. Da es sich bei IC 2 um einen Synchronwandler handelt, ist die sonst übliche externe Freilaufdiode hier nicht vorhanden. Mit dem Anschluss "Enable" Pin 3 von IC 2 kann der Wandler aktiviert und somit die Schaltung ein- bzw. auch wieder ausgeschaltet werden. Das Einschalten erfolgt, indem man den Taster TA 1 länger als 2 Sekunden gedrückt hält. Der Funktionsablauf ist wie folgt: Sobald der Taster TA 1 betätigt wird, fließt ein Strom in die Basis von T 1, woraufhin dieser durchschaltet und den Anschluss "Enable" auf High-Pegel (Batteriespannung) legt. Der Step-up-Wandler ist jetzt eingeschaltet, und am Ausgang (Voυτ) steht eine Spannung von 5 V an. Nachdem der Prozessor (IC 1) einen Reset durchgeführt hat, läuft softwaremäßig ein Timer. Nach 2 Sekunden gibt der Controller an Pin 30 (PD 0) eine Spannung aus, wodurch Transistor T 2 leitend wird. T 2 ist jetzt praktisch der parallel liegende Ersatz für den Taster TA 1, der jetzt nicht mehr gedrückt gehalten werden muss. Solange der Controller die Spannung an Pin 30 aufrechterhält, bleibt die Schaltung aktiv.

Wird die Taste TA 1 erneut für einen Zeitraum von 4 Sekun-

den gedrückt, schaltet das Gerät aus. Das Betätigen des Tasters TA 1 registriert der Controller über Pin 31 (PD 1), weil über die Diode D 2 und TA 1 der Pegel auf "low" wechselt. Eine automatische Abschaltung erfolgt in folgenden Fällen: Die Batteriespannung sinkt unterhalb von 1,6 V (Low-Bat) oder die Mess-Spannung hat sich für einen gewissen Zeitraum nicht mehr verändert (Auto-Power-off). Die zu messende Batteriespannung wird dem Controller über den Spannungsteiler R 5 und R 6 zugeführt.

#### **Nachhau**

Die Bestückung der Platine erfolgt gemischt mit SMD- und bedrahteten Bauteilen. Die SMD-Bauteile sind schon vorbestückt, so dass hier lediglich eine abschließende Kontrolle der bestückten Platine auf Bestückungsfehler, eventuelle Lötzinnbrücken, vergessene Lötstellen usw. notwendig ist. Wir beginnen mit der Bestückung der Basisplatine. Hier sind der Taster und der Signalgeber PZ 1 zu bestücken und zu verlöten. Die Anschlussleitung des Batteriefaches wird auf eine Länge von 10 cm gekürzt und die Kabelenden abisoliert und verzinnt. Die Kabel werden, wie in Bild 8 erkennbar, durch die Platine gefädelt. Das rote Kabel (+) wird mit dem Anschlusspunkt ST 1 und das schwarze Kabel (-) mit ST 2 verlötet.

Auf der Sensorplatine ist lediglich der Sensor TS 1 zu bestücken. Hierzu muss das Thermopile-Element vorbereitet werden. Die einzelnen Komponenten sind in Abbildung 5 dargestellt. Die Anschlüsse werden auf eine verbleibende Länge von 5 mm gekürzt. Anschließend ist an zwei Seiten des Sensors jeweils ein wenig Wärmeleitpaste aufzutragen. Abbildung 6 zeigt das fertig vorbereitete Thermopile-Element mit der angebrachten Wärmeleitpaste. Bei allen Arbeiten an und mit dem Thermopile-Element ist darauf zu achten, dass das Fenster im Sensor weder berührt noch sonstwie verschmutzt wird.

Anschließend ist die Linse im Linsenträger zu befestigen. Dazu wird zunächst die Linse so von vorn in den Linsenträger eingelegt, dass die glatte Seite nach außen zeigt. Der danach einzusetzende Linsen-Haltering fixiert die Linse im Träger. Auch hier sollte die Linse als optisches Bauteil sehr

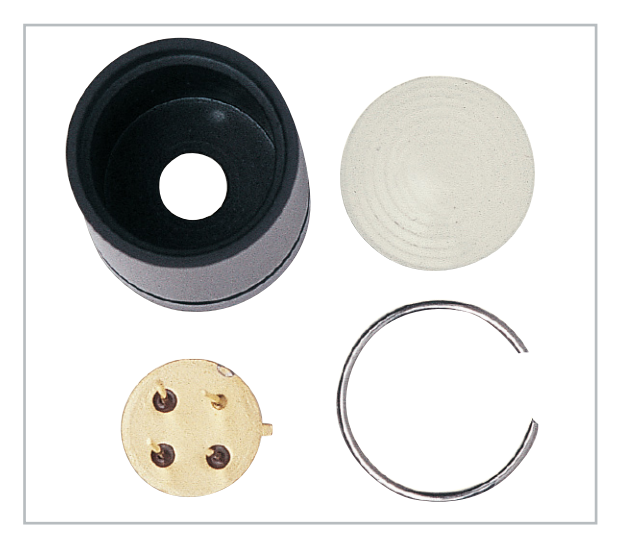

**Bild 5:** Einzelkomponenten des Linsensystems
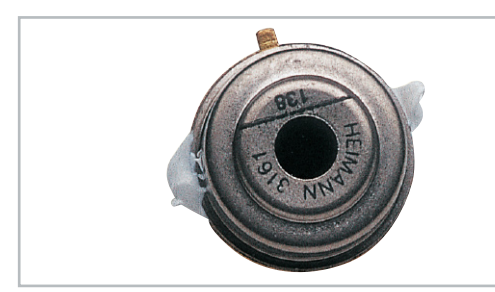

**Bild 6:** Vorbereitung des Thermopile-Sensors

vorsichtig behandelt und vor Verschmutzen geschützt werden. Damit die Linse immer in exakt definierter Position vor dem Thermopile-Element positioniert ist, werden Linsenträger und Thermopile-Sensor miteinander verklebt. Das Thermopile-Element ist dazu in den Linsenträger einzusetzen, fest in seinen Anschlag zu pressen und dort mit zwei Tropfen Sekundenkleber, die von hinten auf die nicht mit Wärmeleitpaste versehenen Verbindungsstellen gegeben werden, zu befestigen. In Abbildung 7 ist die komplette, fertig montierte Linseneinheit dargestellt. Jetzt wird die Linseneinheit auf der Sensorplatine bestückt und auf der Platinenunterseite verlötet. Hierbei ist unbedingt die korrekte Polung sicherzustellen, die durch die "Nase" am Sensor gekennzeichnet ist.

Nun kann die Sensorplatine, entsprechend der Abbildung 8, mit der Basisplatine verlötet werden. Hierbei ist unbedingt darauf zu achten, das die Sensorplatine genau bis zum Anschlag senkrecht zur Basisplatine eingesetzt wird.

Zum Schluss erfolgt der Einbau in das Gehäuse. Die Lichtleiterkappe, die als Diffuser dient, wird rückseitig durch die Gehäusebohrung geführt. Die Unterseite der Lichtleiterkappe, die später auf der Platine liegt, wird mit etwas Haushaltskleber (kein Sekundenkleber!) benetzt. Nun ist die Platine mit vier Schrauben im Gehäuse zu befestigen.

Als Nächstes wird die Gehäuseunterschale so aufgesetzt, das der Thermopile-Sensor vorn durch die Bohrung schaut. Mit zwei Schrauben sind beide Gehäusehälften zu verschrauben. Die Frontplatte ist rückseitig bedruckt, weshalb man diese nicht mit einem aggressiven Kleber verkleben darf, da

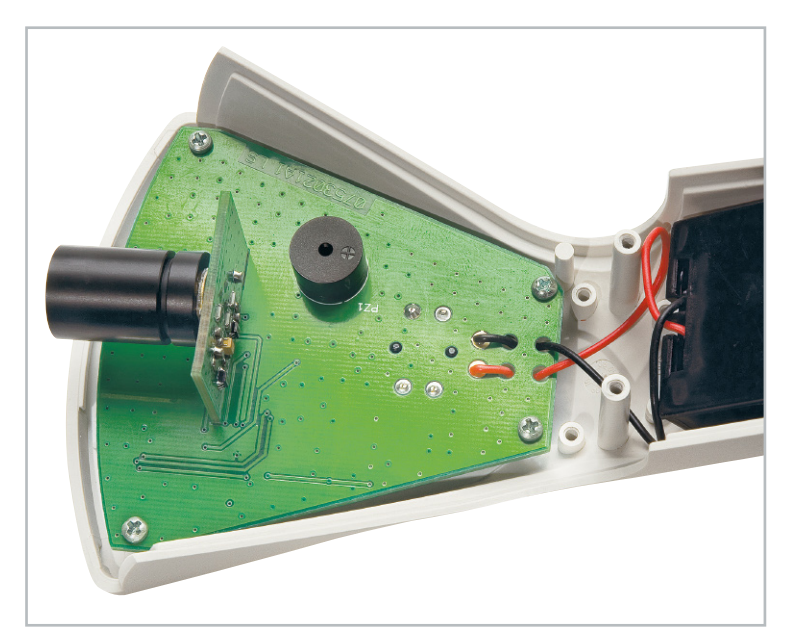

**Bild 8:** So wird die fertige Sensorplatine mit der montierten Linse auf die Basisplaine gesetzt

der Kleber die Farbe anlöst. Zum Befestigen werden doppelseitige Klebestreifen verwendet, die an vier verschiedenen Stellen auf der Rückseite der Frontplatte angebracht werden. Nachdem man die Schutzfolie von den Klebestreifen entfernt hat, setzt man die Frontplatte in die Aussparung des Gehäuseoberteils ein.

Das Batteriefach wird nun mit zwei Mignon-Batterien bestückt und, wie in Abbildung 9 zu sehen, in das Gehäuse eingesetzt. Um den Batteriehalter im geschlossenen Gehäuse zu fixieren, klebt man in den Batteriedeckel ein Schaumstoffstück ein. Nachdem man den Batteriedeckel eingesetzt und **ELV** verschraubt hat, ist der Nachbau damit beendet.

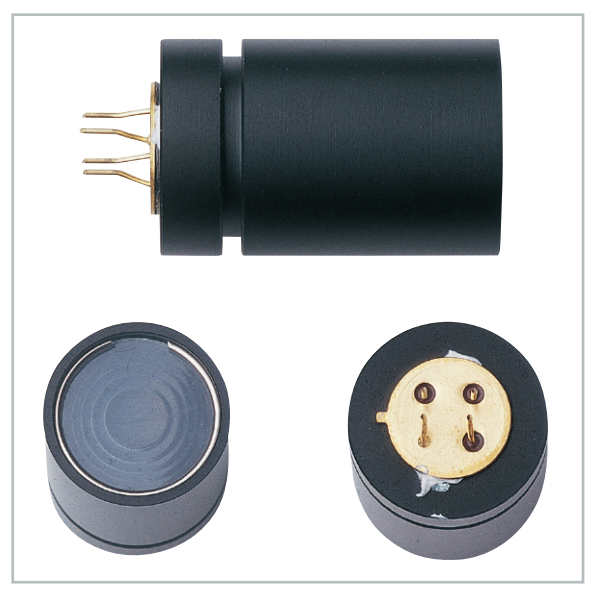

**Bild 7:** Ansicht der fertig montierten Linse

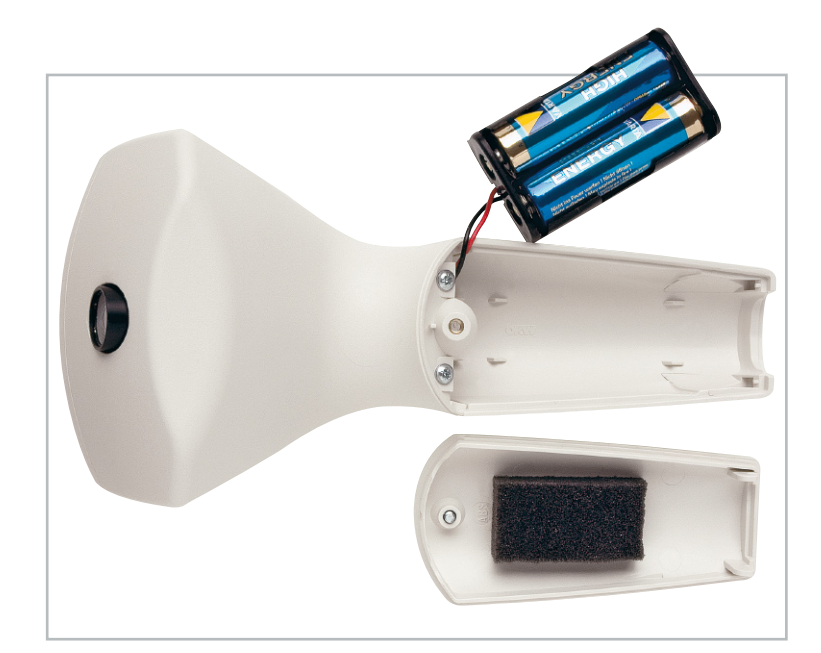

**Bild 9:** So werden die Batterien eingesetzt.

# **Leserwettbewerb Ihre Haustechnik-Anwendungen**

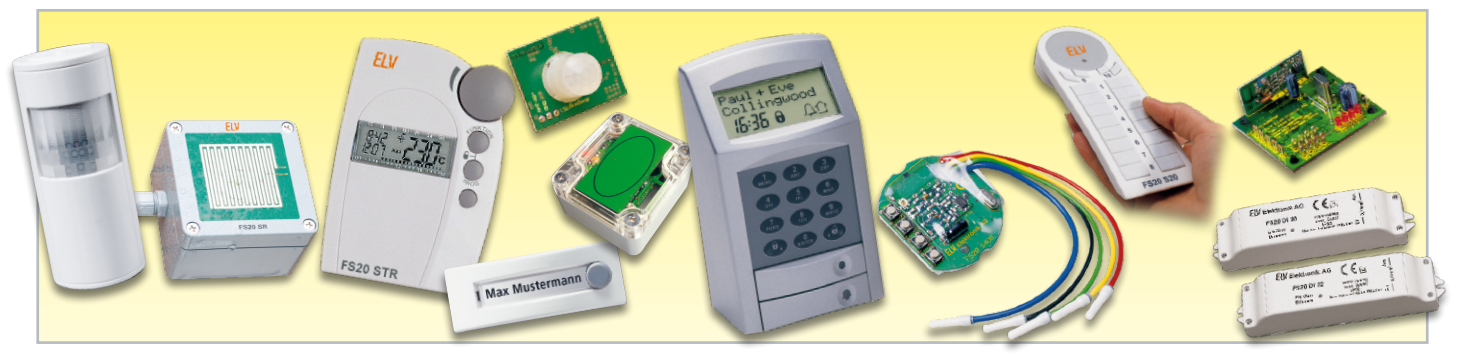

## **Wohnkomfort selbst gemacht!**

Moderne Haustechnik entlastet uns nicht nur von Routinetätigkeiten, sie dient der Sicherheit genauso wie dem hoch aktuellen Thema Energiesparen. All dies kann man unter dem Begriff "Wohnkomfort durch Haustechnik" zusammenfassen. Im Rahmen unseres Leserwettbewerbes stellen wir Ihnen eine weitere prämierte Einsendung vor.

## FS20 intelligent eingesetzt

Die letzten Beiträge unseres Leserwettbewerbs haben gezeigt, was man unter voller Ausnutzung aller Möglichkeiten der ELV-Haustechnik-Systeme und der eigenen Kreativität mit FS20 & Co. machen kann. Wir hatten Sie ja aufgerufen, uns auch "kleine" Lösungen zu schicken. Eine solche wollen wir in dieser Ausgabe vorstellen: die intelligente Gartenbeleuchtung unseres Lesers Heinrich Henze aus Göttingen – mit 83 Jahren übrigens der bisher älteste Einsender unseres Wettbewerbs. Er hatte die Aufgabe zu lösen, die Garten- und Außenbeleuchtung dreier Gebäude zu steuern, die durch einen gemeinsam genutzten und auch in den Abendstunden als Durchgangsweg benutzten Garten (Abbildung 1) quasi verbunden werden. Dazu hat er eine dämmerungsabhängige Steuerung entworfen, die bei Dunkelheit über wetterfeste Funk-Bewegungsmelder die einzelnen Beleuchtungsgruppen schaltet. Dazu kommen noch einige Sonderfunktionen sowie eine Innen-Signalisierung über die Aktivitäten auf dem Gartengelände. Insgesamt, betrachtet man Herrn Henzes Übersicht in Abbildung 2, eine für FS20-Technik leicht lösbare,

## Wir wollen es wissen – Ihre Anwendungen und Applikationen!

Wir wollen gern wissen, welche eigenen, kreativen Anwendungen und Applikationen Sie mit den ELV-Haustechnik-Systemen realisiert haben – ob mit Standard-Bausteinen oder eingebunden in eigene Applikationen: Alles, was nicht gegen Gesetze oder Vorschriften, z. B. VDE-Vorschriften, verstößt, ist interessant. Denn viele Applikationen verhelfen sicher anderen zum Aha-Erlebnis und zur eigenen Lösung. Schreiben Sie uns, fotografieren Sie Ihre Applikation, berichten Sie uns von Ihren Erfahrungen und Lösungen. Die interessantesten Anwendungen werden im "ELVjournal" redaktionell bearbeitet und mit Nennung des Namens vorgestellt. Jede veröffentlichte Anwendung im "ELVjournal" wird mit einem Warengutschein in Höhe von € 200,- belohnt. Die Auswahl der Veröffentlichungen wird allein durch die ELV-Redaktion ausschließlich nach Originalität, praktischem Nutzen und realisierter bzw. dokumentierter Ausführung vorgenommen, es besteht kein Anspruch auf Veröffentlichung, auch bei themengleichen Lösungen. **Der Rechtsweg ist ausgeschlossen.** Für Ansprüche Dritter, Beschädigung und Verlust der Einsendungen wird keine Haftung übernommen. Alle Rechte an Fotos, Unterlagen usw. müssen beim Einsender liegen. Die eingesandten Unterlagen und Aufnahmen verbleiben bei der ELV Elektronik AG und können von dieser für Veröffentlichungen und zu Werbezwecken genutzt werden. Ihre Einsendungen senden Sie per Brief oder Mail mit Stichwort "FS20-Applikation" an: **ELV Elektronik AG, 26787 Leer bzw. redaktion@elv.de**

aber eben auch erst einmal zu konzipierende Aufgabe, die andere zum Nachahmen anregen könnte, auch solch eine relativ einfache Lösung im eigenen Heim anzugehen – man spart sich eine Menge Installationsaufwand, kann sonst kaum realisierbare Komfortlösungen finden und sehr individuelle Aufgaben lösen.

## FS20 im Garten

Wie in Abbildung 1 zu sehen, verbindet eine große Rasenfläche die drei beteiligten Häuser miteinander. Auch in der Dunkelheit müssen mehrere Personen den Garten durchqueren, der dazu bedarfsentsprechend mittels mehrerer Außenund Gartenleuchten beleuchtet werden soll. Mit verdrahteten Bewegungsmeldern wären hier der Installationsaufwand und die Kabelwege schon beträchtlich, so dass wohl letztendlich nur eine abendliche oder gar die ganze Nacht betriebene Dauerbeleuchtung sinnvoll gewesen wäre. Mit der Funktechnik lässt sich die Aufgabe aber elegant lösen. Herr Henze hat einfach auf die wetterfesten Funk-Bewegungsmelder FS20 PIRA (Abbildung 3) zurückgegriffen, die stationäre Funk-Schalter FS20 SA (Abbildung 4) ansteuern.

Ein Funk-Dämmerungsschalter FS20 SD (Abbildung 5) sorgt dafür, dass die Funk-Schalter nur bei Dunkelheit ausgelöst werden können, er schaltet allein den vierten Funk-Schalter, der so als Hauptschalter für die drei anderen Funk-Schalter dient.

Zusätzlich lässt sich mit einem Schalter von der Terrasse aus die Gartenlaube auch am Tage mit Strom versorgen. Und bei Bedarf können alle Funk-Schalter von einer Handfernbedienung FS20 S8 (Abbildung 6) aus der Wohnung heraus angesteuert werden, etwa um zu sehen, was sich im Garten außerhalb des Überwachungsbereichs der Funk-Bewegungsmelder tut. Schließlich können Bewegungen im Garten und am Haus auch noch mit einer mobilen Kombination aus Funk-Steckdose FS20 ST (Abbildung 7) und einer kleinen Tischlampe ganz einfach überwacht werden. So hat man neben der rein praktischen Funktion auch noch eine kleine Sicherheitsfunktion zur Verfügung.

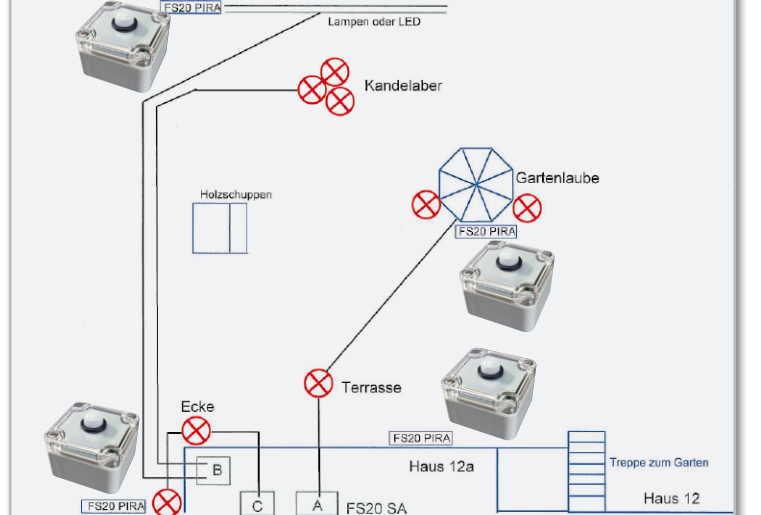

So weit die Idee der intelligenten Haus- und Gartenbeleuch-

Geländer zum Haus 6b

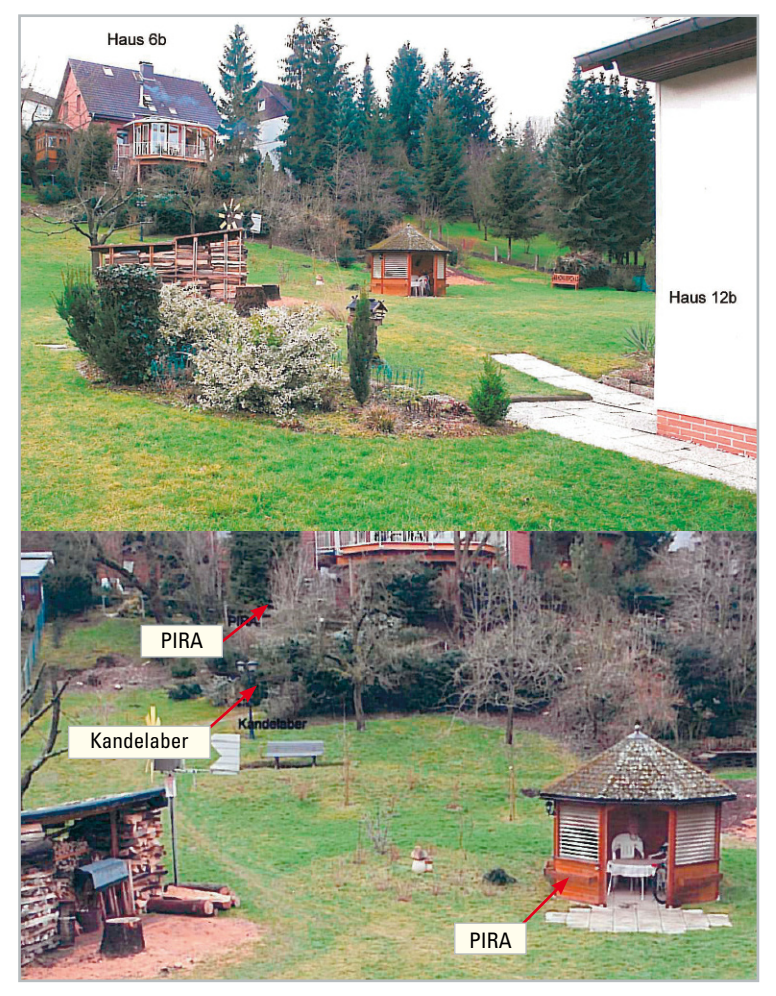

**Bild 1:** Das zu beleuchtende Gelände – der Garten, der von Personen aus drei Häusern durchquert werden muss

tung. Das war nun in die Praxis umzusetzen.

Kennern des FS20-Systems werden zum Konzept Fragen einfallen.

Warum hat Herr Henze nicht den preiswerteren FS20 AS1 oder gleich einen Vierkanalschalter FS20 AS4 genommen? Nun, er wollte sich einfach die Optionen der mit zwei abhängigen Wechselkontakten und einem Taster-Eingang sehr universell einsetzbaren FS20 SA offenhalten, man weiß ja nie, was einem noch so einfällt …

**Bild 2:** Der Lageplan für die zu platzierenden Beleuchtungs- und Steuerkomponenten

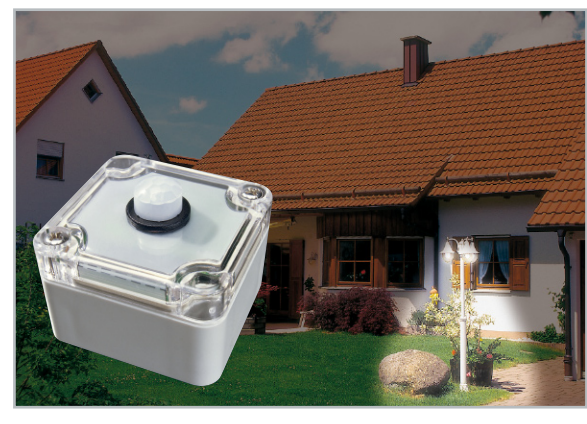

**Bild 3:** Der FS20 PIRA ist sehr universell im Außenbetrieb einsetzbar – wasserdicht, mit Batterien betrieben, 2 getrennt konfigurierbare Kanäle, zahlreiche Schaltkriterien, Ansteuerung der Empfänger-Timer – was will man mehr?

Warum nutzt Herr Henze nicht die Dämmerungsschalter-Optionen der FS20 PIRA? Ganz einfach: zur besseren Beherrschbarkeit der Anlage.

So kann er Veränderungen am Schaltkriterium "Helligkeit" jederzeit zentral von einem Punkt aus vornehmen. Und der Austausch eines Funk-Bewegungsmelders im Defektfall kann ohne größere Konfigurationsarbeiten vor sich gehen. Man muss eben immer daran denken, dass jede Lösung eine individuelle ist. Deshalb also auch drei Funk-Schalter statt eines Vierfachschalters – geht Letzterer kaputt, ist der ganze Garten dunkel.

So kann man schnell neu verdrahten und die Lücke füllen, bis Ersatz eintrifft. Und Herr Henze hat auch auf die komplette Ausnutzung aller Features verzichtet – im Hinblick darauf, dass das Ganze auch von anderen ohne viel Einarbeitung beherrschbar sein soll.

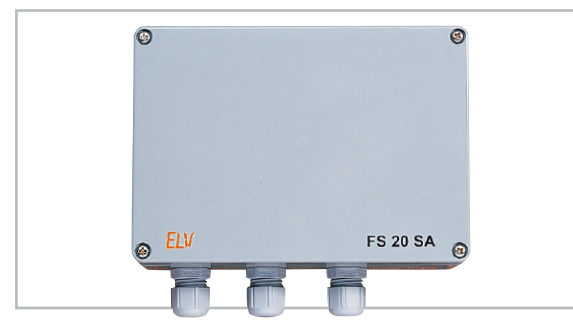

**Bild 4:** Der Funk-Aufputzschalter – netzbetrieben, wasserdicht (IP 65), leistungsfähiger Schaltausgang bis 16 A, zusätzlicher Taster-Eingang

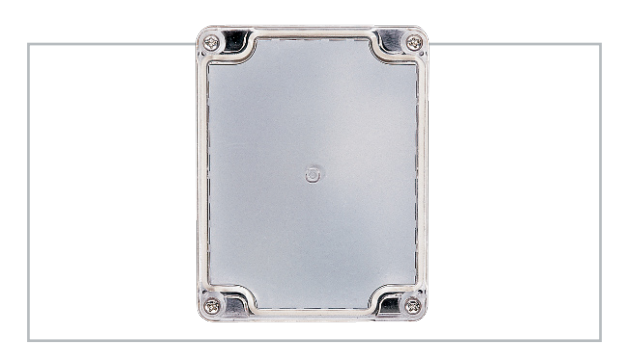

**Bild 5:** Der Funk-Dämmerungsschalter – wasserdicht, batteriebetrieben, 2 getrennt konfigurierbare Schaltkanäle, Fremdlichtfilter, flexible Schaltschwelle

**Bild 6:**  Für die manuelle Fernbedienung aller Funk-Schalter – Handfernbedienung FS20 S8

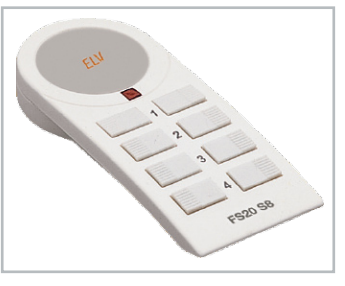

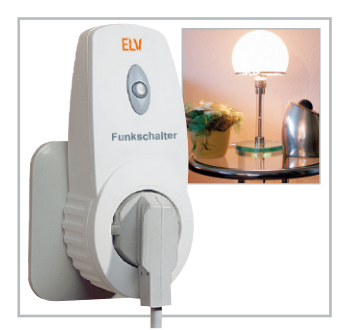

**Bild 7:** Fernmelder – die variable Funk-Steckdose schaltet eine Lampe zur Signalisation, dass sich im Garten etwas bewegt.

## Die Bewegungsmelder

Nach der Devise "Nur die Harten kommen in den Garten" hat man hier zum äußerst robusten und dank IP-65-Gehäuse wetterfesten Funk-Bewegungsmelder FS20 PIRA gegriffen und mehrere davon an den "strategisch" günstigen Punkten stationiert, nämlich an den jeweiligen Zugängen zum Garten. Aufgrund der günstigen Erfassungscharakteristik des FS20 PIRA, die noch einmal in Abbildung 8 zu sehen ist, ist dieser auch bei frontalem Darauf-Zugehen sehr gut für diesen Zweck einsetzbar. Dazu kommen die Vorteile des Batteriebetriebs – ortsunabhängig und sehr sparsam im Stromverbrauch. Ein Batteriesatz mit guten Alkaline-Batterien hält, je nach Anzahl der Auslösungen, durchaus mehrere Jahre. Mit seinen zwei unabhängig voneinander programmierbaren Schaltkanälen ist er sehr gut an die eigenen Aufgaben anpassbar, so kann etwa der erste Kanal der Schaltaufgabe mit wählbaren Parametern bei Dunkelheit dienen, der zweite der Signalisierung des Betretens auch am Tage über die erwähnte "Kontroll-Lampe".

Die Bewegungsmelder steuern schließlich die Funk-Schalter an. Die Einschaltzeitdauer lässt sich dank der internen Timer der Funk-Schalter sehr flexibel einstellen, je nachdem, welcher Bewegungsmelder für welche Wegstrecke der Auslöser ist. Vorteil: Da ein Vergessen des Ausschaltens wegfällt bzw. es alternativ auch keinen Dauerbetrieb gibt, spart man über die Zeit eine Menge Strom, insbesondere bei den für die Außenbeleuchtung ja meist leistungsmäßig gut bestückten Leuchten. Diese Flexibilität ist ebenfalls ein Grund, weshalb es drei getrennte Stromkreise gibt. Herr Henze hat sich damit eine Menge der Möglichkeiten offen gehalten, die die Geräte programmiertechnisch bieten.

Das Einzige, was er sich wünschen würde, wäre eine Einstellmöglichkeit für die Ansprechempfindlichkeit des FS20 PIRA, da es ein Garten nun einmal an sich hat, dass sich laufend Büsche und Zweige im Wind bewegen und so unbeabsichtigt die Bewegungsmelder auslösen. In manchen Fällen könnte das partielle Abkleben der Erfassungslinse helfen, wie weiter unten beschrieben.

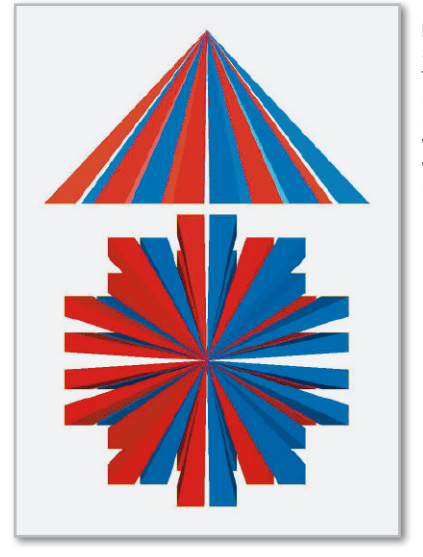

**Bild 8:** Die Erfassungscharakteristik des FS20 PIRA garantiert eine gute Erfassung sowohl bei frontaler wie auch bei seitlicher Näherung.

## Funk-Schalter und Dämmerungssensor

Die Funk-Schalter und der Dämmerungsschalter fanden ihren Platz an der Außenmauer zum Garten (Haus Nr. 12a) auf dem Wäscheboden (Abbildung 9). Da dieser eine Tür mit Glasfüllung besitzt, fällt genug Licht in den Raum, um den Dämmerungsschalter zu betreiben.

Eine Anmerkung von uns zum FS20 SD: Wer den Dämmerungsschalter im Freien betreiben will, muss keine Angst haben, dass der irritiert werden könnte, etwa durch Nachbars Dauer-Außenlicht. Man lege einfach nur in die Richtung, aus der das Licht kommt, eine schwarze Folie in den transparenten Deckel ein. Im Extremfall kann dies sogar so weit getrieben werden, dass man nur auf der abgeschatteten Seite ein kleines Loch in der Abdeckung frei lässt. Der Dämmerungsschalter kommt dem durch seine Abgleichprozedur entgegen – man startet bei der gewünschten Helligkeit einen Erfassungsprozess und hat dann 1 Minute Zeit, den Deckel zu schließen.

Nach einer Minute wird dann genau die Helligkeit im Gehäuse erfasst, wobei es egal ist, ob die von allen Seiten in den Deckel einfällt oder durch einen schmalen Spalt. Und durch kurzzeitige Helligkeitsänderungen, etwa durch Autoscheinwerfer oder Blitze, lässt sich der FS20 SD dank seiner programmierbaren Filterzeit sowieso nicht irritieren.

Der Trick mit der partiellen Abdeckung hilft im Übrigen auch bei den Bewegungsmeldern – damit nicht der Nachbar, sobald er den Erfassungsbereich betritt, dauernd das Licht in meinem Garten einschaltet, deckt man einfach ein paar Segmente der Erfassungslinse des Sensors mit lichtundurchlässigem Klebeband ab, schon ist das Problem gelöst!

Das Ganze wurde sauber stationär verkabelt, die Lampenanschlüsse gehen zum Zählerkasten, hier zu den Sicherungen für die einzelnen Stromkreise und von dort aus zu den im Garten und am Haus verteilten Außenleuchten.

Eine Alternative zu der hier eingesetzten Signalisierungslösung mit FS20 ST und Lampe wäre die Funk-LED-Leuchte FS20 LED. Die vereint Funkempfänger und stromsparende LED-Leuchte in einem Gerät und ist bei Bedarf noch schneller einsetzbar.

Diese Anwendung mag für den, der komplexere Anordnungen im Kopf hat, recht simpel klingen – dennoch sind es auch und gerade diese kleinen und mittleren Applikationen, die es jedermann möglich machen, ein kleines Problem durch eine maßgeschneiderte Anordnung zu lösen. Und von der Ausstattung her bieten die beteiligten Komponenten noch eine Menge Raum für weitere Details.

Vielen Dank, Herr Henze!

**FW** 

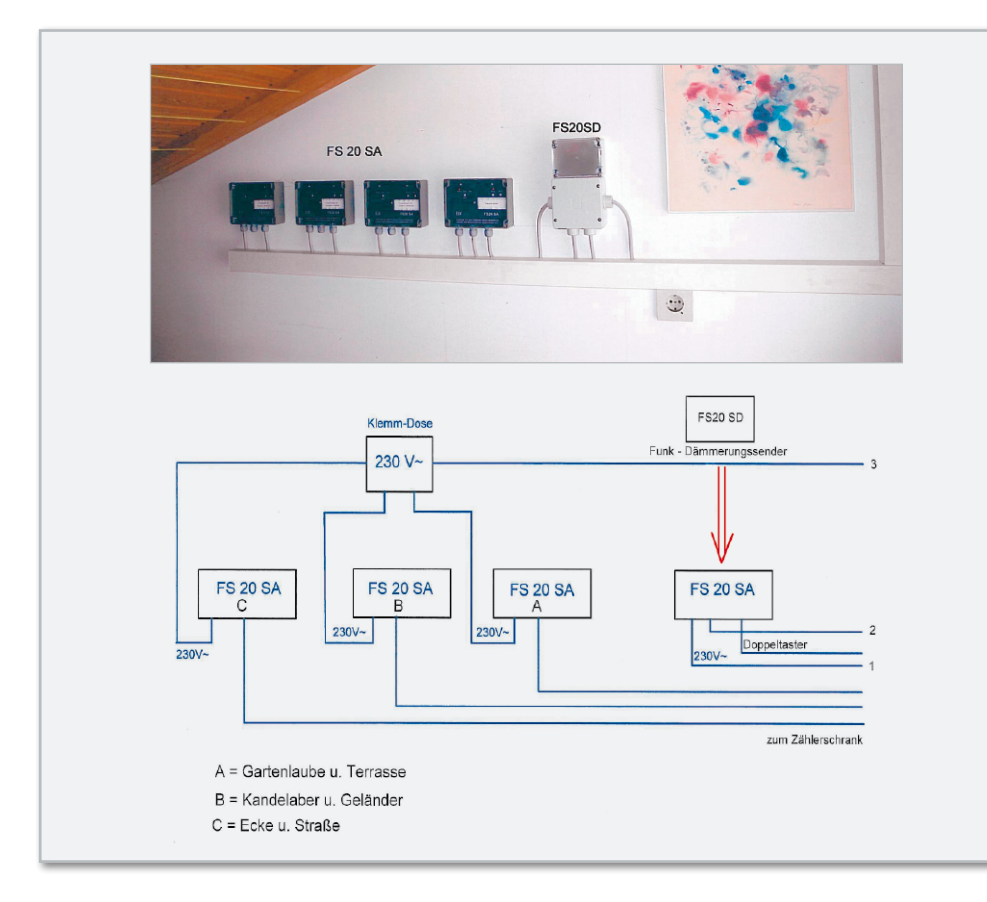

**Bild 9:** Die Steuerung auf dem Wäscheboden – man erkennt die vier Funk-Schalter, den Dämmerungsschalter und eine saubere Elektroverkabelung. Verbunden ist alles mit dem Zählerschrank, der auch die Sicherungen für die beteiligten Stromkreise enthält.

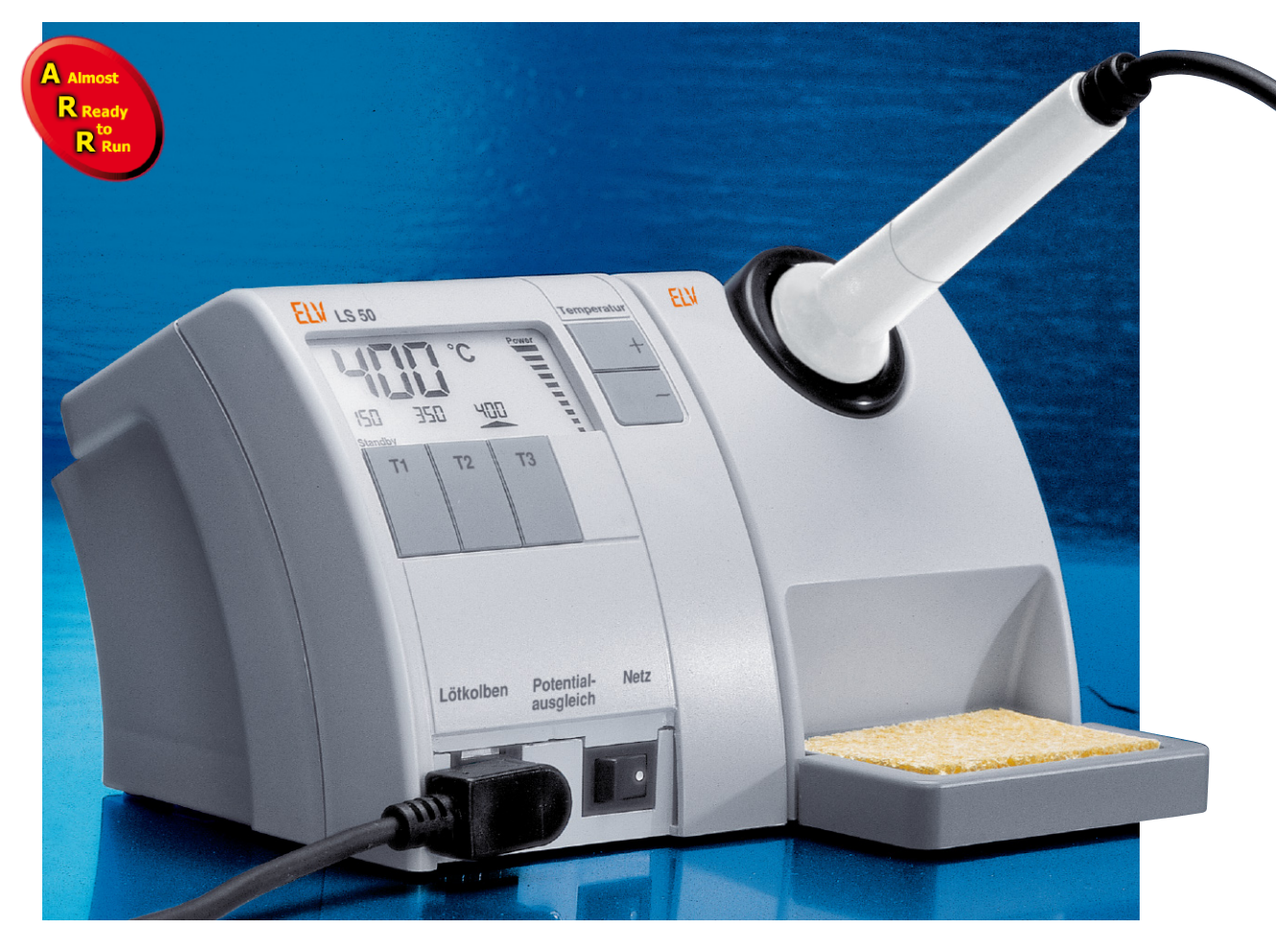

## **Programmierbare Komfort-Lötstation LS 50 Teil 2**

Nachdem wir im letzten "ELVjournal" die Bedienung und die Schaltung der Lötstation LS 50 beschrieben haben, gehen wir in diesem Teil auf den detaillierten Aufbau ein.

## **Nachbau**

Wie bei allen ARR-Bausätzen ist auch der praktische Aufbau der Lötstation LS 50 einfach und recht schnell erledigt. Die Leiterplatte wird mit allen SMD-Komponenten fertig bestückt geliefert, so dass hier nur noch wenige Bauelemente in konventioneller, bedrahteter Bauform von Hand zu verarbeiten sind.

Da es sich bei der Lötstation um ein netzbetriebenes Gerät handelt, bei dem alle VDE- und Sicherheitsvorschriften genau einzuhalten sind, wird auch das Gehäuseunterteil bereits werkseitig mit Trafo, Netzschalter, Sicherung usw. fertig bestückt ausgeliefert.

Hier sind dann nur noch die sekundärseitigen Anschlüsse an die Basisplatine anzulöten.

Die einzelnen Schritte bis zur fertig aufgebauten Lötstation werden nachfolgend mit vielen Abbildungen detailliert beschrieben.

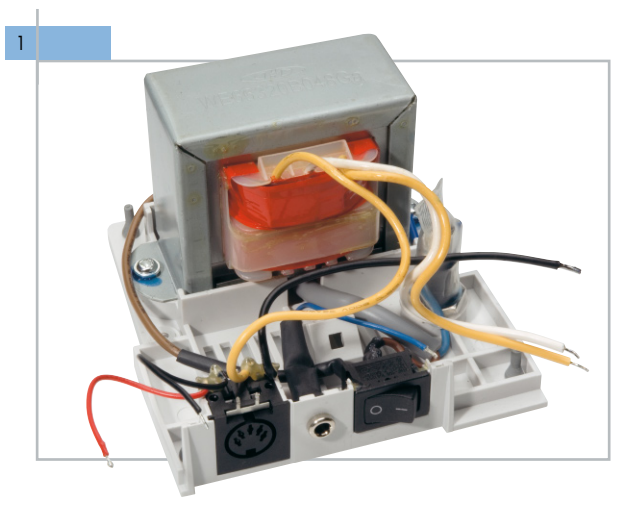

Wie bereits erwähnt, wird das Gehäuseunterteil mit Trafo, Netzschalter und allen hier zu bestückenden Komponenten fertig aufgebaut ausgeliefert. Die Abbildung zeigt die Einheit im Auslieferungszustand. Die freien Leitungsenden sind letztendlich nur noch mit der Basisplatine zu verbinden.

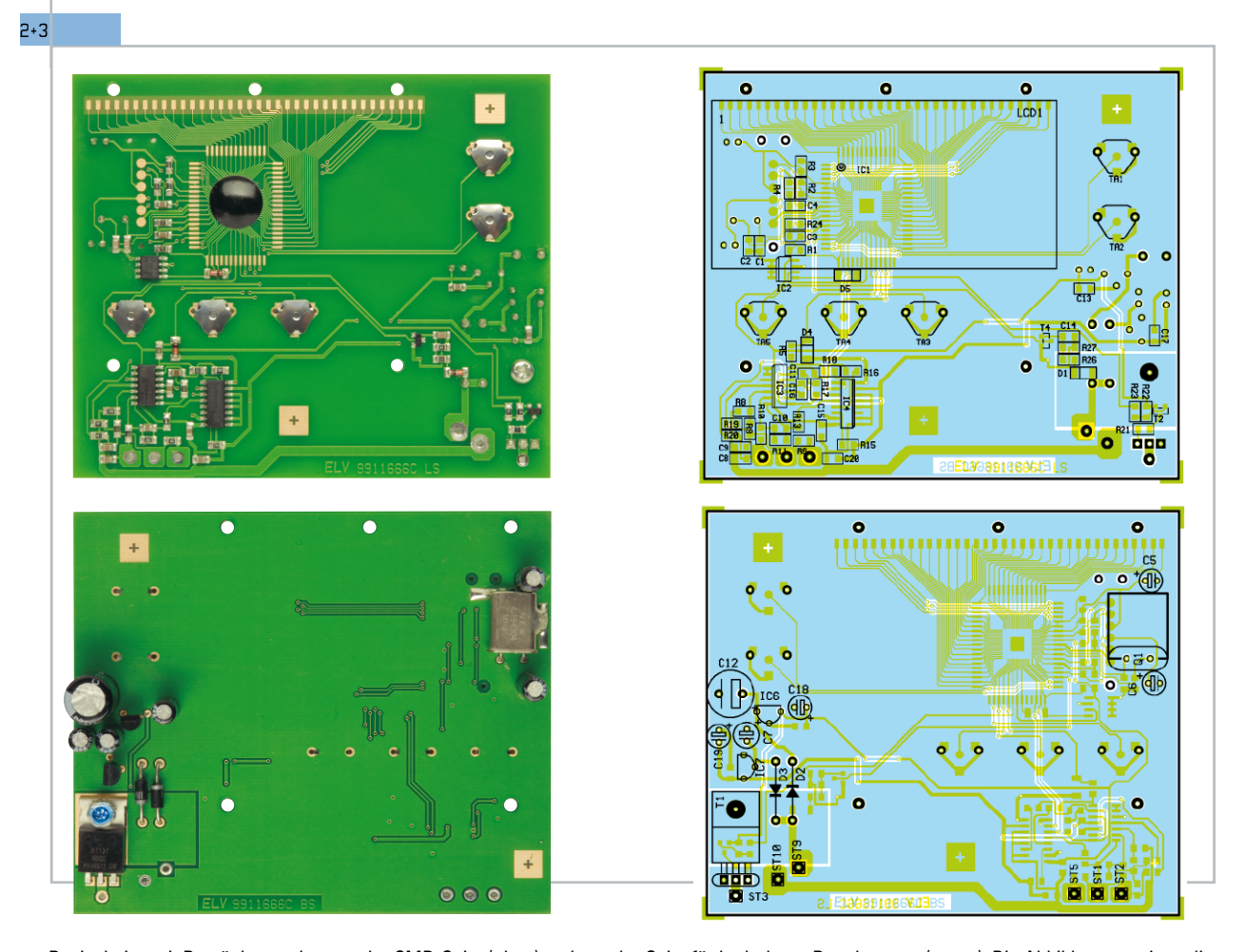

Basisplatine mit Bestückungsplan von der SMD-Seite (oben) und von der Seite für bedrahtete Bauelemente (unten). Die Abbildungen zeigen die Platine im fertig bestückten Zustand. Entsprechend des Bestückungsplans für bedrahtete Bauelemente werden zuerst die beiden Dioden D 2 und D 3 auf Rastermaß abgewinkelt und mit korrekter Polarität durch die zugehörigen Platinenbohrungen geführt. Die Katodenseite (Pfeilspitze) ist am Bauteil durch einen Ring gekennzeichnet. Nach dem Verlöten an der SMD-Seite werden, wie auch bei allen nachfolgenden zu bestückenden bedrahteten Bauteilen, die überstehenden Drahtenden direkt oberhalb der Lötstellen abgeschnitten. Bei den danach einzulötenden Elkos ist unbedingt die korrekte Polarität zu beachten. Die Anschlüsse der Spannungsregler IC 6 und IC 7 sind vor dem Verlöten möglichst weit durch die zugehörigen Platinenbohrungen zu führen. Das Gehäuse des Quarzes Q 1 ist nach dem Einlöten an die Lötflächen der Leiterplatte anzulöten.

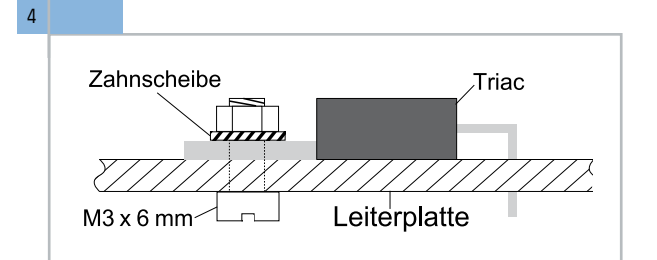

Die Anschlüsse des Triacs (T 1) sind, wie hier gezeigt, abzuwinkeln und danach ist das Bauteil mit einer Schraube M3 x 6 mm, Zahnscheibe und Mutter auf die Leiterplatte zu montieren. Erst nach dem Verschrauben werden die Anschlüsse verlötet. Auch hier sind die überstehenden Drahtenden an der SMD-Seite direkt oberhalb der Lötstellen abzuschneiden.

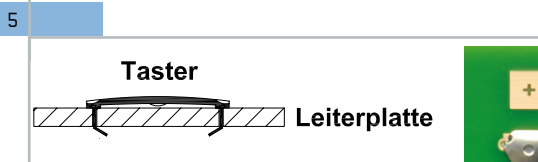

Von der SMD-Seite sind die Tasterkontakte (Knackfrösche) wie abgebildet zu bestücken. Damit die Kontakte nicht wieder herausfallen können, sind die Pins wie abgebildet an der Platinenseite für bedrahtete Bauelemente umzubiegen und nicht zu verlöten.

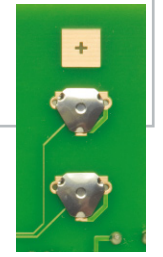

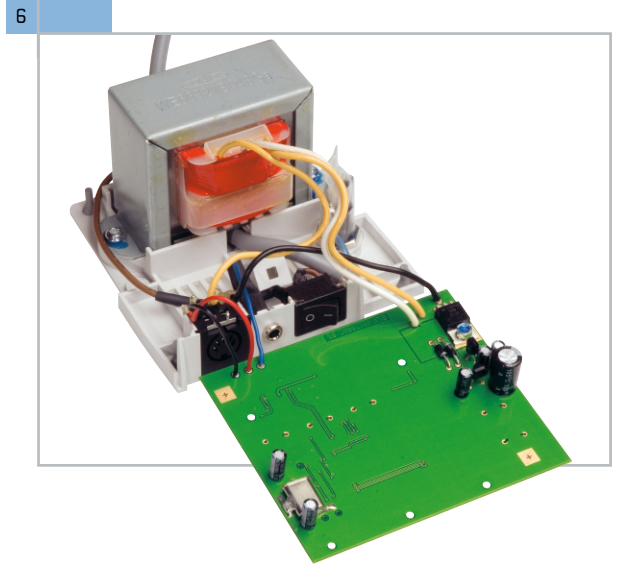

Die vom vorbestückten Gehäuseunterteil (Trafoeinheit) kommenden Leitungen sind an die fertig bestückte Basisplatine anzulöten. Wie abgebildet, ist die weiße Trafoleitung an ST 9, die gelbe Trafoleitung an ST 10 und die von der Lötkolbenbuchse kommende dicke schwarze Leitung an ST 3 anzulöten. Die von der Lötkolbenbuchse kommende dünne schwarze Leitung wird mit ST 2 und die rote Leitung mit ST 1 der Basisplatine verbunden. Zuletzt bleibt nur noch die von der Potential-Ausgleichsbuchse kommende blaue Leitung an ST 5 der Basisplatine anzulöten.

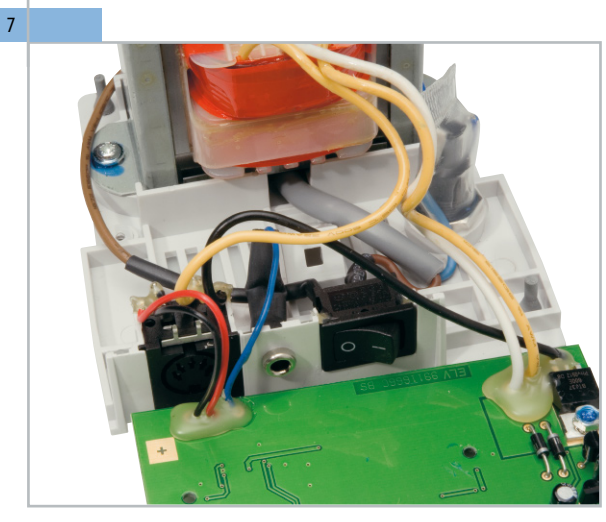

Alle Leitungsanschlüsse der Leiterplatte sind wie abgebildet mit Heißkleber zu sichern.

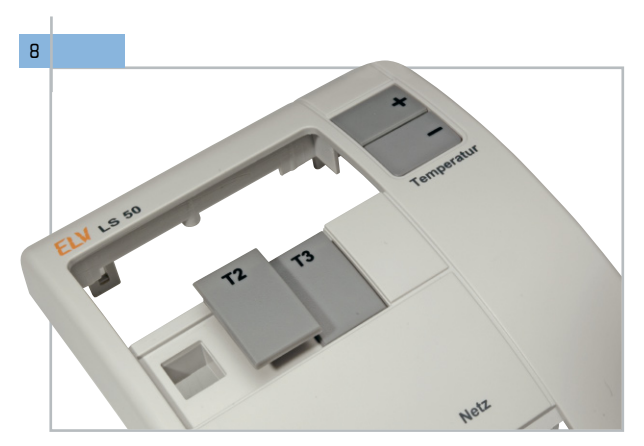

Im nächsten Arbeitsschritt werden die 5 Bedientasten in die Gehäusefront eingerastet.

10

12

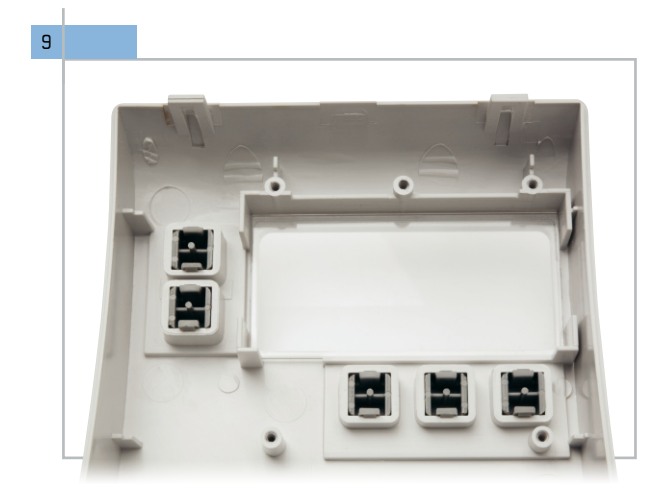

Von der Displayscheibe wird die Schutzfolie entfernt und dann ist die Scheibe von innen in die dafür vorgesehene Aussparung der Gehäusefront zu legen.

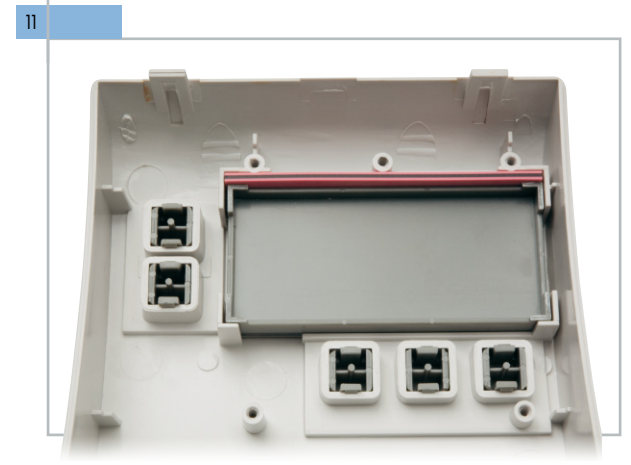

Wie auf dem Foto zu sehen ist, sind danach der Displayhalter und das Leitgummi einzusetzen.

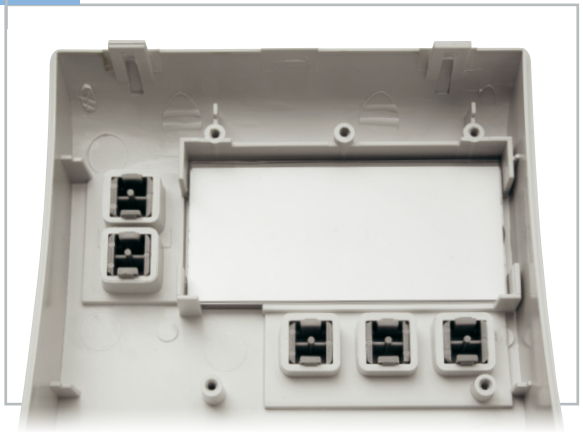

Nach Entfernen der Schutzfolie vom Display ist das Display so auf die Displayscheibe zu setzen, dass die Anschlüsse nach oben weisen.

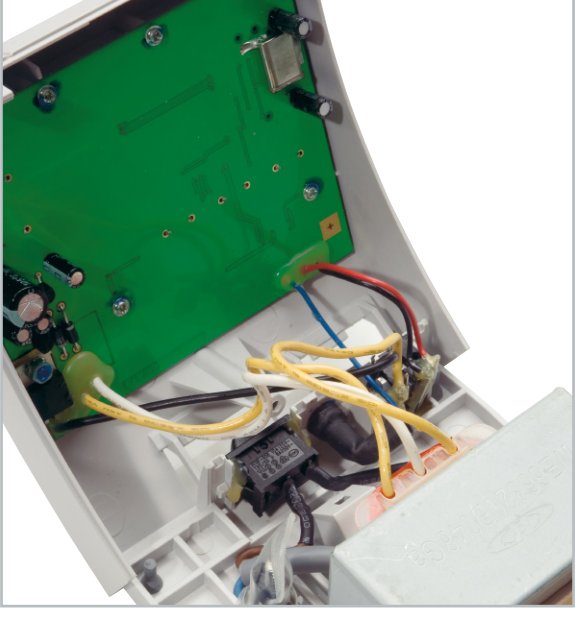

Im nächsten Montageschritt wird die Basisplatine in die Gehäusefront eingesetzt und mit 5 Schrauben für Kunststoff 2,5 x 7 mm fest verschraubt. Die Gehäusefront ist anschließend in die abgebildete Position zu bringen, jedoch noch nicht mit dem Gehäuseunterteil zu verrasten.

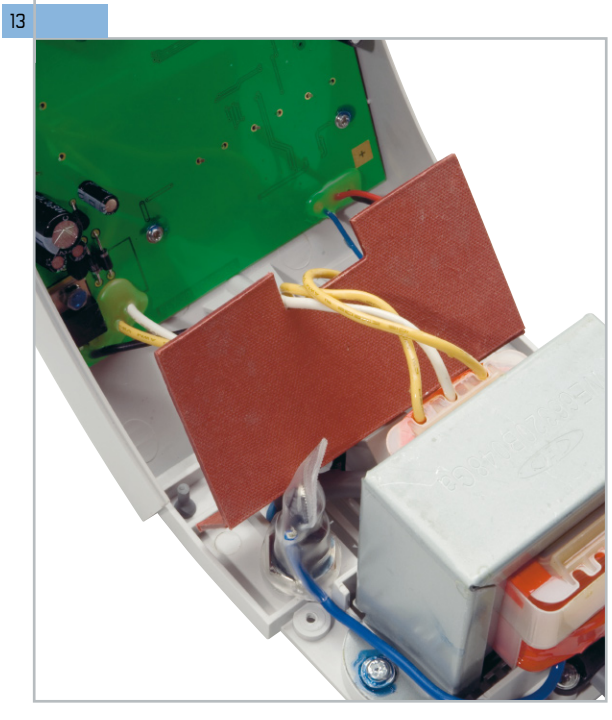

Damit bei hoher Belastung die Wärme des Leistungstransformators nicht direkt auf die Basisplatine strahlt und zur zusätzlichen Isolation, wird ein Hitzeschild aus imprägnierter Pappe, wie in der Abbildung zu sehen ist, eingesetzt. Um alle Sicherheitsvorschriften zu erfüllen, ist diese zusätzliche Isolation unbedingt wie hier abgebildet einzubauen.

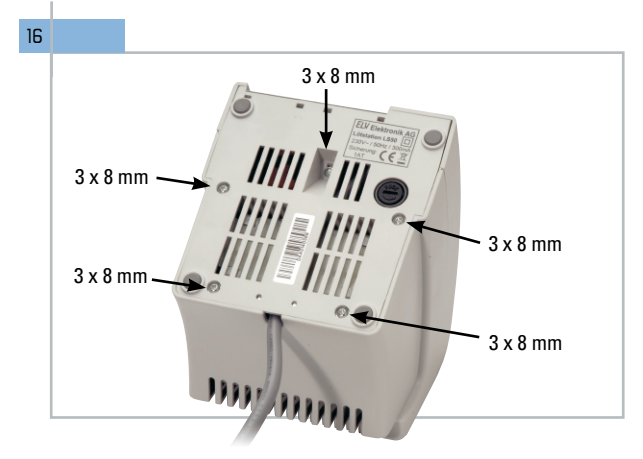

Mit 4 Schrauben für Kunststoff 3 x 8 mm wird zuerst das Gehäuseoberteil mit dem Unterteil fest verschraubt. Danach ist die Fronteinheit im vorderen Bereich mit einer Schraube 3 x 8 mm festzusetzen.

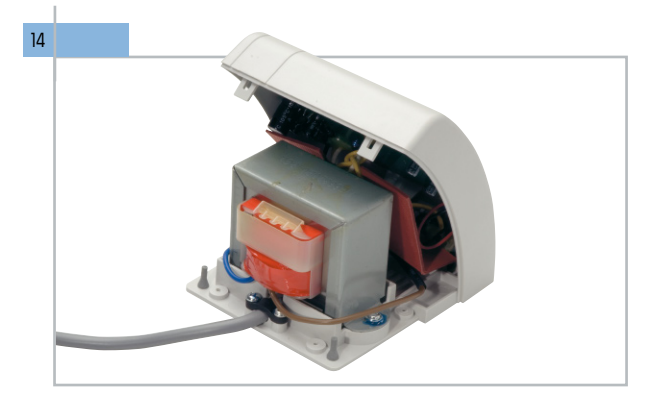

Die Fronteinheit ist in die endgültige Position zu bringen und mit dem Gehäuseunterteil zu verrasten, jedoch noch nicht von der Gehäuseunterseite zu verschrauben.

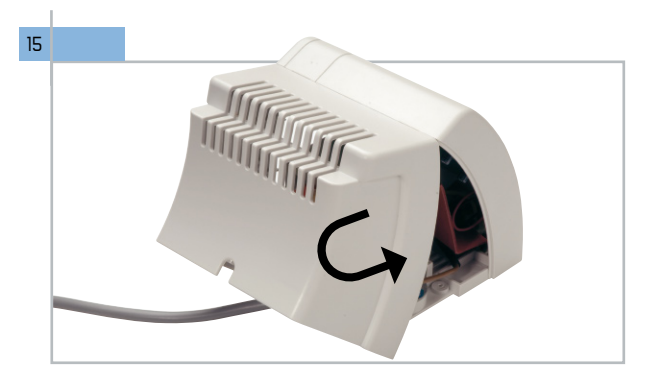

Das Gehäuseoberteil wird zuerst (wie abgebildet) oben in die Fronteinheit eingerastet und dann ist das Gehäuse halbkreisförmig zu schließen. Dabei ist das Gehäuse im unteren Bereich etwas auseinander zu biegen. Vorsicht! Es ist unbedingt darauf zu achten, dass zwischen den Schraubdomen kein Kabel eingeklemmt wird.

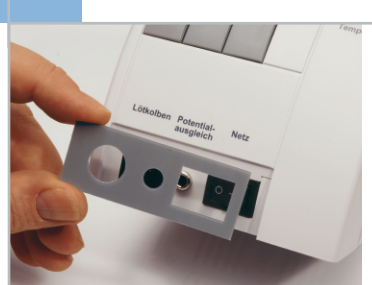

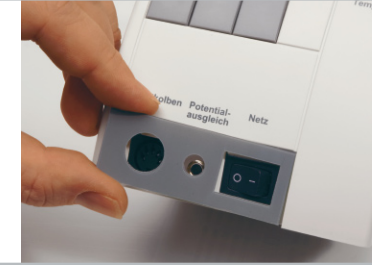

Eine Kunststoff-Abdeckung aus selbstklebender Folie ist, wie abgebildet, im vorderen Bereich über den Netzschalter und die Buchsen zu kleben.

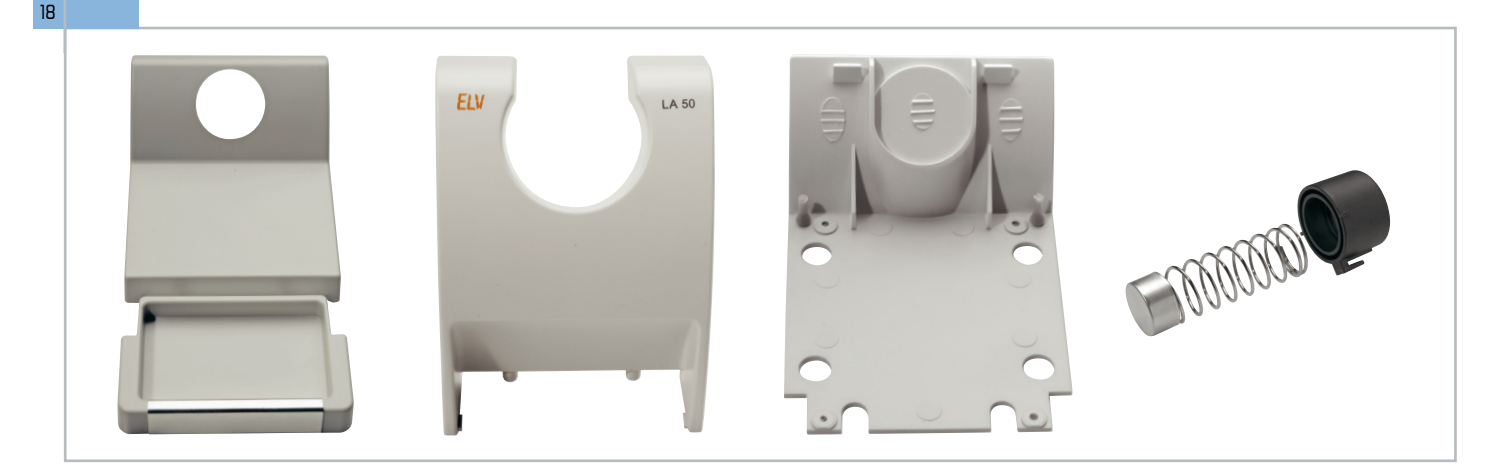

17

Der Lötkolben-Ablageständer besteht aus den abgebildeten Komponenten, die in wenigen Schritten schnell zusammengebaut sind.

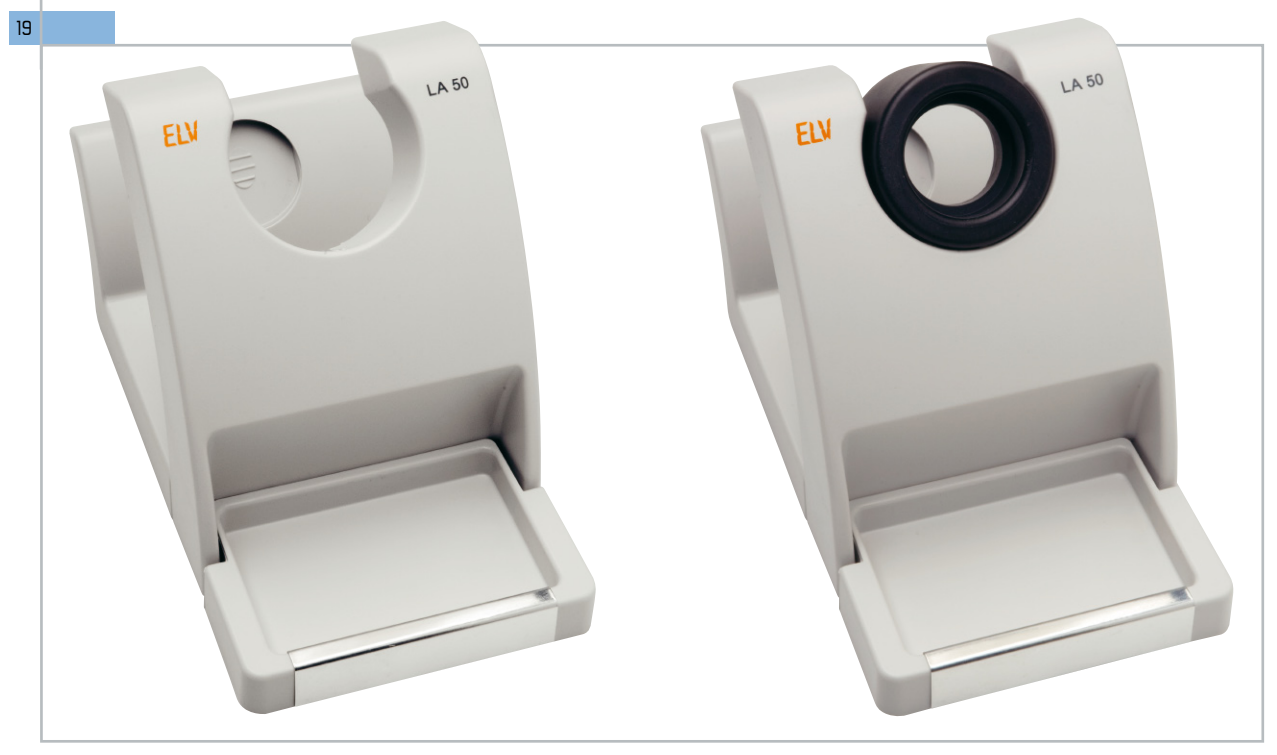

Mit 2 Schrauben für Kunststoff ist die Front des Lötkolben-Ablageständers mit dem Basisteil zu verschrauben, und der Haltering zur Lötkolbenaufnahme ist von der Rückseite aus in die Front einzusetzen.

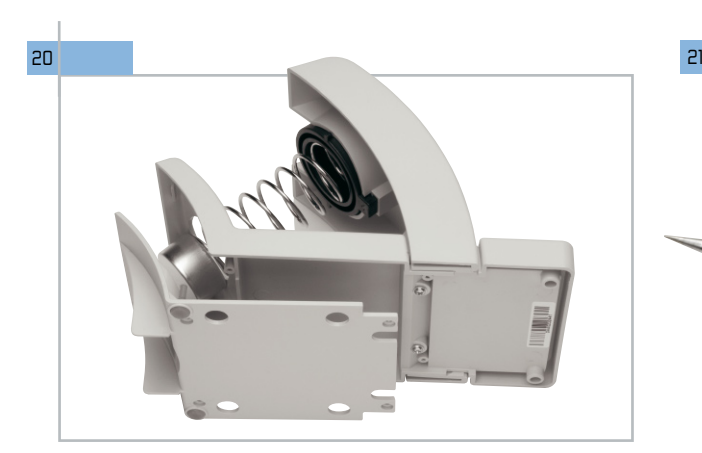

Die Feder zur Lötkolbenführung wird eingesetzt und das Bodenteil mit 4 Schrauben für Kunststoff 2,5 x 8 mm fest verschraubt.

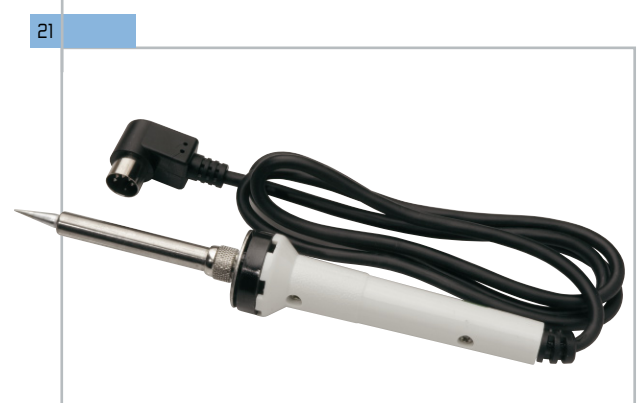

Der Lötkolben mit 48 W Heizleistung sorgt für ein schnelles Erreichen der Soll-Temperatur und hat ausreichende Leistungsreserven.

## Software-Temperaturabgleich

Achtung! Wird der Kalibriermodus aktiviert, werden alle bisherigen Lötkolbendaten unwiderruflich gelöscht!

Vor Starten des Kalibriervorgangs muss sichergestellt sein, dass die Lötkolbentemperatur hinreichend genau gemessen werden kann. Es ist ein Messgerät mit mindestens 350 °C Temperaturfestigkeit zu verwenden.

Da sicherlich nicht alle Anwender über ein derartiges Messgerät verfügen, sind die ARR-Bausätze bereits werkseitig abgeglichen. Der nachfolgend beschriebene Abgleich dient daher nur zur Vervollständigung der Informationen und ist nicht zwangsläufig durchzuführen.

Um in den Kalibriermodus zu gelangen, ist während des Einschaltens die Taste "T 1" zu drücken. Das Display zeigt "CAL 20" und die Lötkolbentemperatur an. Diese sollte der Raumtemperatur entsprechen. Ist der Lötkolben noch warm, muss er vor dem weiteren Vorgehen erst auf Raumtemperatur abkühlen.

Ist sichergestellt, dass der Lötkolben auf ca. 20 °C abgekühlt ist, muss dies durch Betätigen von "T 1" bestätigt werden. Jetzt ist die Taste "T 2" zu betätigen. Auf dem Display erscheint "CAL 350". Die LS 50 beginnt, den Lötkolben auf 350 °C aufzuheizen.

Besteht zwischen der Anzeige des angeschlossenen Temperaturmessgerätes und der Displayanzeige eine Differenz, kann diese jetzt mit Hilfe der Tasten "+" und "-" ausgeglichen werden. Stimmen beide Anzeigen überein, ist die Taste "T 3" zu betätigen, womit der Kalibriervorgang abgeschlossen ist. Die neuen Kalibrierdaten werden im nicht-flüchtigen Speicher der ELV LS 50 abgelegt.

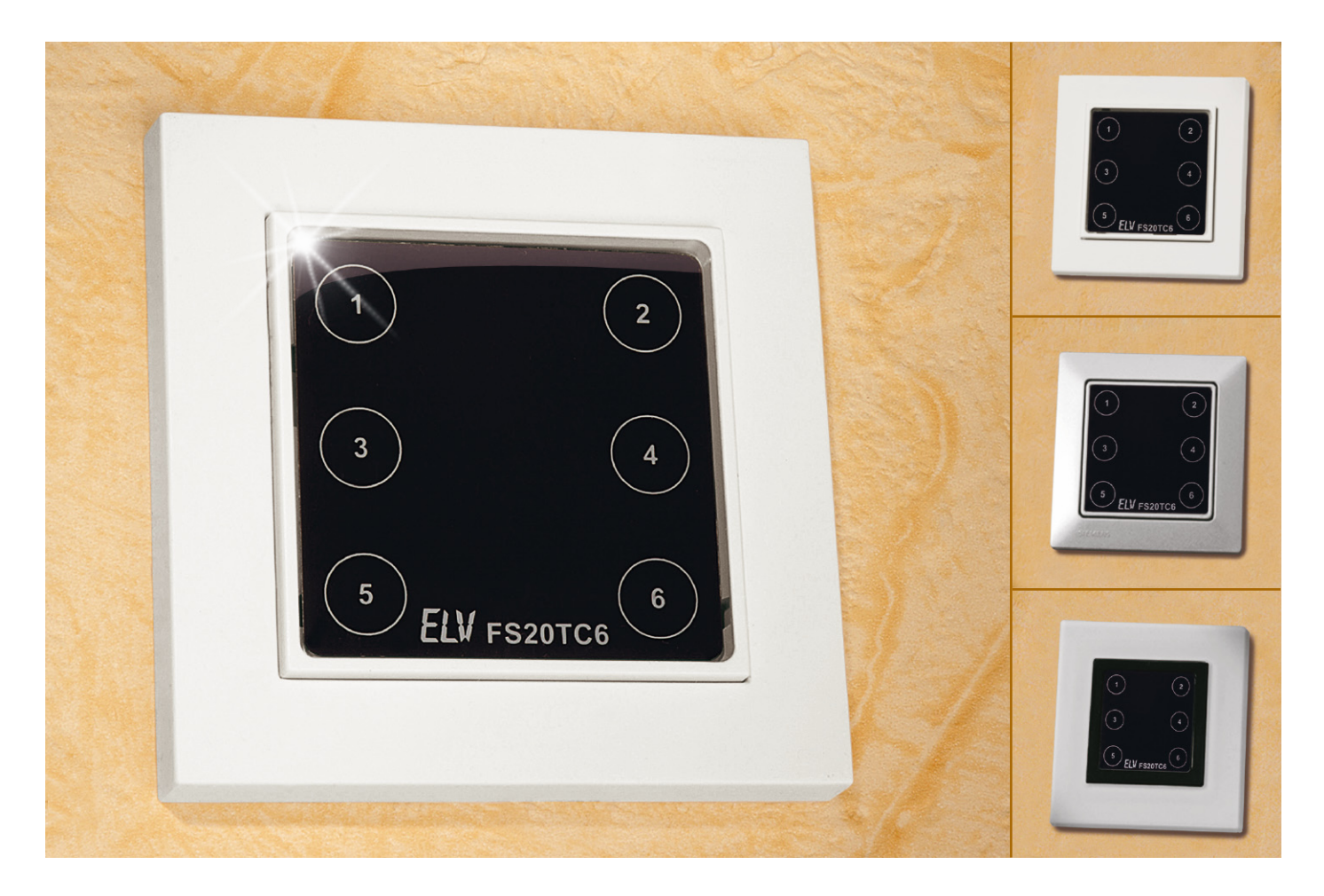

## **FS20-Touchcontrol FS20 TC6**

Diese FS20-Sendeeinheit für Wandmontage arbeitet mit sechs Tasten auf Basis von kapazitiven Näherungssensoren und ist für den Einbau in Standard-UP-Schalterdosen konzipiert. Zur Anpassung der Schaltfläche an das im Haus verwendete Schalterprogramm dienen Adapterrahmen mit genormten Innenabmessungen.

#### Allgemeines

Die FS20-Touchcontrol-Sendeeinheit FS20 TC6 verfügt über sechs Tasten, die bei Annäherung die entsprechenden FS20-Befehle per Funk sendet. Wahlweise stehen drei Ein-/ Aus-Funktionen mit jeweils einem Tastenpaar oder sechs Funktionen mit jeweils einer Taste zur Verfügung.

Die Sendeeinheit ist für den Einbau in UP-Schalterdosen vorgesehen und mit Hilfe von Adapterrahmen (werden von den meisten Schalterherstellern angeboten) erfolgt die Anpassung an das jeweils eingesetzte Schalterprogramm.

Mit Schrauben wird die flache Sendeeinheit direkt auf eine Standard-Unterputzdose montiert, und die steckbare Tastenplatine hält den Abdeckrahmen über insgesamt 12 Steckkontakte sicher fest.

Sehr flexibel kann die Gestaltung der Tastfläche erfolgen, da zum Lieferumfang zwei verschiedene Abdeckungen gehören, die an der Rückseite mit transparentem Klebstoff beschichtet sind. Während eine Abdeckung (Abbildung 1) mit nummerierten Tasten rückseitig bedruckt ist, ist die zweite Abdeckung vollkommen transparent.

Die transparente Abdeckung ermöglicht eine individuelle Gestaltung der Tastfläche entsprechend den eigenen Vorstellungen und Farben. Dazu wird einfach eine Tasteneinheit entsprechender Größe mit Hilfe eines Zeichenprogramms erstellt, auf ein selbstklebendes Etikett oder auf Fotopapier gedruckt und auf die Tastenplatine aufgeklebt. Darauf wird lediglich die transparente, selbstklebende Kunststoffscheibe geklebt, und fertig ist das selbstkreierte Tastenfeld.

Wahlweise mit drei Mignonzellen oder über eine Kleinspannung zwischen 5 V und 24 V erfolgt die Spannungsversorgung der Sendeeinheit FS20 TC6.

Bei der externen Spannungsversorgung ist folgender Hinweis noch zu beachten: Zur Gewährleistung der elektrischen Sicherheit muss es sich bei der speisenden Quelle um eine Sicherheits-Schutzkleinspannung handeln. Außerdem ist

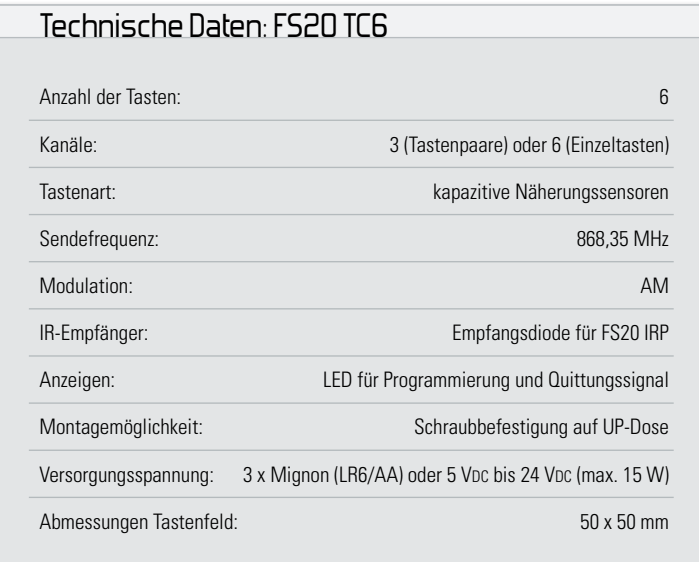

eine Quelle begrenzter Leistung erforderlich, die nicht mehr als 15 W liefern kann. Üblicherweise werden beide Anforderungen von einfachen 12-V-Steckernetzteilen mit bis zu 500 mA Strombelastbarkeit erfüllt.

Natürlich kann neben der Wandmontage die Sendeeinheit auch in Möbel oder beliebige andere Anwendungen und Gehäuse eingebaut werden. Es steht somit ein universell einsetzbarer Handsender für das FS20-System zur Verfügung.

Der Hauptanwendungsfall ist sicherlich der Einbau in Standard-Unterputzdosen (Abbildung 2). Innerhalb der verwendeten UP-Dose dürfen allerdings keine Leitungen verlegt sein, die Netzspannung führen. Beim Einbau in andere Anwendungen oder Gehäuse ist darauf zu achten, dass die elektronischen Komponenten nicht direkt von außen zugänglich sind.

### Grundsätzliches zum FS20-System

Durch umfangreiche Codierungs- und Adresszuweisungsmöglichkeiten ist die Datenübertragung innerhalb des FS20-Sendesystems sehr sicher und es können mehrere benachbarte Systeme gleichzeitig betrieben werden.

Alle Einstellungen bleiben auch bei einem Batteriewechsel oder einem Spannungsausfall erhalten.

Die hohe Reichweite von bis zu 100 m (Freifeld) ermöglicht auch das Fernwirken auf größere Entfernungen.

Die Komponenten des FS20-Systems reagieren im Auslieferungszustand nicht auf Fernbedienbefehle. Sie müssen entsprechend der Anleitung des jeweiligen Schaltgerätes zuerst adressiert werden. Dann ist sofort die Ansteuerung der Grundfunktionen möglich.

Die Betätigung der Tasten erfolgt je nach Erfordernis kurz (Schalten) oder länger als 0,4 Sek. (z. B. Dimmen).

Der jeweiligen rechten Taste eines Kanals ist global der EIN-Befehl (Hochdimmen), der zugehörigen linken Taste der AUS-Befehl (Herunterdimmen) zugeordnet.

Das Aussenden der Befehle wird grundsätzlich durch kurzes Aufleuchten der rückseitigen Kontroll-LED signalisiert. Die Kontroll-LED dient aber in erster Linie beim Programmieren des Systems zur optischen Signalisierung. Für die komfortable Bedienung mit dem FS20-USB-Infrarot-Programmer FS20 IRP

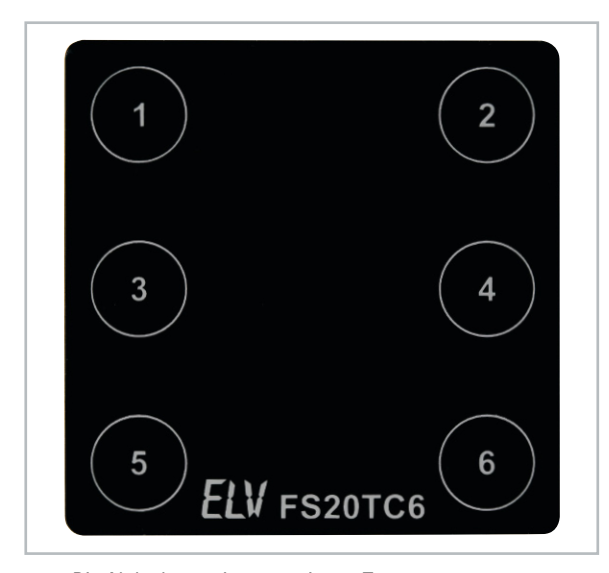

**Bild 1:** Die Abdeckung mit nummerierten Tasten

ist an der Rückseite eine IR-Empfangsdiode vorhanden.

Die Sendeeinheit ordnet sich komplett in das Code- und Adresssystem des F20-Systems ein. Sowohl die eindeutige Abgrenzung zu gleichen, benachbarten Systemen als auch die direkte Ansprache von Empfängern (auch von mehreren) ist damit möglich. Die genaue Beschreibung des Code- und Adresssystems würde den Rahmen dieses Artikels sprengen, sie ist aber in der mit dem Bausatz gelieferten Bauanleitung enthalten.

Im Auslieferungszustand ist die Sendeeinheit als 3-Kanal-Sender konfiguriert, d. h., jedem Kanal ist ein Tastenpaar zugeordnet. Jeweils der linken Taste des Kanals ist der Befehl "Aus" bzw. das "Herunterdimmen" und der rechten Taste der Befehl "Ein" bzw. "Hochdimmen" zugeordnet.

Natürlich kann das Gerät auch als 6-Kanal-Sender arbeiten, wobei die Tasten dann eine Toggle-Funktion haben. Mit jeder Tastenbetätigung wird abwechselnd ein Ein- und ein Ausschaltbefehl gesendet. Auch in dieser Funktion löst ein langer Tastendruck einen Dimmbefehl aus, wobei mit jeder erneuten langen Tastenbetätigung die Dimmrichtung geändert wird.

Im Auslieferungszustand des FS20 TC6 ist ein zufälliger Hauscode eingestellt. Sollen verschiedene FS20-Systeme getrennt voneinander bedient und betrieben werden, ohne sich gegenseitig zu stören, ist eine gezielte Adressierung erforderlich.

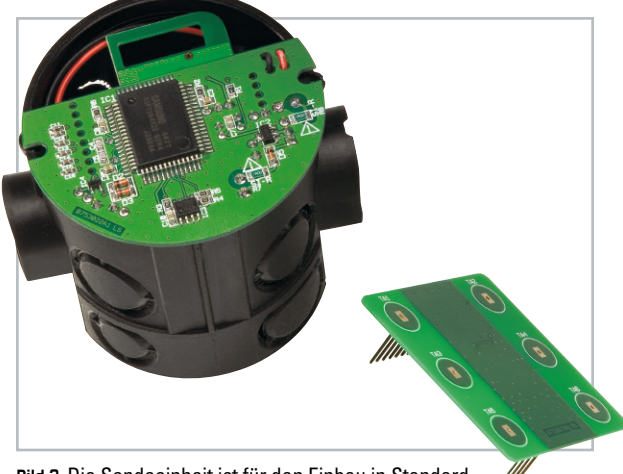

**Bild 2:** Die Sendeeinheit ist für den Einbau in Standard-UP-Dosen vorgesehen.

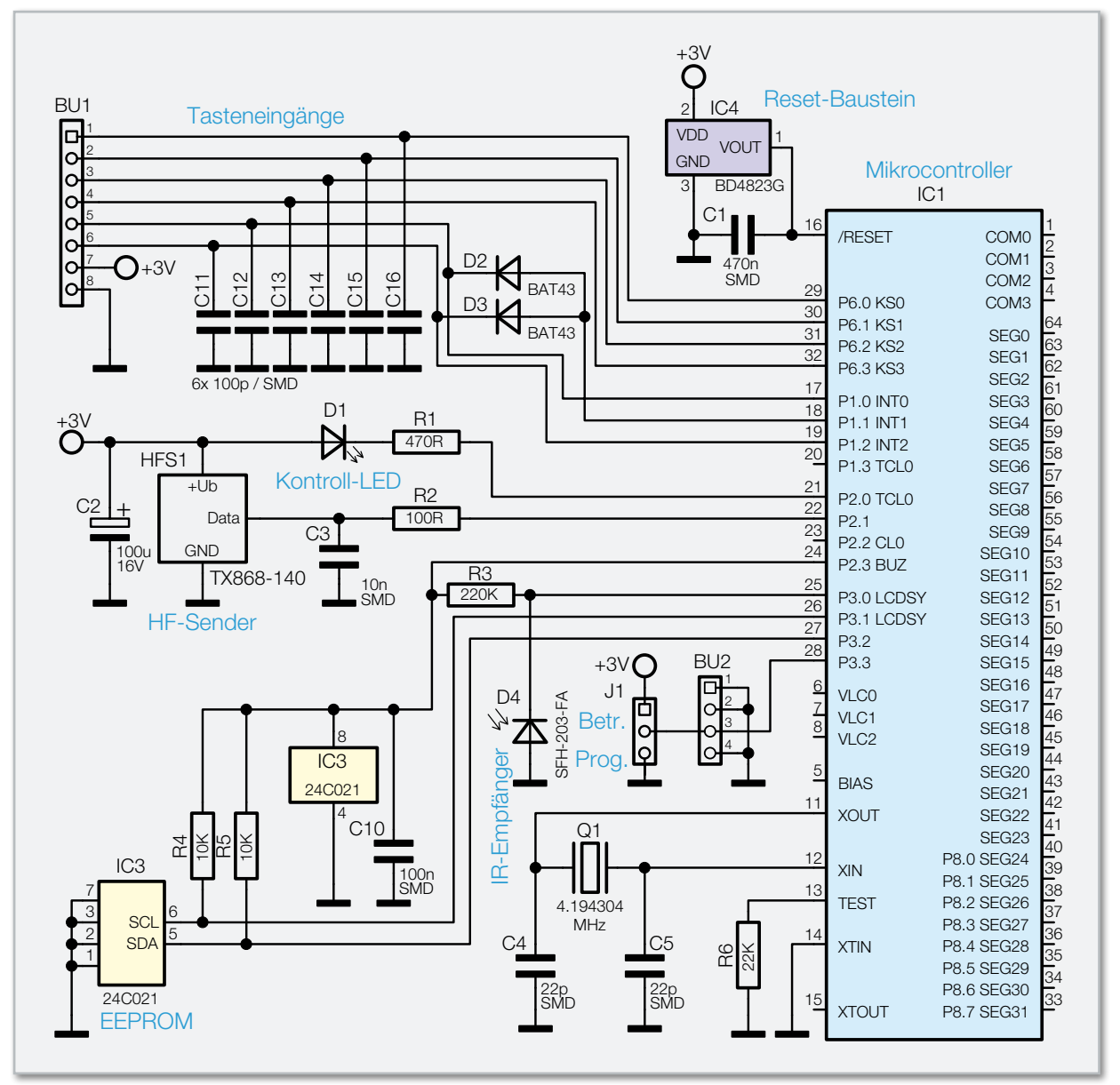

**Bild 3:** Schaltung der Mikrocontrollereinheit des FS20 TC6

## Integration des FS20 TC6 in ein bestehendes System

Zur Integration des FS20 TC6 in ein bestehendes FS20-System ist zuerst die Betriebsspannung abzuschalten und ca. 1 Min. zu warten (am einfachsten den Codierstecker J 2 abziehen). Danach ist der Codierstecker J 1 in die Stellung "Prog" zu bringen und die Versorgungsspannung wieder anzulegen. Um nun den Programmiermodus aufzurufen, sind die Tasten 1 und 3 so lange zu halten (ca. 5 Sek.), bis die Leuchtdiode D 1 im Sekundentakt blinkt. Der 8-stellige Hauscode kann nun mit den Tasten 1 bis 4 eingegeben werden, wobei das Gerät nach der Eingabe der letzten Ziffer automatisch den Programmiermodus verlässt und die LED verlischt.

Jedem Kanal des FS20 TC6 kann eine 4-stellige Adresse zugewiesen werden, bestehend aus einer 2-stelligen Adressgruppe und einer 2-stelligen Unteradresse. Zum Programmieren der Adresse ist das entsprechende Tastenpaar des gewünschten Kanals (z. B. für Kanal 1 die Tasten 1 und 2) so lange zu betätigen (ca. 5 Sek.), bis die Kontroll-LED D 1 wieder im Sekundentakt blinkt. Die Vergabe der gewünschten Adresse erfolgt dann mit den Tasten 1 bis 4. Auch hier verlässt das Gerät automatisch den Programmiermodus nach der Eingabe der letzten Ziffer.

Natürlich kann auch eine Adressierung erfolgen, wenn die Sendeeinheit als 6-Kanal-Sender genutzt werden soll. In diesem Fall ist zuerst die zu programmierende Taste zu betätigen und kurz zu halten und danach zusätzlich die daneben liegende Taste für mindestens 5 Sek. gleichzeitig zu betätigen (bis die Kontroll-LED D 1 blinkt). Mit den Tasten T 1 bis T 4 ist nun wieder in gewohnter Weise die 2-stellige Adressgruppe und die 2-stellige Unteradresse einzugeben. Über die Sendeeinheit kann auch die Timerfunktion von Empfängern programmiert werden. Die detaillierte Vorgehensweise ist in der Bauanleitung beschrieben. Um alle Einstellungen des Sendemoduls in den Auslieferzustand zurückzusetzen, werden zunächst die Tasten 2 und 4 gemeinsam gedrückt und festgehalten (mind. 5 Sek.), bis die Kontroll-LED leuchtet. Nun werden diese Tasten wieder losgelassen und eine beliebige Taste gedrückt. Sobald die LED verlischt, befindet sich das Modul wieder im Grundzustand.

#### Infrarot-Schnittstelle

Die Funk-Sendeeinheit FS20 TC6 verfügt über eine Infrarot-Schnittstelle zur komfortablen Konfiguration der Einstellungen. In Verbindung mit dem FS20 IRP können Hauscode und Adressen bequem über eine PC-Software eingegeben und verwaltet werden. Zudem kann jede Taste frei mit einem FS20-Befehl belegt werden. Damit ergeben sich neue und umfangreiche Möglichkeiten zur Steuerung Ihres FS20- Systems. Um die Konfigurationsdaten zu übertragen, muss die Fernbedienung in den Infrarot-Programmiermodus versetzt werden. Dazu sind die Tasten 2 und 4 im Prog.-Mode (Kodierstecker) so lange zu betätigen (mind. 5 Sek.), bis die Kontroll-LED zu leuchten beginnt. Nun können die Tasten losgelassen werden und die Sendeeinheit wird so positioniert, dass die IR-Empfangsdiode der Sendeeinheit und die IR-Sendediode des FS20 IRP direkten Sichtkontakt haben. Ist dies erledigt, kann der Programmiervorgang über die PC-Software gestartet werden. Nach erfolgreich abgeschlossener Programmierung erlischt die Kontroll-LED.

Alle weiteren Details und Hinweise zur Programmierung sind in der Bedienungsanleitung der FS20 IRP zu finden.

#### **Schaltung**

Die Sendeeinheit F20 TC6 setzt sich aus zwei Leiterplatteneinheiten zusammen, bestehend aus der Mikrocontrollereinheit mit Peripherie und der Tasteneinheit, basierend auf kapazitiven Näherungssensoren. Entsprechend den beiden Einheiten ist auch das Gesamtschaltbild aufgeteilt in die Mikrocontrollereinheit (Abbildung 3), die Tasteneinheit (Abbildung 4) und die Spannungsversorgung (Abbildung 5).

Die Schaltungsbeschreibung beginnen wir mit der Mikrocontrollereinheit in Abbildung 3, wo das zentrale Bauelement der Single-Chip-Controller IC 1 ist. Dieser Controller reagiert auf die von der Tasteneinheit kommenden Eingangssignale und steuert den 868-MHz-HF-Sender mit den entsprechenden Befehlen. Die von der Tasteneinheit kommenden Signale gelangen auf Port 6.0 bis Port 6.3 und Port 1.0 bis Port 1.2. Die Verbindung zur Tasteneinheit wird über BU 1 hergestellt, wobei die Kondensatoren C 11 bis C 16 zur Störunterdrückung dienen. Über BU 1 wird die Tasteneinheit mit der stabilisierten Gleichspannung (+ 3 V) versorgt.

Im EEPROM (IC 3) sind der programmierte Hauscode, die Adresse und die Tastenbelegung abgespeichert. Diese Informationen gehen auch bei einer Spannungsunterbrechung nicht verloren. Der Mikrocontroller kommuniziert über den I 2 C-Bus, angeschlossen an Port 3.1 und Port 3.2, mit dem EEPROM. Die Widerstände R 4 und R 5 dienen in diesem Zusammenhang als Pull-ups. Nur bei Bedarf wird das EEPROM über Port 2.3 mit Betriebsspannung versorgt. C 10 dient dabei zur hochfrequenten Störunterdrückung.

Die Infrarot-Empfangsdiode D 4 ist direkt an Port 3.0 angeschlossen und wird über R 3 mit Spannung versorgt. Mit dieser Fotodiode werden die Infrarotsignale des FS20 IRP empfangen und in elektrische Signale für den Controller gewandelt. Gültige Daten speichert der Controller dann im RAM und im extern angeschlossenen EEPROM (IC 3).

Mit Hilfe der Codierbrücke J 1 wird der Programmiermodus des FS20 TC6 freigeschaltet. Wenn an Port P 3.3 die Betriebsspannung anliegt, ist der Programmiermodus gesperrt, um zu verhindern, dass durch eine versehentliche Betätigung von mehreren Tasten gleichzeitig unbeabsichtigt der Programmiermodus aufgerufen wird.

Die Programmierung ist hingegen freigegeben, wenn Port 3.3 mit Massepotential verbunden ist. Über BU 2 gelangt diese Information auch zum Touchcontrol-Baustein auf der Tasteneinheit.

Die über R 1 mit Spannung versorgte Leuchtdiode D 1 dient

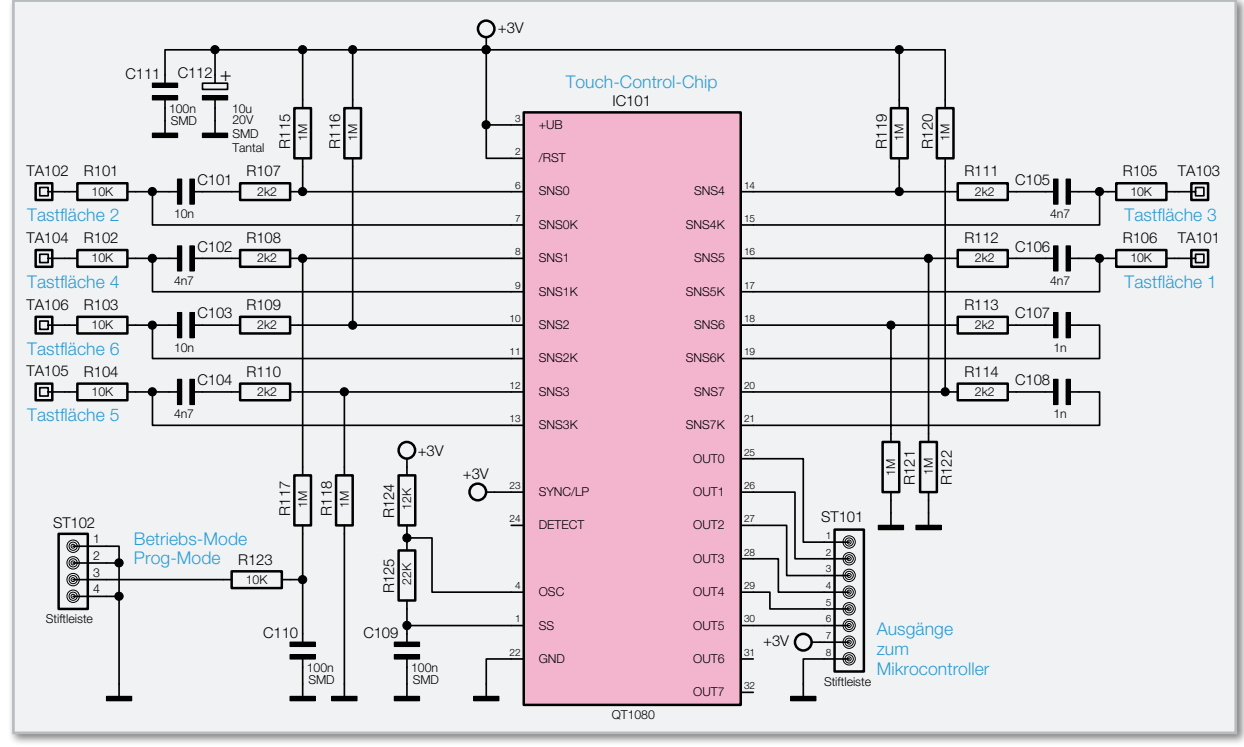

**Bild 4:** Schaltbild der Tasteneinheit

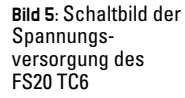

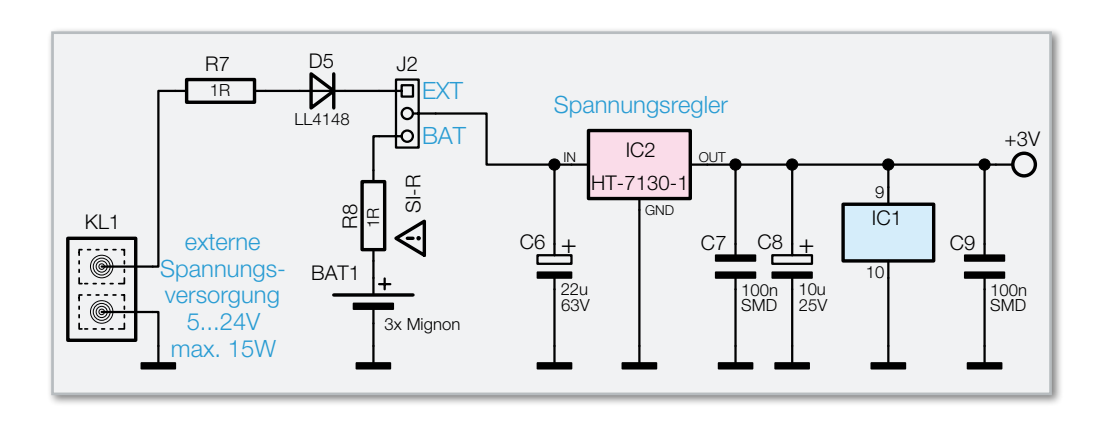

zur optischen Signalisierung beim Programmieren und zur optischen Bestätigung beim Aussenden der Befehle.

Das HF-Sendemodul HFS 1 wird über R 2 direkt vom Mikrocontroller gesteuert. C 2 dient dabei zur Pufferung und C 3 zur Störunterdrückung.

An Pin 11 und Pin 12 ist der Taktoszillator des Mikrocontrollers extern zugänglich und mit dem Quarz Q 1 sowie den Kondensatoren C 4 und C 5 beschaltet.

Der Reset-Eingang des Mikrocontrollers (Pin 16) ist mit dem Kondensator C 1 und dem Reset-Baustein IC 4 beschaltet. Sobald die Betriebsspannung unter 2.3 V abfällt, sorgt IC 4 für einen definierten Reset des Controllers.

In Abbildung 4 ist die Tasteneinheit mit dem Touchcontrol-Baustein QT1080 zu sehen. Alle erforderlichen Stufen für die kapazitiven Nährungssensoren sind in diesem Baustein integriert. Zum Betrieb werden nur noch wenige externe Komponenten benötigt.

Die eigentlichen Tasten bestehen aus Leiterplattenflächen, die an TA 101 bis TA 106 angeschlossen sind. Insgesamt ist der Baustein für 8 Tasten vorgesehen, wobei in unserem

Anwendungsfall 6 Tasten genutzt werden.

Je nach Anwendung kann der QT1080 in verschiedenen Betriebsmodi arbeiten, die mit Hilfe der Widerstände R 115 bis R 122 konfiguriert werden. Beim Anlegen der Betriebsspannung prüft der QT1080 zuerst, ob diese Widerstände mit Schaltungsmasse oder mit der Betriebsspannung verbunden sind.

Bei der Konfiguration bestimmt der Pegel am Widerstand R 117, ob immer nur die Betätigung einer Taste gleichzeitig akzeptiert wird oder ob auch mehrere Tasten gleichzeitig betätigt werden können. Vom Codierstecker kommend liegt über R 123 im Betriebsmodus +3 V und im Programmiermodus Massepotential an. Im Betriebsmodus wird grundsätzlich bei der Taste mit der höchsten kapazitiven Änderung eine Schaltaktion ausgeführt.

Die Eingangsbeschaltung ist bei allen Eingangskanälen des ICs identisch und recht einfach. Von den Sensorflächen gelangt das Signal jeweils über einen 10-kΩ-Vorwiderstand (R 101 bis R 106) auf die Eingänge des Sensorchips. Die Eingangsempfindlichkeit wird dabei durch die weitere externe

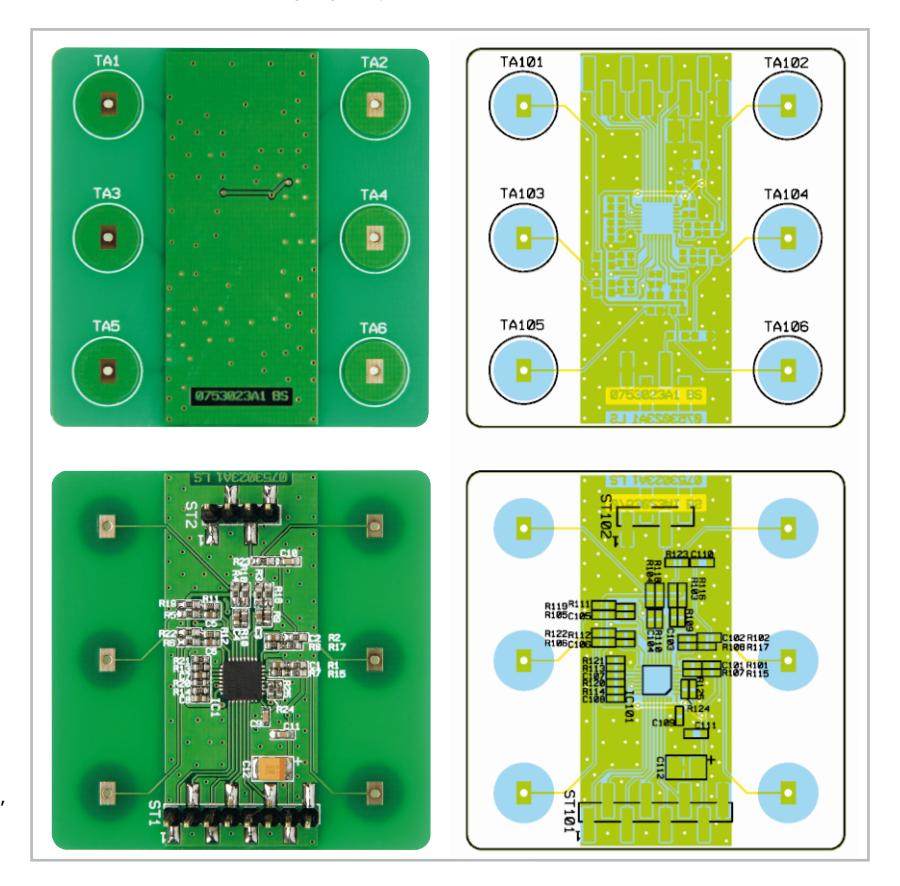

Ansicht der fertig bestückten Tastaturplatine des FS20 TC6 mit zugehörigem Bestückungsplan, oben von der Oberseite, unten von der SMD-Seite

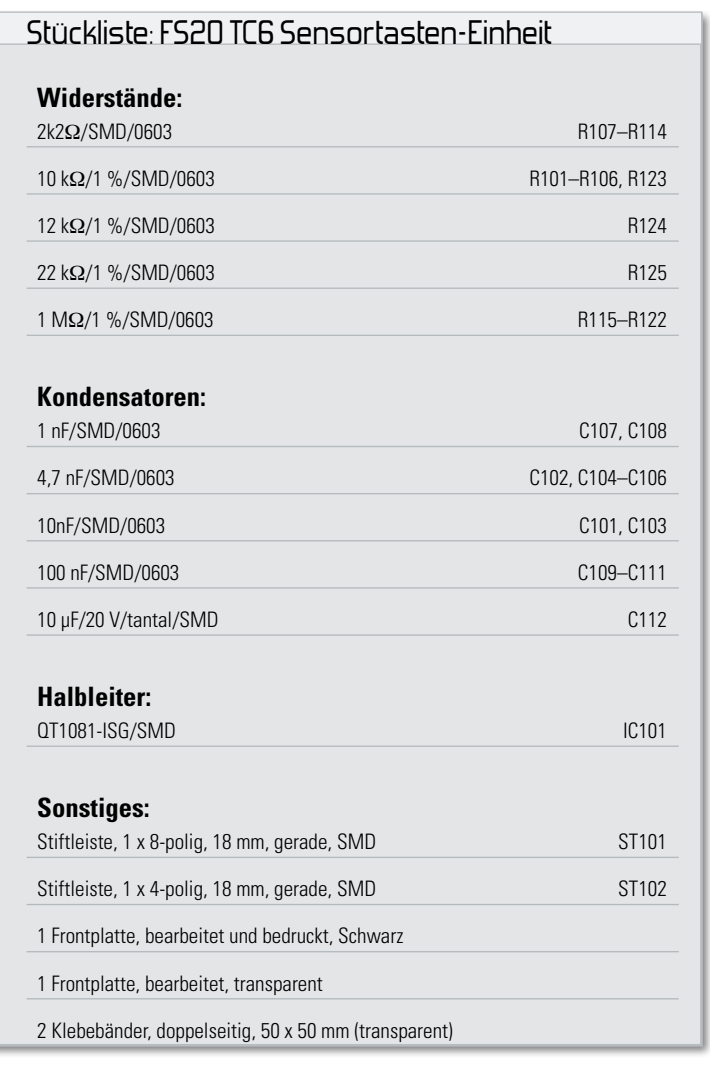

Beschaltung bestimmt, insbesondere durch die Kondensatoren C 101 bis C 108.

Ausgangsseitig ist der Baustein als Open Drain konfiguriert. Die Ausgänge der einzelnen Kanäle gelangen über ST 101 direkt zu den entsprechenden Ports des Mikrocontrollers.

Über ST 101 wird die Tasteneinheit auch mit Spannung versorgt, wobei C 112 zur Pufferung und C 111 zur hochfrequenten Störunterdrückung dienen.

In Abbildung 5 ist die Spannungsversorgung der Schaltung dargestellt. Wahlweise kann die Versorgung mit 3 Mignonzellen oder durch eine Gleichspannung zwischen 5 V und 24 V erfolgen, die an einer Miniatur-Schraubklemme anzuschließen ist. Die Leistung des angeschlossenen Netzgerätes darf, wie bereits erwähnt, 15 W nicht überschreiten. Mit dem Codierstecker J 2 wird die Auswahl der gewünschten Spannungsquelle vorgenommen.

Die Widerstände R 7, R 8 dienen zum Schutz im Fehlerfall und die Diode D 5 als Verpolungsschutz bei externer Spannungsversorgung.

Die jeweils ausgewählte Spannung wird mit C 6 gepuffert und gelangt direkt auf den Eingang des Spannungsreglers IC 2. Ausgangsseitig steht dann eine stabilisierte Gleichspannung von 3 V zur Verfügung, wobei C 8 Schwingneigungen unterdrückt und C 7 und C 9 hochfrequente Störeinflüsse verhindern.

#### Nachbau

Beim F20 TC6 kommen auf beiden Leiterplatten überwiegend Bauelemente in SMD-Ausführung zum Einsatz. Auf der Tas-

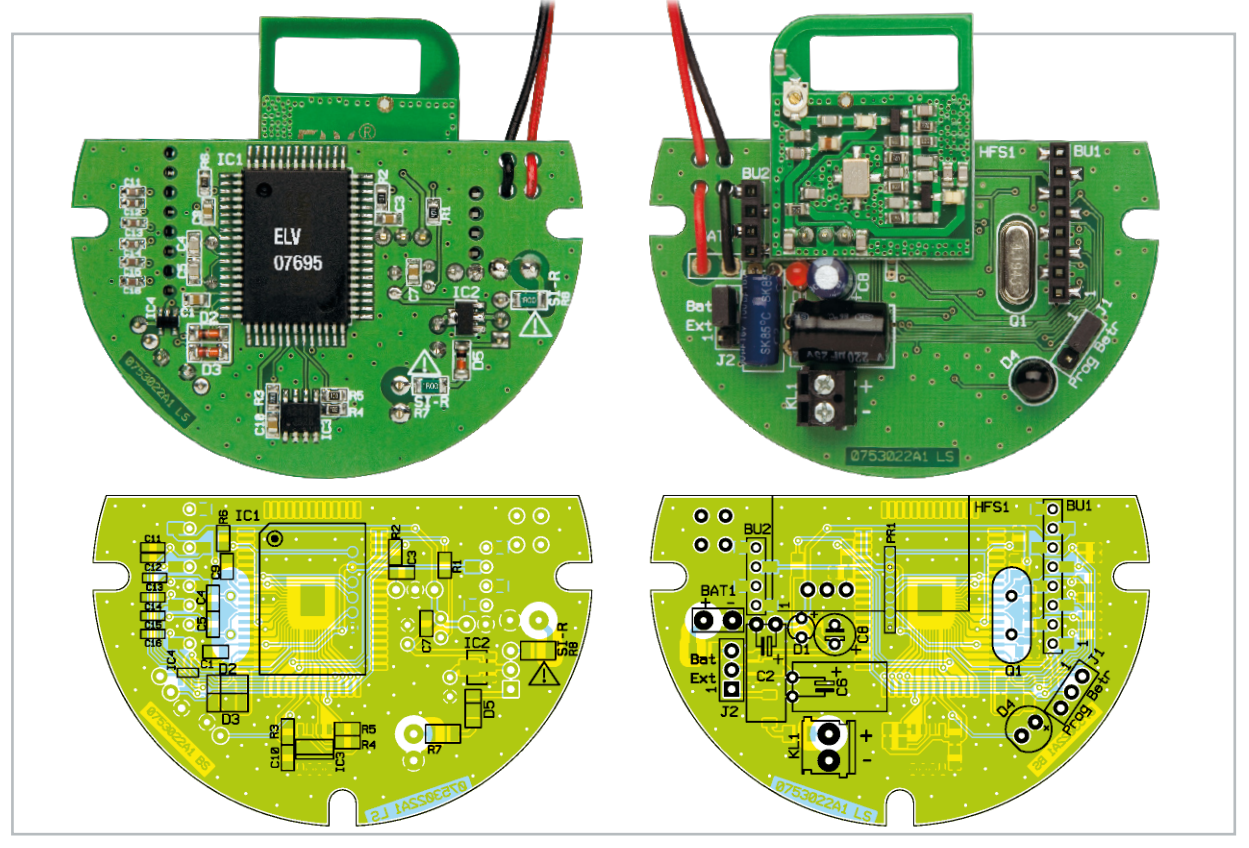

Ansicht der fertig bestückten Basisplatine mit zugehörigem Bestückungsplan, links von der SMD-Seite, rechts von der Unterseite

taturplatine sogar in der besonders kleinen Bauform 0603. Für den Anwender ist das aber kein Problem, da bei ELV-Bausätzen grundsätzlich alle SMD-Komponenten werkseitig vorbestückt sind. Die hochintegrierten Schaltkreise mit besonders geringem Pin-Abstand sind von Hand kaum noch zu verarbeiten.

Die Bestückungsarbeiten beginnen wir mit der Tastaturplatine, wo nur noch eine 8-polige und eine 4-polige Stiftleiste zu bestücken sind. Dabei ist besonders auf eine gerade Ausrichtung zu achten. Zuerst ist jeweils nur ein Lötpad vorzuverzinnen, und beim Anlöten der Stiftleiste ist das Bauteil dann genau auszurichten. Wenn alle Anschlüsse exakt auf den zugehörigen Lötpads aufliegen, erfolgt das vollständige Verlöten.

Nach dem Aufkleben der gewünschten Kunststoffscheibe auf die Platinenoberseite ist diese Leiterplatte bereits vollständig bestückt.

Bei der Prozessorplatine empfiehlt es sich, zuerst die beiden Buchsenleisten (8-polig, 4-polig) aufzulöten. Zur genauen Ausrichtung über die zugehörigen Leiterplattenbohrungen sind die Lötstifte der Tastaturplatine von der SMD-Seite durch die Bohrungen der Prozessorplatine zu führen und dann ist die Buchsenleiste so aufzusetzen, dass alle Anschlüsse auf den zugehörigen Lötpads aufliegen.

Wenn alle Anschlüsse exakt ausgerichtet sind, erfolgt sorgfältig das Verlöten.

Danach wird die Tastaturplatine wieder abgenommen und im nächsten Arbeitsschritt der Quarz Q 1 entsprechend dem Bestückungsplan eingelötet.

Die Anschlüsse der IR-Empfangsdiode D 4 und der Kontroll-LED D 1 sind vor dem Verlöten so weit wie möglich durch die zugehörigen Platinenbohrungen zu führen. Achtung! Unbedingt die korrekte Polarität beachten. Am Bauteil ist jeweils der Anodenanschluss (+) geringfügig länger und die Katodenseite ist am Gehäusekragen leicht abgeflacht (auch im Bestückungsdruck erkennbar).

Ebenfalls ist beim Einbau der Elektrolyt-Kondensatoren auf die korrekte Polarität zu achten, wobei Elkos üblicherweise am Minuspol gekennzeichnet sind. Des Weiteren ist die liegende Einbaulage zu beachten.

Die beiden 3-poligen Stiftleisten (J 1, J 2) werden gleich nach dem Einlöten mit den zugehörigen Codiersteckern bestückt. Die Schraubklemme KL 1 muss vor dem Verlöten plan auf der Platinenoberfläche aufliegen.

Das HF-Sendemodul ist mit einem Abstand von 1 mm zur Platinenoberfläche zu bestücken. Beim Verlöten ist auf eine gerade Ausrichtung zu achten.

Nun bleibt nur noch der Anschluss des Batteriehalters. Die Anschlussleitungen sind, wie auf dem Platinenfoto zu sehen, zur Zugentlastung durch die zugehörigen Bohrungen der Leiterplatte zu führen.

Nach einer gründlichen Überprüfung beider Leiterplatten hinsichtlich Löt- und Bestückungsfehlern steht dem Einsatz dieses interessanten FS20-Fernbedienungssenders nichts **FLV** mehr entgegen.

## Stückliste: FS20 TC6 Basiseinheit

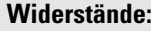

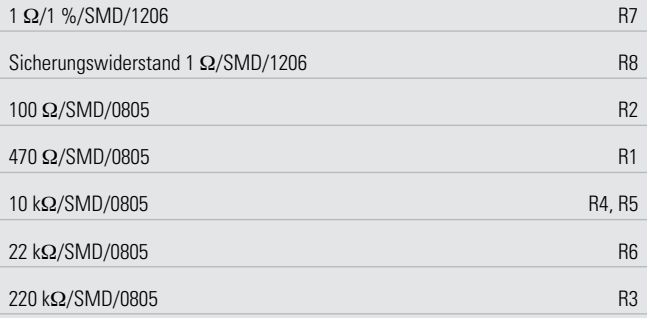

#### **Kondensatoren:**

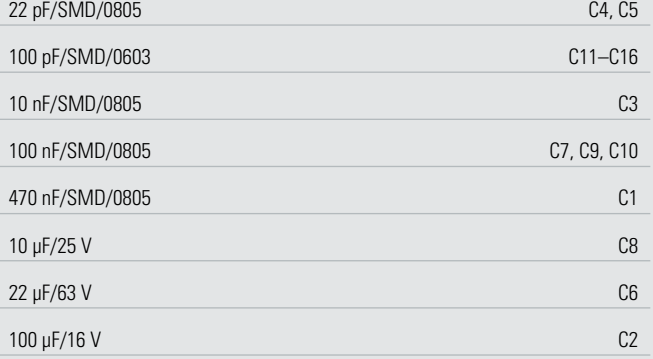

#### **Halbleiter:**

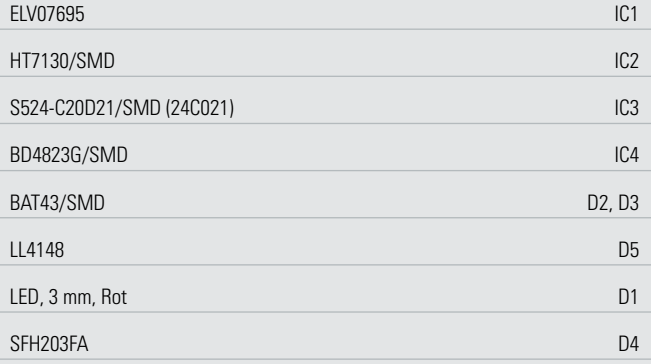

#### **Sonstiges:**

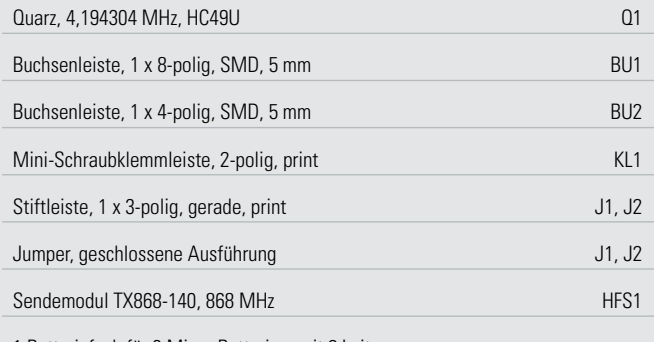

1 Batteriefach für 3 Micro-Batterien, mit 2 Leitungen

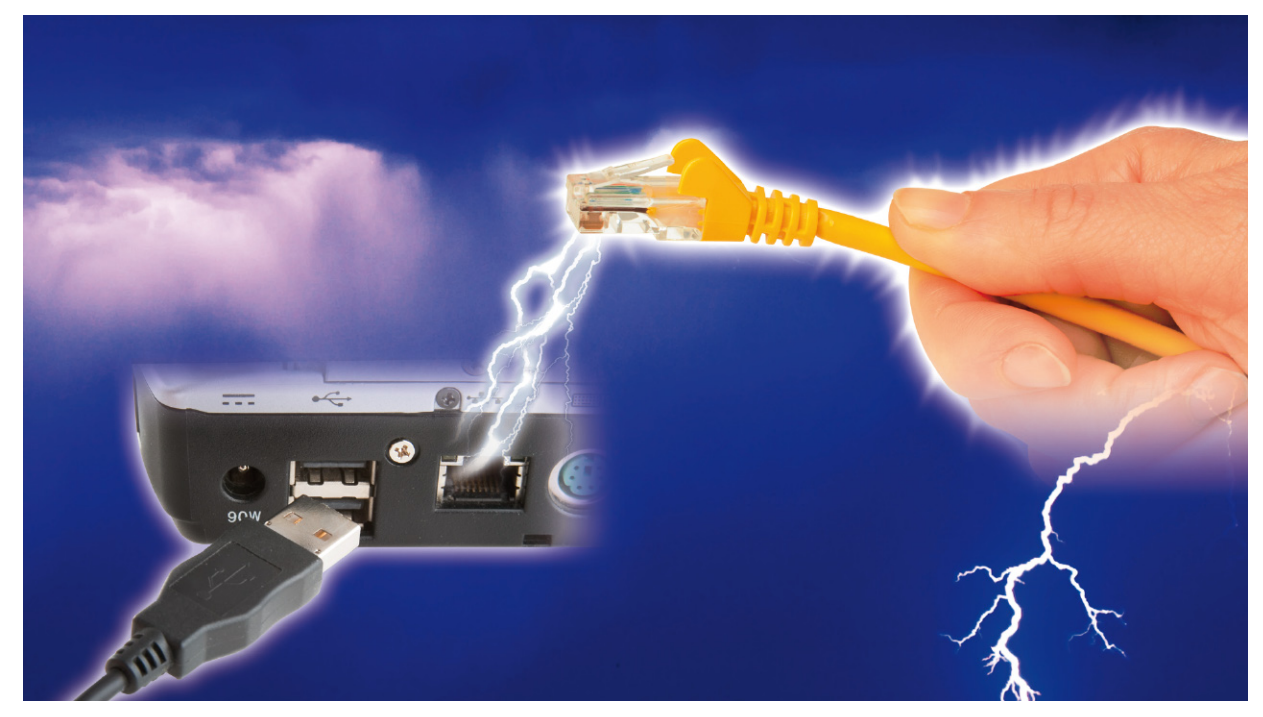

## **Sicherheit der Verteilanlage – ein komplexer Themenkreis**

Heute die Eigenschaften einer "sicheren Verteilanlage" zu beschreiben, ist schwierig bis unmöglich. Zunächst muss man sich einmal klar werden, wie umfänglich der Begriff Sicherheit zu sehen ist. Man kann zwischen Sicherheit für Menschen, Gebäude, Installationen und der sicheren (zuverlässigen) Funktion von Systemen, ihrer gegenseitigen Beeinflussung usw. unterscheiden. Dabei bemerkt man, wie weitläufig das Thema ist und wie verschwommen teilweise die Grenzen zwischen den Bereichen verlaufen. Wir wollen trotzdem versuchen, diese Thematik unkompliziert zu erläutern.

#### Stichwort: vernetzte Multimediasysteme

Im Zeichen immer komplexerer Installationen wird es zunehmend schwieriger, alle Sicherheitsziele in vollem Umfang und dauerhaft zu erreichen. Die klassischen Maßnahmen des äußeren und inneren Blitzschutzes "Erdung und Potentialausgleich" in einer Empfangsanlage sind heute nach wie vor unverzichtbar, reichen aber bei weitem nicht aus. Das wahre Problempotential wird sich erst im multimedialen, intelligenten Haus offenbaren. Hier sind durch den Betrieb unterschiedlichster vernetzter Systeme für die Energieversorgung, Unterhaltung, Kommunikation, Datentechnik, Steuerung, Sicherheit etc. völlig neue Probleme entstanden. Deren Lösung ist durch Anwendung der bestehenden Normen und Vorschriften (noch) nicht restlos möglich.

#### Sicherheit: ein trügerischer, gefühlter Zustand

Wer glaubt, eine Sache oder ein Verfahren sei sicher, wenn lange genug nichts passiert ist, erliegt einer subjektiven Täu-

schung. Abbildung 1 verdeutlicht diese Aussage recht gut. Der schweißende Mechaniker ist vielleicht schon vielmals unter solch gewagten Stützkonstruktionen seiner Arbeit nachgegangen. Offensichtlich ist nie etwas dabei passiert, aber ist seine Vorgehensweise deshalb sicher? Sicher nicht, vielmehr lauert die Gefahr im Hintergrund und wartet darauf,

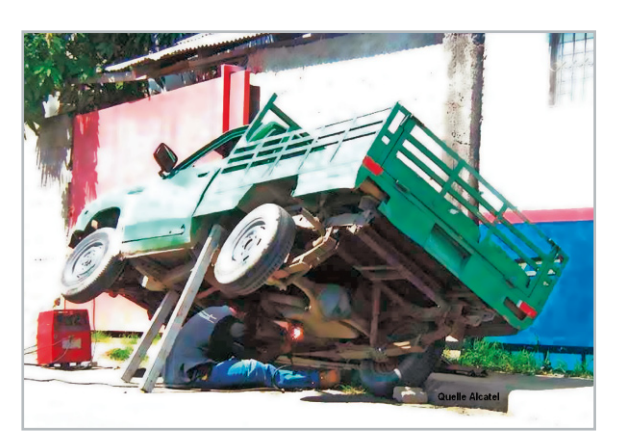

**Bild 1:** Tausendmal ist nichts passiert … aber sicher?"

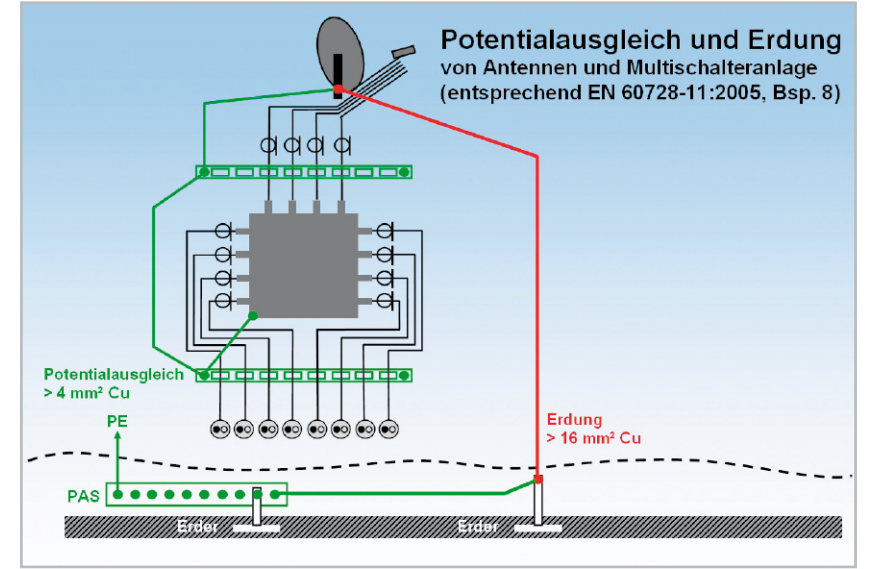

**Bild 2:** Korrekt blitzschutzgeerdete und potentialausgeglichene Sat-Empfangsanlage

das subjektive Sicherheitsgefühl plötzlich und ohne Vorwarnung zu beenden.

An der Wikipedia-Definition "Sicherheit bezeichnet einen Zustand, der frei von unvertretbaren Risiken der Beeinträchtigung ist oder als gefahrenfrei angesehen wird" wird erkennbar, dass eine absolute Sicherheit ohne jedes Restrisiko nicht herstellbar ist. Aber man kann die bestmögliche Sicherheit unter Beachtung aller zeitgemäßen anerkannten Regeln der Technik erzielen.

## Die Antennenanlage

Das Empfangs- und Verteilsystem für hochfrequente Rundfunksignale bietet durch die klassischen Maßnahmen des inneren und äußeren Blitzschutzes ein hohes Maß an Sicherheit für Leib und Leben des Benutzers und für das Gebäude, in dem er lebt. Das Thema ist in der VDE 0855, ihrem Nachfolger, der DIN EN 50083, und jetzt aktuell in der DIN EN 60728- 11:2005 (Kabelnetze für Fernsehsignale, Tonsignale und interaktive Dienste, Teil 11: Sicherheitsanforderungen) ausführlich behandelt. Die Norm gilt für Sicherheit von Anlagen und Geräten, des daran arbeitenden Personals, der angeschlossenen Teilnehmer und Endgeräte. Stichwörter: Schutz gegen Umgebungseinflüsse, Potentialausgleich und Erdung, Stromversorgung der Anlage, Schutz gegen Berührung und Annäherung an Starkstromverteilsysteme, Schutz gegen atmosphärische Überspannungen, mechanische Festigkeit von Antennenaufbauten. Einen guten Überblick gibt die Internetseite der DKE (Deutsche Kommission Elektrotechnik Elektronik Informationstechnik im DIN und VDE, www.dke.de/NR/rdonlyres/ 7FFB6827-8A67-4849-9C3E-DBF6CAAFB2C0/16740/ NormenderReiheVDE0855.pdf).

Wir wollen es beim Thema Erdung und Potentialausgleich an dem modifizierten Beispiel 8, einer Sat-Empfangsanlage mit Multischalterverteilung, belassen (Abbildung 2). Das Wesentliche in Kürze: Kern der Anlage ist die Potentialausgleichsschiene, die mit der Gebäudeerde und, falls vorhanden, einer separaten Blitzschutzerde verbunden wird. Den Antennenmast schließt man über einen Massivleiter mit mindestens 16 mm² Kupfer oder 25 mm² Eisen auf kürzestem Weg (zweckmäßigerweise außenliegend) an den Fundamenterder an. Zur Vermeidung von Potentialunterschieden in der geerdeten Verteilanlage werden die Mäntel aller Koaxial-Kabel miteinander verbunden (>4 mm² Cu). Dazu verwendet man am besten Erdungsblöcke. Erdungsklemmschienen, wie sie eini-

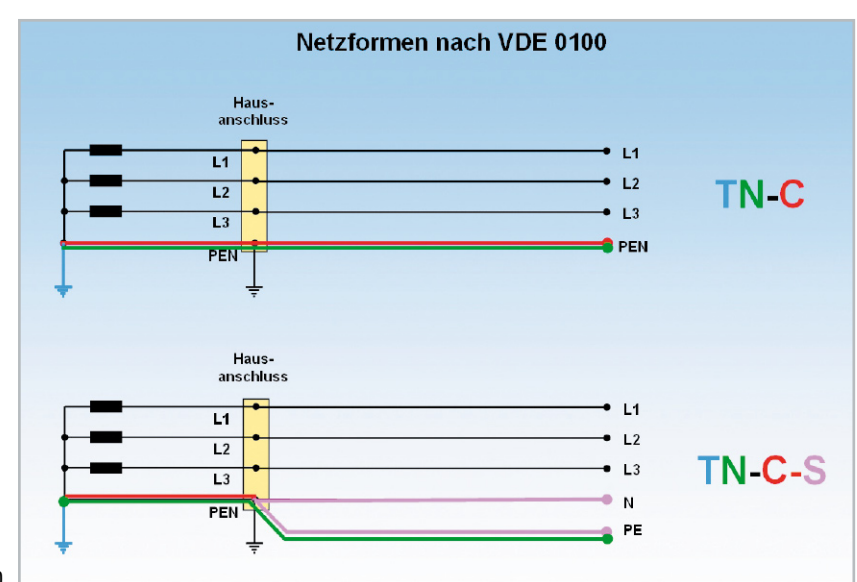

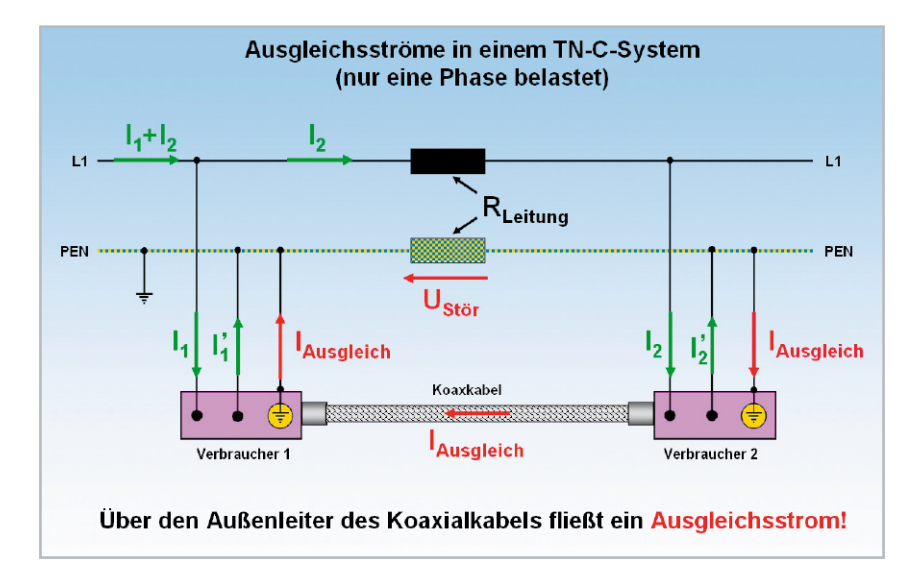

**Bild 4:** Wo der Neutralleiter gleichzeitig als Schutzleiter "missbraucht" wird, werden hohe Ausgleichsströme provoziert.

ge Hersteller noch im Programm haben, sollten wegen Mikroreflexionen an den Quetschstellen nicht eingesetzt werden.

#### Ausgleichsströme durch ungeeignete Stromnetzformen

Um das Problem richtig darstellen zu können, ist ein kleiner Exkurs in die Netzformen nach VDE 0100 sinnvoll.

Die VDE 0100 unterscheidet im Hinblick auf die Erdungsverhältnisse von Spannungsquelle und Verbraucher verschiedene Netzformen und kennzeichnet diese in Form einer Buchstabengruppierung (Abbildung 3).

Der erste Buchstabe kennzeichnet die Erdungsart des Sternpunkts beim Stromnetzbetreiber, in der Regel in der Trafostation des EVU (T: Erde [Terra], I: isoliert).

Der zweite Buchstabe beschreibt die Beziehung der berührbaren Teile des Verbrauchers zur Erde: T: Erde (Terra), N: Neutral (mit Betriebserder verbunden).

Der dritte und vierte Buchstabe kennzeichnen die Art der Verlegung von Nullleiter (auch Neutralleiter genannt; hellblau) und Schutzleiter (PE = Protective Earth; grün-gelb) in der Anlage des Verbrauchers: S: separat (N und PE sind als separate Leiter ausgeführt), C: combined (N und PE sind in einem Leiter zusammengefasst)

mehr zulässig), aber noch häufig im Gebäudebestand anzutreffen. Insbesondere im Steigleitungsbereich älterer Gebäude finden sich noch oft TN-C-Strukturen, in den renovierten Wohnungen wurde aber die TN-S-Netzform verwendet. Das TN-C-System hat einen großen Nachteil: Bei einer Unterbrechung des PEN-Leiters und defekter Isolation eines leitenden Gerätegehäuses besteht bei dessen Berührung Lebensgefahr. Außerdem rufen reguläre Lastströme im PEN zwischen den über die Schutzleiteranschlüsse geerdeten Verbrauchern Potentialdifferenzen hervor, die zu Störspannungen und dadurch hervorgerufene Ausgleichsströme führen. Abbildung 4 illustriert das. Nehmen wir einmal an, die beiden Verbraucher wären PCs

mit TV-Empfangskarten und das Koax-Kabel eine durchgeschleifte Antennenleitung. Dann ergibt sich der folgende Ausgleichsstrommechanismus. Der Laststrom von Verbraucher 2 durch den PEN-Leiter erzeugt an dessen Leitungswiderstand im Abschnitt zu Verbraucher 1 eine Störspannung Ustör, die einen Ausgleichsstrom IAusgleich über den Schirm eines Koaxial-Kabels zwischen den Verbrauchern fließen lässt. Dieser Ausgleichsstrom kann zu Fehlfunktionen beim Empfang führen. Viel gravierender wird das Problem, wenn ein starker Verbraucher, wie z. B. eine Waschmaschine, den Spannungsfall zwischen Verbraucher 1 und Verbraucher 2 stark erhöht. Das Tückische daran ist, dass der dadurch verursachte Ausgleichsstrom nur zeitweise (bei laufender Waschmaschine)

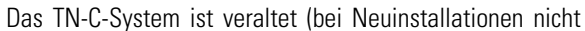

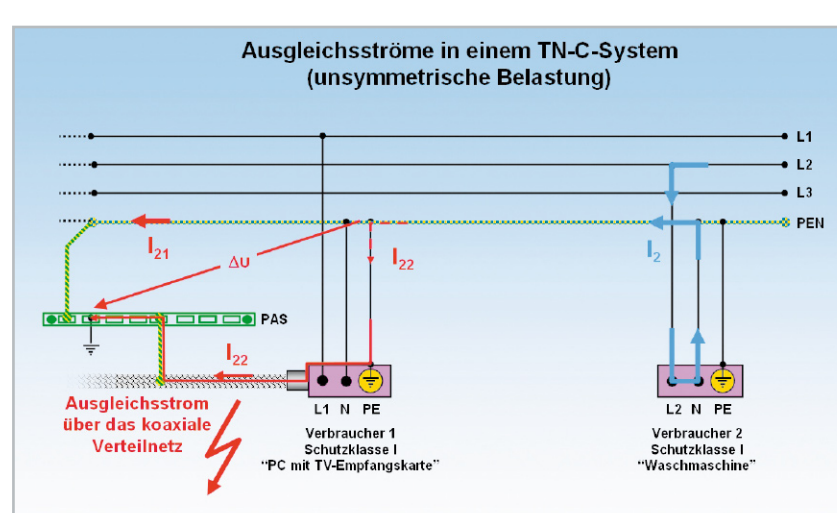

**Bild 5:** Auch Lasten an anderen Phasen verursachen Ausgleichsströme.

**SO FUNKTIONIERT´S 57**

**Bild 6:** Wenn von der Trafostation bis zur Gebäudeeinführung mit 4 Leitern (TN-C) und ab hier mit 5 Leitern (TN-S) gefahren wird, spricht man von einem TN-C-S-Netz. Jetzt verursacht der Spannungsfall am Neutralleiter keine Ausgleichsströme mehr.

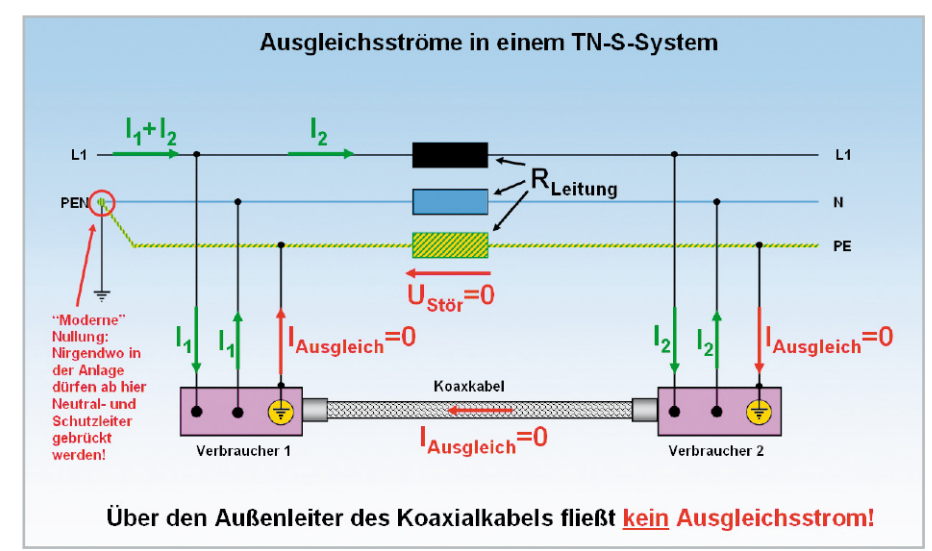

auftritt und die Suche nach der Fehlerursache erschwert. Auch wenn die Verbraucher an unterschiedlichen Phasen betrieben werden, kommt es wegen des gemeinsamen Rückleiters (das Wort Neutralleiter wird absichtlich nicht verwendet) zu Ausgleichsströmen (Abbildung 5). Hier wird zwischen Verbraucher 1 und der Potentialausgleichsschiene ein im Wesentlichen durch Verbraucher 2 hervorgerufener Spannungsfall zum Auslöser des Ausgleichsstroms über den Schirm des Koaxial-Kabels. Wir sehen an diesem Beispiel, dass ein gemeinsamer Neutral- und Schutzleiter in der Gebäudeverkabelung absolut unzulässig ist. Beim TN-S-System wird im Hausanschluss in Neutralleiter und Schutzleiter aufgetrennt. Im gesamten Verteilsystem darf dann nirgendwo mehr eine Verbindung zwischen Neutral- und Schutzleiter hergestellt werden! Jetzt verursacht der Rückstrom von Verbraucher 2 zwar am Leitungswiderstand des Neutralleiter-Abschnitts zu Verbraucher 1 eine Störspannung, nicht jedoch im Schutzleiter (Abbildung 6). Also fließt auch kein Ausgleichsstrom über den Schirm eines Koaxial-Kabels zwischen den Verbrauchern.

#### Rückströme mit Oberschwingungen

mit oberwellenfreien "sauberen" Sinusströmen neutralisieren sich diese wegen ihrer Phasenverschiebung um 120°, wenn sie über den Neutralleiter (daher der Name) zur Quelle zurückfließen. So weit die Theorie.

In der Realität ist aber zunehmend durch den massenhaften Einsatz von elektronischen nichtlinearen Verbrauchern wie Phasenan- und -abschnittssteuerungen, Schaltnetzteilen in PCs, Druckern und Monitoren, elektronischen Durchlauferhitzern, elektronischen Vorschaltgeräten (EVG) usw. ein starker Oberwellengehalt in Netzspannung und -strömen zu verzeichnen. Die ungeraden Oberwellen, und davon besonders die dritte Oberwelle jeder Phase (150 Hz), sind besonders störend, da sie sich auch im symmetrischen Belastungsfall nicht im Neutralleiter kompensieren, sondern aufaddieren (Abbildung 7). Dadurch kann es bei entsprechend vielen nichtlinearen Lasten zu einer Überlastung eines Neutralleiters mit zu geringem Querschnitt kommen.

Abbildung 8 demonstriert anhand eines Oszillogramms (links), wie ein impulsförmiger Strom die Netzspannung abflacht. Diese Rückwirkung produziert Spannungsoberwellen. Noch gravierender ist die Oberwellensituation in diesem Beispiel beim Strom selber (rechts), wo die dritte Oberwelle stark ausgeprägt ist.

In TN-S-Systemen induziert der Neutralleiter im parallel ver-

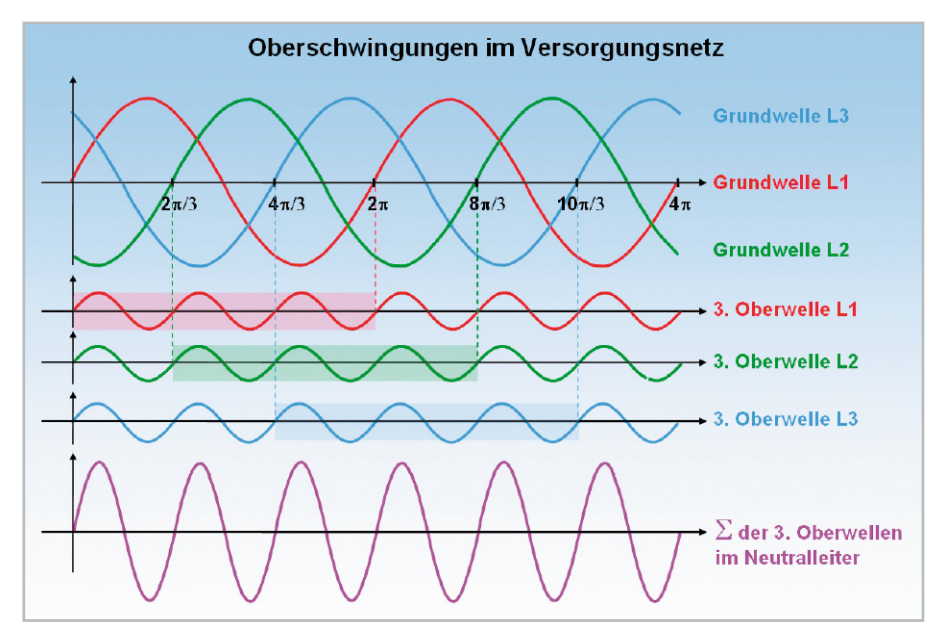

**Bild 7:** Die Oberwellen mit ungerader Ordnungszahl addieren sich im Neutralleiter. Besonders gravierend sind die Oberwellen 3. Ordnung.

Im Idealfall eines symmetrisch belasteten Drehstromsystems

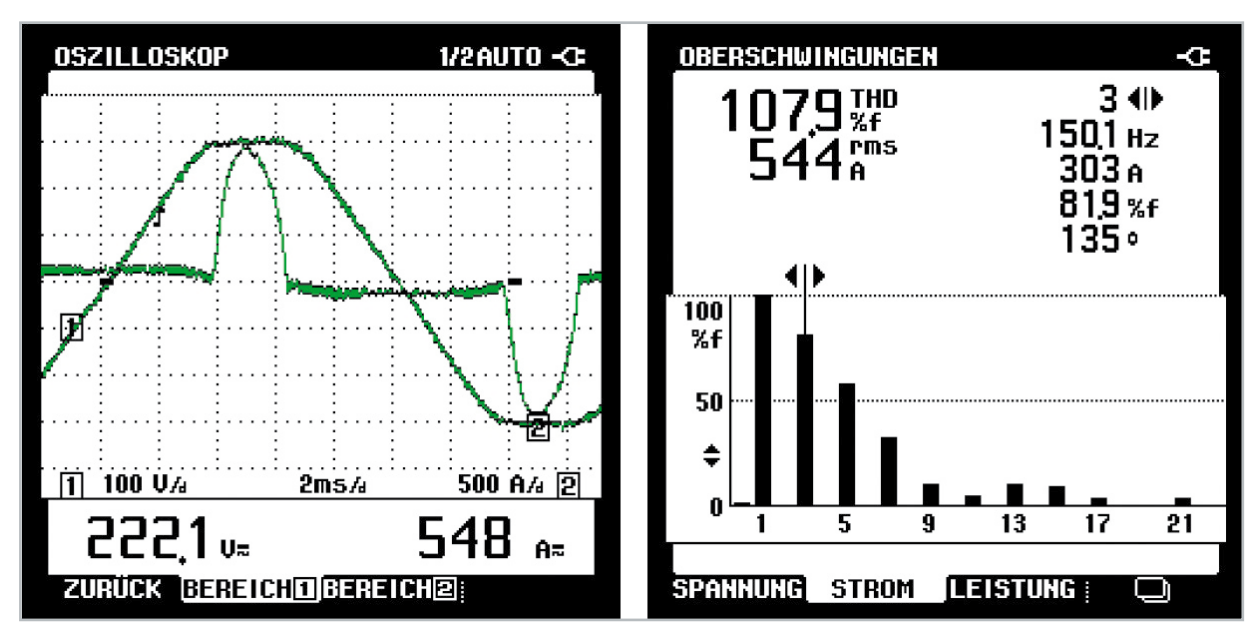

**Bild 8:** Nichtlineare Lasten verformen die Sinusschwingungen des Netzes und erzeugen dadurch Oberwellen. (Quelle: Fluke)

laufenden Schutzleiter durch unsymmetrische Lastverteilung die harmonischen Schutzleiterspannungen, die ohne weiteres zu Ausgleichsströmen von 10 bis 20 A führen können.

#### Ableitströme von Schaltnetzteilen

In jedem Haushalt gibt es heute inzwischen eine Vielzahl von Geräten der Schutzklasse II. Sie sind verstärkt oder doppelt isoliert und haben keinen Anschluss an den Schutzleiter. Diese Schutzmaßnahme wird auch Schutzisolierung genannt. Geräte mit elektrisch leitenden Oberflächen sind durch eine verstärkte Isolierung vor Kontakt mit spannungsführenden Teilen geschützt. Typische Vertreter dieser Klasse sind TV-Geräte, Receiver, Videorecorder, CD-Player usw. In der weit überwiegenden Zahl der Fälle arbeiten diese Geräte mit Schaltnetzteilen (Abbildung 9), die wegen ihres funktionsbedingt stark nichtlinearen Lastverhaltens Oberwellen bis in den MHz-Bereich hinein produzieren.

Zur Funkentstörung ist der Mittelpunkt der Entstörkondensatoren Y mit der Sekundärmasse bzw. dem Chassis des Empfangsgeräts verbunden. Über die Antennenbuchse ist damit auch der Schirm des Koaxial-Kabels angeschlossen. Zwi-

schen seinem Schirm und Nullleiter bzw. Phase steht damit eine (hochohmige) Spannung von 115 V an. Die bei Berührung durch den Menschen fließenden Ableitströme liegen weit unterhalb der Loslassschwelle und sind im ungestörten Betrieb ungefährlich. Nach DIN EN 60065 (VDE 0860) darf ein Grenzwert von 0,7 mA nicht überschritten werden. Wahrscheinlich hat jeder beim Einstecken des Antennensteckers schon einmal das auf die Y-Kondensatoren zurückzuführende "Kribbeln" gespürt und die kleinen Fünkchen beobachtet.

Zusammengefasst: Die Y-Kondensatoren überbrücken in Erfüllung ihrer Entstöraufgabe die Betriebsisolierung des Gerätes und verursachen damit einen Ableitstrom. Aus Sicherheitsgründen müssen sie selbstheilend sein, dürfen also nicht dauerhaft durchschlagen. Schließlich würden sie dann eine Verbindung zwischen Phase und den berührbaren Teilen des Geräts, z. B. der Antennenbuchse, herstellen.

### Ableitstrom = Fehlerstrom!

Abbildung 10 erläutert, wie der Ableitstrom eines Fernsehgerätes seinen Weg über den Schirm des Empfängeranschlusskabels, die Steckdose und den Schirm der Koaxial-Verkabe-

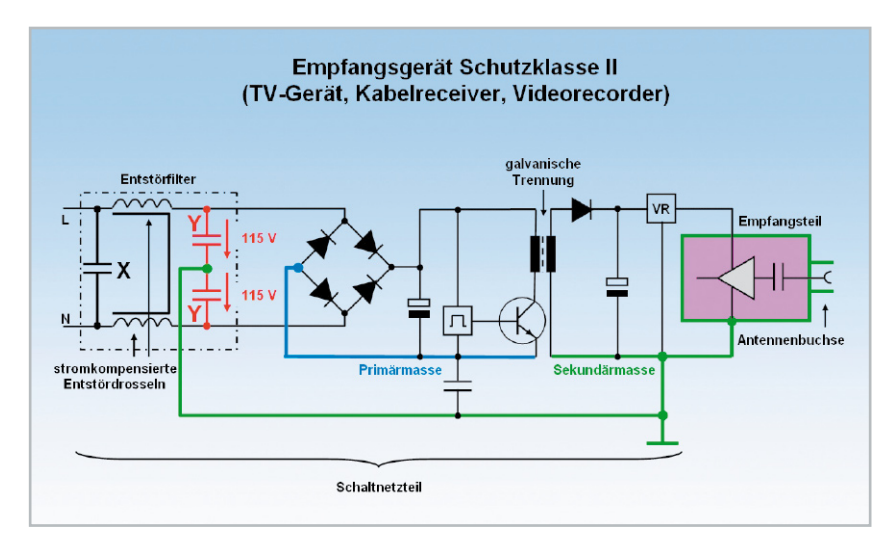

**Bild 9:** Die Y-Kondensatoren zur HF-Entstörung des Schaltnetzteils verursachen Ableitströme auf dem Schirm eines geerdeten Koaxial-Kabels.

**Bild 10:** In einer BK-Verteilung wie dieser summieren sich die Ableitströme am geerdeten Abzweiger.

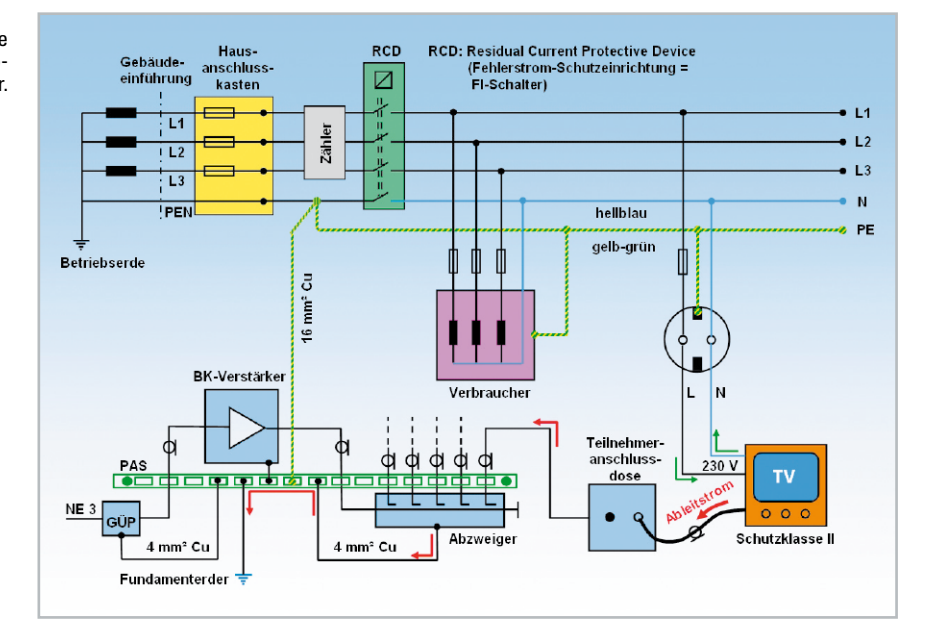

lung bis zum geerdeten Abzweiger nimmt, wo er weitgehend abgeleitet wird. An dieser Stelle summieren sich die einzelnen Ableitströme. Eine schlechte Erdung kann zu hohen Berührpotentialen und entsprechend unzulässigen, die Loslassschwelle des Menschen überschreitenden Körperströmen führen. Wird wegen Reparaturarbeiten der Kabel-Verstärker ausgetauscht und der Potentialausgleich entfernt, so besteht ohne Fehlerstromschalter für den Monteur und für alle BK-Teilnehmer eine erhebliche Gefahr eines Stromschlags.

Aber ein anderer Effekt ist ebenfalls zu beachten. Der vom TV-Gerät abfließende Betriebsstrom ist um den Ableitstrom verringert. Dies wird vom RCD (Residual Current Protective Device, Fehlerstromschalter, früher auch FI-Schalter genannt) als Fehlerstrom gewertet!

Der Betrieb mehrerer derartiger Geräte kann also zum Auslösen des RCDs führen. Besonders gravierend ist es, wenn durch einen Fehler im TV-Gerät vom Benutzer berührbare leitfähige Teile (z. B. Antennenbuchse und Scart-Buchse) gegen Erde unter Spannung stehen.

Ist der Kabelanschluss ordnungsgemäß mit in den Potentialausgleich einbezogen, fließt in diesem Fall ein Fehlerstrom über den Koaxialschirm. Wird der Bemessungsdifferenzstrom von z. B. 30 mA überschritten, löst der RCD-Schalter aus und unterbricht den Fehlerstromkreis. Ist kein RCD eingebaut, so muss sich ein ebenfalls über den Koaxialmantel fließender Fehlerstrom von z. B. 80 A (16 A x 5, B-Charakteristik vom Leitungsschutzschalter) ergeben, damit der Stromkreis unterbrochen wird!

Abgesehen von den geschilderten sicherheitsrelevanten Aspekten kann die Summe der Ableitströme zu Funktionsstörungen von HF-Geräten führen. Deren Ursache ist oft schwierig auszumachen, weil es sich meist um vom Verbraucherverhalten abhängige und schwer vorhersehbare Phänomene handelt.

#### In der Zukunft wachsende Probleme

Wohnungs- und gebäudeweite Installationen werden zunehmend Datennetze nach Art einer strukturierten Verkabelung umfassen. Satellitenreceiver, Hi-Fi-Anlagen, Netzwerkspeicher und viele andere IP-basierte (Internet Protocol) Geräte mit RJ45-Ethernet-Buchse stehen heute schon in den Regalen der Händler. In ihrem massenhaften praktischen Einsatz ist mit zusätzlichen Problemen zu rechnen. Vagabundierende Ausgleichsströme und Überspannungen bedrohen die Funktion solcher vernetzter Systeme und können zur Zerstörung ihrer Schnittstellen führen.

#### Was ist zu tun?

Die beste Abhilfe wäre ein Verzicht auf nichtlineare Lasten und Y-Kondensatoren. Weil dies gleichbedeutend mit einem Verzicht auf die moderne Elektronik mit ihrem hohen Energieeinsparpotential wäre, wird das wohl niemand ernsthaft wollen. Aber man kann die Stromnetze so aufbauen, dass sie den Belastungen besser gewachsen sind. Dazu gehören großzügig dimensionierte Leiterquerschnitte und die Verlegung von fünf Leitern ab der Trafostation. Nur hier einmal Schutzund Neutralleiter miteinander verbinden, dahinter nie mehr! In der heutigen Alltagsrealität kann die Potentialtrennung das Rezept gegen unerwünschte Ausgleichsströme sein. Durch den Einsatz von Glasfasern als Übertragungsmedium ist dies **ELV** ohnehin gewährleistet.

#### **Internet:**

http://www.lpm.uni-sb.de/beruf/contents/elektro/ Curricula\_harmonisch/CurriculaHarmonisch1.pdf http://www.lpm.uni-sb.de/beruf/contents/elektro/ Curricula\_harmonisch/CurriculaHarmonisch2.pdf

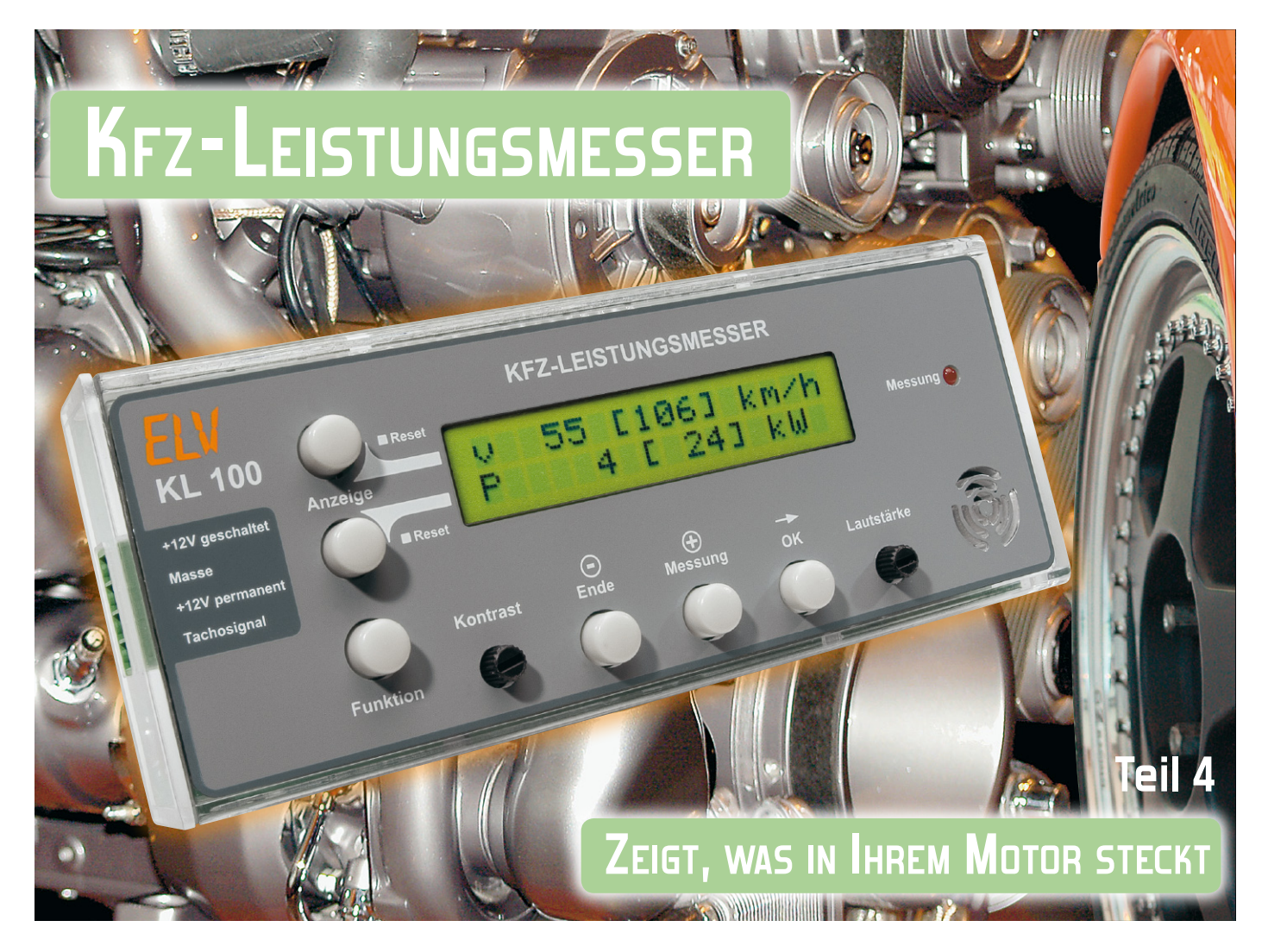

Der KL 100 ermittelt anhand eines elektronischen Tachosignals, das bei vielen Pkw bereits bis zum Autoradio-Einbauschacht gelegt ist, die Fahrzeuggeschwindigkeit und die Beschleunigungsdaten des Fahrzeugs. Nach Eingabe der Fahrzeugmasse und einer Messfahrt kann das Gerät die Motorleistung bestimmen. Es laufen Kilometerzähler und unter Berücksichtigung der Reibung auch Energiezähler mit, die Rückschlüsse auf das Fahrverhalten ziehen lassen. Die Messwerte und Einstellungen lassen sich über ein LC-Display verwalten. Im vierten Teil stellen wir die Datenlogger-Funktion des KL 100 vor, befassen uns mit der PC-Software und diskutieren ausführlich Anwendungsbeispiele.

## Der Datenlogger

Der integrierte Datenlogger des KL 100 gibt dem Fahrer die Möglichkeit, alle für die spätere Auswertung relevanten Daten aufzuzeichnen und in Ruhe am PC auszuwerten. Er speichert bis zu 16.896 Einträge, bestehend aus:

- Zeitstempel "t" in Sekunden
- Geschwindigkeit ..v" in km/h
- Beschleunigung " $a''$  in mm/ $s^2$
- Kilometerzähler für die aktuelle Fahrt "s" in km

Das Aufzeichnungsintervall ist einstellbar von 1 bis 90 Sekunden, damit sind z. B. folgende Aufzeichnungslängen erreichbar:

- Speicherkapazität bei 1 Sek.: ca. 4,7 Stunden
- Speicherkapazität bei 90 Sek.: ca. 17,6 Tage

Wenn der Speicher voll ist, werden die jeweils ältesten Da-

ten überschrieben (Ringspeicher). Um auch die Möglichkeit offenzuhalten, das Gerät als eine Art elektronisches Fahrtenbuch einsetzen zu können, ist ein Löschen der Daten durch den Benutzer nicht möglich.

Praktische Einsatzfälle für die Nutzung des Datenloggers wären etwa das Aufzeichnen von Fahrten zum Protokollieren, das Aufzeichnen von Mess-Fahrten, z. B. zum Feststellen von Motorleistung oder Verlustleistung, aber auch das Aufzeichnen von Fahrten zur Überwachung anderer Fahrzeugnutzer. Letzteres kann, je nach Auswerteabsicht, offen oder verdeckt erfolgen.

Zwei Beispiele sollen diese Möglichkeit erläutern:

Wenn der Nachwuchs sich das Familienauto leiht …

Hier kann der KL 100, insbesondere, wenn der Führerschein noch "frisch" ist, quasi als mäßigender elektronischer Beifahrer agieren.

Der Fahrer weiß, dass der KL 100 die Fahrt aufzeichnet, und muss sich daher an die Regeln halten.

Das heimliche Abschalten der Datenlogger-Funktion führt dazu, dass die Fahrt in den Aufzeichnungen fehlt, das Abschalten wird so entdeckt.

Das Manipulieren der Einstellung für das Tachosignal kann allerdings nur anhand eines Soll-Ist-Vergleichs der Streckenlänge entdeckt werden. Aber man muss dem Sohnemann ja nicht alles erläutern …

Der zweite Fall wäre die Überwachung des Fahrzeugs ohne Wissen des Fahrers. Das kann z. B. interessant sein bei Dienstfahrzeugen, Mietwagen, Fahrzeugflotten, aber auch (wenn man einmal moralische Bedenken außen vor lässt) die Überwachung der Fahrzeugnutzung durch den Partner sein. Etwa, wenn die Liebste oft "Überstunden" macht, kann ein Auslesen des Datenspeichers wertvolle Hinweise geben, ob die wirklich im Büro verbracht wurden oder auf der Straße mit gewissen Pausen dazwischen …

Auch wenn der KL 100 versteckt eingebaut ist, zeichnet er die Daten auf, sofern die Datenlogger-Funktion im Menü eingeschaltet wurde. Da sich der KL 100 von selbst zusammen mit der geschalteten Batteriespannung des Kfz ein- und ausschaltet und die Einstellungen dabei gespeichert bleiben, ist zum Aufzeichnen der Daten keine weitere Bedienung nötig.

Aber auch in der täglichen Fahrpraxis sind die Aufzeichnungen des Datenloggers mitunter wertvoll, etwa bei der Rekonstruktion eines Unfallgeschehens.

Auch wenn die Daten der Aufzeichnung, anders als bei einem offiziellen Unfalldatenschreiber, nicht gerichtsverwertbar sind, so können sie doch als starkes Argument dienen, das eigene Verhalten im Straßenverkehr vor, bei oder nach einem Unfall oder einem anderen Vorkommnis überzeugend zu belegen. Wollen wir uns nun dem praktischen Umgang mit dem Datenlogger widmen.

## Einstellungen am KL 100 zur Aktivierung des Datenloggers

Die Einstellungen zur Datenlogger-Funktion des KL 100 werden im Funktionsmenü unter dem Punkt "Datenlogger" vorgenommen (Abbildung 13 zeigt den Auszug aus dem Gesamtmenü des KL 100).

Hier kann man mit "Edit" das Intervall in Sekunden einstellen, in dem der KL 100 jeweils einen Eintrag speichern soll. Ist hier eine Null eingestellt, ist die Datenlogger-Funktion ausgeschaltet.

Die aufgezeichneten Daten werden zu Fahrten gruppiert. Der Beginn einer neuen Fahrt ist daran erkennbar, dass der gespeicherte Zeitstempel als Null erscheint.

Der Zeitzähler wird immer auf null zurückgesetzt, wenn:

- der KL 100 aus- und wieder eingeschaltet wird,
- das Intervall editiert wird.
- im Datenlogger-Menü die Taste "Messung" gedrückt wird.

Letzteres ist hilfreich, wenn man einen bestimmten Abschnitt einer Messfahrt markieren möchte, damit die Messfahrt als separate Fahrt gespeichert wird und später in den aufgezeichneten Daten besser wiederzufinden ist.

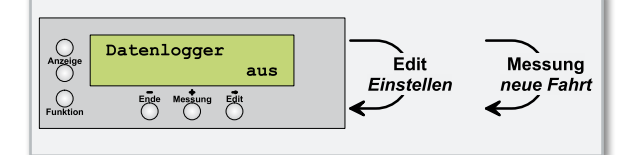

**Bild 13:** Datenlogger-Menü

#### Die PC-Software

Dem KL 100 liegt eine CD-ROM bei, auf der sich der USB-Treiber, die PC-Software zum Auslesen der aufgezeichneten Daten aus dem KL 100 und ein paar Beispieldateien für das weitere Verarbeiten der Daten im Tabellenkalkulationsprogramm Microsoft Excel befinden.

Die Systemvoraussetzungen für das Programm und den Anschluss des KL 100: Microsoft-Windows-Betriebssystem ab 2000, optisches Laufwerk und ein freier USB-Port.

## Die Programminstallation

Nach dem Einlegen der CD-ROM startet die Programminstallation automatisch. Ist die Autostart-Funktion des Betriebssystems deaktiviert, ist auch ein manueller Start der Installation durch Ausführen der Datei "Setup KL100.exe" auf der CD-ROM möglich. Die Installation ist schnell erledigt, man muss nur einigen Anweisungen des Programms folgen.

## Die Bedienung von Programm und KL 100

Zum Auslesen der aufgezeichneten Daten aus dem KL 100 muss dieser über das mitgelieferte USB-Kabel an den PC angeschlossen werden, nachdem er von der Bordstromversorgung des Fahrzeugs getrennt wurde. Da der KL 100 beim Anschluss an den PC über die USB-Verbindung mit Spannung versorgt wird, kann ein gleichzeitiger Anschluss an das Kfz-Bordnetz zu Beschädigungen führen.

Bei ordnungsgemäßem Anschluss an den PC erscheint im Display des KL 100 "USB". In dieser Betriebsart sind alle anderen Funktionen des KL 100 deaktiviert.

Wenn die PC-Software den KL 100 gefunden hat, meldet sie dies in der Status-Zeile (Abbildung 14).

Über die Schaltfläche "Datei" ist nun der Speicherort und der Dateiname für die Log-Datei festzulegen.

Außerdem kann vor dem Auslesen noch entschieden werden, ob das Programm alle Daten oder nur eine bestimmte Anzahl

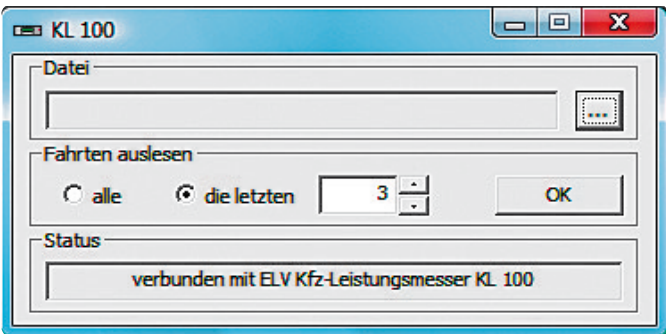

**Bild 14:** Das PC-Programm hat den KL 100 erkannt und ist bereit, die Daten auszulesen und im PC zu speichern.

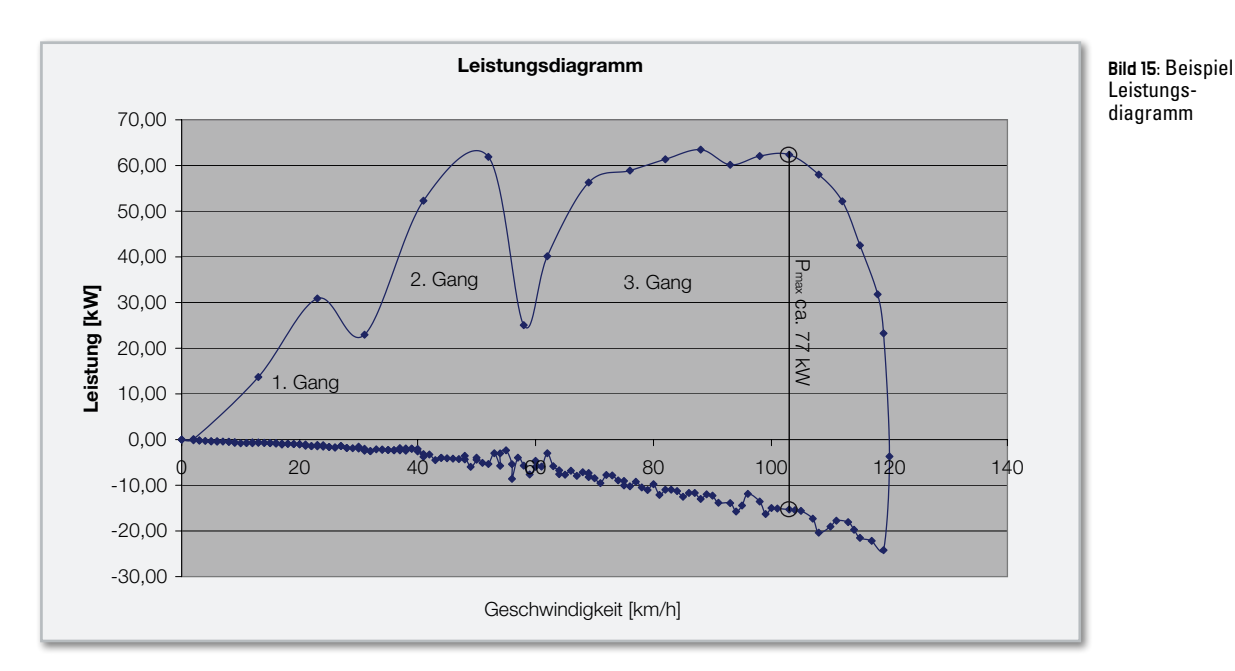

der zuletzt gespeicherten Fahrten auslesen soll. Letzteres hat den Vorteil, dass die erzeugte Datei nicht unnötig groß wird und dazu auch übersichtlicher ist.

Mit der Schaltfläche "OK" startet man das Auslesen, das je nach Datenmenge bis zu mehreren Minuten dauern kann.

#### Verarbeiten der Daten in Excel

Die PC-Software speichert die Daten im ".csv"-Format mit Semikolons als Trennzeichen. Diese Dateien können mit Excel geöffnet und weiterverarbeitet werden.

Die Datei ist so aufgebaut, dass die zuletzt gespeicherte Fahrt ganz oben in der Liste steht. Der erste Eintrag ist jedoch nicht der zuletzt gespeicherte Eintrag, sondern der Eintrag mit dem Zeitstempel null, also der erste Eintrag der Fahrt.

Nach dem Ergänzen von Formeln oder Diagrammen sollte man die Datei im ".xls"-Format speichern, damit die Änderungen nicht verloren gehen.

## Gemessene Leistung

Die gemessene Leistung PMessung, also die Leistung entspre-

chend gemessener Beschleunigung, errechnet sich gemäß:

PMessung=FKL100\*vKL100/3,6/1000

Das Teilen durch 3,6 rechnet die Geschwindigkeit von km/h in m/s um, das Teilen durch 1000 rechnet die Leistung von W in kW um.

Zuvor wird berechnet:

FKL100=Masse\*aKL100/1000

Dabei wird die Beschleunigung von mm/s² umgerechnet in m/s², also durch 1000 geteilt.

## Errechnete Verlustleistung

Mit der errechneten Verlustleistung ist die Leistung gemeint, die der KL 100 als Grundlage für die angezeigten Messwerte verwendet. Der KL 100 berechnet diese Leistung unter Zuhilfenahme der eingestellten Faktoren L für den Luftwiderstand und R für den Rollwiderstand. Zum Nachrechnen dieser Werte in Excel werden die folgenden Formeln verwendet:

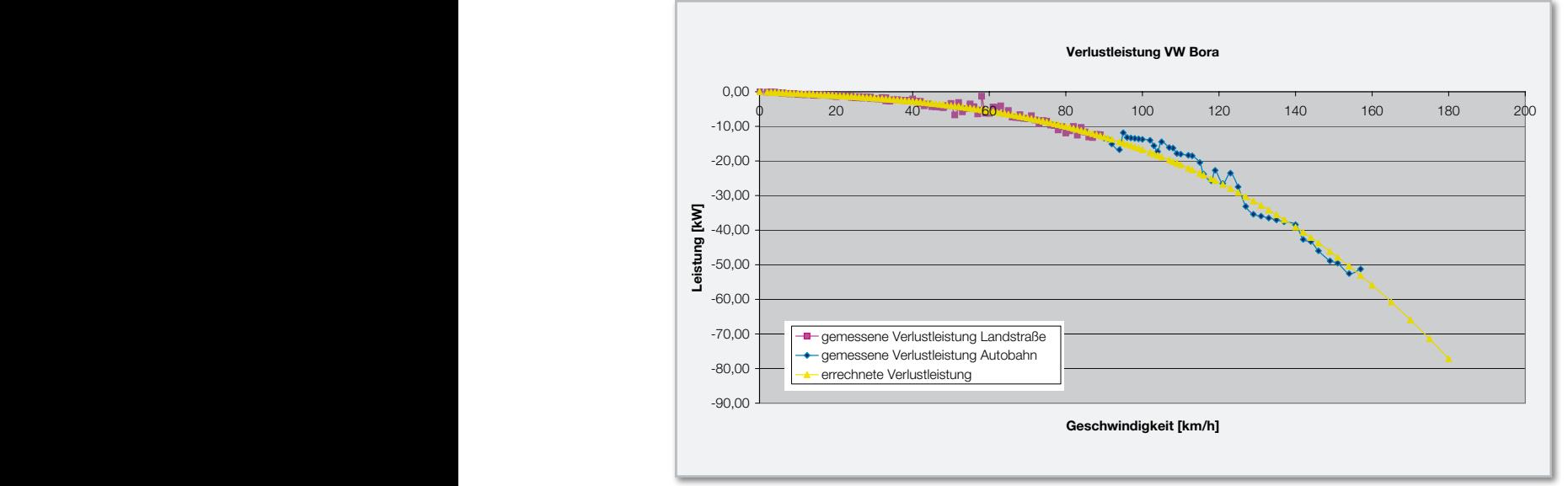

**Bild 16:** Beispiel Verlustleistung PReibung=FReibung\*VKL100/3,6/1000

Die Divisionen sind wie zuvor beschrieben zum Umrechnen der Einheiten erforderlich.

FReibung=-(L\*POTENZ(vKL100;2)+R\*Masse)/1000

Der Faktor L ist so definiert, dass er sich auf die Geschwindigkeit in km/h bezieht, es wird hier also nicht in m/s umgerechnet. Die Einheit von FReibung ist letztendlich N.

#### Praktische Auswertungs-Beispiele

Die Excel-Dateien der folgenden Beispiele befinden sich auf der CD-ROM im Verzeichnis "examples".

## Motorleistung

Die Motorleistung kann als permanent angezeigter Wert direkt vom KL 100 abgelesen oder es kann im Rahmen einer Einzelmessung der Maximalwert ermittelt werden. Mit der Datenlogger-Funktion kann man nun auch ein Leistungsdiagramm erstellen lassen, das einen Leistungsverlauf abbildet, so wie man es auch vom Leistungsprüfstand kennt.

Für unsere Messung haben wir den ersten und zweiten Gang durchgeschaltet und dann im dritten Gang bis zum Drehzahlbegrenzer beschleunigt. Anschließend haben wir ausgekuppelt und den Wagen bis zum Stillstand ausrollen lassen. Das Ausrollen ist für die Messung zwar nicht bis zum Stillstand erforderlich, aber so ist das Diagramm vollständig. Andererseits fehlt es unserem Diagramm an der Leistungsentfaltung bei niedrigen Drehzahlen, weil wir zu spät in den dritten Gang geschaltet haben.

Man erkennt, dass der Datenlogger mit seinem Mindest-Intervall von 1 Sekunde im ersten und zweiten Gang zu wenige Punkte für eine aussagekräftige Kurve liefert. Ausreichend deutlich ist aber der Bereich im dritten Gang. Höhere Gänge liefern eine bessere Auflösung, erfordern aber auch eine längere Teststrecke.

Die Motorleistung entspricht nun der Differenz zwischen der gemessenen Leistung beim Beschleunigen und der gemessenen Leistung beim Ausrollen bei jeweils gleicher Geschwindigkeit. In Abbildung 15 ist die maximale Motorleistung markiert.

### Verlustleistung

Für dieses Beispiel haben wir zwei Ausroll-Aufzeichnungen gemacht, eine bei hohen Geschwindigkeiten auf der Autobahn, die andere bei niedrigen Geschwindigkeiten auf der Landstraße, und diese aneinandergehängt.

Das Ergebnis ist eine zweiteilige Leistungskurve, die die Reibungsverluste abhängig von der Geschwindigkeit über einen weiten Geschwindigkeitsbereich zeigt. An dieser Kurve kann man nun direkt ablesen, welche Motorleistung gebraucht wird, um das gemessene Kfz konstant auf der zugehörigen Geschwindigkeit zu halten.

Über diese Kurve haben wir noch eine Kurve mit der errechne-

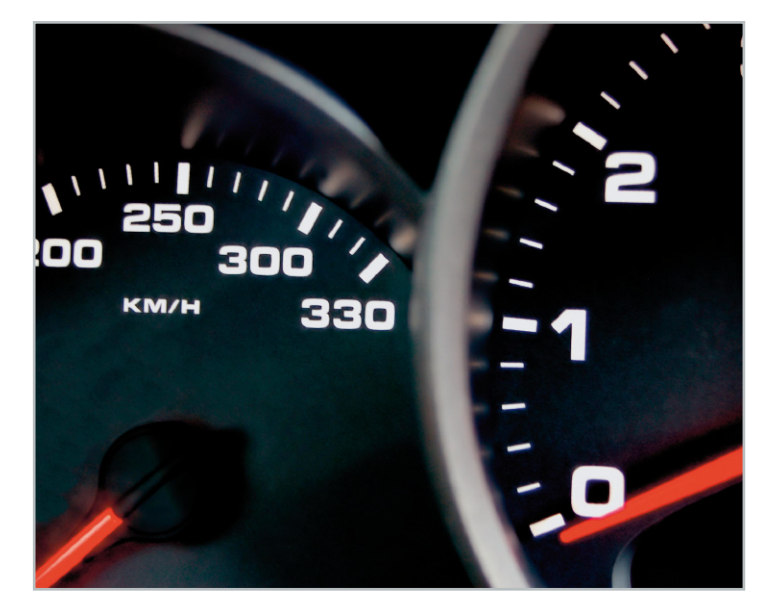

Auf welche Leistung bringt es Ihr Motor tatsächlich? Welche Verluste produziert das Gesamtsystem Motor – Fahrzeug – Beladung? Welche Geschwindigkeiten und Beschleunigungswerte werden erreicht? Welche Energie wird zum Zurücklegen einer bestimmten Strecke verbraucht? Welche Strecken wurden gefahren? All dies beantwortet der KL 100 und sammelt dazu sämtliche Fahrdaten für die Aufbereitung auf einem PC – ideal auch zur Erarbeitung individueller Spritsparprogramme!

ten Verlustleistung gelegt. Dazu werden wie oben beschrieben die Faktoren L und R benötigt, die man z. B. im Menü des KL 100 ablesen kann. Wenn sich die Kurven decken, sind die Faktoren L und R optimal eingestellt. Wenn nicht, kann man nun direkt in Excel die Faktoren so verändern, bis sich die Kurven decken, und die so ermittelten Faktoren L und R wiederum in den KL 100 eingeben.

Die Kurve der errechneten Verlustleistung sagt nun auch vorher, wie viel Motorleistung für höhere Geschwindigkeiten gebraucht wird.

In unserem Beispiel zur Motorleistung hatten wir ca. 77 kW als Maximum ermittelt. Diese Leistung erlaubt (bei passender Getriebeübersetzung) gemäß der errechneten Verlustleistung eine Geschwindigkeit von ca. 180 km/h (Abbildung 16).

Wer nun Energie sparen möchte, kann mit dem KL 100 und ein paar Ausroll-Versuchen vielleicht den Nutzen von Energie-Sparmaßnahmen, wie z. B. Reifendruck erhöhen oder Dachgepäckträger entfernen, überprüfen. Vielleicht kann auch die Frage geklärt werden, ab welcher Geschwindigkeit es günstiger ist, die Klimaanlage zu benutzen, anstatt das Fenster zu öffnen.

Außerdem kann man an diesem Beispiel erkennen, was noch zu tun ist, um Energie zu sparen. Auch wenn es die meisten Autofahrer sicher nicht gerne wahrhaben wollen, erscheint hier wieder einmal die einfache Regel: je niedriger die Geschwindigkeit, desto niedriger der Energieverbrauch.

Auf diese Weise kann man sich bei intensiverer Beschäftigung mit den Auswertemöglichkeiten tatsächlich das individuelle Spritsparprogramm erarbeiten und dabei im Übrigen auch versteckte Spritfresser wie eben den zu niedrigen Reifendruck, Mitführen unnötiger Zuladung im Kofferraum (ja, sehen Sie doch mal nach, was da so alles mitfährt und nicht gebraucht wird) und viele andere Kleinigkeiten **FIV** entdecken.

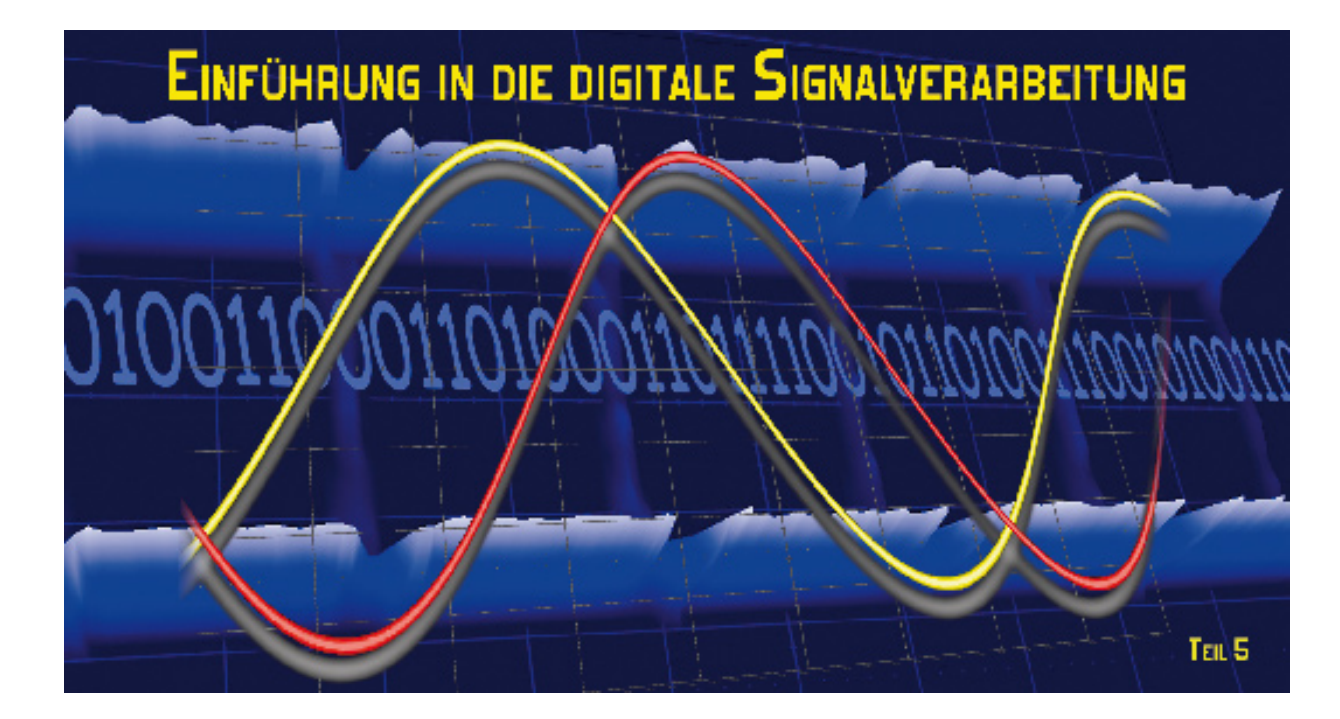

Nachdem wir uns ausführlich mit den mathematischen Hintergründen der idealen Abtastung beschäftigt haben, wollen wir uns jetzt anschauen, wie die praktische Umsetzung des Abtastvorgangs aussieht.

## Der Abtastvorgang in der Praxis

Abbildung 26 zeigt die wesentlichen Funktionsblöcke. Das analoge Eingangssignal wird durch einen analogen Tiefpass bandbegrenzt, um die Einhaltung des Abtasttheorems sicherzustellen.

Nun gibt es leider den idealen Abtaster, dessen Wirkungsweise durch Gleichung 50 beschrieben wird, in der Praxis nicht. Er müsste ja in unendlich kurzer Zeit den Signalwert zum Abtastzeitpunkt ermitteln, was technisch nicht möglich ist. Das Problem wird gelöst, indem man den Abtastwert am Beginn des Abtastintervalls über die ganze Dauer des Abtastintervalls "hält" (Abbildung 27). Daher stammen auch die Begriffe Abtast-Halteglied oder Sample&Hold (S/H). Es entsteht so aus einer Folge bewerteter Dirac-Stöße eine Treppenkurve, wobei die Stufenwerte identisch sind mit den Funktionswerten zum Zeitpunkt des Abtaststoßes. In der Regel haben wir es deshalb mit einer Treppe mit ungleichmäßiger Stufenhöhe zu tun.

Weil das Abtast-Halteglied den Eingangswert über die Abtastperiode konstant hält, kann man es auch als Reihenschal-

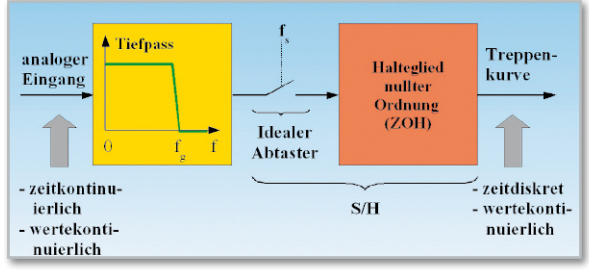

**Bild 26:** Der Name ist Programm: Sample&Hold (Abtasten und Halten)

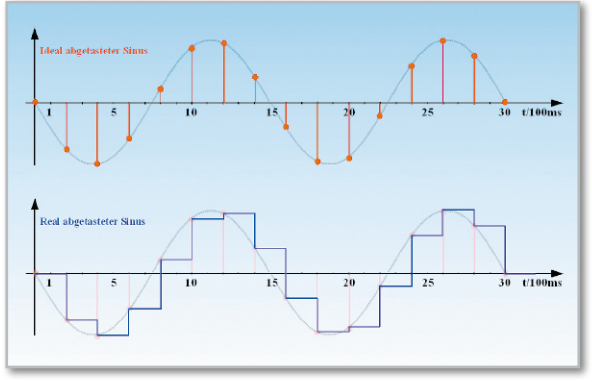

**Bild 27:** Der reale Abtaster hält den Abtastwert über ein Abtastintervall.

tung aus einem idealen Abtaster mit einem Halteglied nullter Ordnung (Zero-Order-Hold: ZOH) beschreiben. Der Vorgang des Haltens eines idealen Abtastwerts hat natürlich seine Auswirkungen, insbesondere auf den Frequenzgang.

## Impulsantwort und Frequenzgang eines ZOH

Abbildung 28 fasst die Wirkung eines ZOH im Zeitbereich zusammen. Der am Eingang zum Zeitpunkt  $t = 0$  anliegende Impuls  $δ(t)$  wird über eine Abtastperiode T<sub>s</sub> "gehalten". Das ZOH reagiert auf den Eingangsimpuls δ(t) also durch eine rechteckförmige Impulsantwort.

Schauen wir uns jetzt einmal das Rechteck in Abbildung 13, Teil 2, an, erkennen wir, dass die Impulsantwort lediglich ein um eine halbe Rechteckbreite verzögertes Abbild davon ist. Mit der Zeitverschiebungseigenschaft aus Tabelle 1 in Teil 1 können wir deshalb sofort H(iω) als Fouriertransformierte von

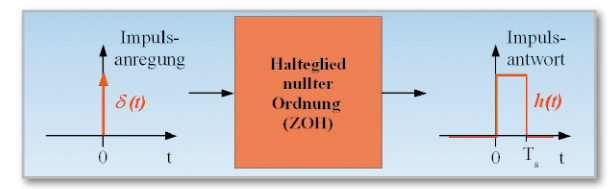

**Bild 28:** Die Impulsantwort eines Haltegliedes nullter Ordnung (ZOH) ist ein Rechteck von der Dauer eines Abtastintervalls.

h(t) gemäß Gleichung 66 angeben:

$$
H(i\omega) = T_s s i \left(\omega \frac{T_s}{2}\right) e^{-i\omega \frac{T_s}{2}}
$$
 (66)

Die Fouriertransformierte der Impulsantwort eines ZOH ist eine komplexe Funktion der Kreisfrequenz ω und hat somit einen Betrags- und einen Phasengang, die beide natürlich ebenfalls von ω abhängig sind (Abbildung 29).

Das ZOH hat also eine Tiefpasswirkung mit dem Betragsfrequenzgang  $|si(\omega T_s/2)|$ . Der Vorfaktor T<sub>s</sub> lässt sich ohne Beschränkung der Allgemeinheit auf 1 normieren. Man sieht, dass bei Vielfachen der Abtastfrequenz ωs, also dort, wo die periodischen Aliasspektren liegen, die Nullstellen des Betragsfrequenzgangs auftreten. Dadurch werden die Aliasspektren deutlich gedämpft. Allerdings erfährt das Basisbandspektrum ebenfalls eine mit der Frequenz zunehmende Abschwächung, die jedoch durch einen inversen Frequenzgang des analogen Eingangstiefpasses kompensiert werden kann (Präemphase).

Bei kräftiger Überabtastung (wo sich das Basisbandspektrum im noch schwach abfallenden Bereich der si-Funktion befindet) ist der Fehler meist vernachlässigbar. Abbildung 30 demonstriert das für eine Sinusschwingung, die mit einer 10-mal so hohen Frequenz abgetastet wird. Dann wird die Spektrallinie bei ω0 um 1,64 % durch den ZOH-Frequenzgang gedämpft, die Alias-Spektrallinie bei  $\omega_s - \omega_0$  um 89,07 %, die bei  $ω_5 + ω_0$  um 91,06 %, die bei 2  $ω_5 - ω_0$  um 94,82 % usw. Die Auswirkungen des ZOH im Zeitbereich lassen sich leicht an Abbildung 27 unten unter Auswertung von Gleichung (66) veranschaulichen (Abbildung 31). Wir können abzählen, dass eine Abtastperiode von 200 ms vorliegt, entsprechend 5 Hz Abtastfrequenz. Die Periodendauer der abgetasteten Sinusschwingung ist 1,5 s, entsprechend 2/3 Hz. Es wird daher mit dem 7,5fachen der Sinusfrequenz abgetastet. Damit ist die Amplitude der durch einen idealen Tiefpass aus dem ZOH-Ausgangssignal ausgefilterten Grundwelle um 2,9 % verringert. Ihre Verzögerung beträgt 180°/7,5 = 24°, was dem 15. Teil der Periode des Sinus bzw. der Hälfte der Abtastperiode, also 100 ms, entspricht.

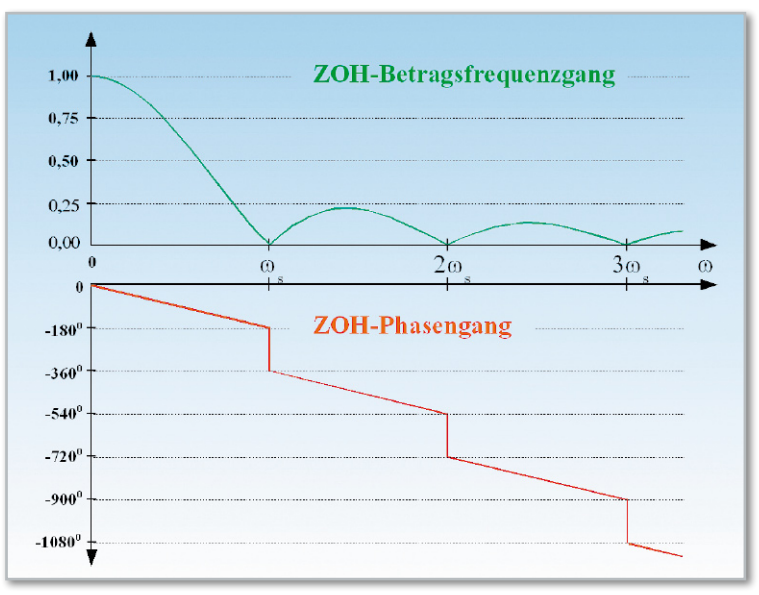

**Bild 29:** Der Frequenzgang eines ZOHs nach Betrag und Phase

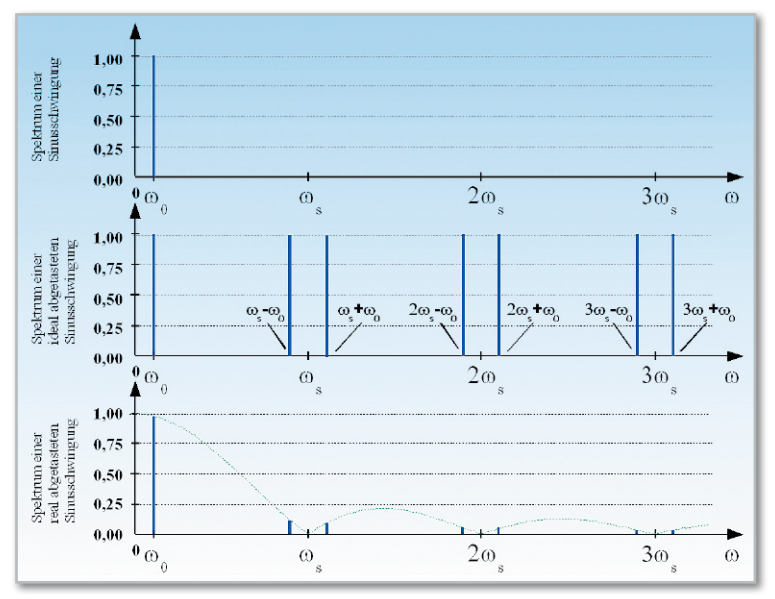

**Bild 30:** Die periodischen Spektren einer abgetasteten Funktion werden an den Nullstellen des ZOH-Frequenzgangs gestaucht.

#### Von der Treppenkurve zum Digital-Signal

Die Treppenkurve hinter dem Abtast-Halteglied ist wertekontinuierlich. Die Stufenhöhe entspricht der Veränderung des Signalwerts von einem Abtastzeitpunkt zum nächsten. Dennoch ist die Treppenkurve kein getreues Abbild des Analog-Signals. Zu Beginn einer Stufe haben Treppe und Signal den gleichen Wert. Weil während des Abtastintervalls dieser Wert vom ZOH gehalten wird, bildet sich im Lauf des Ab

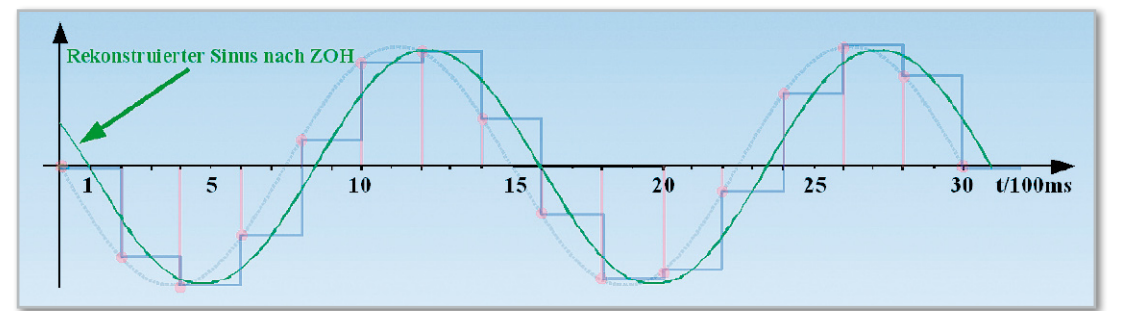

**Bild 31:** Nach dem ZOH ist der rekonstruierte Sinus leicht in der Amplitude reduziert und verzögert.

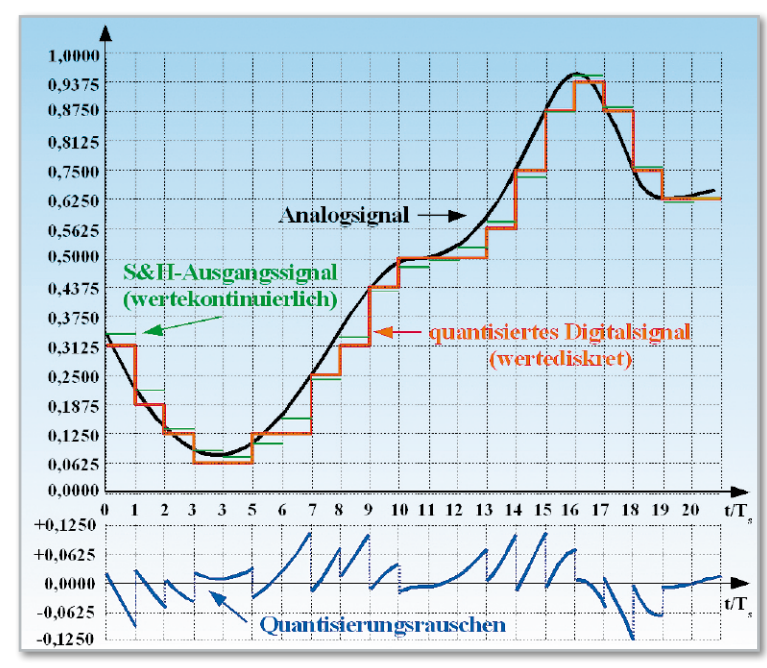

**Bild 32:** Durch das Darstellen des ZOH-Ausgangssignals mit endlicher Genauigkeit entsteht ein Quantisierungsfehler.

tastintervalls ein zunehmender Fehler. Dieser Fehler hat also seine Ursache in der Diskretisierung der Zeit.

In einem digitalen Signalverarbeitungssystem wird bekanntlich mit Binärzahlen (Folgen aus Nullen und Einsen = Wort) gerechnet. Deren Länge ist in der Praxis begrenzt, wodurch sich nur eine endliche Anzahl von Werten darstellen lässt. Dies ist eine Diskretisierung der Amplitudenwerte. Dazu muss die Stufenhöhe der Treppenkurve in ein Raster gebracht werden, dessen Feinheit von der Wortlänge vorgegeben wird. Diesen Vorgang nennt man Quantisierung. Abbildung 32 zeigt, was gemeint ist. Eine analoge Kurve wird real abgetastet. Hinter dem ZOH ergibt sich die grüne, wertekontinuierliche Treppenkurve mit uneinheitlicher Stufenhöhe. Um die Signalamplitude zwischen 0 und 1 mit einer 4-Bit-Zahl zu beschreiben, muss die Amplitude auf 2<sup>4</sup> = 16 Stufenwerte beschränkt werden. Die Signalamplitude kann dann nur noch in Vielfachen von 1/16 = 0,0625 beschrieben werden, sie ist quantisiert (rote Treppenkurve) und dadurch wertediskret.

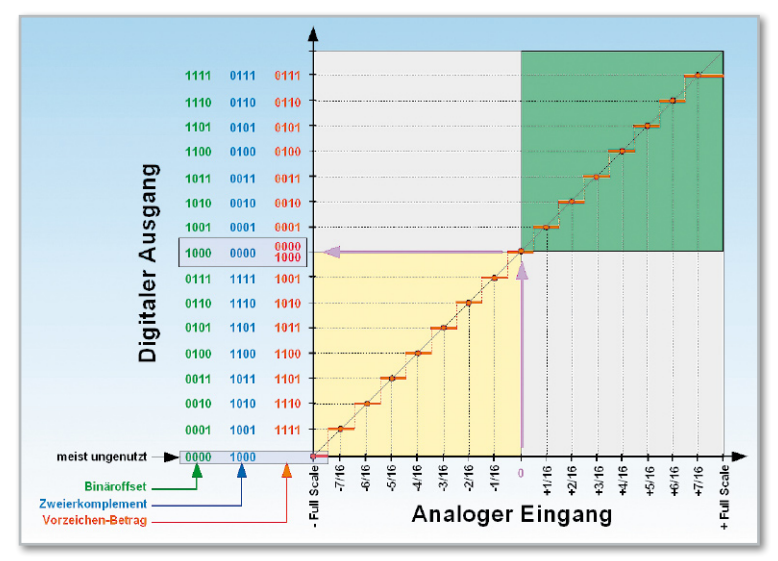

**Bild 33:** Die Kennlinie eines A/D-Wandlers beschreibt, wie analoge Eingangswerte in digitale Ausgangswörter umgesetzt werden.

Die Signalamplitude am Beginn des Abtastintervalls stimmt jetzt nicht mehr mit der Treppenhöhe überein. Die "Körnigkeit der digitalen Amplituden", zusammen mit dem Fehler durch die Treppendarstellung, verursacht einen rauschartigen Effekt – das Quantisierungs- oder Rundungsrauschen (blaue Kurve). Es ist anschaulich, dass das Quantisierungsrauschen mit zunehmender Wortlänge und kürzeren Abtastintervallen abnimmt, weil die Approximation durch die feinere Treppenkurve genauer wird.

#### Analog-zu-digital-Wandler

In der Praxis übernimmt der Analog-Digital-Wandler (A/D-Wandler, ADC: Analogue to Digital Converter) die Funktion des Quantisierens. Sein analoger Eingang wird mit dem Ausgangssignal des S&H-Glieds gespeist (grüne Treppenkurve). Im Laufe der Abtastperiode muss das mit der Stufenhöhe am besten korrespondierende Binärwort berechnet werden. Damit wird die Folge der grünen Stufen in Abbildung 32 in eine Folge von Binärzahlen entsprechend den roten Stufen umgewandelt.

Die Kennlinie eines A/D-Wandlers ist in Abbildung 33 dargestellt.

Symmetrische Signale in einem Bereich von beispielsweise ±800 mV können von diesem Wandler in 16 digitale Zahlenwerte gewandelt werden. Die Auflösung beträgt dadurch 100 mV.

Ein Beispiel aus der Praxis: Ein 12-Bit-ADC ist für einen Full-Scale-Messbereich von ±10 V ausgelegt. Er kann also 212 = 4096 Amplitudenintervalle unterscheiden, die Intervallbreite beträgt demnach 4,88 mV. Bei einem Signalwert von beispielsweise +16 mV wird in der Vorzeichen-Betragsdarstellung der Wert 000000000011 ausgegeben, weil er im Intervall 14,64…19,52 mV liegt.

#### Digitale Zahlenformate

Computer arbeiten mit Zahlendarstellungen, die nur aus den Ziffern 0 und 1 bestehen und deshalb als zweiwertig, dual oder binär bezeichnet werden. Wir wollen uns nur knapp und übersichtsartig mit den wichtigsten Darstellungsformen beschäftigen. Das duale Zahlensystem gehört wie auch das Dezimal- oder das Hexadezimalsystem zur Klasse der polyadischen Zahlensysteme. Das bedeutet, dass jede endliche reelle Zahl als Summe von Potenzen einer ganzzahligen Basis B dargestellt werden kann. Gleichung (67) zeigt dies.

Am Beispiel für die dezimale Zahl 49,375 (Basis B = 10, Koeffizienten  $0 \le \xi \le B - 1 = 9$ ) sei dies in Gleichung (68) erläutert. Die Darstellung als duale Zahl in Gleichung (69) erfolgt genau

gleich, außer dass die Basis jetzt B = 2 ist und die Koeffizienten nur den Wert 0 oder 1 annehmen können.

Zur Vereinfachung kann man nun nur noch die Koeffizienten anschreiben und durch das Komma anzeigen, ab wo die Hochzahlen der Potenzen negativ sind. Aus Gleichung (69) wird dann Gleichung (70).

Bei ganzen Zahlen fallen die Potenzen mit negativen Hochzahlen weg, das Komma und was rechts davon steht, kann

$$
Z = \sum_{\nu=-t}^{\tau} \xi_{\nu} \cdot B^{\nu} = \xi_{\tau} B^{\tau} + \xi_{\tau-1} B^{\tau-1} + ... + \xi_{0} B^{0} + \xi_{-1} B^{-1} + ... + \xi_{-t} B^{-t}
$$
\n(67)  
\n49,375 = 4 \cdot 10^{1} + 9 \cdot 10^{0} + 3 \cdot 10^{-1} + 7 \cdot 10^{-2} + 5 \cdot 10^{-3}  
\n= 40 + 9 + 0,3 + 0,07 + 0,005  
\n49,375<sub>10</sub> = 1 \cdot 2^{5} + 1 \cdot 2^{4} + 0 \cdot 2^{3} + 0 \cdot 2^{2} + 0 \cdot 2^{1} + 1 \cdot 2^{0} + 0 \cdot 2^{-1} + 1 \cdot 2^{-2} + 1 \cdot 2^{-3}  
\n= 32 + 16 + 0 + 0 + 0 + 1 + 0 + 0,25 + 0,125  
\n49,375<sub>10</sub> = 1100001,011<sub>2</sub>  
\n(70)  
\n(71)

gestrichen werden. Wir haben es dann mit einer vorzeichenlosen Ganzzahl (Unsigned Integer) oder Festkommazahl zu tun.

Zur Terminologie: Die Koeffizienten der Potenzen mit den möglichen Werten 0 oder 1 werden als Bits bezeichnet. Der Koeffizient der größten Potenz heißt MSB (Most Significant Bit = höchstwertiges Bit) und steht im Bitmuster ganz links. Der Koeffizient der kleinsten Potenz heißt LSB (Least Significant Bit = niedrigstwertiges Bit) und steht im Bitmuster ganz rechts. 8 Bits fasst man zu einem Byte (auch 8-Bits-Wort genannt) zusammen und ein Byte wiederum besteht aus zwei Halbbytes (4-Bits-Wort), den Nibbles.

Die höherwertigen linken vier Bits bilden das "upper nibble", die rechten das "lower nibble".

Weil sich alle Operationen mit Binärzahlen auf Additionen zurückführen lassen, genügt es, die elementare Rechenvorschrift für die Addition zweier Bits zu kennen: 0 + 0 = 0,  $0 + 1 = 1$ ,  $1 + 0 = 1$ ,  $1 + 1 = 10$ . Man beachte, dass bei der Addition von zwei Einsen ein Überlauf in die höherwertige Stelle erfolgt. Einige binäre Darstellungsformen für Festkommazahlen zeigt Abbildung 34.

#### Vorzeichenlose Ganzzahl (Unsigned Integer)

Hier wird einfach von null ausgehend hochgezählt. Negative Zahlen können nicht dargestellt werden. Die Umwandlung in eine Dezimalzahl (oder eine Zahl mit einer anderen Basis als 10) ist einfach durch Anwendung von Gleichung (67) möglich.

#### Binärversatz (Offset Binary)

Wie Unsigned Integer, aber gegen die dezimalen Werte so verschoben, dass auch negative Zahlen darstellbar sind.

#### Vorzeichen-Betrag (Sign and Magnitude)

Hier wird ganz einfach das MSB als Vorzeichen (0: positiv, 1: negativ) und der rechts davon stehende Rest als Betrag interpretiert.

Dadurch "verschwendet" man eine Ziffer, denn es entstehen eine positive Null (0000) und eine negative Null (1000).

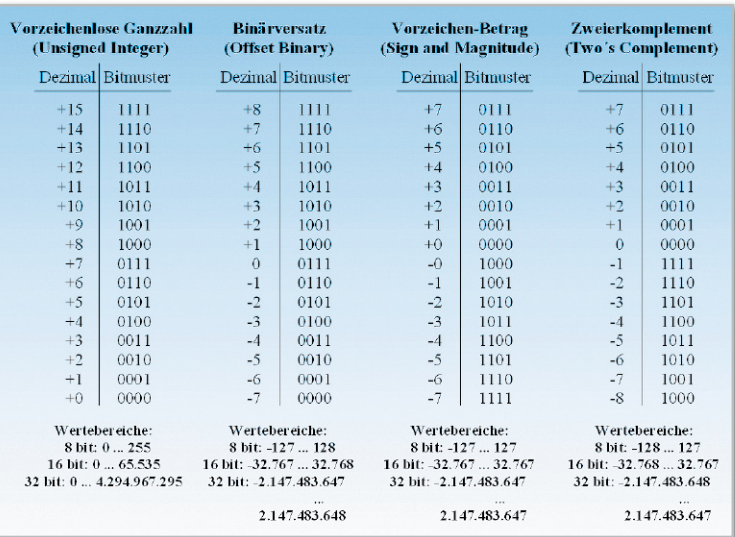

**Bild 34:** Eine Übersicht über die wichtigsten Darstellungsformen für Binärzahlen

#### Zweierkomplement (Two's Complement)

Diese Darstellungsform ist in der digitalen Signalverarbeitung und in modernen Computern mit Abstand am beliebtesten. Das ist in der einfachen Art begründet, mit der sich Additionen und Subtraktionen hardwaremäßig ausführen lassen. Eine einfache Analogie ist der Walzenmechanismus eines Kilometerzählers in einem älteren Tachometer. Steht er auf null und man fährt in Vorwärtsrichtung los, wird er anzeigen "0000, 0001, 0002, 0003, …". Beim Rückwärtsfahren dagegen wird man ablesen "0000, 9999, 9998, 9997, …". In binärer Darstellung führt das bei den positiven Zahlen zu 0000, 0001, 0010, 0011, ...' bzw. "0000, 1111, 1110, 1101, ...". Diesen Zählmechanismus findet man in den aus Flipflops bestehenden Rechenregistern eines Computers wieder, was ihn so geeignet für die Maschine macht. Beim Rückwärtszählen aus dem positiven Bereich erfolgt der Übergang zu den negativen Zahlen einfach durch einen Überlauf 0000 → 1111. Die Interpretation der Zahl ist damit ganz einfach: Das MSB bestimmt die Polarität (MSB = 0: positiv, MSB = 1: negativ). Bei den positiven Zahlen wird der Rest des Bitmusters als Betrag bestimmt, bei den negativen Zahlen wird der Rest des Bitmusters invertiert ( $0 \rightarrow 1, 1 \rightarrow 0$ ) und 1 dazuaddiert, das Ergebnis wird (ohne MSB!) als Betrag der negativen Zahl interpretiert. Zum Beispiel +7  $\rightarrow$  -7 entspricht 0111  $\rightarrow$  1000 + 0001 = 1001. Addition und Subtraktion führen in Zweierkomplementdarstellung ohne weitere Korrek-

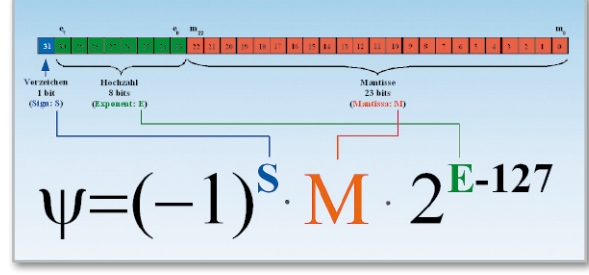

**Bild 35:** Gleitkommazahlen decken mit 32 Bit einen riesigen Wertebereich ab.

turen zum richtigen Ergebnis. Ein Beispiel:  $+5 - 7 = +5 + (-7) =$  $-2 \rightarrow 0101 + 1001 = 1110$ 

#### Gleitkommazahlen (Floating Point Numbers)

Das binäre Gleitkommazahlenformat lässt die Darstellung erheblich größerer Wertebereiche zu. Etwas Ähnliches kennen wir von dem wissenschaftlichen Zahlenformat eines Taschen-

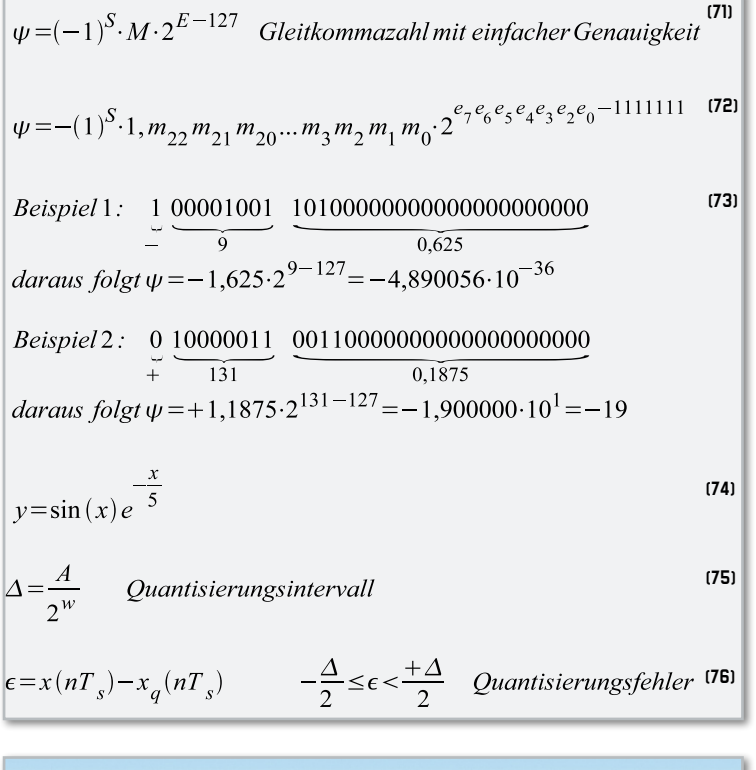

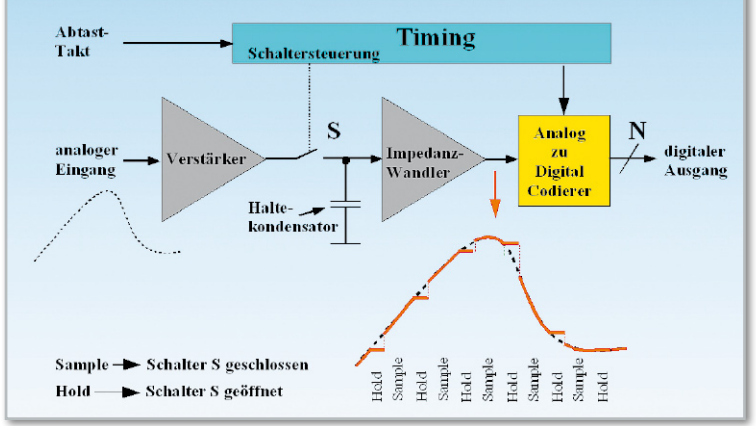

**Bild 36:** Vom Speicherkondensator wird der Signalwert bis zum Ende des Abtastintervalls gehalten.

rechners, der mit Dezimalzahlen rechnet. Wenn auf seinem Display z. B. die beiden Zahlen –2,746 (Mantisse) und 09 (Exponent) erscheinen, haben wir es mit dem Produkt aus der negativen Zahl  $-2.746$  und der Zehnerpotenz  $10^9$  = 1.000.000.000, d. h. mit –2.746.000.000 zu tun. Entsprechend ist die Darstellung einer Gleitkommazahl  $ψ$  im Binärformat mit einfacher Genauigkeit (Single Precision) nach dem Normungsstandard ANSI/IEEE Std. 754-1985 (Abbildung 35).

Der erste Term (-1)<sup>s</sup> in Gleichung (71) ist 1, wenn das Vorzeichen-Bit 0 ist, und –1, wenn das Vorzeichen-Bit 1 ist, d. h. bei S = 0 ist die Zahl positiv, bei S = 1 negativ. Der zweite Term M ist die 23-stellige Mantisse, genauer gesagt ihr Nachkommateil, mit den Bitwerten m22…m0.

Sie ist so normiert, dass links vom Komma nur ein von null verschiedener Wert steht, im binären Zahlensystem ist dies immer die 1. Deshalb spart man sich dieses Bit und nutzt es zur Steigerung der Genauigkeit bei der Darstellung des Nachkommateils der Mantisse. Der dritte Term 2E-127 enthält die 8-stellige Hochzahl E mit den Bitwerten e7…e0. Sie kann maximal den Wert 255 annehmen und minimal den Wert 0, was für den dritten Term einen Wertebereich von 2128 bis 2<sup>-127</sup> vorgibt. Dezimal ausgedrückt ist das die Spanne von 3,4028 • 1038 bis 5,8775 • 10-39.

Gleichung (72) stellt die Single-Precision-Gleitkommazahl als Binärzahl dar. Die zwei Beispiele in Gleichung (73) sollen das verdeutlichen.

#### Prinzipschaltung A/D-Wandler mit S&H

Abbildung 36 zeigt das Prinzipschaltbild eines ADCs. Es besteht aus einem Eingangsverstärker, dessen Ausgang über einen Schalter S einen Haltekondensator lädt, solange S geschlossen ist. Diesen Zeitabschnitt nennt man Sample-Phase (to sample: abtasten). Ist der Ausgangswiderstand des Verstärkers niedrig genug, folgt die Spannung am Kondensator der Eingangsspannung nahezu verzögerungsfrei. Die Hold-Phase (to hold: halten) beginnt mit dem Öffnen des Schalters. Wenn der auf den Kondensator folgende Impedanzwandler einen sehr hohen Eingangswiderstand hat, bleibt die Kondensatorspannung (und damit die Ausgangsspannung des Impedanzwandlers) bis zum Ende der Sample-Phase konstant. In diesem Zeitabschnitt muss der vom Impedanzwandler gespeiste Analog-zu-digital-Codierer den Sample-Wert in ein N-stelliges Binärwort umcodiert haben. Unmittelbar danach beginnt eine neue Abtastphase, gefolgt von einer Haltephase, in der wieder die Umcodierung erfolgt, usw. Die Spannung am Ausgang des Impedanzwandlers entspricht der roten Kurve. Die Anordnung aus Eingangsverstärker, Schalter und Impedanzwandler wird im Englischen meist als "Sample and Hold Amplifier" (SHA) bezeichnet. Genauer wäre der Name "Track and Hold Amplifier" (THA), weil ja die Spannung am Haltekondensator bis zum Beginn der Haltephase der Eingangsspannung folgt.

Die Technik der A/D-Wandler ist eine eigene Artikelserie wert. So viel sei an dieser Stelle gesagt: Alle Wandlerfehler wie Jitter, Unlinearitäten, Offsets, fehlende Codewörter (Missing Codes) usw. schlagen sich in der Abbildungsgenauigkeit nieder und verschlechtern die Ausgangssignalparameter.

## Veranschaulichung der Diskretisierung von Zeit und Amplitude

Anhand der folgenden drei Abbildungen wollen wir die Auswirkungen der Rasterung (Diskretisierung) von Zeit (Abtastfrequenz) und Amplitude (Wertebereich) studieren. Dazu wurde in Scilab ein kleines Programm geschrieben, welches eine vorgebbare analoge, d. h. werte- und zeitkontinuierliche Zeitfunktion abtastet, den Abtastwert quantisiert und den quantisierten Abtastwert über die Abtastperiode konstant hält. Aus den Abweichungen zwischen der analogen kontinuierlichen Zeitfunktion und der treppenförmigen werte- und zeitgerasterten wird der Amplitudenfehler ermittelt.

Wir wählen als analoge Zeitfunktion eine exponentiell gedämpfte Sinusschwingung über 2,5 Perioden (0...  $5\,\varpi$  = 15,7) gemäß Gleichung (74).

Die x-Werte werden als eine gewisse Zahl von Abtastwerten vorgegeben, die Stufenhöhe über die Länge des darstellenden Binärwortes gesteuert. Da wir einen y-Wertebereich von –1 ≤ y ≤ + 1 voraussetzen, beträgt bei einer Wortlänge von w das Quantisierungsraster 2-w+1. In Abbildung 37 wurde eine Wortlänge von w = 5 gewählt, deshalb ist die Stufenhöhe der Treppenkurve  $2^{-5+1} = 2^{-4} = 0.0625$ . Weil mit nur 50 Abtastwerten über das ganze Intervall 0... 5  $\overline{\omega}$  gearbeitet wird, ergibt sich eine recht grobe Kurve des Quantisierungsfehlers. In Abbildung 38 beträgt die Wortlänge w = 8, deshalb ist die minimale Stufenhöhe der Treppenkurve 2-7 = 0,0078125. Das Funktionsintervall wird 100-mal abgetastet. Im Ergebnis ist der Quantisierungsfehler kleiner als in Abbildung 37. Wegen des relativ groben zeitlichen Abtastrasters ergeben sich aber dort, wo die analoge Funktion steil ist (d. h. ihre Werte in kurzer Zeit stark verändert), immer noch zeitbedingte große Fehler von einem Vielfachen des Quantisierungsintervalls.

Wenn man sowohl die Abtasthäufigkeit als auch die Wortlänge weiter steigert, gehen die damit verbundenen Abbildungsfehler weiter zurück.

Abbildung 39 zeigt die Verhältnisse bei 5000 Abtastwerten und 32 Bit Wortbreite. Durch die extrem feine Stufung der Treppenkurve ist diese praktisch deckungsgleich mit der analogen Kurve. Erst bei starker Vergrößerung zeigen sich die Abweichungen. Entsprechend klein sind auch die Quantisierungsfehler. Sie sind in diesem extremen Beispiel sicherlich kleiner als das jedem analogen Signal überlagerte mehr oder weniger starke Rauschen. An den flachen Teilen der Kurve lässt sich die hohe Amplitudenauflösung gut erkennen. Abbildung 40 zeigt dies an der Umgebung des dritten Maximums.

Zusammenfassend: Sowohl die wortbreitenbedingte Amplitudenauflösung als auch die zur Abtastfrequenz proportionale Zeitauflösung gehen im Zusammenwirken mit der Signalform in den Quantisierungsfehler ein.

#### Quantisierungsrauschen

Bei linearer Quantisierung (gleiche Stufenhöhe für alle Signalwerte) wird der Aussteuerbereich A (– Full Scale … + Full Scale) in 2w gleich große Quantisierungsintervalle ∆ zerlegt, wobei w die Wortlänge eines Abtastwerts in Bits beschreibt

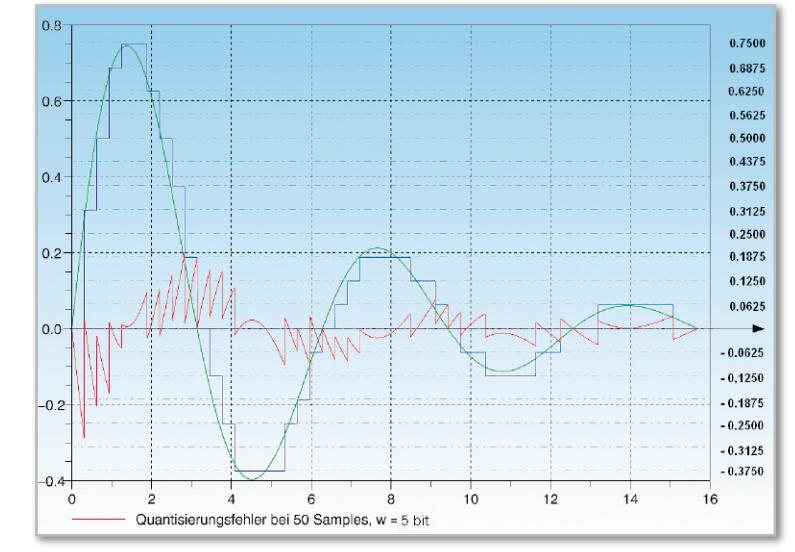

**Bild 37:** Bei 50 Abtastwerten und 4 Bit langen Binärwörtern sind die Fehler der digitalen Signaldarstellung erheblich.

![](_page_68_Figure_12.jpeg)

**Bild 38:** Bei 100 Abtastwerten und 8 Bit langen Binärwörtern kommen wir dem Originalsignal schon näher.

![](_page_68_Figure_14.jpeg)

**Bild 39:** Derartig präzise Abtastung ist in der Praxis nicht erforderlich.

(Gleichung [75]). Der Quantisierungs- bzw. Rundungsfehler ε in einem Abtast-

$$
S/N = 10 \cdot \log_{10} \left(\frac{P_x}{P_{\epsilon}}\right)
$$
\n
$$
P_{\epsilon} = \frac{1}{\Delta} \int_{-\frac{\Delta}{2}}^{\frac{\Delta}{2}} \epsilon^2 d\epsilon = \frac{1}{\Delta} \frac{1}{3} \epsilon^3 \left|\frac{\Delta}{2} - \frac{1}{3\Delta}\right| \left(\frac{\Delta^3}{8} + \frac{\Delta^3}{8}\right) = \frac{\Delta^2}{12} \quad \text{Quantisierungstrauschleistung} \tag{78}
$$
\n
$$
\frac{P_x}{P_{\epsilon}} = \frac{12 \cdot P_x}{A^2} \cdot 2^{2w} \quad \text{Signalleistung zu Quantisierungstrauschleistung} \tag{79}
$$
\n
$$
S/N = 6,02 \cdot w + 10 \cdot \log_{10} \left(\frac{12 \cdot P_x}{A^2}\right) dB \quad \text{Signal} - Rauschabstand nach Quantisierer \tag{80}
$$

![](_page_69_Figure_2.jpeg)

intervall Ts ist definiert als der Unterschied zwischen wahrem und quantisiertem Abtastwert (76).

Wegen des sprunghaften Verhaltens des Quantisierers an den Entscheidungsschwellen zählt er zu den nichtlinearen Elementen. Man kann ihn aber durch ein lineares Ersatzmodell nachbilden (Abbildung 41).

Das Quantisierungsrauschen wird über das Signal-Rausch-Verhältnis nach Gleichung (77) beschrieben:

Dabei stellen Px die Signalleistung am Eingang des Quantisierers und Pε die Leistung des Quantisierungsfehlers dar.

Setzt man voraus, dass die Quantisierungsfehler unkorrelierte, im Intervall [–∆/2, ∆/2] gleich verteilte Zufallsgrößen sind und die Quantisierungsfehler ε(nTs) nicht von den wertekontinuierlichen Eingangsabtastwerten x(nTs) abhängen, ergibt sich die Leistung des gleichspannungsfreien Quantisierungsfehlers ε(nTs) gemäß Gleichung (78).

![](_page_69_Figure_8.jpeg)

**Bild 40:** Am Beispiel des dritten Maximums wird deutlich, wie verschwindend gering der Quantisierungsfehler bei 5000 Abtastwerten und 32-Bit-Darstellung geworden ist.

Mit der Definition des Quantisierungsintervalls nach Gleichung (75) wird aus Gleichung (78) die (79).

Gleichung (79) in Gleichung (77) eingesetzt, ergibt das gesuchte Signal-Rausch-Verhältnis in dB (80).

Es lohnt sich, Gleichung (80) etwas näher zu betrachten. Wir sehen, dass der erste Summenterm auf der rechten Seite nur von der Wortbreite w (also der Länge der darstellenden Binärzahl) abhängt. Jedes Bit mehr erhöht den Signal-Rausch-Abstand um ca. 6 dB. Der zweite Summenterm hängt von der Leistung des Eingangssignals des Quantisierers ab. Je kleiner diese ist, desto kleiner wird der Rauschabstand. Andererseits bewirkt ein großer Aussteuerbereich A ebenfalls eine Abnahme von S/N, weil das Signal dann auf weniger Stufen quantisiert wird und die relativen Quantisierungsfehler entsprechend größer werden. Bei Vollaussteuerung mit einem Sinus ist der zweite Summenterm 1,76 dB, bei typischen digitalen Audio-Signalen –8,5 dB. Audio-CDs mit einer Wortbreite w = 16 Bit können deshalb maximal ein S/N von 96,3 – 8,5 = 87,8 dB erreichen. Diese Betrachtungen setzen ein unverrauschtes Eingangssignal voraus.

Für das Quantisierungs- oder Rundungsrauschen gut ausgesteuerter A/D-Wandler mit Wortlängen von mehr als 8 Bit merken wir uns als Faustregel: 6 dB S/N pro Bit Wortlänge. In Teil 5 beschäftigen wir uns mit den diskreten Berechnungsmethoden zur Faltung, Fouriertransformation und ihrer schnel-**ELV** len Variante, der FFT.

**Bild 41:** Das lineare Ersatzmodell eines Quantisierers fügt dem wertekontinuierlichen Signal nach dem ZOH eine rauschartige Störgröße hinzu, die den Quantisierungsfehler repräsentiert.

![](_page_70_Picture_1.jpeg)

Das PPS 5330 liefert 0–30 VDC mit einer maximalen Strombelastbarkeit von 3 A und stellt somit den im Elektronik-Labor meistgenutzten Bereich zur Verfügung. Eine komfortable Bedienung mit der Sollwert-Vorgabe über einen Inkrementalgeber, ein großes hinterleuchtetes Display, ein Metallgehäuse mit hochwertiger Alufront und gute Regeleigenschaften zeichnen dieses interessante Netzgerät aus. Im zweiten Teil des Artikels erfolgt nun die detaillierte Beschreibung des praktischen Aufbaus.

#### Nachbau

Der praktische Aufbau dieses interessanten Netzgerätes ist aufgrund der übersichtlichen Konstruktion nicht schwierig, auch wenn die Schaltbilder zunächst den Eindruck eines aufwändigen und komplizierten Nachbaus vermuten lassen. Da aber bei einem Großteil der Schaltung Komponenten in SMD-Ausführung zum Einsatz kommen und diese bereits werkseitig vorbestückt sind, ist in Wirklichkeit der praktische Aufbau verhältnismäßig einfach und recht schnell erledigt. Auch der softwaremäßig durchzuführende Abgleich trägt wesentlich zur Nachbausicherheit bei.

Von Hand zu bestücken sind nur noch die Bauelemente in konventioneller Ausführung, wobei es sich vorwiegend um die Leistungselektronik handelt.

Insgesamt sind im PPS 5330 drei Leiterplatten vorhanden, wobei natürlich der wesentliche Teil der Komponenten auf

der großen Basisplatine untergebracht ist. Neben der Basisplatine ist noch eine Frontplatine mit dem Display und den Bedienelementen sowie eine primärseitige Netzteilplatine vorhanden.

#### Bestückung der Basisplatine

Wie bereits erwähnt, sind bei der großen Basisplatine sämtliche SMD-Komponenten an der Platinenunterseite vorbestückt. Bei den bedrahteten Bauelementen sind zuerst die Widerstände dem Bestückungsplan entsprechend einzulöten.

Die Anschlüsse der Widerstände werden auf Rastermaß abgewinkelt, von oben durch die zugehörigen Platinenbohrungen geführt, an der Platinenunterseite leicht angewinkelt und verlötet. Danach werden die überstehenden Drahtenden,

![](_page_71_Picture_1.jpeg)

Ansicht der fertig bestückten Basisplatine von der Oberseite mit zugehörigem Bestückungsplan
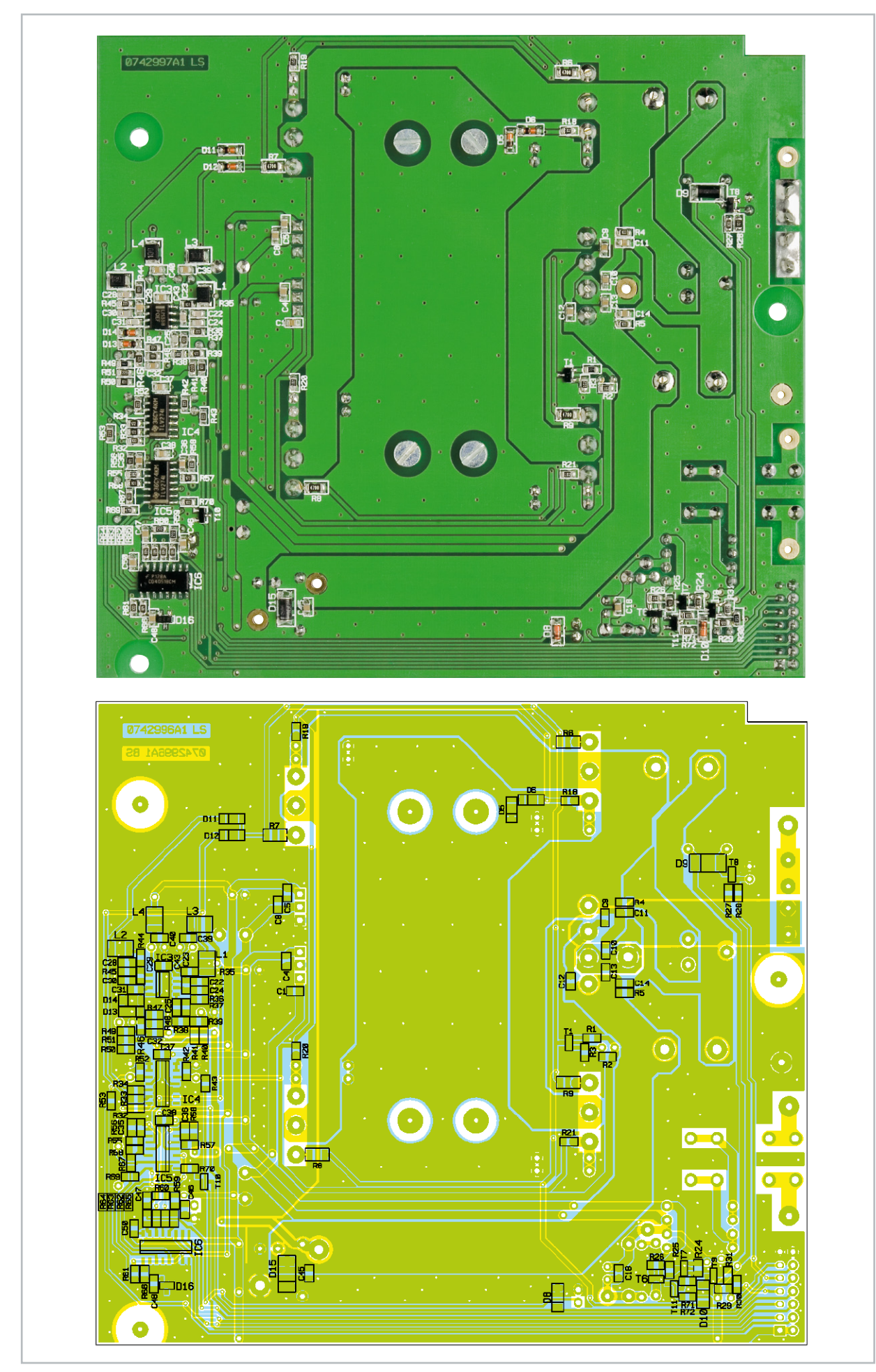

Ansicht der fertig bestückten Basisplatine von der Unterseite (SMD-Bestückung) mit zugehörigem Bestückungsplan

# Stückliste: PPS 5330 Basiseinheit

# **Widerstände:**

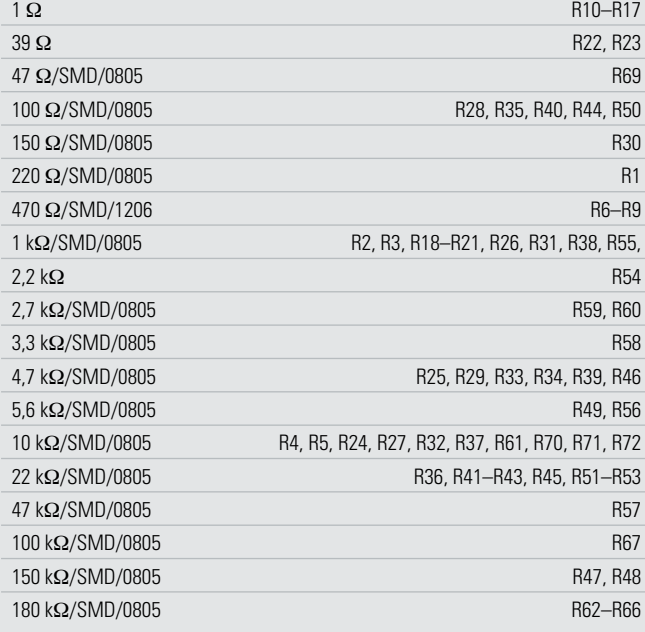

# **Kondensatoren:**

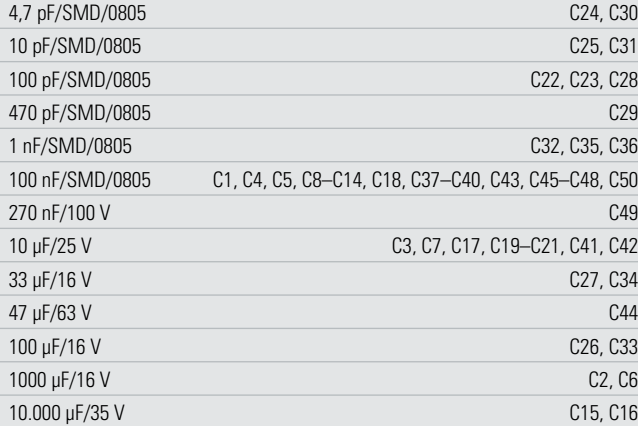

# **Halbleiter:**

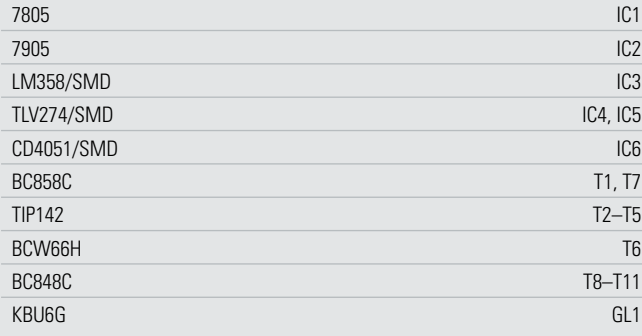

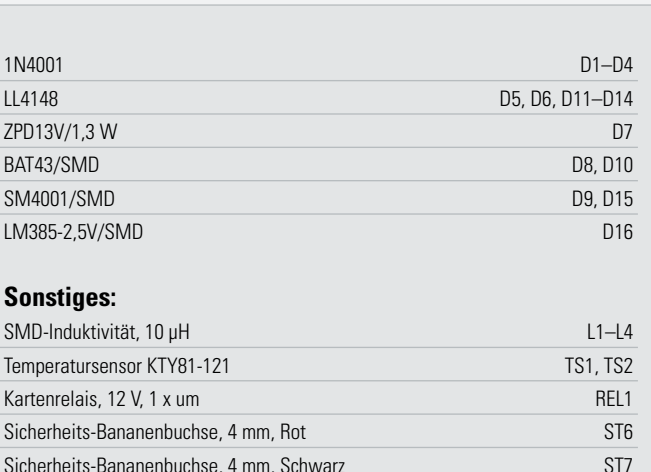

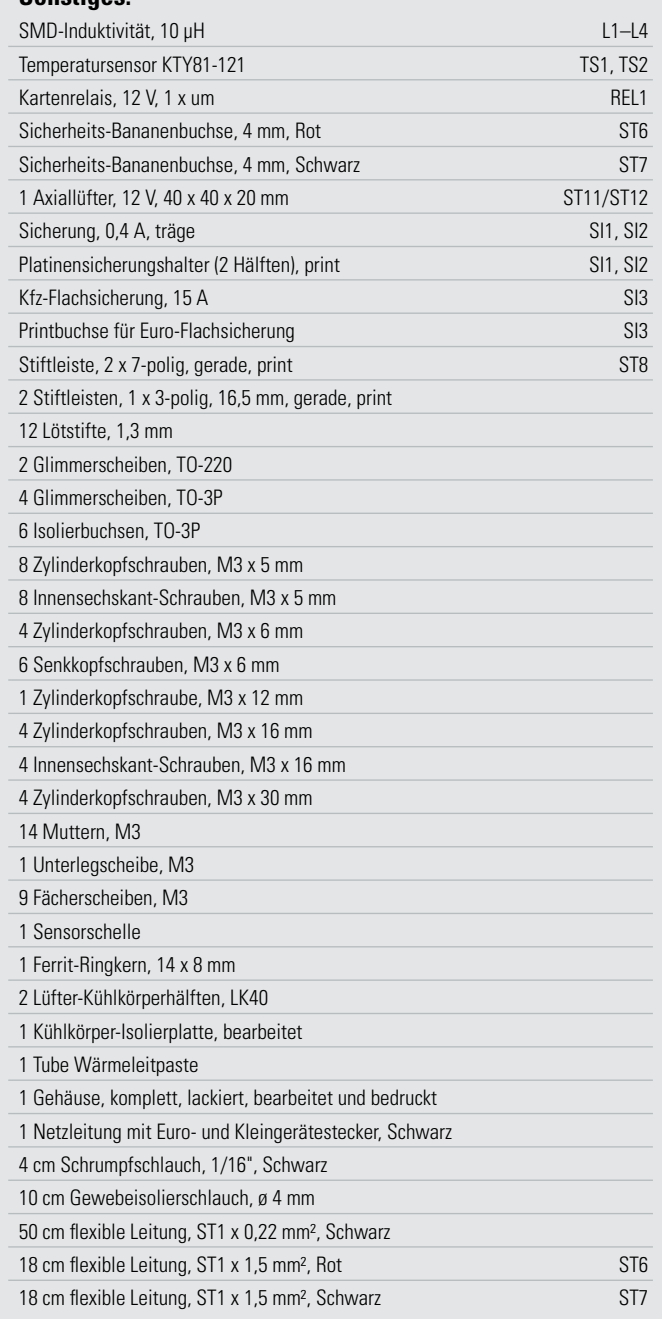

wie auch bei allen nachfolgend zu bestückenden Bauteilen, mit einem scharfen Seitenschneider direkt oberhalb der Lötstellen abgeschnitten.

Im nächsten Arbeitsschritt erfolgt die Bestückung der Dioden, wobei unbedingt die korrekte Polarität zu beachten ist. Dioden sind üblicherweise an der Katodenseite (Pfeilspitze) durch einen Ring gekennzeichnet. Zum Anschluss des Lüfters werden 2 Lötstifte mit Öse in die zugehörigen Platinenboh- **Bild 6:** Konfektionierung der Lüfter-Anschlussleitungen

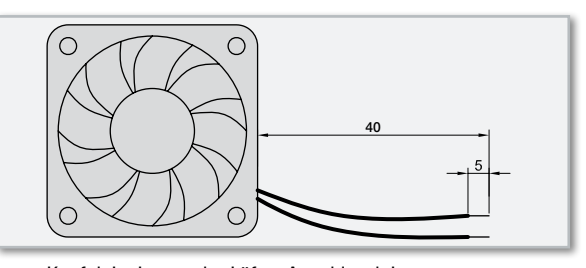

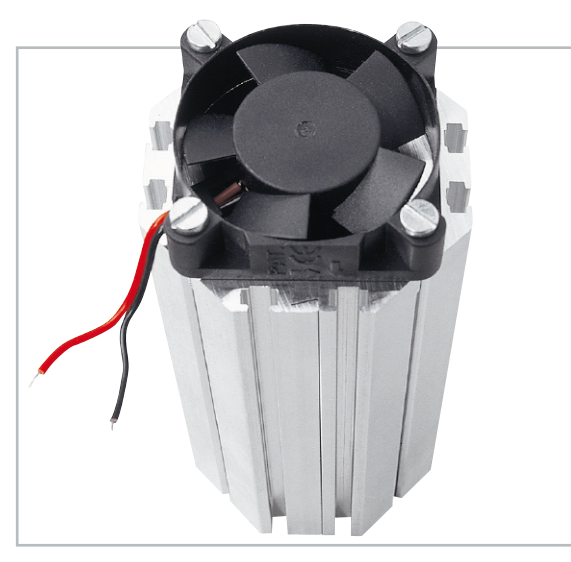

**Bild 7:** Montage des Lüfters am Kühlkörper

rungen von ST 11 und ST 12 gepresst und sorgfältig verlötet. Die Anschlüsse des Folien-Kondensators C 49 sind vor dem Verlöten an der Platinenunterseite so weit wie möglich durch die zugehörigen Platinenbohrungen zu führen. Weiter geht es dann mit dem Einbau der Elektrolyt-Kondensatoren, deren korrekte Polarität sehr wichtig ist. Falsch gepolte Elkos können explodieren oder auslaufen. Bei den Elkos ist die Polarität meistens am Minuspol gekennzeichnet. Die Elkos C 15 und C 16 werden nicht jetzt, sondern zu einem späteren Zeitpunkt bestückt.

Zum Anschluss der beiden Festspannungsregler IC 1 und IC 2 dienen 3-polige Stiftleisten, die direkt in die zugehörigen Bohrungen der Platine zu löten sind. 1,3-mm-Lötstifte werden zum Anschluss der Transistoren T 2 bis T 5 benötigt. Diese Stifte werden ebenfalls von oben in die zugehörigen Platinenbohrungen gepresst und an der Unterseite sorgfältig verlötet.

Eine danach einzulötende 14-polige Stiftleiste (ST 8) stellt die Verbindung zur Frontplatine her. Die Stiftleisten müssen vor dem Verlöten an der Platinenunterseite plan auf der Platinenoberfläche aufliegen.

Die Platinen-Sicherungshalter für die beiden Feinsicherungen SI 1 und SI 2 sowie für die Kfz-Flachsicherung SI 3 bestehen jeweils aus 2 Hälften.

Vor dem Verlöten müssen die Hälften der Sicherungshalter unbedingt plan auf der Platinenoberfläche aufliegen. Gleich nach dem Bestücken der Halterungen werden die zugehörigen Sicherungen eingesetzt.

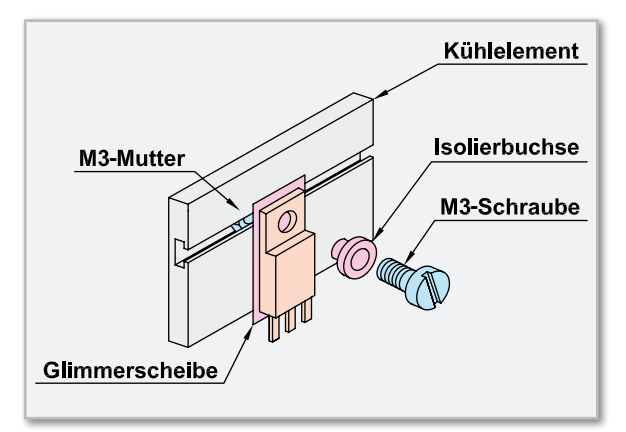

**Bild 8:** Montage der Leistungsbauelemente am Kühlkörper

## Montage des Lüfter-/Kühlkörperaggregates

Besonders bei hoher Ausgangslast und gleichzeitig niedriger Ausgangsspannung entsteht in der Endstufe Abwärme, die mit Hilfe eines Lüfter-/Kühlkörperaggregates im PPS 5330 abgeführt wird. Die Leistungstransistoren, der Leistungsgleichrichter GL 1 und die beiden Festspannungsregler IC 1 und IC 2 werden daher an diesen Kühlkörper montiert, der aus 2 Profilhälften besteht.

Die beiden Hälften des Profils werden zunächst mittels der Schwalbenschwanz-Führungen zusammengefügt und danach mit einer Öffnung nach oben auf die Arbeitsplatte gestellt (die Fügerillen sollen zum Betrachter weisen).

Die Anschlussleitungen des Lüfters sind entsprechend Abbildung 6 vorzubereiten.

Nun wird der Lüfter oben auf den Kühlkörper gelegt und zwar so, dass der am Lüftergehäuse angebrachte Pfeil zum Kühlkörper weist (die Luft wird in das Kühlkörperinnere gedrückt). Das Zuleitungspaar des Lüfters (schwarz-rote Leitung) muss sich vorne befinden (Abbildung 7).

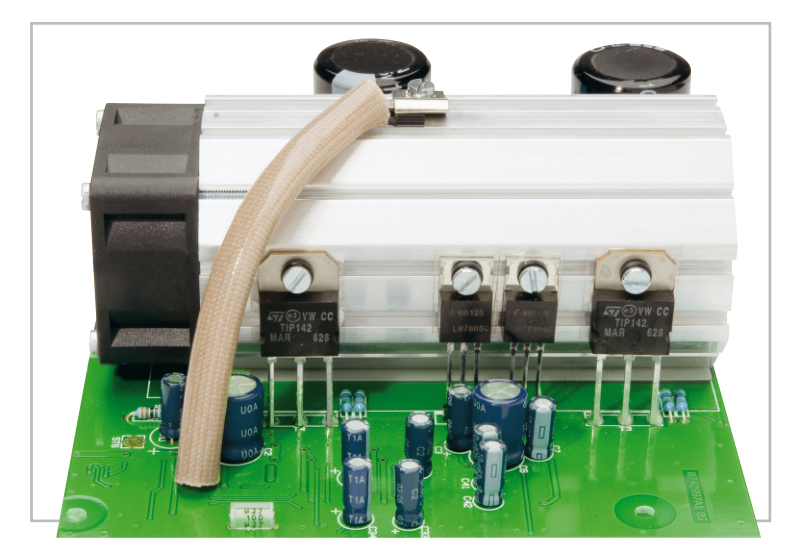

**Bild 9:** Die Befestigung der Bauteile am Kühlkörper (Ansicht rechte Kühlkörperseite)

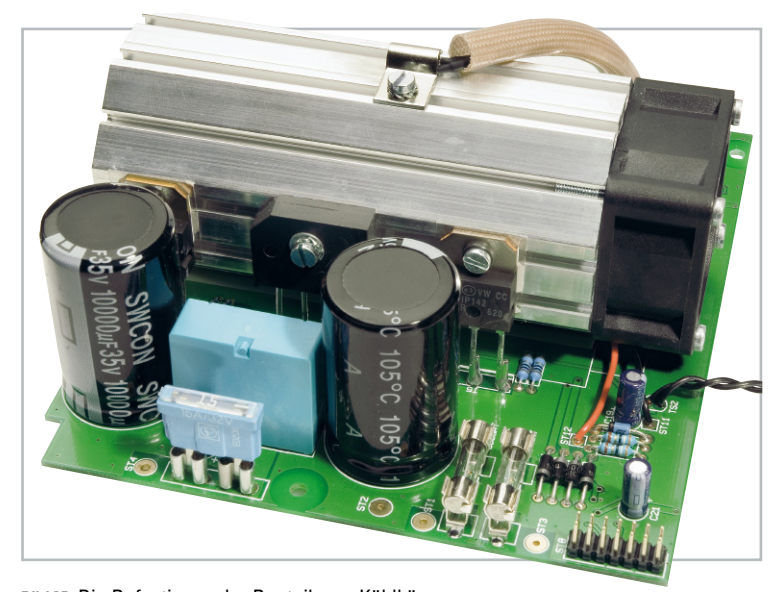

**Bild 10:** Die Befestigung der Bauteile am Kühlkörper (Ansicht linke Kühlkörperseite)

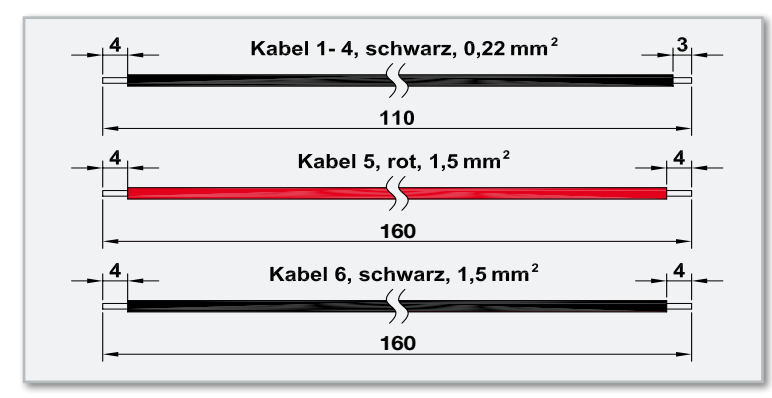

**Bild 11:** Die Leitungsabschnitte für die beiden Temperatursensoren und die Ausgangsbuchsen

Der Kühlkörper weist an 4 seiner Außenflächen mittig konturierte Rundnuten auf, die für die Aufnahme von M3-Schrauben ausgelegt sind und genau zu den 4 Montagebohrungen des Lüfters passen.

Es werden Montageschrauben M3 x 30 mm verwendet, die jeweils durch die Montageflansche des Lüfters zu führen sind. Mittels eines Schraubendrehers dreht man die Schrauben dann mühelos ein, lässt sie aber noch etwas locker.

In die 4 Kühlkörpermontagebohrungen der Basisplatine werden nun von unten Schrauben M3 x 6 mm gesteckt. Auf der Bestückungsseite folgt eine Pertinax-Isolierplatte.

Die Schrauben werden danach mit M3-Muttern versehen, die jedoch nur mit wenigen Windungen aufzuschrauben sind.

Anschließend wird der Kühlkörper von hinten auf die Platine aufgeschoben. Je 2 Muttern verschwinden dabei in 2 Nuten des Kühlkörpers, wobei die Lüfterseite mit den Anschlussleitungen zur Platine hin orientiert sein muss.

Das hintere Ende des Kühlkörpers muss genau mit dem Kühlkörperrahmen im Bestückungsdruck abschließen, und nun werden zunächst die 4 Schrauben in der Platine, danach auch die 4 Lüftermontageschrauben angezogen. Die Anschlussleitungen des Lüfters werden an ST 11 (schwarze Leitung) und ST 12 (rote Leitung) angelötet.

Zur Montage der Transistoren und Dioden werden in die oberen Einschubnuten beidseitig des Kühlkörpers M3-Muttern eingeschoben, und zwar 4 Muttern auf der rechten Seite und 3 Muttern auf der linken Seite des Kühlkörpers.

Sämtliche Muttern gehören mittig über die Anschlüsse der zu montierenden Leistungs-Bauteile.

Die Leistungstransistoren und die beiden Spannungsregler werden jeweils mit einer Glimmerscheibe versehen, die beidseitig mit etwas Wärmeleitpaste bestrichen wurde. Zur **160** Verringerung des Wärmewiderstands zwischen dem Gehäuse und dem Kühlkörper darf auf diese Paste keinesfalls verzichtet werden.

Jeweils mittels einer Isolierbuchse und einer Schraube **160**

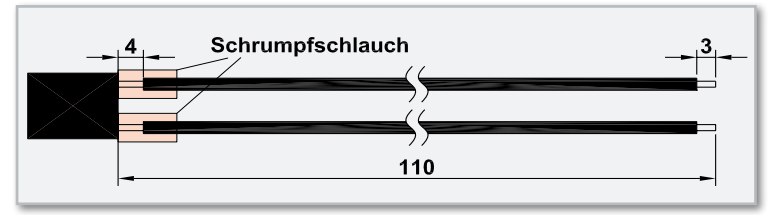

**Bild 12:** Die Konfektionierung der beiden Temperatursensoren und Isolierung mit Schrumpfschlauch

M3 x 6 mm werden die Bauteile fest am Kühlkörper angeschraubt, so dass ihre Anschlusspins genau über den zugehörigen Lötstiften bzw. Stiftleisten zu liegen kommen (Abbildung 8 bis 10).

Nun ist es zweckmäßig, die montierten Komponenten auf eventuelle Kurzschlüsse zum Kühlkörper hin zu überprüfen.

Im Anschluss hieran sind dann die Anschlussbeinchen der Transistoren und Spannungsregler mit den zugehörigen Anschlussstiften der Platine zu verlöten.

Der Leistungsgleichrichter GL 1 ist unbedingt mit der im Bestückungsdruck angegebenen Polarität einzubauen, auch zu erkennen an der abgeschrägten Gehäuseseite in Abbildung 10. Da die bedruckte Gehäuseseite am Kühlkörper anliegen muss, ist hier etwas Wärmeleitpaste aufzubringen.

Die Montage am Kühlkörper erfolgt dann mit einer Schraube M3 x 12 mm, einer Unterlegscheibe und einer M3-Zahnscheibe. Das Verlöten der Anschlüsse erfolgt erst, wenn das Bauteil fest verschraubt ist.

Im nächsten Arbeitsschritt werden für die beiden Temperatursensoren (Trafo und Endstufe) und die Ausgangsbuchsen Leitungsabschnitte entsprechend Abbildung 11 vorbereitet. Die Leitungsabschnitte sind entsprechend der angegebenen Längen abzuisolieren, zu verdrillen und vorzuverzinnen.

Die Abschnitte 1 und 2 sind für den Kühlkörper-Temperatursensor und die Abschnitte 3 und 4 für den Trafo-Temperatursensor vorgesehen.

Beide Sensoren sind, wie in Abbildung 12 zu sehen, mit Schrumpfschlauch zu isolieren. Die Leitungsenden werden danach sorgfältig verdrillt.

Über die freien Leitungsenden des Endstufen-Temperatursensors wird ein Isolierschlauch geschoben und dann sind die Leitungsenden von oben durch die Platinenbohrungen von TS 1 zu führen und an der Platinenunterseite zu verlöten. In gleicher Weise erfolgt der Einbau des Trafo-Temperatursensors TS 2 (jedoch ohne Isolierschlauch).

Der Endstufen-Temperatursensor ist mit einer Metallschelle oben auf den Kühlkörper zu montieren, wie in den Abbildungen 9 und 10 zu sehen ist. Zur besseren thermischen Kopplung ist der Sensor an der abgeflachten Seite leicht mit Wärmeleitpaste zu bestreichen.

Die Montage erfolgt danach mittig auf den Kühlkörper, wozu eine M3-Mutter bis ungefähr zur Mitte in die entsprechende Nut des Kühlkörpers zu schieben ist. Die Befestigung der Schelle auf dem Kühlkörper ist mit einer Schraube M3 x 5 mm vorzunehmen. Zwischen dem Schraubenkopf und der Metallschelle ist eine M3-Fächerscheibe erforderlich.

Unter Beachtung der korrekten Polarität sind nun die beiden noch fehlenden Elkos C 15 und C 16 einzulöten.

Das letzte noch zu bestückende Bauteil auf der Basisplatine ist das Leistungsrelais REL 1. Vor dem Verlöten an der Platinenunterseite muss das Gehäuse des Relais plan auf der Platinenoberfläche aufliegen.

Danach wird Leitungsabschnitt 5 von oben durch die Platinenbohrung von ST 6 und Leitungsabschnitt 6 von oben durch die Platinenbohrung von ST 7 geführt und an der Platinenunterseite verlötet.

Im nächsten Journal erfolgt die Beschreibung des weiteren Nachbaus mit Frontplatine und Display sowie der Netzplatine, **ELV** Inbetriebnahme und Abgleich.

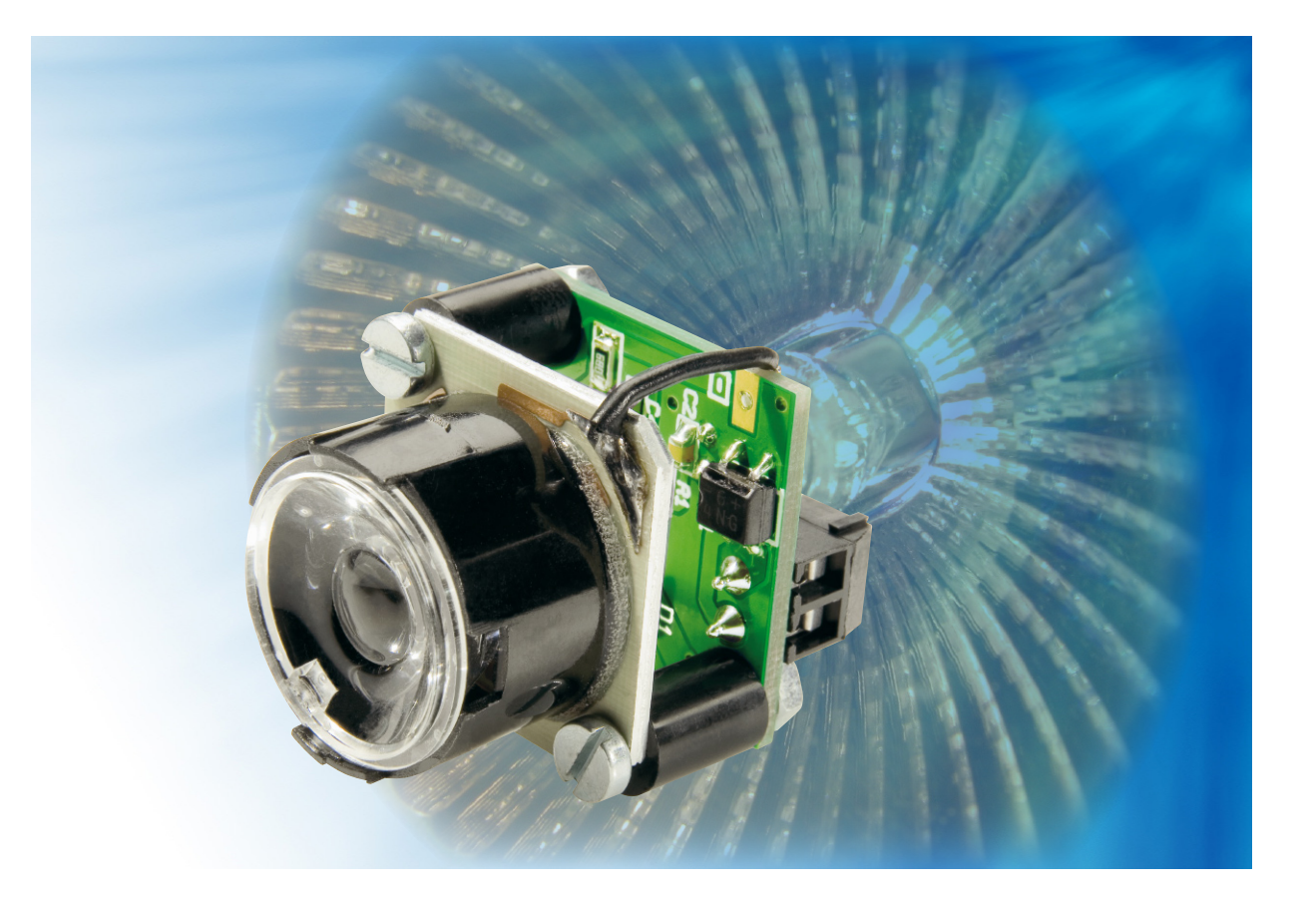

# **AC-Adapter für Power-LEDs**

Diese Schaltung ermöglicht den direkten Anschluss einer Power-LED an eine Wechselspannungsquelle wie z. B. einen 12-V-Halogentrafo. Der Ausgangsstrom ist mit 350 mA für 1-W-LEDs ausgelegt. Auch ein Betrieb an Gleichspannung ist möglich.

# Stromsparer ersetzen Halogenlampen

Da hat man bei der letzten Renovierung in eine schicke Halogenlampenbeleuchtung investiert und musste hinterher feststellen, dass die sechs 35-W-Lampen mal eben 210 W verschlingen, gegenüber der vorher vorhandenen 58-W-Leuchtstoffröhre oder 60-W-Glühlampe fast das Vierfache! Und das in Zeiten, wo wir den Monatswechsel nicht mehr nach Gehaltseingang, sondern nach Strompreiserhöhungen zählen. Da muss Abhilfe her – allerdings ohne dass Optik und Lichtausbeute wesentlich leiden! LED heißt das Stichwort – die stromsparenden Lichtspender sind inzwischen fertig konfektioniert für die üblichen Halogenlampenfassungen erhältlich und man hat so die Möglichkeit, den Stromverbrauch der Installation zumindest teilweise zu senken. Wer solche LED-Beleuchtungen gern selbst baut, greift statt zum Mini-LED- "Haufen" heute gleich zur leistungsfähigen 1- bis 3-W-LED, der "Luxeon" (Abbildung 1). Die erreicht, richtig angesteuert, eine enorme Lichtleistung, die der von Halogenlampen kaum nachsteht, sieht man einmal von den 50-W-Stromfressern ab. Freilich – der kritische Punkt ist die Ansteuerung dieser LEDs, sie sind enorm empfindlich gegen einen zu hohen Betriebsstrom. Ergo haben sich hierfür Konstantstromquellen, die ge-

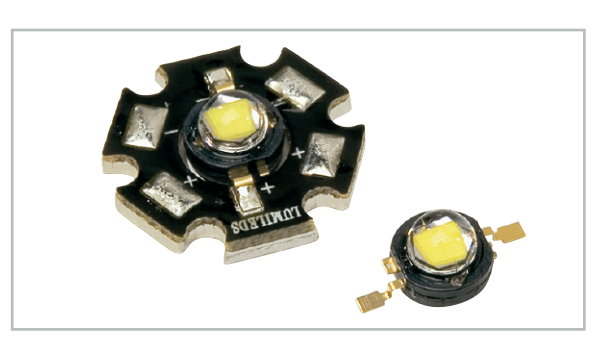

**Bild 1:** Die beiden verbreitetsten Bauformen der Luxeon-Power-LEDs. Während die Hexagon-Form die notwendigen Kühlflächen bereits enthält, sind für die so genannte Emitter-Bauform entsprechende Kühlflächen erforderlich.

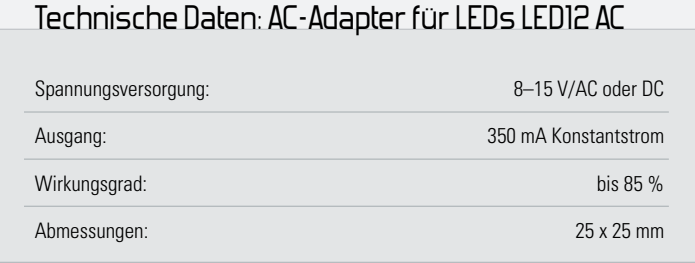

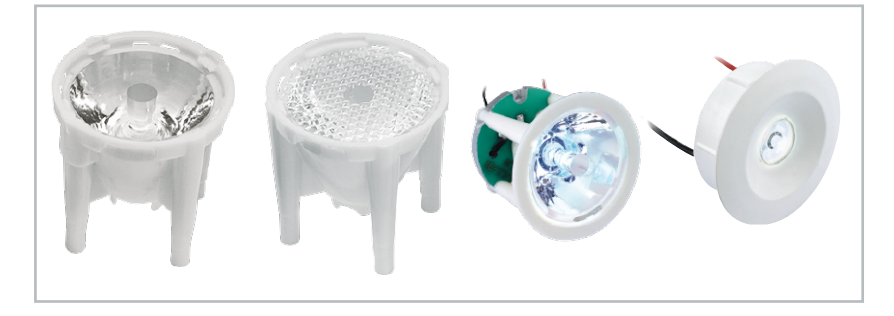

**Bild 2:** Für die Luxeon-Power-LEDs gibt es diverse Optiken und Einbaudome. Rechts sind bereits fertige Einbaulösungen zu sehen.

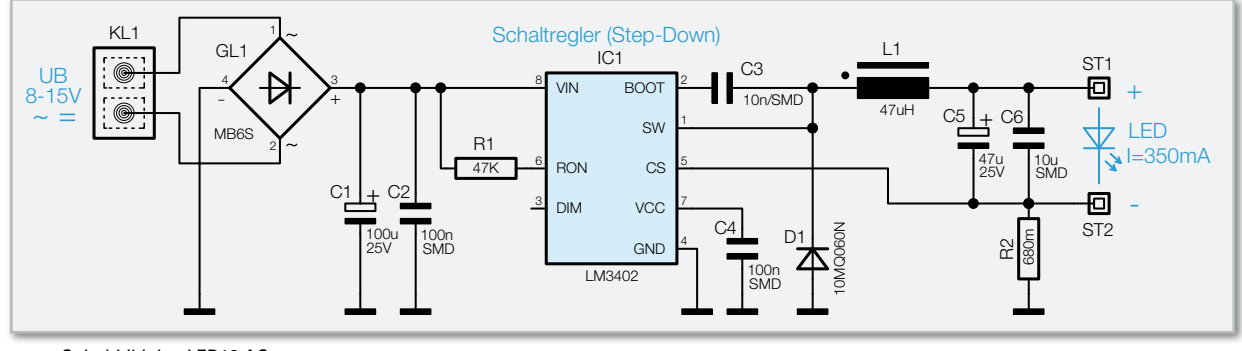

**Bild 3:** Schaltbild des LED12 AC

nau auf die LED abgestimmt sind, eingebürgert. Je nach Leistung der LED sind hier Ströme von 350 oder 700 mA üblich. Will man allerdings eine solche Power-LED – für die es auch für den Selbstbauer in für Halogenlampen-Einbaustrahler (MR 11/MR 16) passende Einsätze/Reflektoren zu kaufen gibt (Abbildung 2) – anschließen, tut sich das Problem auf, dass sie ja nicht direkt in die Spannungsverteilung des Systems einbindbar ist, sondern ein passendes Konstantstrom-Netzteil erfordert. Das verteuert die Installation und macht sie komplizierter, denn man muss nun wieder einen Netzanschluss verkabeln (und an diesen etwa in der fertigen Decke herankommen)! Genau diese Lücke schließt unsere kleine Schaltung. Sie kann direkt an eine übliche 12-V-Halogenlampenverkabelung angeschlossen werden und liefert 350 mA für eine 1-W-LED. Dabei spielt es keine Rolle, ob es sich bei der Versorgung um eine Gleich- oder Wechselspannungsquelle handelt. Lediglich bei der Versorgung durch elektronische Halogenlampentrafos ist deren erforderliche Grundlast zu be-

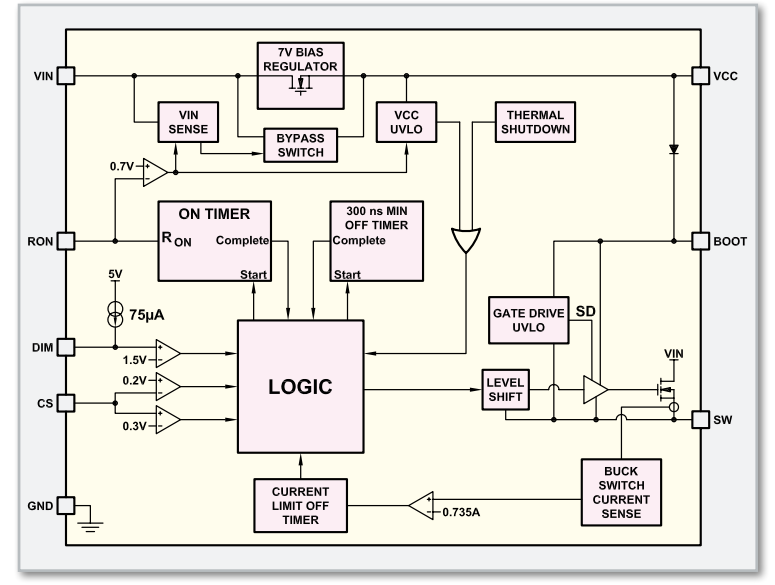

**Bild 4:** Blockschaltbild LM3402

achten, die man jedoch in gemischten Bestückungen (Halogenlampen/LEDs) oder Gruppen von mehreren Power-LEDs leicht erreichen kann.

**Schaltung** 

Das Schaltbild des Adapters ist in Abbildung 3 dargestellt. Als Steuerelement kommt hier ein Schaltregler vom Typ LM3402 zum Einsatz, der speziell für die Ansteuerung von Power-LEDs entwickelt wurde. In Abbildung 4 ist das Blockschaltbild des LM3402 dargestellt. Die externe Beschaltung von IC 1 beschränkt sich auf nur wenige Bauteile. Eigentlich handelt es sich um einen "normalen" Step-down-Wandler, dessen Ausgang nicht wie üblich eine konstante Spannung, sondern einen konstanten Strom liefert. Wie bei fast jedem Schaltregler ist auch hier eine Speicherspule (L 1) und eine Freilaufdiode (D 1) vorhanden.

Der konstante Ausgangsstrom wird erreicht, indem die Spannung über dem Shunt-Widerstand R 2 gemessen und IC 1 über Pin 5 (CS = Current Sense Feedback) zur internen Regelung zugeführt wird. Der Widerstand R 2 bestimmt somit den Ausgangsstrom. Da die interne Referenzspannung mit 0,3 V relativ klein ist, fällt der Widerstandswert für R 2 auch relativ klein aus, wodurch sich dieser kaum erwärmt.

Die beiden Kondensatoren C 5 und C 6 sind für die Siebung der Ausgangsspannung zuständig. Die Eingangsspannung, die an der Klemme KL 1 zugeführt wird, kann sowohl eine Wechselals auch eine Gleichspannung sein. Mit dem Brückengleichrichter GL 1 wird eine anliegende Wechselspannung gleichgerichtet und nachfolgend mit dem Elko C 1 geglättet.

### Nachbau

Die Bestückung der Platine erfolgt gemischt mit SMD- und bedrahteten Bauteilen. Die SMD-Bauteile sind schon vorbe-

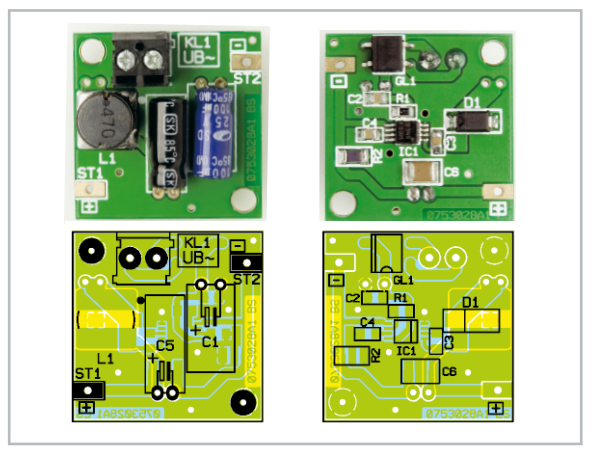

Ansicht der fertig bestückten Platine des Adapters für Power-LEDs mit zugehörigem Bestückungsplan, links von der Bestückungsseite, rechts von der Lötseite

stückt, so dass hier lediglich eine abschließende Kontrolle der bestückten Platine auf Bestückungsfehler, eventuelle Lötzinnbrücken, vergessene Lötstellen usw. notwendig ist.

Die Bestückung der bedrahteten Bauteile erfolgt in gewohnter Weise anhand der Stückliste, des Bestückungsdruckes und des Schaltbildes. Die Bauteile werden auf der Platinenunterseite verlötet und überstehende Drahtenden mit einem Seitenschneider gekürzt. Bei den beiden Elkos ist auf die richtige Polarität zu achten. In der Regel ist der Minuspol auf dem Elko-Gehäuse gekennzeichnet, während auf der Platine der Pluspol markiert ist. Nachdem diese Bauteile sowie die Klemme KL 1 und Spule L 1 verlötet worden sind, ist der Nachbau bereits beendet.

## Inbetriebnahme und Installation

Die Platine des LED12 AC ist so bemessen, dass eine rückseitige Montage auf einer Luxeon-Cluster-LED möglich ist. Hierzu wird die Platine mit zwei entsprechenden Abstandshaltern an der LED-Rückseite befestigt.

Hinweis: Die Zuleitungen von der Platine zur LED dürfen aus EMV-technischen Gründen nicht länger als 5 cm sein.

# Stückliste: AC-Adapter für Power-LEDs LED12 AC

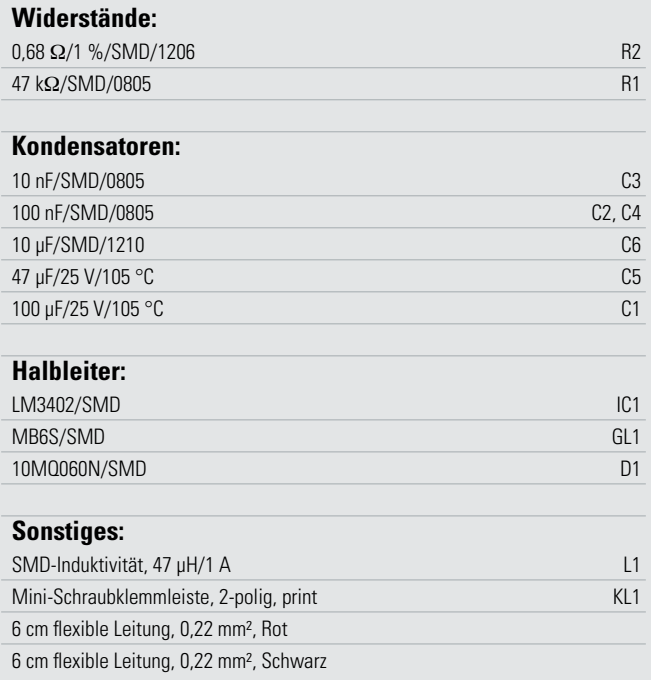

Abbildung 5 zeigt ein Anschlussbeispiel mit mehreren Power-LEDs, die von einer Wechselspannungsquelle (z. B. Halogentrafo) versorgt werden. Wie schon erwähnt, kann zur Versorgung auch eine Gleichspannung verwendet werden. Auf eine Polung der Gleichspannung braucht nicht geachtet zu werden. Eine Verwendung eines elektronischen Halogentrafos ist nur bedingt möglich, da dieser eine Grundlast benötigt. In der Regel sind dies ca. 10 Watt, die als minimale Last am Ausgang eines solchen Netzteils erforderlich sind. Falls man z. B. ca. 8 Power-LEDS mit jeweils einem LED12 AC parallel anschließt, funktioniert dies auch mit einem elektronischen Trafo. Bei größeren Leuchtengruppen bietet sich auch die eingangs diskutierte Mischbestückung mit Halogenlampen an, wobei hier die Grundlast durch die Halogenlampe vor-<br>handen ist handen ist.

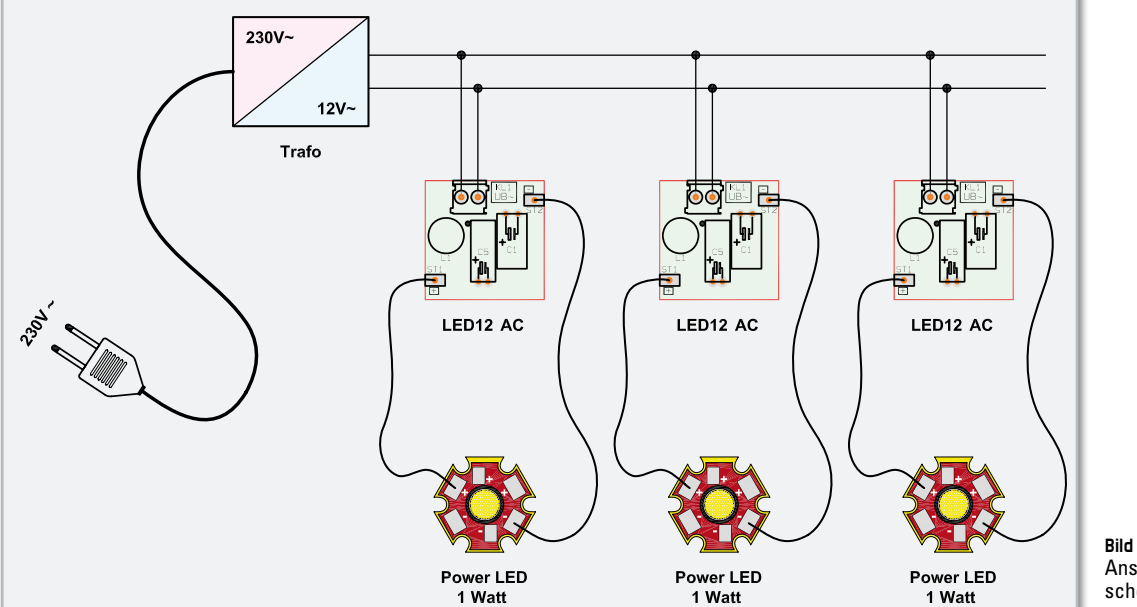

**Bild 5:**  Anschlussschema

# *Vorschau*

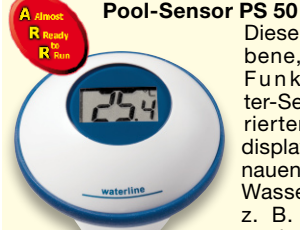

Dieser batteriebetriebene, wasserdichte Funk-Thermome ter-Sensor mit integriertem Temperaturdisplay dient zur genauen Ermittlung von Wassertemperaturen, z. B. in Swimmingpools, Planschbecken oder Gartenteichen.

Die Daten werden per Funk an die speziell hierfür entwickelte Funk-Temperaturstation WS 50 übertragen und können darüber hinaus auch von vielen ELV-Funk-Wetterstationen angezeigt werden.

#### **FS20-Digital-Audio-Prozessor**

Der Digital-Audio-Prozessor FS20 DAP3 ist für den Einbau in beliebige Audio-Anwendungen konzipiert und durch zwei getrennte Baugruppen (Buchseneinheit mit Analogteil und Bedienteil) sehr flexibel einzusetzen.

Die Schaltung verfügt über 3 Stereo-Eingänge, deren Klangeigenschaften und Verstärkung individuell und unterschiedlich einstell- und speicherbar sind. Lautstärke und Balance sind global veränderbar, und über FS20-Funk-Fernbedienungssignale können alle Funktionen ferngesteuert werden.

Die Eingangspegel dürfen, ausgehend von Normpegeln mit 775 mV, bis zu –20 dB und +10 dB betragen. Dadurch ist eine individuelle Anpassung an verschiedene Signalquellen in einem sehr weiten Bereich möglich.

#### **FS20-Klingelsignal-Erkennung FS20 KSE**

Die FS20-Klingelsignal-Erkennung ist für die Erkennung des Haustür-Klingelsignals konzipiert, jedoch kann das Gerät auch universell zur Spannungserkennung eingesetzt werden. In den meisten Einsatzfällen ist keine zusätzliche Versorgungsspannung erforderlich, da ein kurzer Spannungsimpuls von ca. 0,5 bis 1 Sekunde genügend Energie für die Ein- und Ausschaltbefehle der zwei zur Verfügung stehenden Kanäle liefert.

Durch die Funk-Übertragung im 868-MHz-Bereich ist eine Signalisierung auf größere Entfernungen sehr einfach realisierbar.

#### **KeyMatic®-Transponder-Interface**

In Verbindung mit dem KeyMatic®-Funk-Türschlossantrieb ermöglicht das KeyMatic®-

Schwerpunkt-Projekte Transponder-Interface KM300 TI das Verriegeln

und Öffnen von Zylinder-Türschlössern mit Hilfe von Passiv-Transpondern. Wenn mehrere Personen eine Zugangsberechtigung erhalten sollen, ist dies eine kostengünstige Alternative zu einer entsprechenden Anzahl von Funk-Fernbedienungen.

Das batteriebetriebene Interface kommuniziert über eine sichere Funkverbindung mit Wechselcode (Rolling-Code) mit dem Türschlossantrieb und erfordert nur einen äußerst geringen Installationsaufwand.

Am KM300 TI können insgesamt 25 Transponder angelernt werden und eine Zutritts- bzw. Schaltberechtigung erhalten.

#### **Funk-Tasterschnittstelle HM-PBI-4-FM**

Die Funk-Tasterschnittstelle ist ein 4-Kanal-Unterputz-Gerät zum Anschluss an Elektroinstallationstaster. Damit lassen sich alle HomeMatic-Aktoren, wie z. B. Schalter oder Dimmer, steuern. Das Gerät ist batteriebetrieben und hat durch ein intelligentes Schaltungskonzept eine Batterie-Lebensdauer von ca. 10 Jahren.

#### **FS20-Zirkulationspumpen-Steuerung**

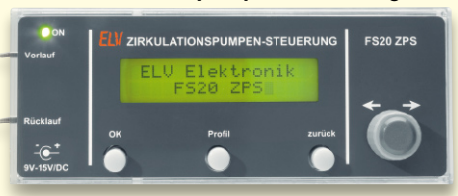

Tag und Nacht durchlaufende Warmwasser-Zirkulationspumpen sind wahre Energiefresser, dazu kommen unnötige Kosten für das ständige Wiederaufheizen des Warmwasser-Kreislaufs. Warum also nicht den Warmwasserkreislauf bedarfsgerecht steuern?

Genau für diese Aufgabe ist die ELV-Zirkulationspumpen-Steuerung FS20 ZPS entwickelt worden. Sie schaltet die Pumpe über einen FS20-Schaltaktor nur dann ein, wenn dies den Nutzerwünschen entsprechend notwendig ist.

Über zwei Temperaturfühler werden die Temperaturen im Vor- und Rücklauf überwacht und können zur Abschaltung der Zirkulationspumpe genutzt werden. Mit der schnell beherrschbaren Menüführung sind Nutzerprofile einfach zu erstellen und Profildefinitionen für die Arbeitswoche oder die Urlaubszeit individuell einstellbar.

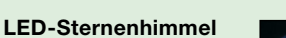

Simuliert einen nächtlichen Sternenhimmel oder auch das Flackerlicht von Kerzen. Sechs LEDs werden von einem Mikrocontroller mit unterschiedlichen Sequenzen angesteuert, so dass sich ein unregelmäßiges Aufleuchten bzw. eine Veränderung der Helligkeit ergibt. Es können beliebig viele Schaltungen parallel betrieben werden, ohne dass sich die Sequenzen zweier Geräte gleichen,

denn durch einen Zufallsgenerator ergeben sich für jedes Gerät unterschiedliche Sequenzen.

#### **Step-up-Wandler für weiße LEDs**

Änderungen vorbehalten. Wir stellen einen speziell für den Betrieb an LEDs entwickelten Step-up-Wandler vor, der es ermöglicht, bis zu sechs weiße LEDs mit nur zwei Batterien bzw. Akkus (2,4 bis 3 V) zu betreiben. Aufgrund der hohen Flussspannung dieser LEDs wäre dieser Einsatz sonst

 $((\bigcirc$ 

**DU FS20 ES1** 

nicht möglich. Typischer Einsatz – batteriebetriebene (Taschen-)Lampen!

#### **Erschütterungssensor mit FS20**

Mini-Schaltungen

Die kompakte Schaltung reagiert auf Erschütterung bzw. Neigung. Durch den Batteriebetrieb ist z. B. eine Diebstahlsicherung von beweglichen Gegenständen (Fahrrad, Motorrad usw.) möglich. Im Alarmfall wird ein Funksignal im FS20-Format ausgesendet, das dann z. B.

von einem FS20-Funk-Gong empfangen wird.

**Prozessor-Power-Supply PPS 5330, Teil 3**

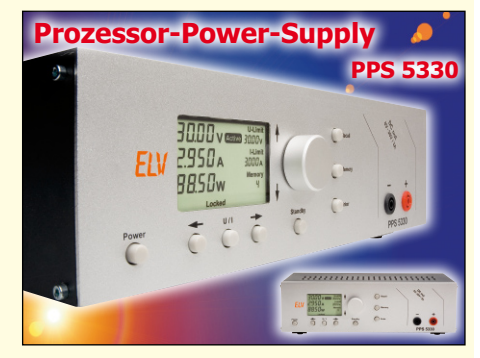

Im vorliegenden "ELVjournal" wurde der praktische Aufbau der Basisplatine des Prozessor-Netzteils PPS 5330 detailliert beschrieben. Im nächsten Teil erfolgt die Beschreibung des weiteren Nachbaus mit der Frontplatine mit hinterleuchtetem LC-Display sowie der Netzplatine und der Einbau der Komponenten in das hochwertige Metallgehäuse mit Alu-Frontprofil. Beim PPS 5330 erfolgt der Strom- und Spannungsabgleich softwaregesteuert, so dass hierfür im gesamten Gerät keine Abgleichtrimmer vorhanden sind. Im dritten Teil des Artikels wird auch beschrieben, wie der Softwareabgleich durchzuführen ist.

# PC-Technik

#### **USB-Stick-Interface STI 100, Teil 2**

Das die Integration eines USB-Sticks in eigene Schaltungen mit dem STI 100 kein unüberwindbares Hindernis mehr darstellt, ist in diesem Heft gezeigt worden. Teil 2 zeigt Schaltung und Nachbau sowie Inbetriebnahme und Anwendung des Befehlssatzes.

**Kompakter, leiser, stromsparender – wohin geht die Reise mit ITX?**

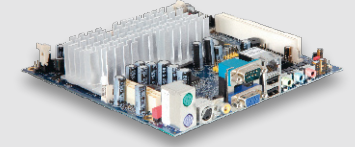

Als vor einiger Zeit ein neues PC-Board-Format namens ITX mit stromsparenden VIA-Prozessoren auf den Markt kam, interessierten sich fast nur Insider für das neue Format. Inzwischen ist die dritte Generation als pico-ITX im Format eines x86-Emdedded-PC unterwegs und erobert sich Haussteuerungen, Homeserver, Car-PC-Anwendungen und mehr. Wir zeigen Entwicklung, aktuelle Technik und Anwendungsmöglichkeiten der hochinteressanten Mini-Rechner.

## Info-Serien

#### **So funktioniert's:**

#### **Einführung in die digitale Signalverarbeitung, Teil 5**

In Teil 5 beschäftigen wir uns mit den diskreten Berechnungsmethoden zur Faltung, Fouriertransformation und ihrer schnellen Variante, der FFT.

#### **FS20 in der Praxis, Teil 7**

Nach der Kurzvorstellung der Software "homeputer Studio" in der letzten Ausgabe zeigen wir anhand einiger Programmierbeispiele, wie man, inklusive Makroprogrammierung, die ersten Schritte zum eigenen Haussteuerungsprogramm unternimmt.

# **Zertifi zierte Außenkameras ab € 169,95 95 169,**

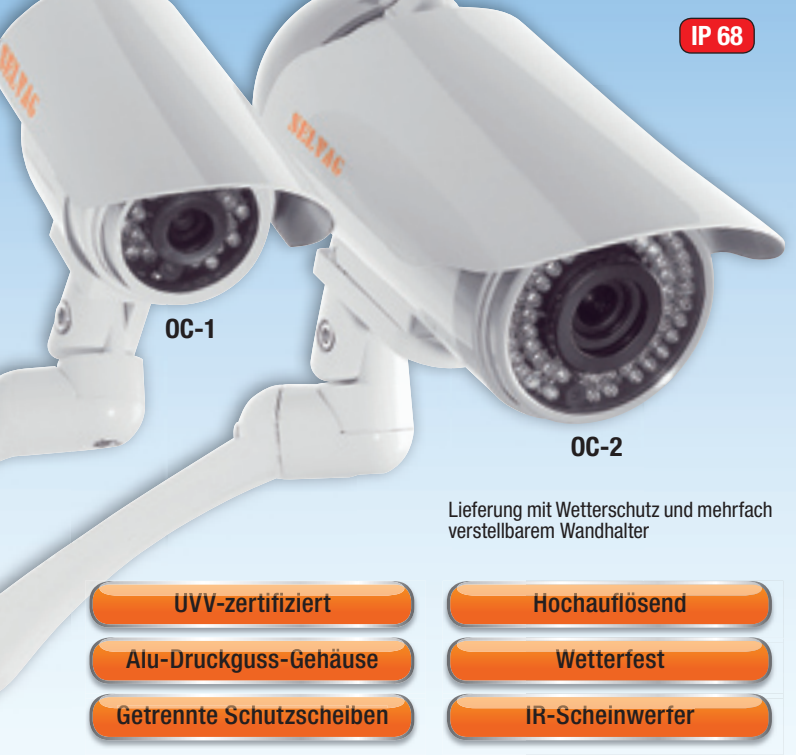

#### **Wetterfeste Day-&-Night-Farbkamera mit Power-IR-Scheinwerfer und Vario-Objektiv**

#### Highend-Überwachungskamera mit variabler Brennweite, extrem starkem IR-Scheinwerfer, extrem hoher Auflösung und Voll-Wetterschutz – robust, präzise, perfekt!

- **»** Sehr hoch auflösender 1/3"-Sony-HAD-CCD-Chip mit 752 x 582 Pixel
- **»** Extrem hohe Ausgabeauflösung mit 540 TV-Linien
- **»** Sehr empfindliches Vario-Objektiv 4...9 mm mit Auto-Iris (F=1.8) mit wetter geschützter Einstellmöglichkeit von außen
- **»** Bis zu 50 m reichender IR-Scheinwerfer mit 56 IR-LEDs
- **»** Automatisch umschaltendes Tag-/Nacht-Filter für perfekte Anpassung an die Beleuchtungsbedingungen
- **»** Spezielles Gehäusedesign mit wasserdichtem Platz für Stromversorgung und Kabel **»** Getrennte Schutzscheiben für Objektiv und IR-Scheinwerfer – verhindert interne
- Reflexionen und Eigenblendungen des Objektivs durch den IR-Scheinwerfer **»** Hohe Ausfallsicherheit des IR-Scheinwerfers – bei Ausfall einzelner LEDs erfolgt kein Abdeckungsverlust des Beobachtungsfeldes
- **»** Gleichmäßige Infrarot-Ausleuchtung des gesamten Beobachtungsfeldes ohne Abschattung
- **»** Sehr stabiles Aluminiumgehäuse, wetterfest und wasserdicht
- **»** Mit UVV-Kassen-Zertifikat für besonders hohe Zuverlässigkeit

# **SELVAC**

## **Wetterfeste Day-&-Night-Farbkamera mit IR-Scheinwerfer**

**Hochwertige Überwachungskamera mit Voll-Wetterschutz, automatischem IR-Scheinwerfer und sehr hoher Auflösung – der Garant für perfekte Bilder auch bei Dunkelheit und schlechtem Wetter.**

- **»** Hochwertiger Panasonic-D5-Color-Sensor
- **»** Hohe Ausgabeauflösung mit 480 TV-Linien
- **»** Fixfokus mit 6 mm Brennweite (F=2.0)
- **»** Integrierter IR-LED-Scheinwerfer mit 21 speziell angeordneten LEDs
- **»** Reichweite des IR-LED-Scheinwerfers bis 20 m **»** Getrennte Schutzscheiben für Objektiv und IR-Scheinwerfer – verhindert interne Reflexionen und Eigenblendungen des Objektivs durch den IR-Scheinwerfer
- **»** Hohe Ausfallsicherheit des IR-Scheinwerfers bei Ausfall einzelner LEDs erfolgt kein Abdeckungsverlust des Beobachtungsfeldes
- **»** Gleichmäßige Infrarot-Ausleuchtung des gesamten Beobachtungsfeldes
- ohne Abschattung **»** Stromsparender Tagesbetrieb mit automatisch schaltendem IR-Scheinwerfer
- **»** Stabile und farbechte Farbwiedergabe

26 **75-723-64**

OC-2

- **»** Sehr stabiles Aluminiumgehäuse, wetterfest und wasserdicht
- **»** Mit UVV-Kassen-Zertifikat für besonders hohe Zuverlässigkeit

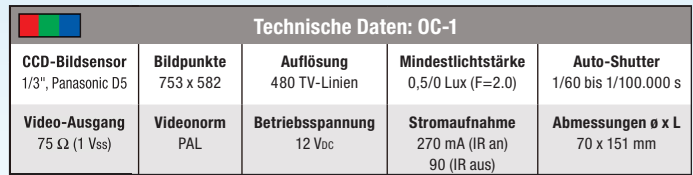

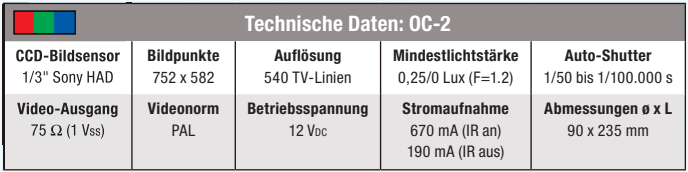

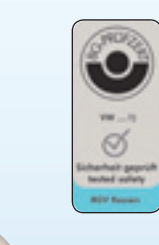

 $\epsilon$  169,95 **75-723-63**

OC-1

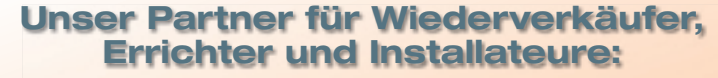

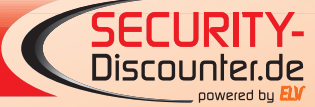

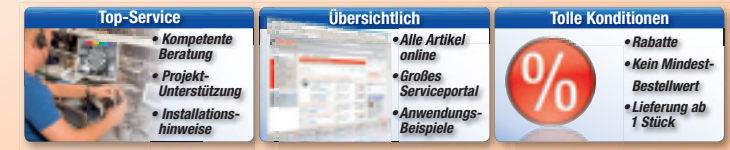

# **www.security-discounter.de**

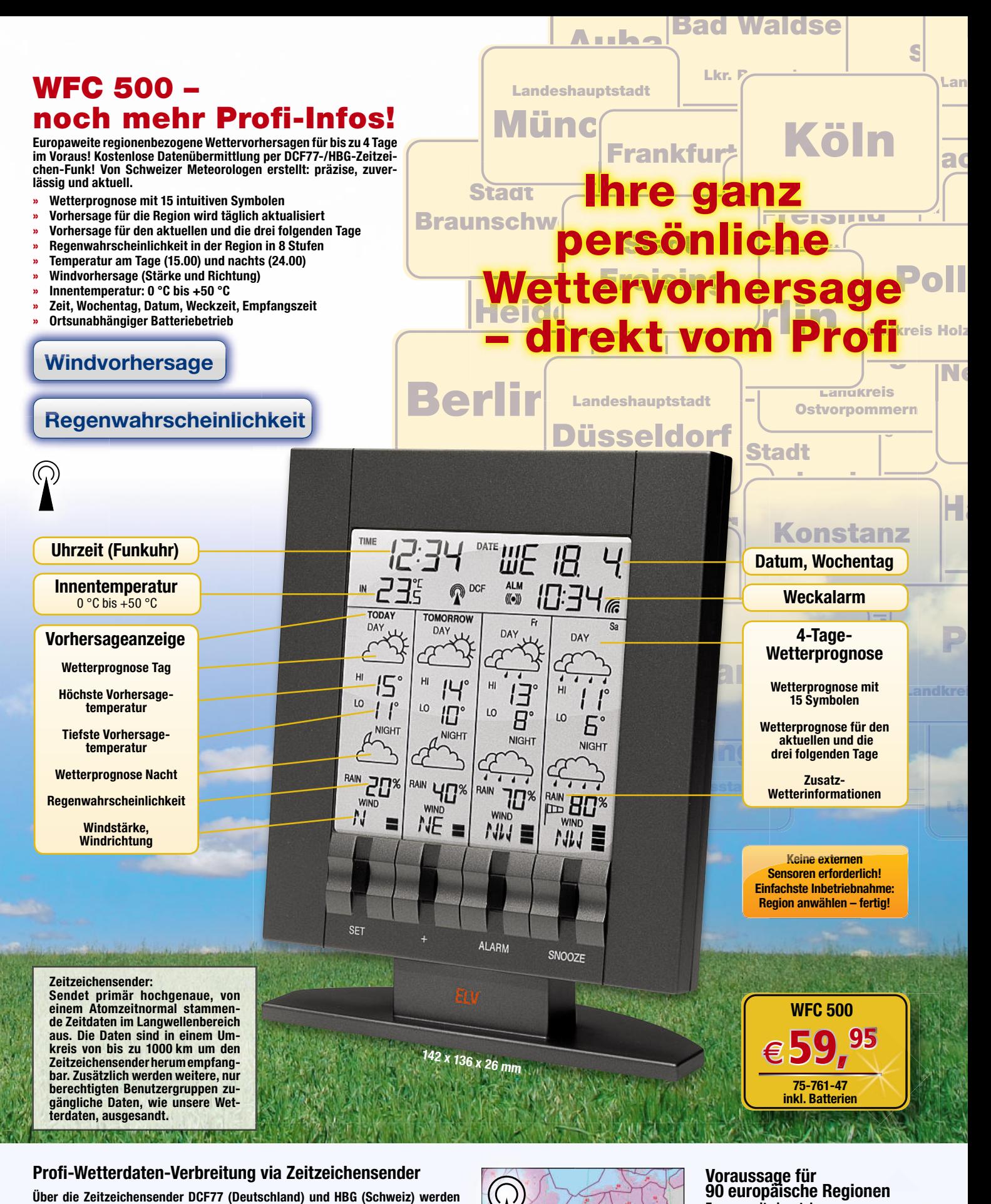

#### **Profi -Wetterdaten-Verbreitung via Zeitzeichensender Voraussage für**

**für 90 Regionen in Europa zusammen mit dem Zeitzeichensignal für Funkuhren präzise und kostenlos Wetterinforma tionen übermittelt.** 

Der Nutzer erhält damit professionell aufbereitete Wetterinformationen direkt für die jeweilige Region inklusive der Voraussage (je nach Wetterstation) für bis zu 4 Tage. Diese Voraussage orientiert sich nicht nur wie bei rein lokal arbeitenden Wetterstationen an den örtlichen Daten (z. B. Luftdruckentwicklung), sondern an zahlreichen weiteren Wetterdaten, etwa der Bewegung von Luftmassen, den Wechselwirkungen verschiedener Luftmassen, dem Zusammenhang mit der Topologie, Höhenwinde, Temperaturentwicklungen in verschiedenen Höhen usw. So können die Meteorologen sehr detaillierte und genaue Voraussagen für ein bestimmtes Gebiet, z. B. die Nordsee-Küstenregion oder das Ruhrgebiet, treffen.

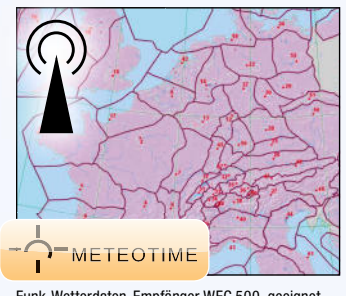

Funk-Wetterdaten-Empfänger WFC 500, geeignet zum Empfang von Wetterdaten der Firma Meteotime

**Europaweit einsetzbar**

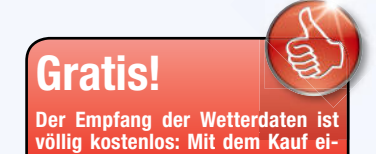

**ner Sta tion (WFC 300/500) sind alle Kosten beglichen!**